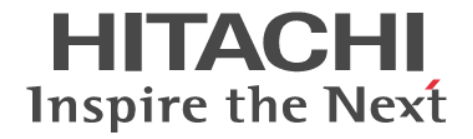

# **VSP One Block Administrator REST API** リファレンスガイド

Hitachi Virtual Storage Platform One Block 23 Hitachi Virtual Storage Platform One Block 26 Hitachi Virtual Storage Platform One Block 28

4050-1J-U41-10

VSP One Block Administrator REST API を使ってストレージシステム を操作する場合は、必ずこのマニュアルを読み、操作手順、および指示 事項をよく理解してから操作してください。また、このマニュアルをい つでも利用できるよう、VSP One Block Administrator REST API を使用 するコンピュータの近くに保管してください。

#### 著作権

All Rights Reserved. Copyright (C) 2024, Hitachi, Ltd.

#### 免責事項

このマニュアルの内容の一部または全部を無断で複製することはできません。 このマニュアルの内容については、将来予告なしに変更することがあります。 このマニュアルに基づいてソフトウェアを操作した結果、たとえ当該ソフトウェアがインストールされているお客様 所有のコンピュータに何らかの障害が発生しても、当社は一切責任を負いかねますので、あらかじめご了承ください。 このマニュアルの当該ソフトウェアご購入後のサポートサービスに関する詳細は、弊社営業担当にお問い合わせくだ さい。

### 商標類

HITACHI は,株式会社 日立製作所の商標または登録商標です。 AIX は,世界の多くの国で登録された International Business Machines Corporation の商標です。 Linux は、Linus Torvalds 氏の米国およびその他の国における登録商標です。 Windows は,マイクロソフト企業グループの商標です。 その他記載の会社名,製品名などは,それぞれの会社の商標もしくは登録商標です。

### 輸出時の注意

本製品を輸出される場合には、外国為替及び外国貿易法の規制並びに米国輸出管理規則など外国の輸出関連法規をご 確認の上、必要な手続きをお取りください。 なお、不明な場合は、弊社担当営業にお問い合わせください。

#### 発行

2024 年 3 月(4050-1J-U41-10)

# 目次

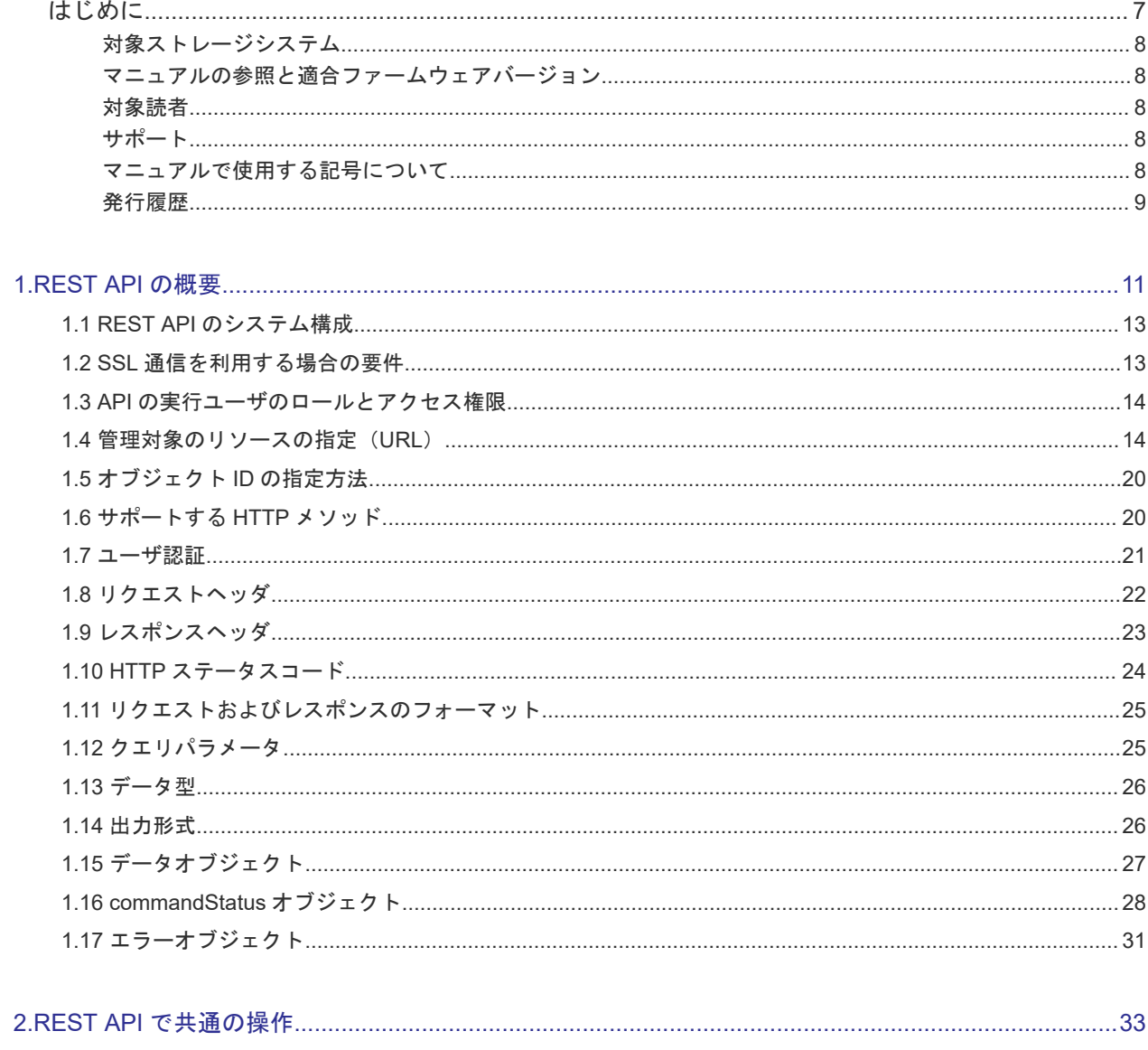

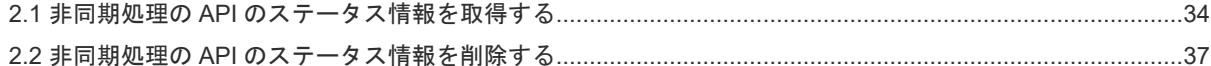

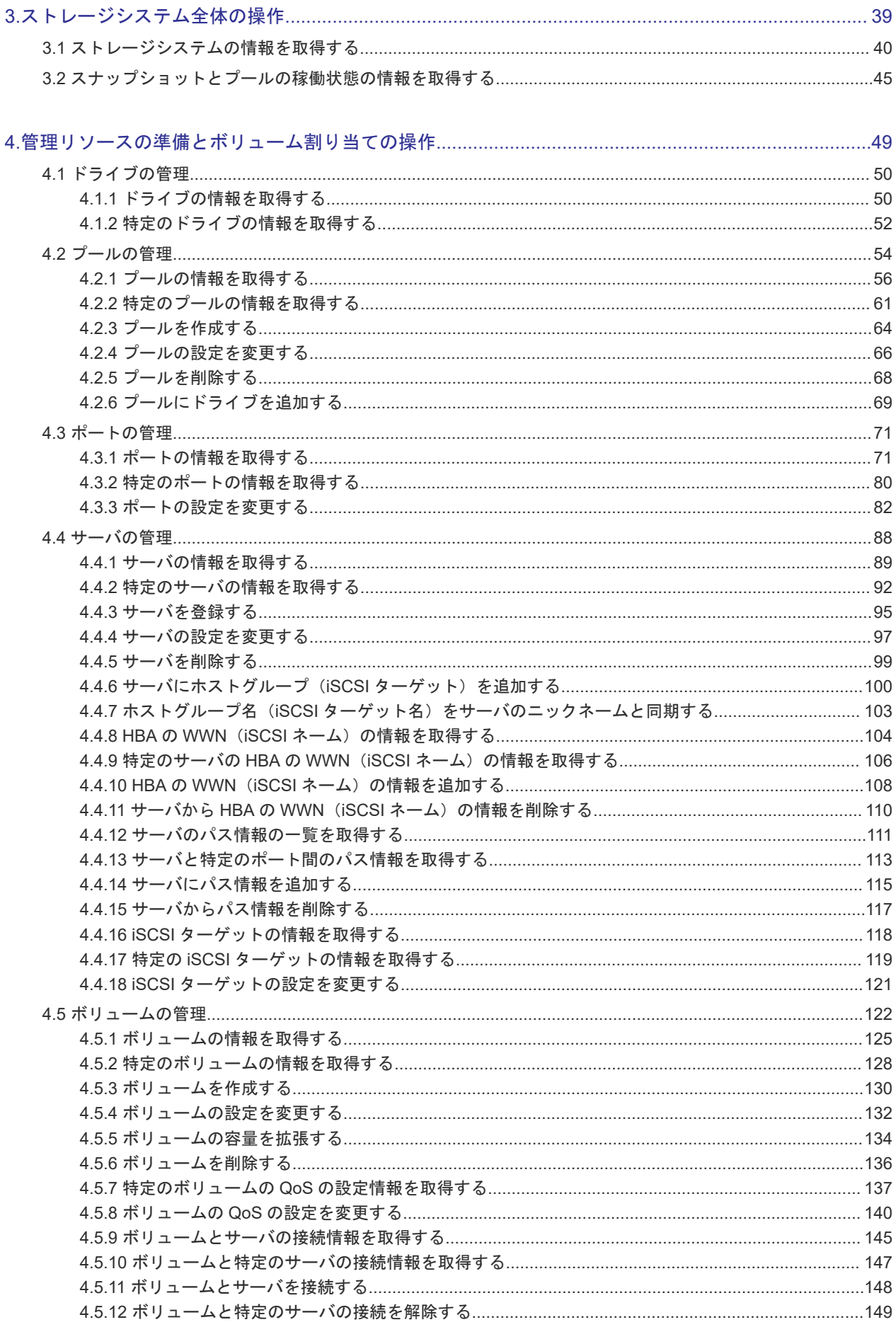

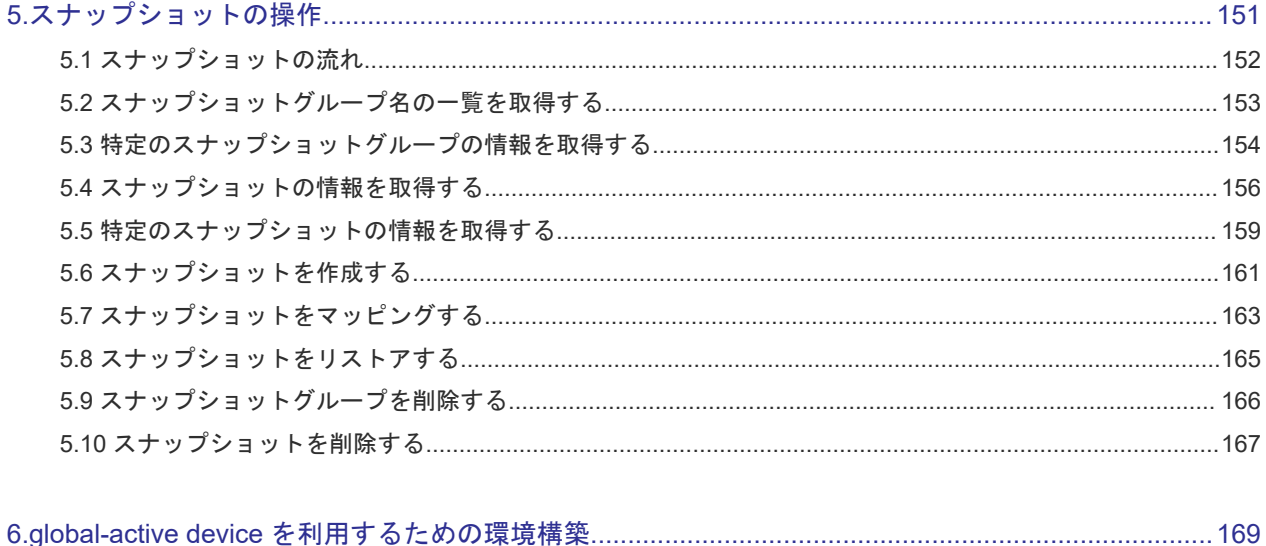

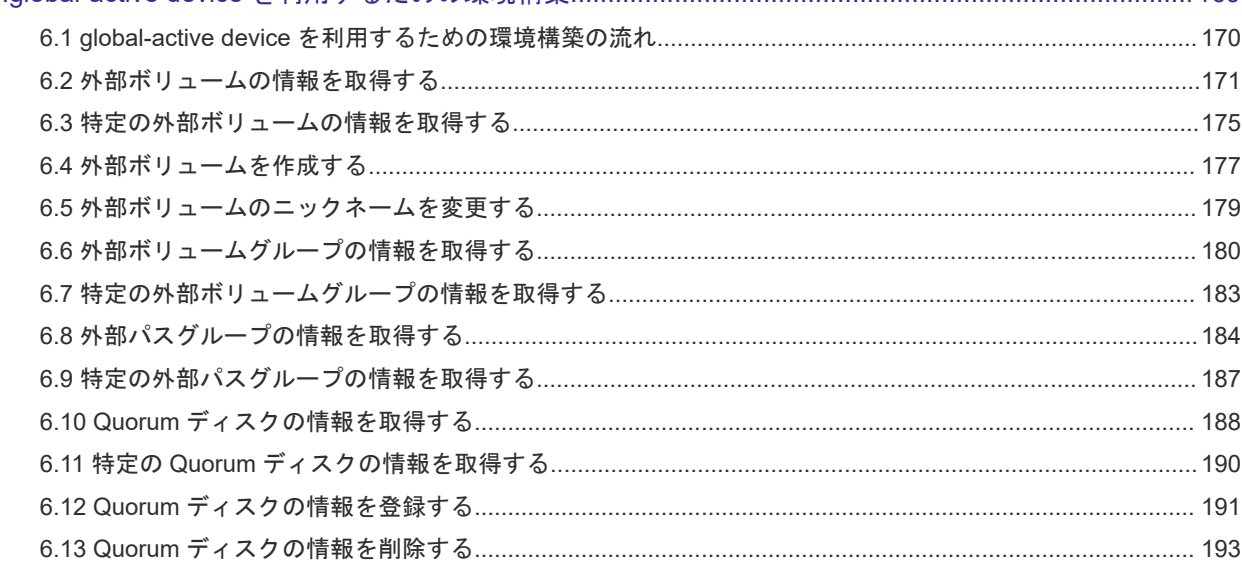

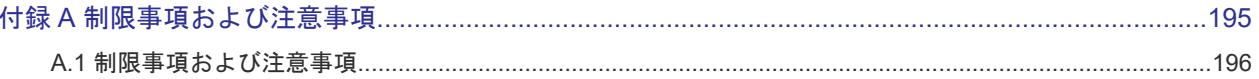

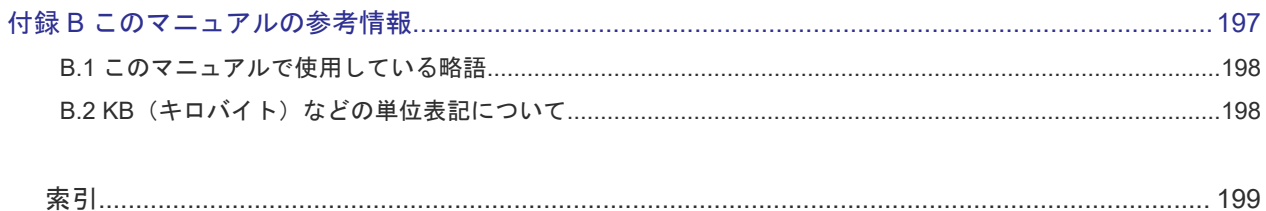

# はじめに

<span id="page-6-0"></span>このマニュアルは、ストレージシステムの管理や運用をする VSP One Block Administrator の REST API の使い方について説明したものです。

REST API は、ストレージシステムの情報取得や構成変更を行うための、REST (Representational State Transfer)の原則に従った Web API を提供します。

- [対象ストレージシステム](#page-7-0)
- □ [マニュアルの参照と適合ファームウェアバージョン](#page-7-0)
- □ [対象読者](#page-7-0)
- [サポート](#page-7-0)
- □ [マニュアルで使用する記号について](#page-7-0)
- □ [発行履歴](#page-8-0)

## <span id="page-7-0"></span>対象ストレージシステム

このマニュアルでは、次に示すストレージシステムに対応する製品(プログラムプロダクト)を対 象として記述しています。

- Virtual Storage Platform One Block 23
- Virtual Storage Platform One Block 26
- Virtual Storage Platform One Block 28

このマニュアルでは、これらのストレージシステムを単に「ストレージシステム」と称することが あります。

### マニュアルの参照と適合ファームウェアバージョン

このマニュアルは、次の DKCMAIN ファームウェアのバージョンに適合しています。

•  $[AA3-02-01-XX]$ 

### 対象読者

このマニュアルは、次の方を対象読者として記述しています。

- ストレージシステムの運用に関する知識がある方
- REST API を利用したプログラムを作成するスキルがある方

## サポート

REST API の導入時および運用時のお問い合わせ先は、次のとおりです。

- 保守契約をされているお客様は、以下の連絡先にお問い合わせください。 日立サポートサービス:<http://www.hitachi-support.com/>
- 保守契約をされていないお客様は、担当営業窓口にお問い合わせください。

## マニュアルで使用する記号について

このマニュアルでは、製品を安全にご使用いただくための注意書きを、次のとおり記載しています。

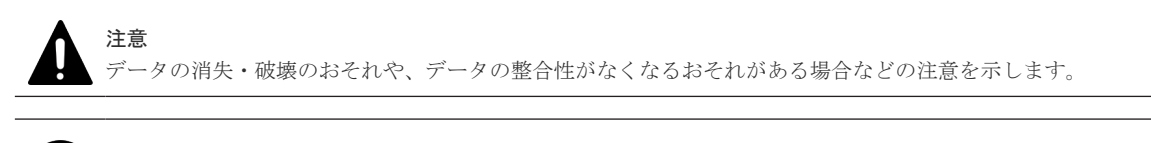

重要 重要情報や追加情報を示します。

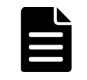

メモ

解説、補足説明、付加情報などを示します。

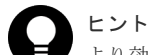

より効率的にストレージシステムを利用するのに役立つ情報を示します。

# <span id="page-8-0"></span>発行履歴

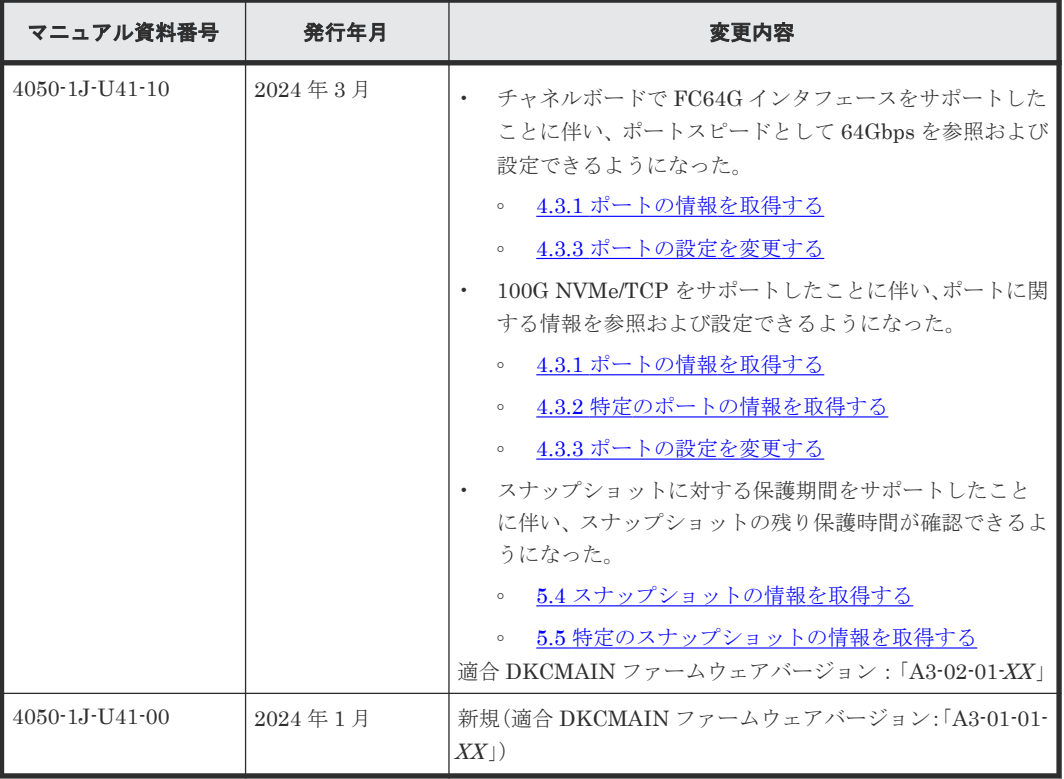

1

# **REST API** の概要

<span id="page-10-0"></span>この章では、REST API を利用するための基本的なシステム構成や、管理対象のリソースの指定方 法、API を実行する前に必要な情報、および API を実行したあとに参照する情報など、各 API で 共通する情報について説明します。

- **□** 1.1 REST API [のシステム構成](#page-12-0)
- $\Box$  1.2 SSL [通信を利用する場合の要件](#page-12-0)
- $\Box$  1.3 API [の実行ユーザのロールとアクセス権限](#page-13-0)
- $\Box$  1.4 管理対象のリソースの指定 (URL)
- **□** 1.5 [オブジェクト](#page-19-0) ID の指定方法
- $\Box$  1.6 [サポートする](#page-19-0) HTTP メソッド
- □ 1.7 [ユーザ認証](#page-20-0)
- $\Box$  1.8 [リクエストヘッダ](#page-21-0)
- $\Box$  1.9 [レスポンスヘッダ](#page-22-0)
- $1.10$  HTTP [ステータスコード](#page-23-0)
- □ 1.11 [リクエストおよびレスポンスのフォーマット](#page-24-0)
- $\Box$  1.12 [クエリパラメータ](#page-24-0)
- $\Box$  1.13 [データ型](#page-25-0)
- 1.14 [出力形式](#page-25-0)
- $\Box$  1.15 [データオブジェクト](#page-26-0)
- $\Box$  [1.16 commandStatus](#page-27-0) オブジェクト

 $1.17$ [エラーオブジェクト](#page-30-0)

**12** REST API の概要

### <span id="page-12-0"></span>**1.1 REST API** のシステム構成

REST API を使用するための基本的なシステム構成について説明します。

REST API の基本的なシステム構成を次に示します。

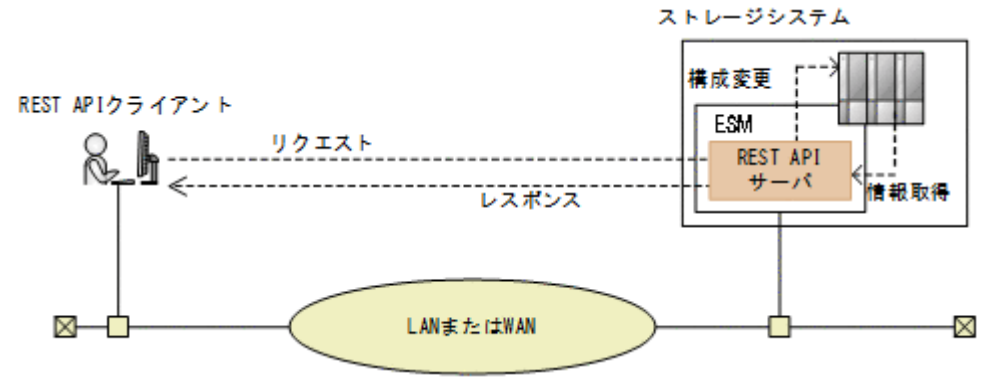

ストレージシステム

REST API での情報取得や構成変更の対象となるストレージシステムです。

#### ESM(Embedded Storage Manager)

ストレージシステムの基本的な管理機能を持つコンピュータです。外部からストレージシス テムを管理する場合には、ESM と通信します。

コントローラ 1 (CTL01) とコントローラ 2 (CTL02) の各コントローラに存在しますが、 REST API クライアントとは、これらを代表する IP アドレス(サービス IP) を使用して通信 します。

REST API サーバ

REST API クライアントから REST API のリクエストを受け付け、ストレージシステムに命 令を発行し、実行結果を REST API クライアントに返すサーバとしての役割を担うコンポーネ ントです。

ストレージシステムの ESM 上に配置されます。

### REST API クライアント

REST API サーバへリクエストを発行するクライアントです。REST API を利用したソフト ウェアまたはスクリプトが該当します。

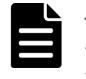

メモ

このマニュアルに記載された API のほかに、より詳細な情報を取得したり、構成変更する操作に対応した API も実行できます。操作方法については、マニュアル『REST API リファレンスガイド』 を参照してください。

### **1.2 SSL** 通信を利用する場合の要件

REST API で SSL 通信をする場合の要件について説明します。

REST API では、REST API クライアントと REST API サーバ間で SSL 通信が利用できます。

REST API クライアントと REST API サーバ間の SSL 通信には、ESM にインストールされている HTTPS 用のサーバ証明書が使用されます。デフォルトではこのサーバ証明書は自己署名証明書で あるため、クライアントプログラムによっては、通信がエラーになる場合があります。この問題を 解決するためには、次のどちらかの対応が必要です。

<span id="page-13-0"></span>• ストレージシステムの証明書を VeriSign 社などの認証局に信頼されたサーバ証明書に変更す る。

認証局の署名済み証明書の入手方法と ESM での証明書の更新方法については、マニュアル『シ ステム管理者ガイド』 を参照してください。

• クライアントプログラムでエラーを回避するように作成する。 クライアントプログラムでエラーを回避するための方法は、プログラム言語によって異なりま す。ここでは Python の例を説明します。

Python では、Requests ライブラリを使用している場合、リクエスト発行時に verify=False を指定することでサーバ証明書の検証処理をスキップできます。

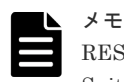

REST API クライアントと REST API サーバ間の SSL 通信に使用できる TLS バージョンと暗号方式(Cipher Suite)については、マニュアル『システム管理者ガイド』を参照してください。

### **1.3 API** の実行ユーザのロールとアクセス権限

REST API を使用してストレージシステムのリソースを操作するには、API を実行するユーザがす べてのリソースに対してアクセス権限を持っている必要があります。

また、操作対象のリソースに対して適切なロール(実行権限)が必要です。各 API を実行するため に必要なロールについては、各 API の説明を参照してください。

REST API を使用する前に、必要なロールを持つユーザグループにユーザを登録してください。

### **1.4** 管理対象のリソースの指定(**URL**)

REST API では、管理対象のリソースを URL の形式で指定します。

管理対象のリソースを特定するには、次の形式の URL を指定します。

<プロトコル >://<ホスト名 >:<ポート番号 >/<アプリケーション >/<バージョン >/<ド メイン>

#### • プロトコル

https または http を指定します。 ストレージシステムの設定で有効なプロトコルが指定できます。 セキュリティのため、https を使用することをお勧めします。

#### • ホスト名

ESM の IP アドレス (サービス IP) または名前解決のできるホスト名を指定します。 REST API クライアントは、ESM の IP アドレス (サービス IP) を使用してストレージシステ ムと通信します。サービス IP 以外の IP アドレスを使用している場合、IP アドレスの通信先が スタンバイ状態だとセッションが使用できなくなり、REST API が実行できません。この場合、 出力されるメッセージに従って通信できる IP アドレスを指定するか、サービス IP を指定して ください。

- ポート番号 接続に使用するポート番号を指定します。 デフォルトのポート番号は、443(SSL 通信用)および 80(非 SSL 通信用)です。デフォルト のポート番号で通信する場合は、ポート番号の指定を省略できます。
- アプリケーション ConfigurationManager/simple を指定します。

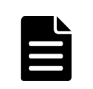

### メモ

このドキュメントでは、「<プロ*トコル>://<ホスト名>:<ポート番号>/ConfigurationManager」をベ* ース URL と表記します。

• バージョン REST API のバージョンを指定します。現在指定できる値は v1 だけです。

- ドメイン ドメインを指定します。現在指定できる値は objects だけです。 サポートする URL の形式を次に示します。 objects の配下には、操作対象のオブジェクト種別を指定します。
	- command-status
	- drives
	- external-path-groups
	- external-parity-groups
	- external-volumes
	- health-status
	- pools
	- ports
	- quorum-disks
	- servers
	- snapshot-groups
	- snapshots
	- storage
	- volumes
	- volume-server-connections

各オブジェクトタイプでサポートする URL の形式の一覧を次に示します。

### オブジェクトタイプ **command-status** のリソース一覧

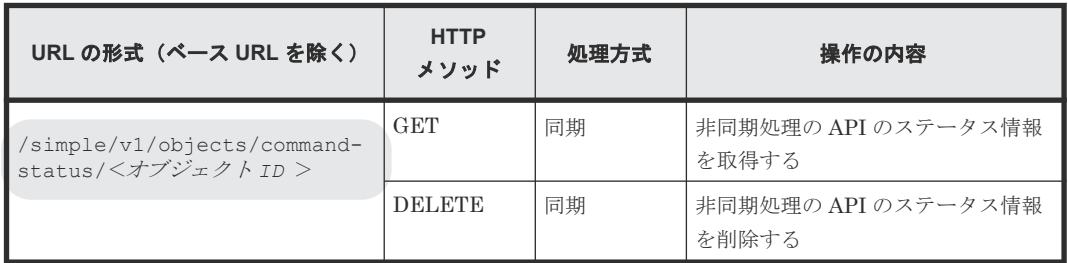

### オブジェクトタイプ **drives** のリソース一覧

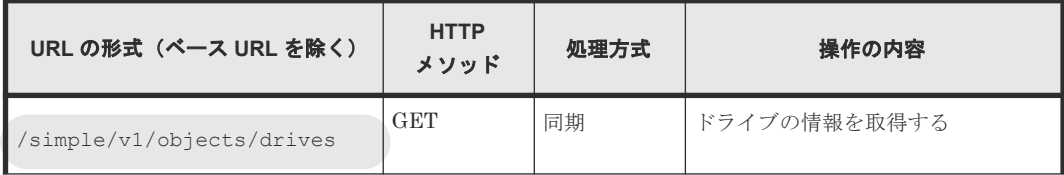

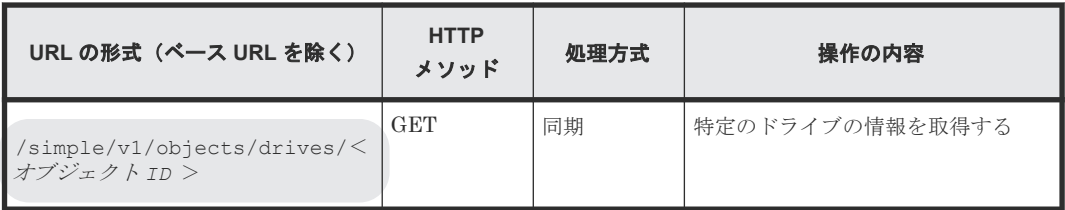

### オブジェクトタイプ **external-path-groups** のリソース一覧

| URL の形式 (ベース URL を除く)                                                | <b>HTTP</b><br>メソッド | 処理方式 | 操作の内容                   |
|----------------------------------------------------------------------|---------------------|------|-------------------------|
| /simple/v1/objects/<br>external-path-groups                          | <b>GET</b>          | 同期   | 外部パスグループの情報を取得する        |
| /simple/v1/objects/<br>external-path-groups/<オブ<br>ジェクト $\tau$ D $>$ | <b>GET</b>          | 同期   | 特定の外部パスグループの情報を取<br>得する |

オブジェクトタイプ **external-parity-groups** のリソース一覧

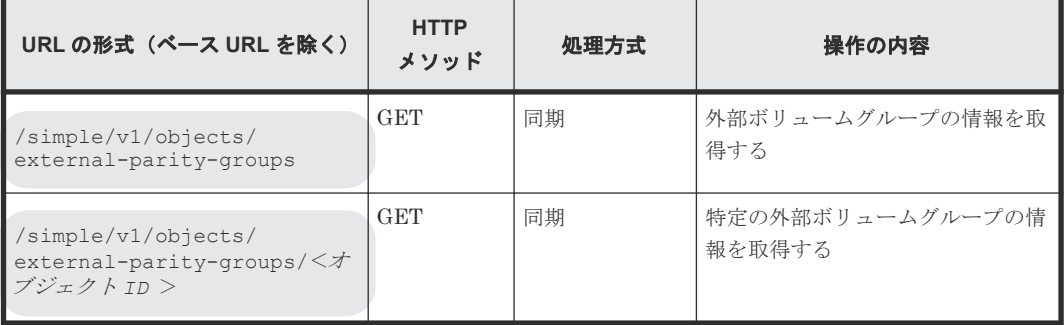

### オブジェクトタイプ **external-volumes** のリソース一覧

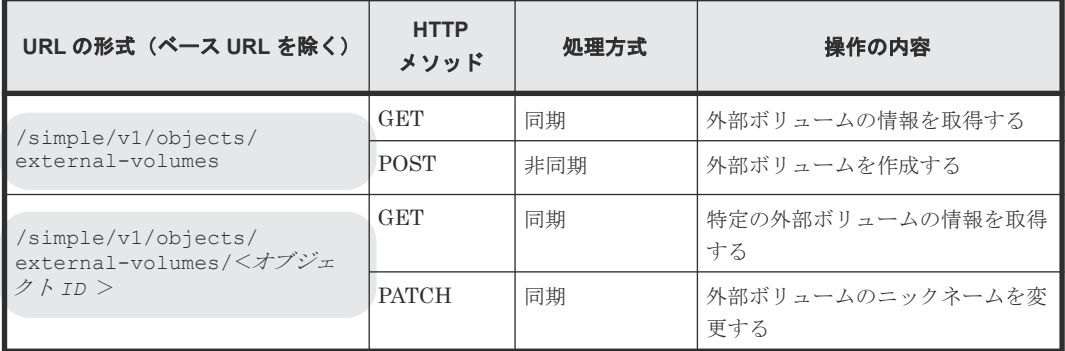

### オブジェクトタイプ **health-status** のリソース一覧

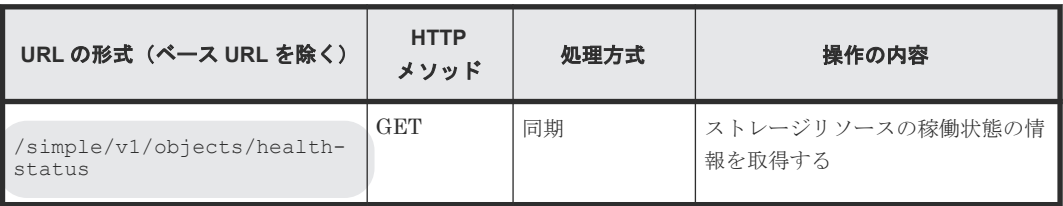

### オブジェクトタイプ **pools** のリソース一覧

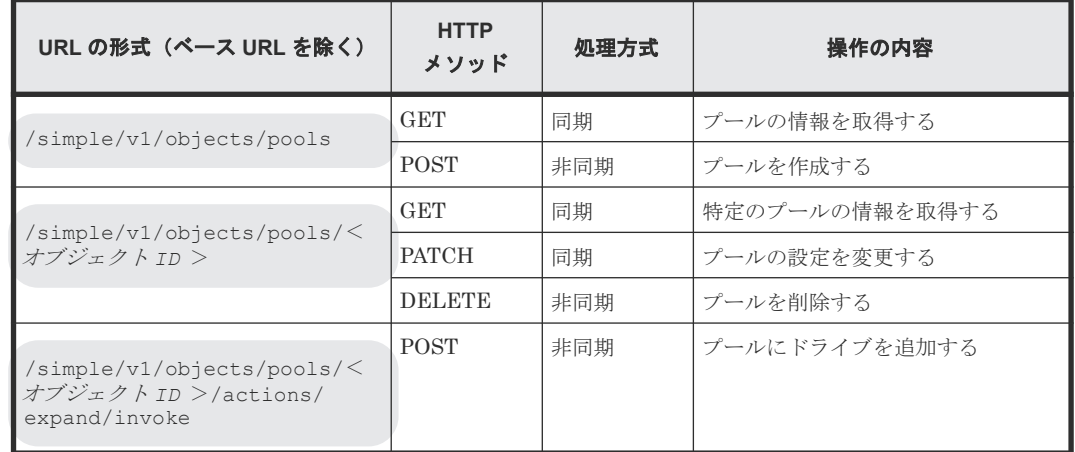

### オブジェクトタイプ **ports** のリソース一覧

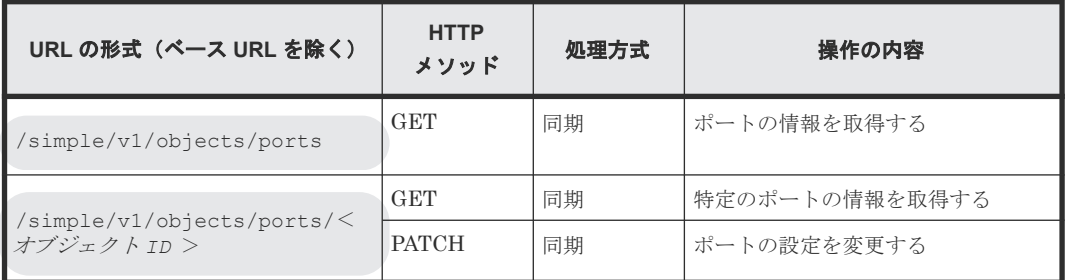

### オブジェクトタイプ **quorum-disks** のリソース一覧

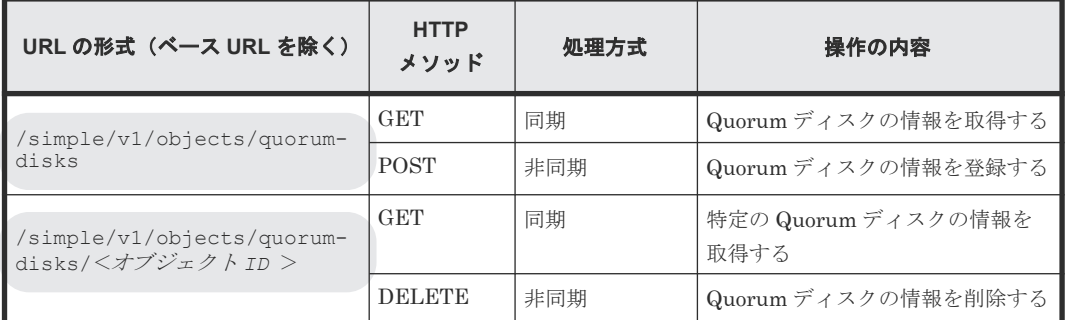

### オブジェクトタイプ **servers** のリソース一覧

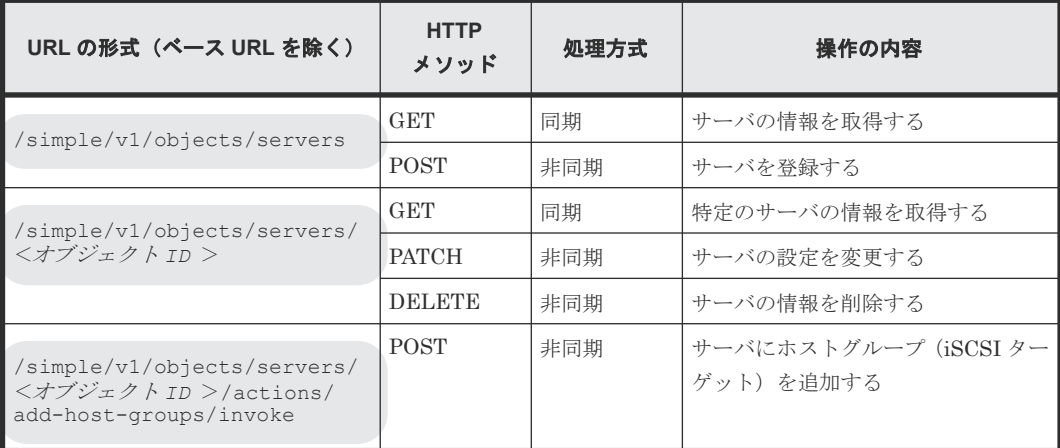

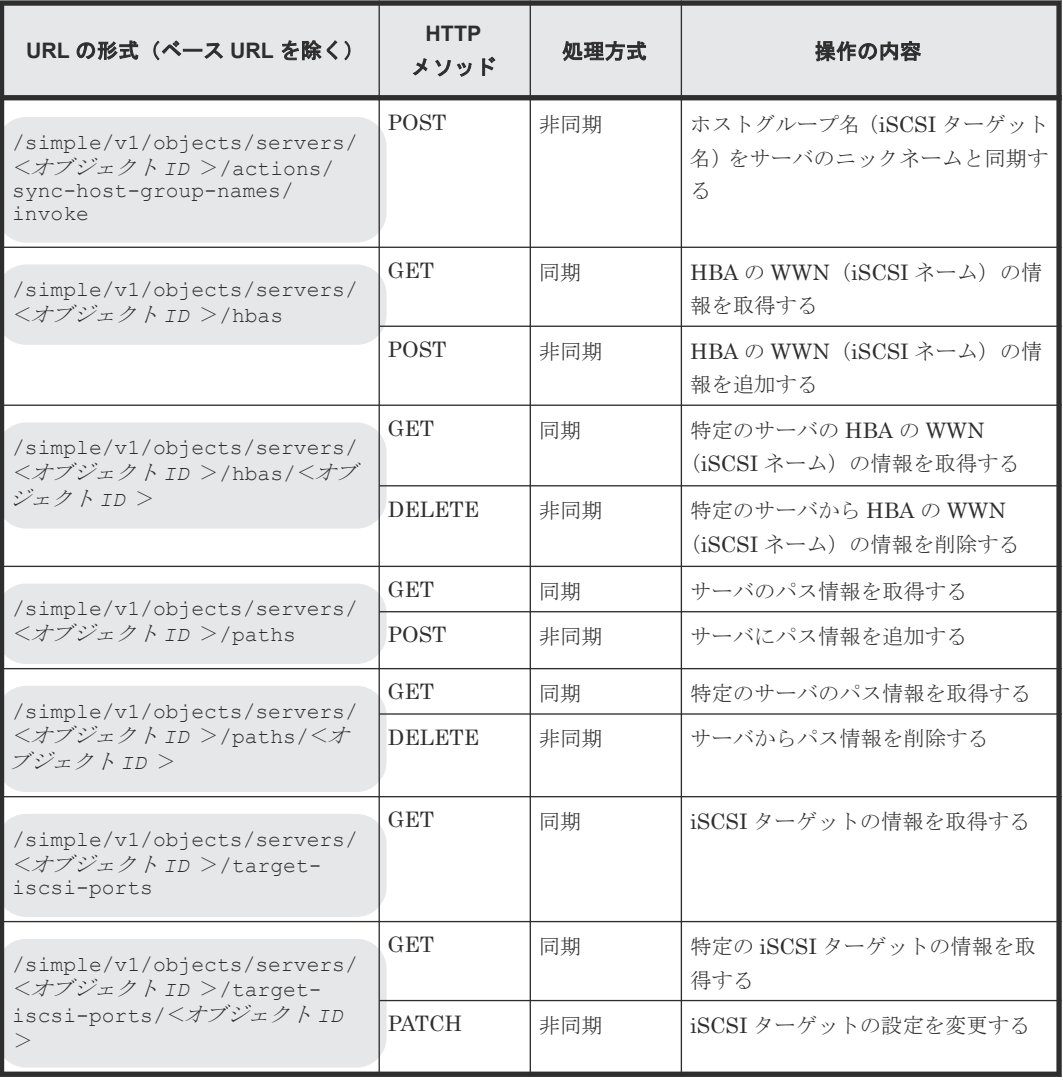

### オブジェクトタイプ **snapshot-groups** のリソース一覧

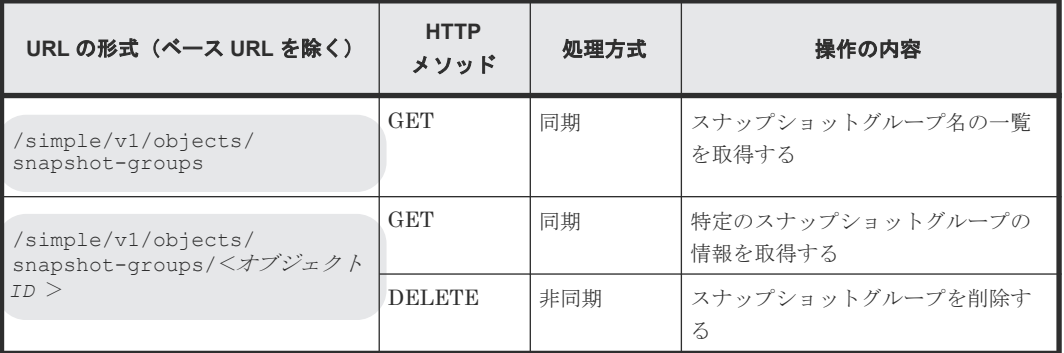

### オブジェクトタイプ **snapshots** のリソース一覧

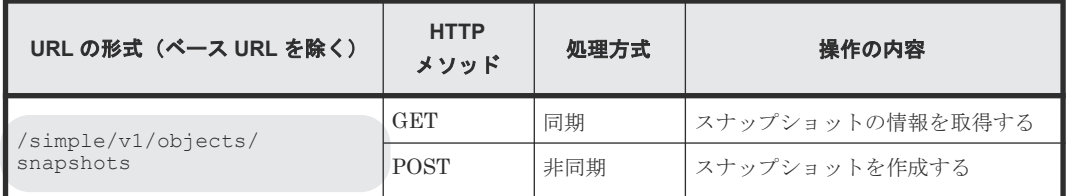

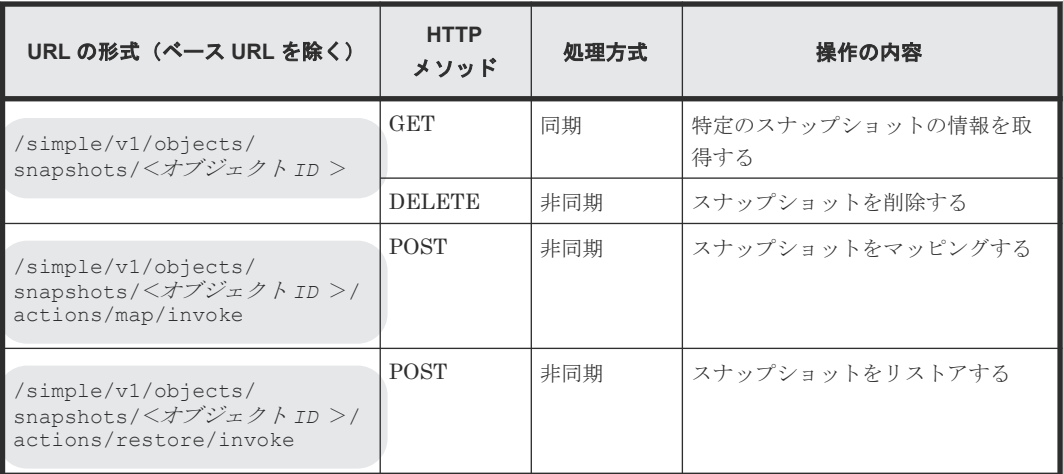

### オブジェクトタイプ **storage** のリソース一覧

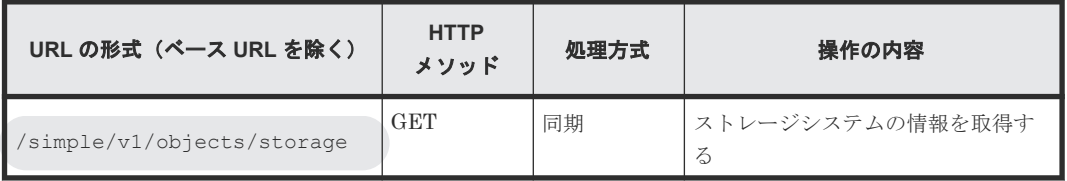

### オブジェクトタイプ **volumes** のリソース一覧

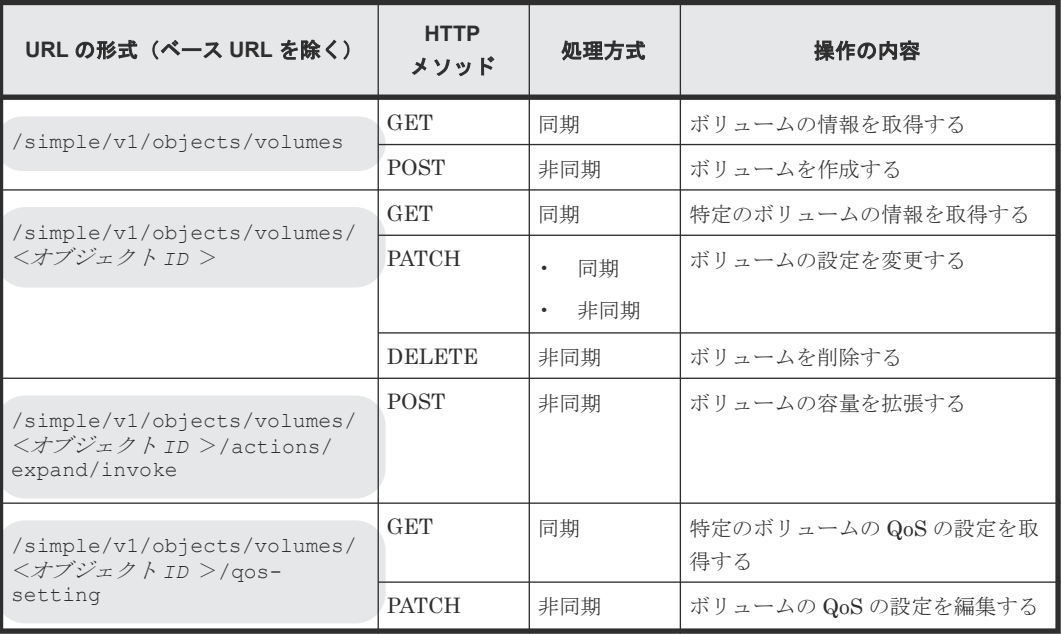

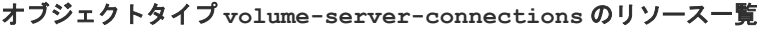

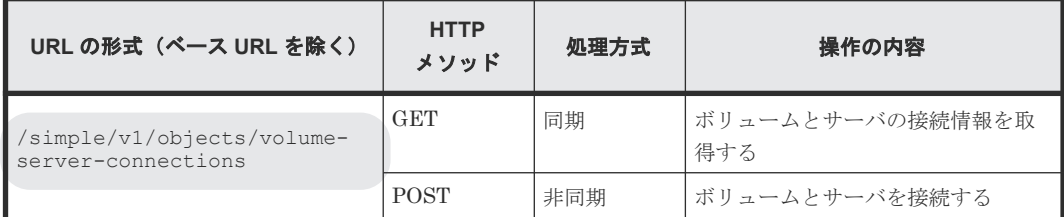

<span id="page-19-0"></span>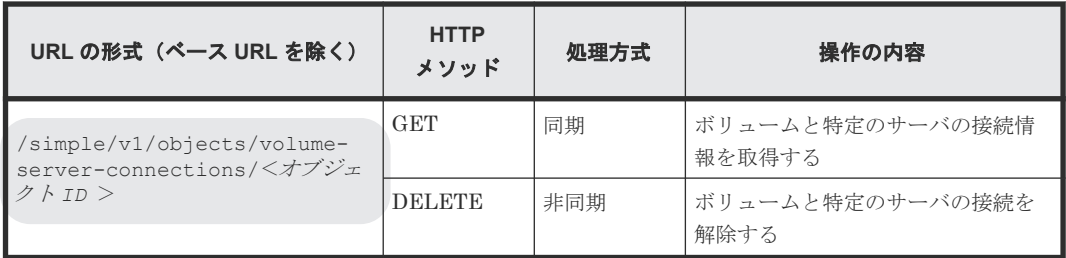

REST API の処理方式には、次に示す 2 つの処理方式があります。

- 同期処理 処理の実行結果がレスポンスとして返ります。
- 非同期処理 処理を受け付けたことを表す HTTP ステータスコード(202)とともにオブジェクトの情報が レスポンスとして返ります。

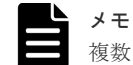

複数のリクエストを同時に実行できるのは 16 個までです。

#### 関連参照

- 1.6 サポートする HTTP メソッド
- 1.10 HTTP [ステータスコード](#page-23-0)

# **1.5** オブジェクト **ID** の指定方法

オブジェクト ID は、リソースを一意に識別するための ID です。

URL で特定のリソースを指定する場合に使用します。オブジェクト ID を指定するには、GET 操 作を実行して、実行結果からオブジェクト ID を取得します。

例:ボリュームのオブジェクト ID が「100」の場合

volumes/100

# メモ

GET 操作でオブジェクト ID を取得した属性値は、RFC3986 に従って REST API サーバがエンコード済みの値 を返却する場合があります。GET 操作で取得したオブジェクト ID を別の操作のリクエストに使用する場合 は、オブジェクト ID をデコードしないでそのまま使用してください。

## **1.6** サポートする **HTTP** メソッド

リソースに対する操作を HTTP メソッドで指定します。

REST API では、次に示す HTTP メソッドをサポートしています。

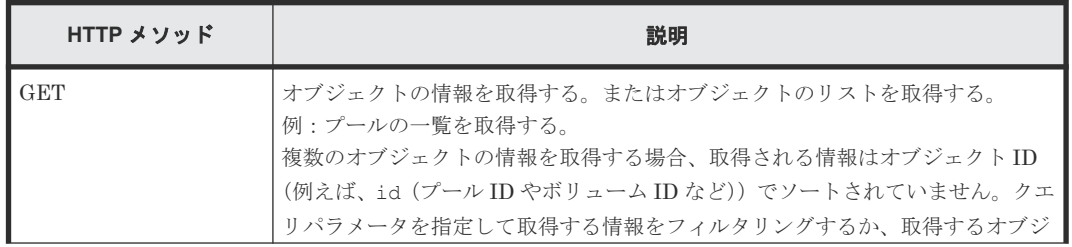

<span id="page-20-0"></span>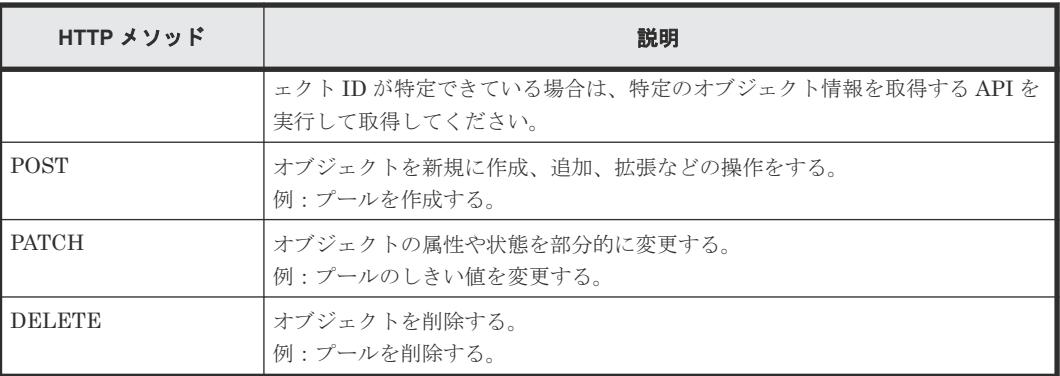

オブジェクトによって、使用できるメソッドが異なります。詳細は、各 API の説明を参照してくだ さい。

#### 関連参照

• 1.4 [管理対象のリソースの指定\(](#page-13-0)URL)

### **1.7** ユーザ認証

ストレージシステムに対する操作を実行する場合、ユーザ認証が必要です。ユーザ認証を行うには、 Authorization ヘッダを指定します。

#### ユーザ **ID** とパスワードによる認証

Authorization ヘッダに、次の形式で認証情報を指定します。ユーザ ID とパスワードによる認証 は、セッション生成時だけ使用します。

Authorization: Basic <認証情報>

認証情報

ユーザ ID とパスワードをコロン(:)でつないだ文字列を Base64 でエンコードした文字列を 指定します。ストレージシステムのリソースを操作できるユーザアカウントのユーザ ID とパ スワードを使用してください。

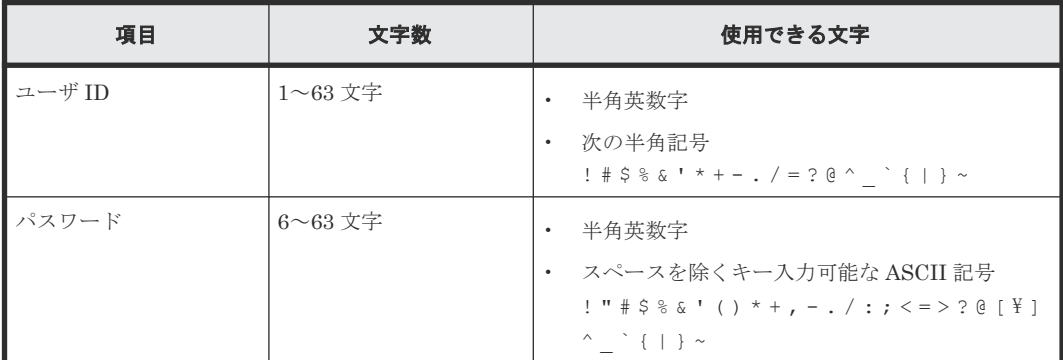

REST API では、ユーザ ID とパスワードに次の文字を使用できます。

ユーザ ID が sample-user、パスワードが sample-password の場合の Authorization ヘッダの 例を次に示します。

Authorization: Basic c2FtcGxlLXVzZXI6c2FtcGxlLXBhc3N3b3Jk

#### <span id="page-21-0"></span>セッションによる認証

Authorization ヘッダに、次の形式でセッションのトークンを指定します。

```
Authorization: Session <トークン >
```
トークン

トークンは、セッションを生成すると返却される認証情報です。この情報を基に、リクエスト が認証済みユーザから発行されたかどうかを判定します。

Authorization ヘッダの指定例:

Authorization : Session b74777a3f9f04ea8bd8f09847fac48d3

#### セッションの生成と使用

REST API では、セッションベースのユーザ認証を行います。REST API クライアントが REST API サーバにアクセスして操作を開始する際には、必ず最初にセッションを生成します。セッショ ン生成のリクエストでは、ストレージシステムにアクセスするためのユーザ ID とパスワードによ る認証を行いますが、セッション生成後は、セッションの情報を Authorization ヘッダに指定し、 セッションの情報に基づいて認証を行います。セッションを操作する API やセッションの管理方 法については、マニュアル『REST API リファレンスガイド』 を参照してください。

リクエストライン:

POST <ベース *URL* >/v1/objects/sessions

レスポンスメッセージ:

```
{
   "token": "b74777a3f9f04ea8bd8f09847fac48d3",
   "sessionId": 3
}
```
#### 関連参照

• 1.8 リクエストヘッダ

### **1.8** リクエストヘッダ

リクエストヘッダは、REST API クライアントから REST API サーバへの要求メッセージです。

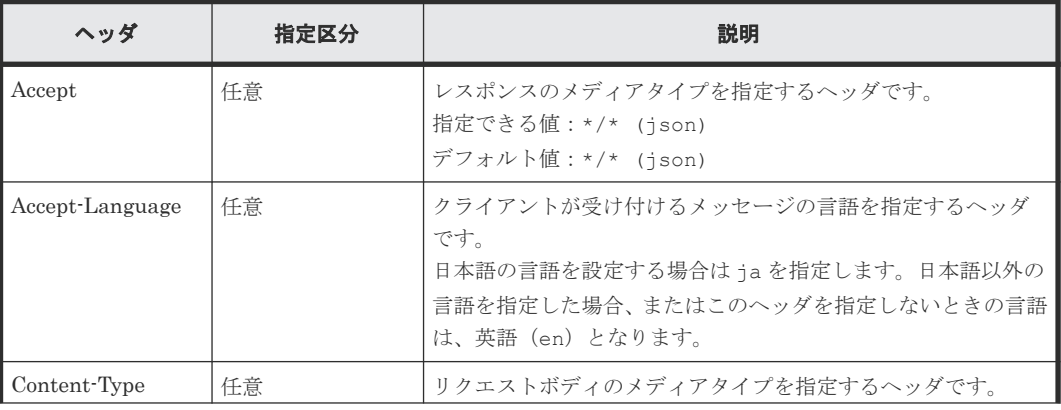

REST API でサポートするリクエストヘッダについて説明します。

<span id="page-22-0"></span>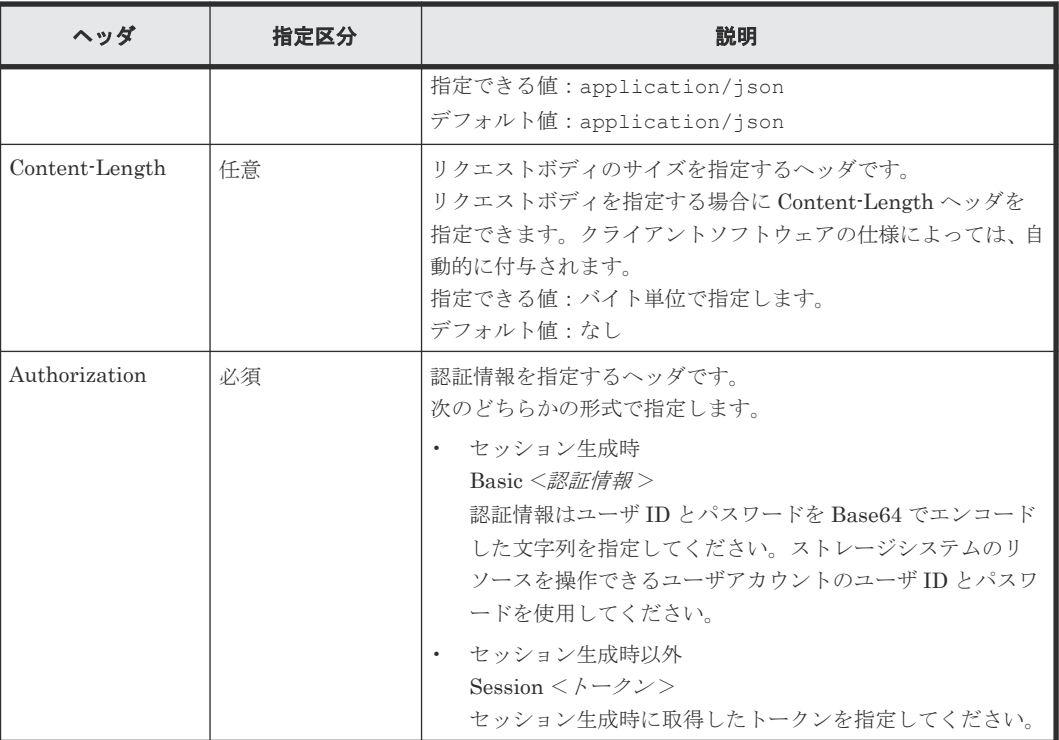

上記以外のヘッダが指定された場合、そのヘッダは無視されます。

#### 関連参照

• 1.7 [ユーザ認証](#page-20-0)

# **1.9** レスポンスヘッダ

レスポンスヘッダは、REST API サーバから REST API クライアントへの応答メッセージです。

REST API サーバが返すレスポンスヘッダについて説明します。

| ヘッダ               | 説明                                                                                                    |
|-------------------|----------------------------------------------------------------------------------------------------|
| Content-Type      | レスポンスデータのメディアタイプを示します。<br>デフォルト: application/json                                                                   |
| Content-Length    | レスポンスデータのサイズを示します。<br>レスポンスデータのサイズが大きい場合、このヘッダは返却されずに、データを<br>分割して転送することを示す「Transfer-Encoding: chunked」が返却されま<br>す。 |
| Transfer-Encoding | レスポンスデータの転送時のエンコード形式を示します。<br>サイズが大きいレスポンスデータを分割して転送する場合に、「chunked」が返却<br>されます。                                     |
| Retry-After       | リクエストを再実行するまでの推奨待機時間(秒)を示します。<br>HTTP ステータスコード 503 が返却される場合に、このヘッダが設定されること<br>があります。                                |
| WWW-Authenticate  | HTTP ステータスコード 401 が返却される場合に、認証が必要であることを示し<br>ます。<br>デフォルト:<br>- ユーザ ID とパスワードによる認証<br>Basic realm="Block storage"   |

REST API の概要 **23**

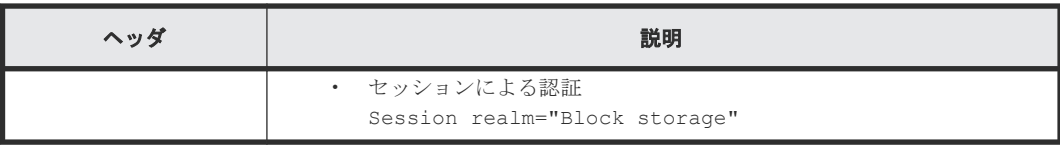

# <span id="page-23-0"></span>**1.10 HTTP** ステータスコード

REST API は、処理結果を示すために次に示す標準的な HTTP のステータスコードを使用します。

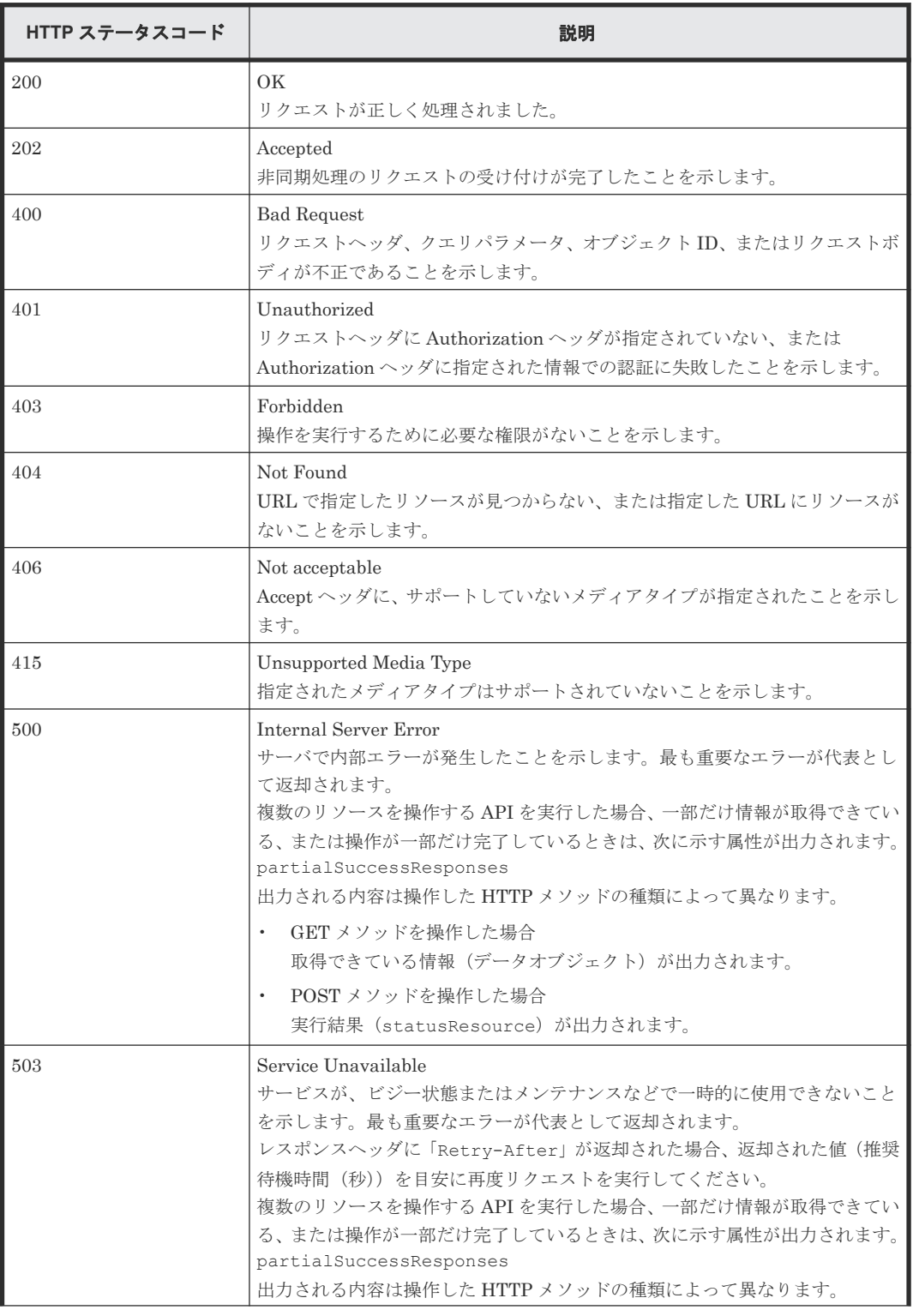

<span id="page-24-0"></span>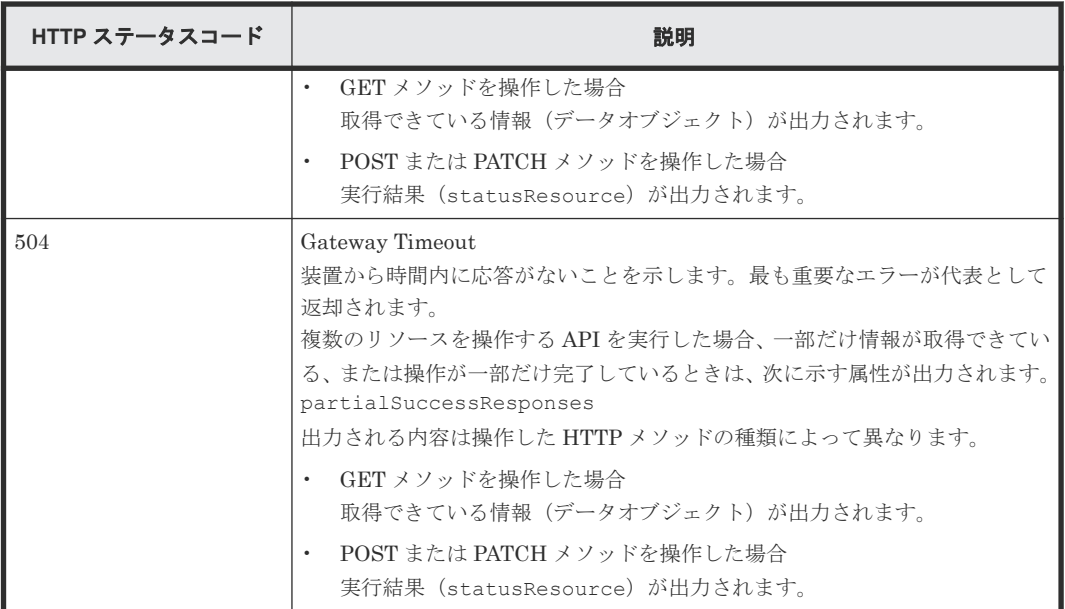

#### 関連参照

- 1.15 [データオブジェクト](#page-26-0)
- 1.17 [エラーオブジェクト](#page-30-0)

### **1.11** リクエストおよびレスポンスのフォーマット

リソースの作成や追加(POST)、変更時の属性値の指定(PATCH)、またはリソースの情報取得 (GET)の結果には、JSON のフォーマットを使用します。

サポートする文字コードは UTF-8 です。

#### リクエストの形式

- string 型の属性に空文字を指定した場合は、その属性の値は空になります。
- string 型以外の属性に空文字を指定した場合は、その属性は指定していないものと見なされま す。

#### レスポンスの形式

- API の処理が成功した場合、レスポンスは JSON 形式で返ります。
- 処理が失敗した場合、エラーの内容によっては JSON 形式ではなく HTML 形式でレスポンスが 返る場合があります。 プログラム中で HTTP ステータスコードを基にエラー処理を行う場合には、レスポンスヘッダ の Content-Type の値をチェックしてください。

### **1.12** クエリパラメータ

GET メソッドでオブジェクトを取得する際に、クエリパラメータを指定することで特定の条件で実 行結果をフィルタリングできます。

クエリパラメータは、URL の末尾に次の形式で指定します。

?<パラメータ> =<値>

REST API の概要 **25**

<span id="page-25-0"></span>複数のパラメータを指定する場合、&記号でつないで指定します。複数のパラメータを指定する場 合の例を次に示します。

?<パラメータ> =<値>&<パラメータ> =<値>...

パラメータは大文字と小文字が区別されます。各 API で指定できるパラメータ以外を指定した場 合、無効なパラメータは指定されなかったものとみなし、有効なパラメータだけで実行結果がフィ ルタリングされます。

### **1.13** データ型

REST API で指定できるデータの型について説明します。

REST API がサポートするデータ型と対応する JSON のデータ型を次に示します。

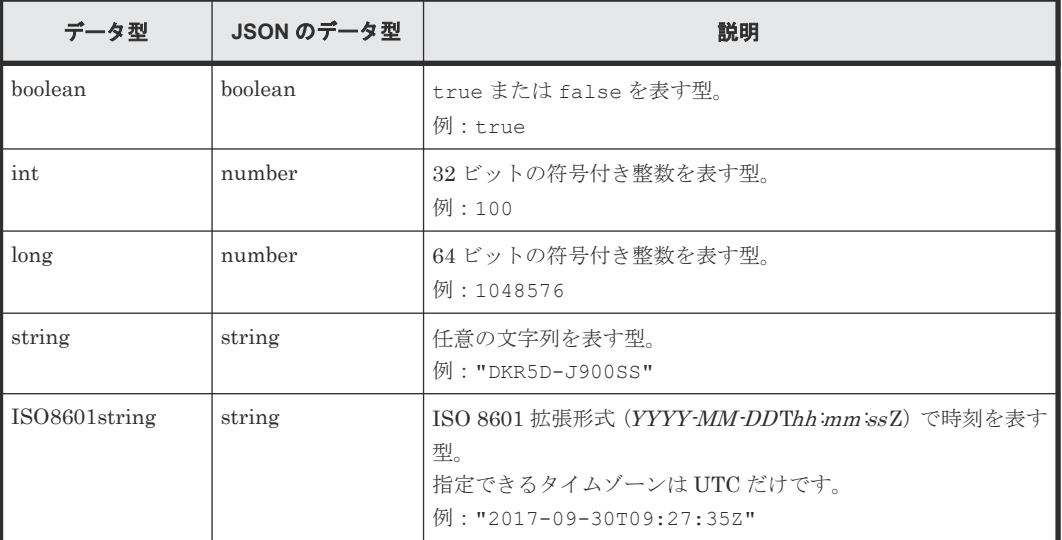

上記のデータ型以外に、JSON 形式の次のデータ型を使用します。

object 型

属性と値をコロン(:)でつないだ文字列を{}で囲む形式です。属性と値のペアが複数ある場 合は、コンマで区切ります。

array 型

複数の値をコンマで区切った文字列を[]で囲む形式です。

#### 関連参照

- 1.4 [管理対象のリソースの指定\(](#page-13-0)URL)
- 1.10 HTTP [ステータスコード](#page-23-0)
- 1.15 [データオブジェクト](#page-26-0)

### **1.14** 出力形式

API を発行すると、API の処理方式、API の処理種別、実行結果に応じてレスポンスが返ります。 リクエストの処理が成功した場合のレスポンスの出力形式について次に示します。

<span id="page-26-0"></span>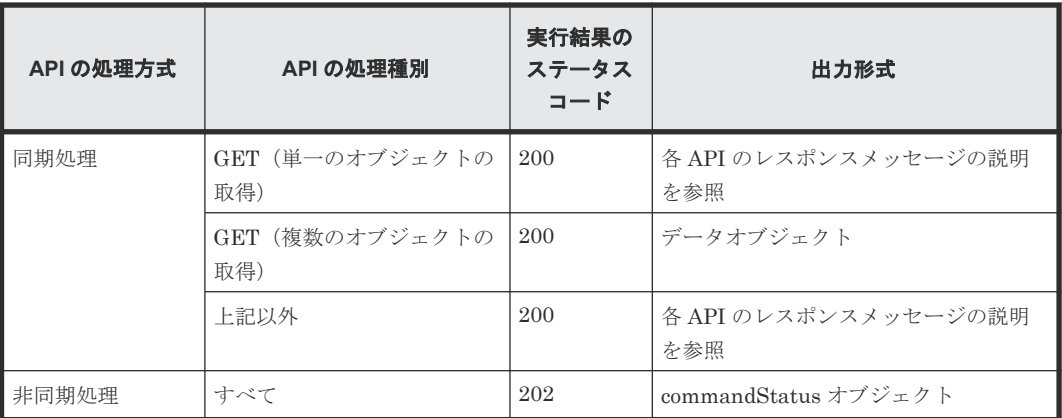

リクエストの処理が失敗した場合は、レスポンスとしてエラーオブジェクトが返ります。

#### 関連参照

- 1.4 管理対象のリソースの指定 (URL)
- 1.10 HTTP [ステータスコード](#page-23-0)

# **1.15** データオブジェクト

データオブジェクトは、オブジェクトのリストを返すためのオブジェクトです。

データオブジェクトのスキーマを次に示します。

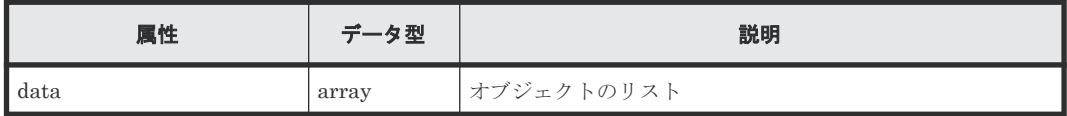

データオブジェクトと合わせて次の属性が出力されます。

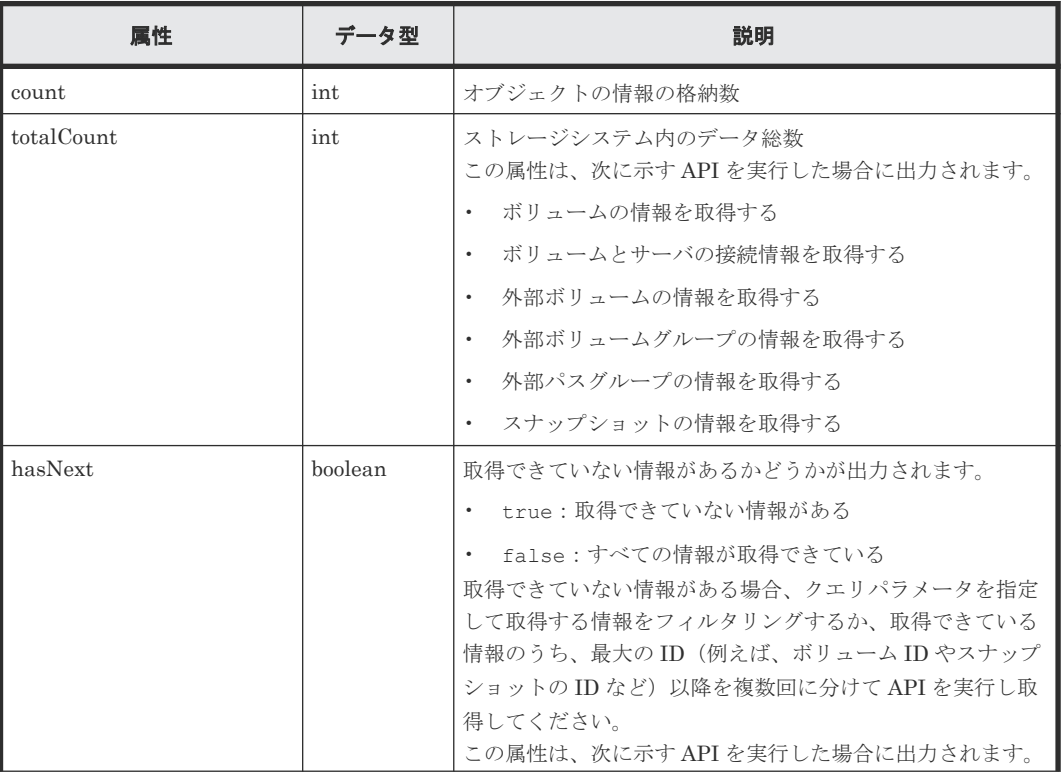

<span id="page-27-0"></span>

| 属性 | データ型 | 説明                  |  |
|----|------|---------------------|--|
|    |      | ボリュームの情報を取得する       |  |
|    |      | ボリュームとサーバの接続情報を取得する |  |
|    |      | 外部ボリュームの情報を取得する     |  |
|    |      | 外部ボリュームグループの情報を取得する |  |
|    |      | 外部パスグループの情報を取得する    |  |
|    |      | スナップショットの情報を取得する    |  |

data オブジェクトの例を次に示します。

```
{
  "data": [
    {
"id": 100,
 "nickname": "JH-26216_DP",
 "poolId": 63,
 "poolName": "NASOS",
 "totalCapacity": 1024,
 "freeCapacity": 982,
 "numberOfConnectingServers": 2,
      "numberOfSnapshots": 2
    },
    {
 "id": 101,
 "nickname": "JH-26216_DP",
 "poolId": 63,
 "poolName": "NASOS",
 "totalCapacity": 1024,
 "freeCapacity": 1024,
      "numberOfConnectingServers": 2,
    "numberOfSnapshots": 2
\qquad \qquad \}\Box,
 "count": 2,
 "totalCount": 2,
  "hasNext": false
}
```
### 関連参照

- 1.10 HTTP [ステータスコード](#page-23-0)
- 1.14 [出力形式](#page-25-0)

## **1.16 commandStatus** オブジェクト

commandStatus オブジェクトは、非同期処理の API を発行したときに返却される API のステータ ス情報のオブジェクトです。

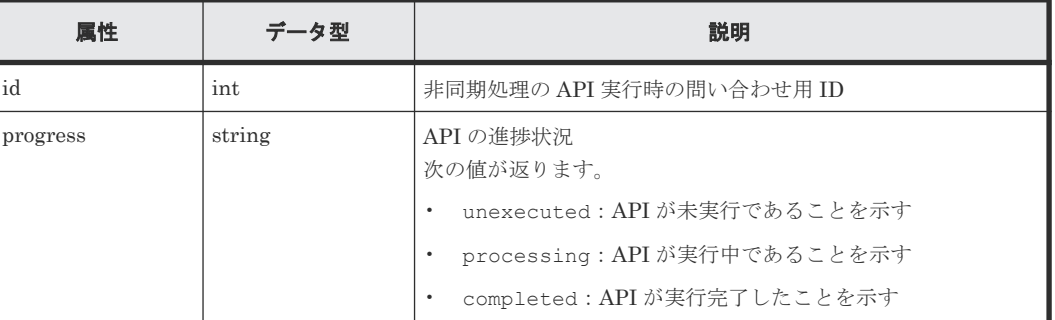

commandStatus オブジェクトのスキーマを次に示します。

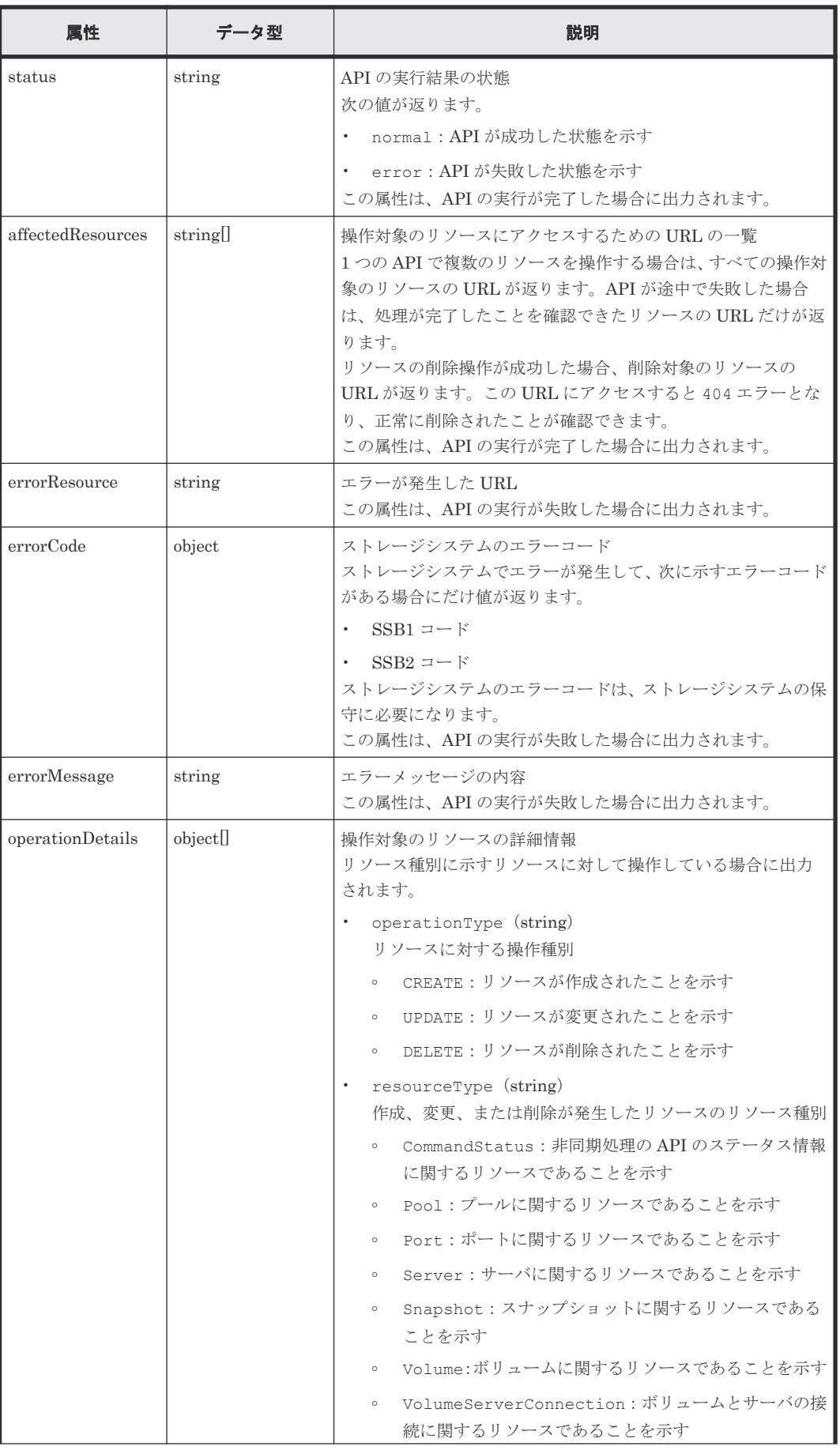

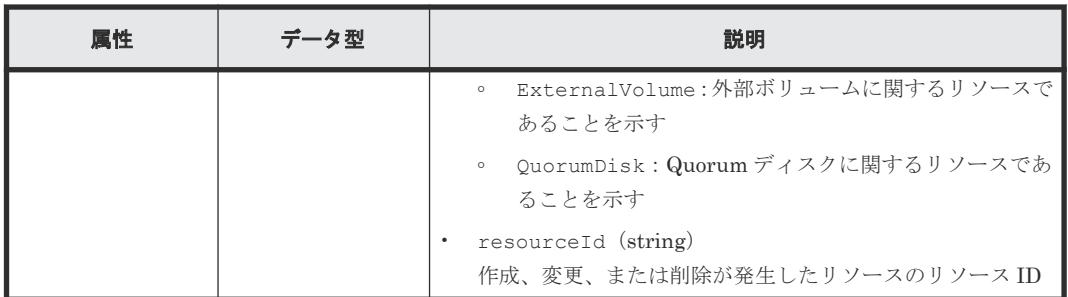

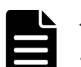

```
メモ
```
• オブジェクトの情報は最大で 65280 件保持されます。65280 件を超えた API のステータス情報は、非同期 処理の API のステータス情報を削除する API を実行してオブジェクトの情報を削除してください。

• セッションがログアウトされた場合もオブジェクトの情報は削除されます。

API の実行を開始した場合の commandStatus オブジェクト例:

```
{
  "id": 1,
   "progress": "processing"
}
```
API が成功して完了した場合の commandStatus オブジェクトの例:

```
{
  "id": 2,
   "progress": "completed",
   "status": "normal",
   "affectedResources": [
     "/ConfigurationManager/simple/v1/objects/volumes/100"
\Box,
   "operationDetails": [
\left\{\begin{array}{ccc} \end{array}\right. "operationType": "CREATE",
 "resourceType": "Volume",
 "resourceId": "100"
     }
  ]
}
```
API が失敗して完了した場合の commandStatus オブジェクトの例:

```
{
  "id": 3,
   "progress": "completed",
 "status": "error",
 "errorResource": "/ConfigurationManager/simple/v1/objects/pools/63",
   "errorCode": {
 "SSB1": "2e11",
 "SSB2": "001f"
   },
   "errorMessage": "Snapshot or volume exists. Operation could not be 
completed.",
   "operationDetails": [
\left\{\begin{array}{ccc} \end{array}\right. "operationType": "DELETE",
 "resourceType": "Pool",
       "resourceId": "63"
    }
  ]
}
```
#### 関連参照

- 2.1 非同期処理の API [のステータス情報を取得する](#page-33-0)
- 2.2 非同期処理の API [のステータス情報を削除する](#page-36-0)

## <span id="page-30-0"></span>**1.17** エラーオブジェクト

リクエストに対してエラーが発生した場合、HTTP ステータスコードとともに、エラーオブジェク トが返却されます。

| 属性          | データ型   | 説明                                                                                                    |
|-------------|--------|----------------------------------------------------------------------------------------------------|
| errorSource | string | エラーが発生した URL                                                                                                    |
| messageId   | string | メッセージ ID                                                                                                    |
| message     | string | エラーメッセージの内容                                                                                                    |
| cause       | string | エラーの要因                                                                                                    |
| solution    | string | エラーの対処                                                                                                    |
| errorCode   | string | ストレージシステムのエラーコード<br>ストレージシステムでエラーが発生して、次に示すエラーコードが<br>ある場合にだけ値が返ります。<br>$SSB1 = -K$<br>$\bullet$<br>$SSB2 = F$<br>ストレージシステムのエラーコードは、ストレージシステムの保守<br>に必要になります。 |

エラーオブジェクトのスキーマを次の表に示します。

ストレージシステムでエラーが発生した場合のエラーオブジェクトの例:

```
{
  "errorSource": "/ConfigurationManager/simple/v1/objects/volumes/100/
actions/expand/invoke",
 "messageId": "KART70000-E",
 "message": "The specified volume is being used by another program 
product, or format in progress. Operation could not be completed. Wait 
for a while and try again. Confirm the volume is not in use by other 
program product.",
   "errorCode": {
 "SSB1": "B96B",
 "SSB2": "AF2E"
  }
}
```
エラーが発生しているが、一部だけ情報が取得できている、または操作が一部だけ完了している場 合のエラーオブジェクトのスキーマを次の表に示します。

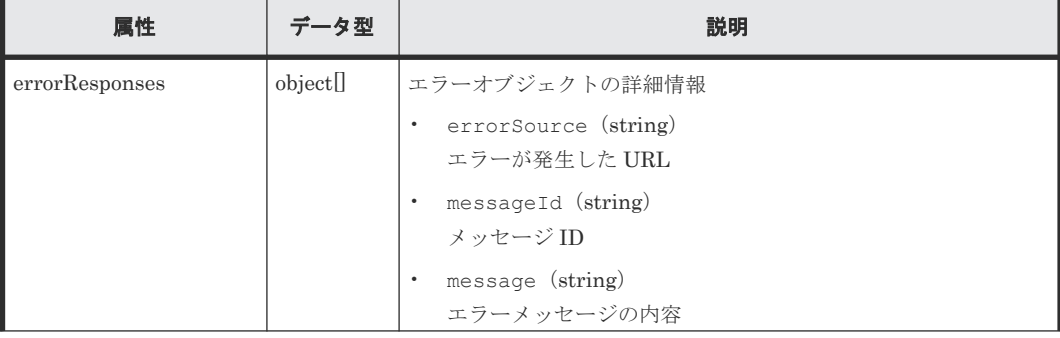

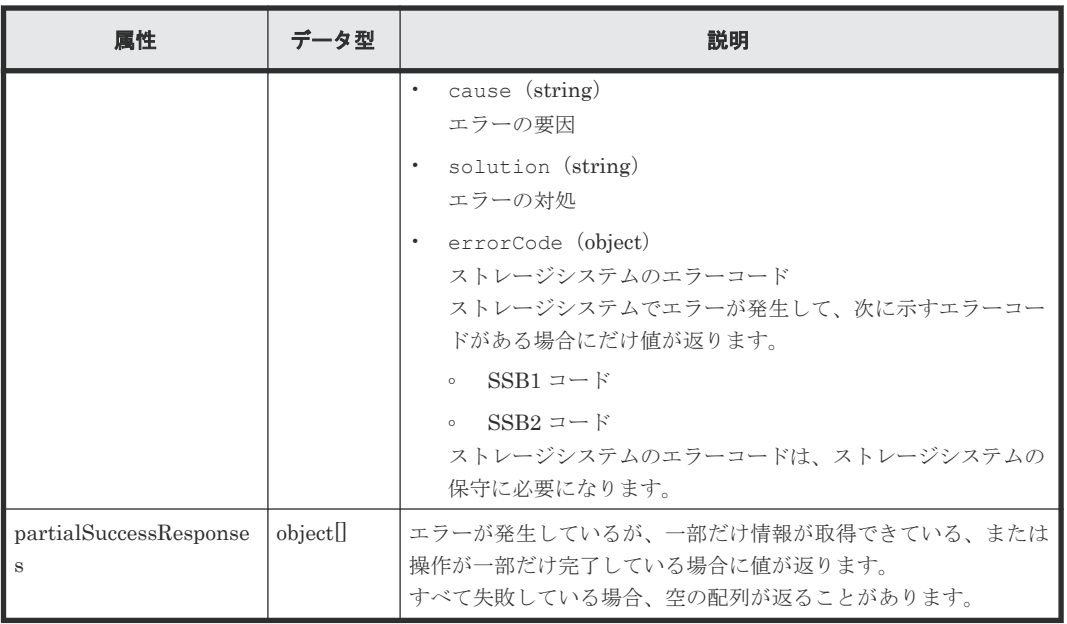

ストレージシステムでエラーが発生したが、操作が一部だけ完了している場合のエラーオブジェク トの例:

```
{
   "errorResponses": [
     {
 "errorSource": "/ConfigurationManager/simple/v1/objects/snapshots",
 "messageId": "KART70000-E",
 "message": "The specified volume does not exist. Check the 
parameter and try again. If this problem occurs repeatedly, contact 
customer support.",
 "errorCode": {
 "SSB1": "2E20",
 "SSB2": "0000"
      }
    }
  ],
   "partialSuccessResponses": [
     {
      "statusResource": "/ConfigurationManager/simple/v1/objects/command-
status/3"
    }
  ]
}
```
関連参照

• 1.10 HTTP [ステータスコード](#page-23-0)

2

# **REST API** で共通の操作

<span id="page-32-0"></span>この章では、非同期処理の API のステータス情報取得やステータス情報の削除など、REST API で 共通の操作について説明します。

- $\Box$  2.1 非同期処理の API [のステータス情報を取得する](#page-33-0)
- □ 2.2 非同期処理の API [のステータス情報を削除する](#page-36-0)

REST API で共通の操作 **33**

### <span id="page-33-0"></span>**2.1** 非同期処理の **API** のステータス情報を取得する

非同期処理の API のステータス情報を取得します。リクエストの Authorization ヘッダには、非同 期処理の API の実行時に使用したセッションのトークンを指定してください。

#### 実行権限

ストレージ管理者(参照)

#### リクエストライン

GET <ベース *URL* >/simple/v1/objects/command-status/<オブジェクト *ID* >

#### リクエストメッセージ

#### オブジェクト ID

非同期処理の API を実行したときに返却された statusResource の URL の最後に出力さ れている数値を指定します。

返却された statusResource の例:

"statusResource": "/ConfigurationManager/simple/v1/objects/commandstatus/3"

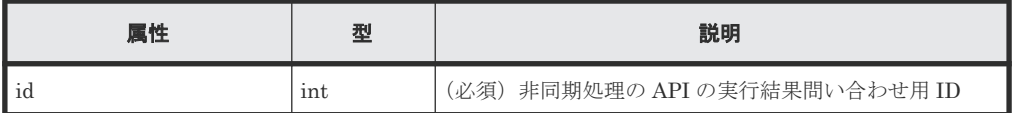

クエリパラメータ

なし。

### ボディ

なし。

### レスポンスメッセージ

### ボディ

ボリュームを作成する API を実行した場合の例:

```
{
  "id": 2,
   "progress": "completed",
 "status": "normal",
 "affectedResources": [
     "/ConfigurationManager/simple/v1/objects/volumes/100"
  \frac{1}{2},
   "operationDetails": [
\left\{ \begin{array}{c} 1 & 1 \\ 1 & 1 \end{array} \right. "operationType": "CREATE",
 "resourceType": "Volume",
 "resourceId": "100"
     }
   ]
}
```

```
プールを削除する API を実行して失敗した場合の例:
```

```
{
 "id": 3,
 "progress": "completed",
 "status": "error",
 "errorResource": "/ConfigurationManager/simple/v1/objects/pools/
63",
 "errorCode": {
 "SSB1": "2e11",
 "SSB2": "001f"
 },
 "errorMessage": "Snapshot or volume exists. Operation could not be 
completed.",
 "operationDetails": [
    {
 "operationType": "DELETE",
 "resourceType": "Pool",
 "resourceId": "63"
    }
  ]
}
```
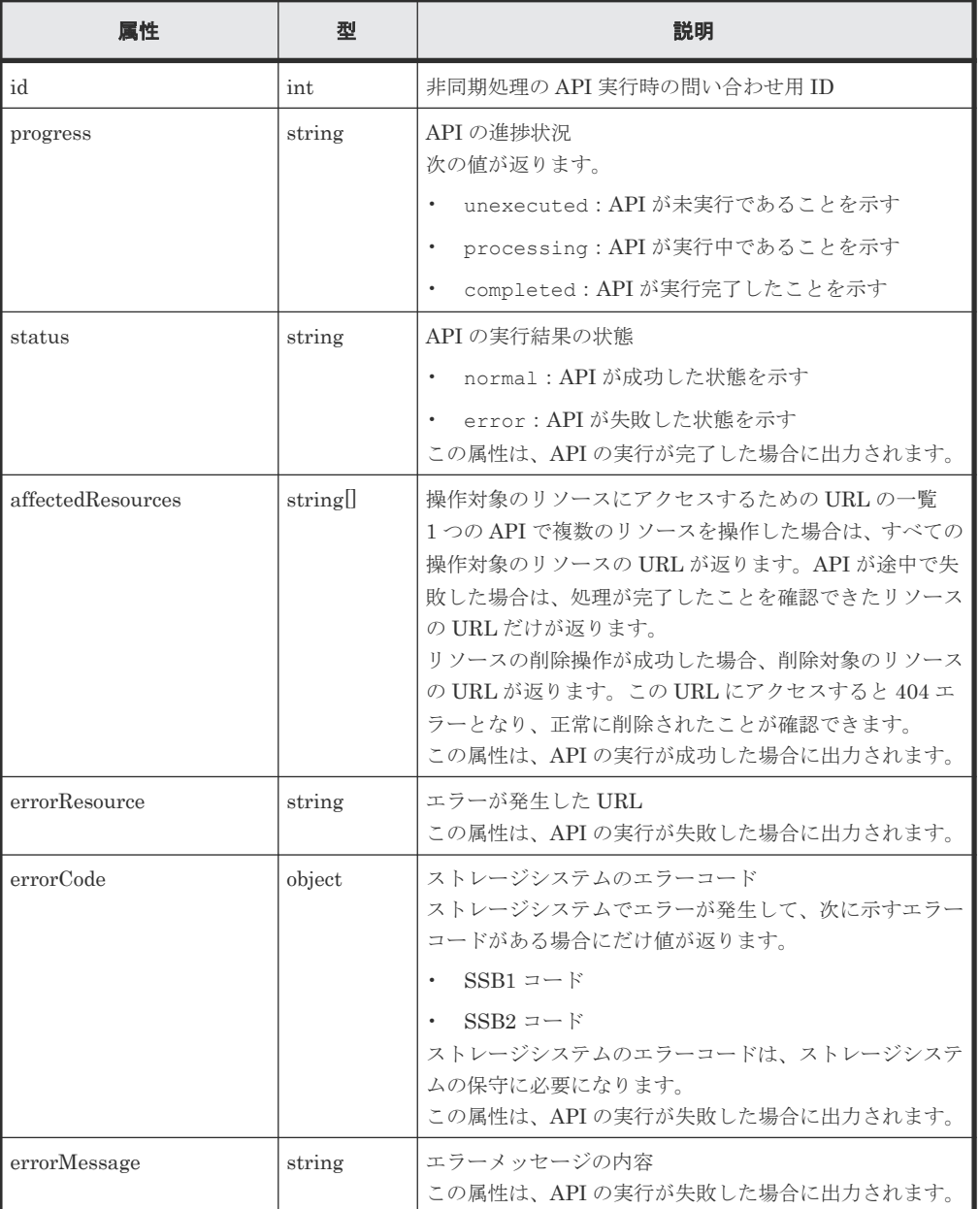

REST API で共通の操作 **35**

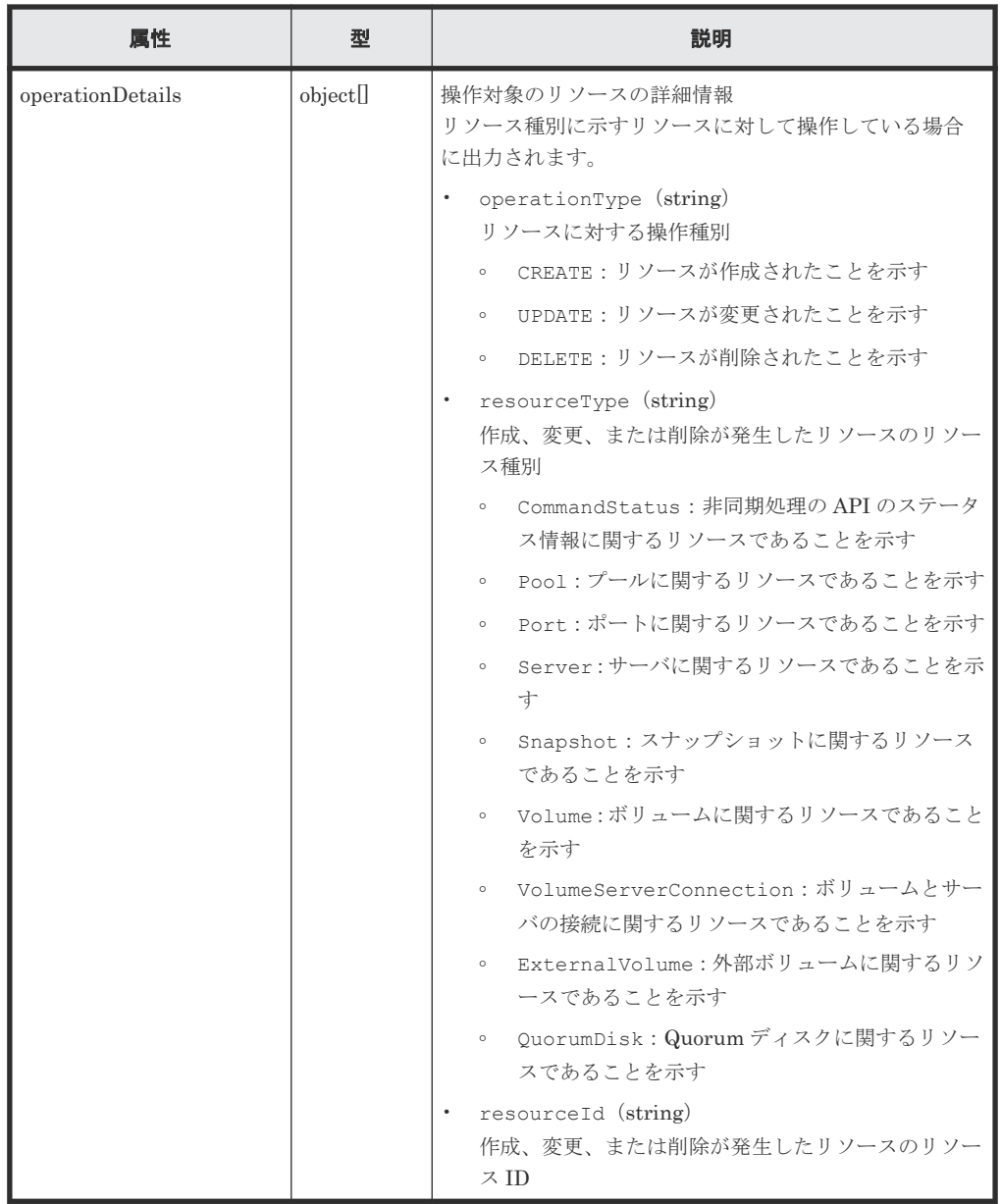

### ステータスコード

この操作のリクエストに対するステータスコードについては、HTTP ステータスコードの説明を参 照してください。

### コード例

curl -v -H "Accept:application/json" -H "Content-Type:application/json" - H "Authorization:Session b74777a3f9f04ea8bd8f09847fac48d3" -X GET https://192.0.2.100/ConfigurationManager/simple/v1/objects/commandstatus/3

### 関連参照

- 1.10 HTTP [ステータスコード](#page-23-0)
- [1.16 commandStatus](#page-27-0) オブジェクト
# **2.2** 非同期処理の **API** のステータス情報を削除する

非同期処理の API のステータス情報を削除します。

# 実行権限

ストレージ管理者(参照)

# リクエストライン

DELETE <ベース *URL* >/simple/v1/objects/command-status/<オブジェクト *ID* >

#### リクエストメッセージ

オブジェクト ID

非同期処理の API を実行したときに返却された statusResource の URL の最後に出力さ れている数値を指定します。 返却された statusResource の例:

"statusResource": "/ConfigurationManager/simple/v1/objects/commandstatus/3"

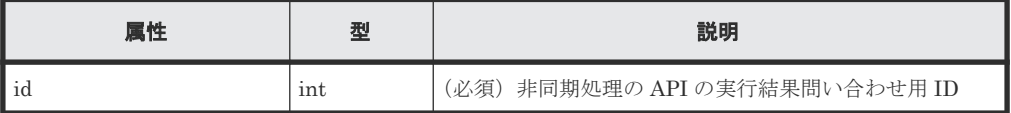

クエリパラメータ

なし。

ボディ

なし。

# レスポンスメッセージ

ボディ

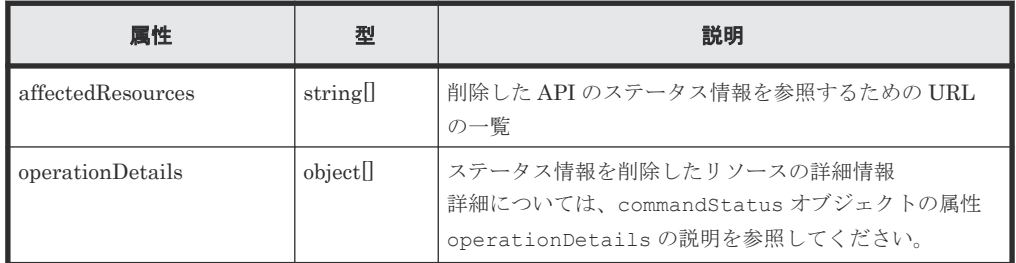

# ステータスコード

この操作のリクエストに対するステータスコードについては、HTTP ステータスコードの説明を参 照してください。

# コード例

```
curl -v -H "Accept:application/json" -H "Content-Type:application/json" -
H "Authorization:Session b74777a3f9f04ea8bd8f09847fac48d3" -X DELETE 
https://192.0.2.100/ConfigurationManager/simple/v1/objects/command-
status/3
```
# 関連参照

- 1.10 HTTP [ステータスコード](#page-23-0)
- [1.16 commandStatus](#page-27-0) オブジェクト

**38** REST API で共通の操作

3

# ストレージシステム全体の操作

この章では、ストレージシステムのさまざまな情報や、プールおよびスナップショットの稼働状況 の情報などストレージシステム全体の操作について説明します。

- 3.1 [ストレージシステムの情報を取得する](#page-39-0)
- □ 3.2 [スナップショットとプールの稼働状態の情報を取得する](#page-44-0)

ストレージシステム全体の操作 **39**

# <span id="page-39-0"></span>**3.1** ストレージシステムの情報を取得する

ストレージシステムに関する情報を取得します。

# 実行権限

ストレージ管理者(参照)

# リクエストライン

GET <ベース *URL* >/simple/v1/objects/storage

# リクエストメッセージ

オブジェクト ID なし。

クエリパラメータ

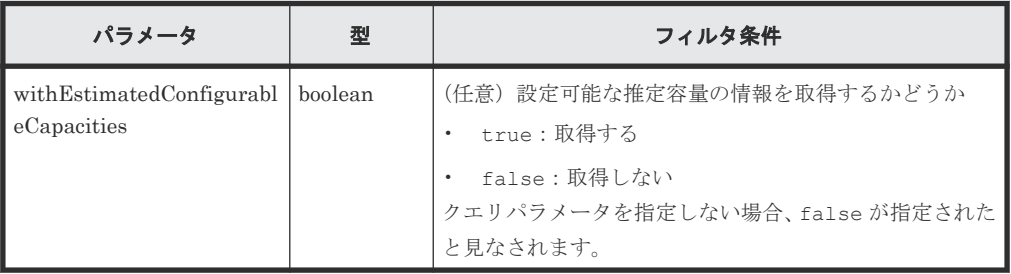

ボディ

なし。

# レスポンスメッセージ

# ボディ

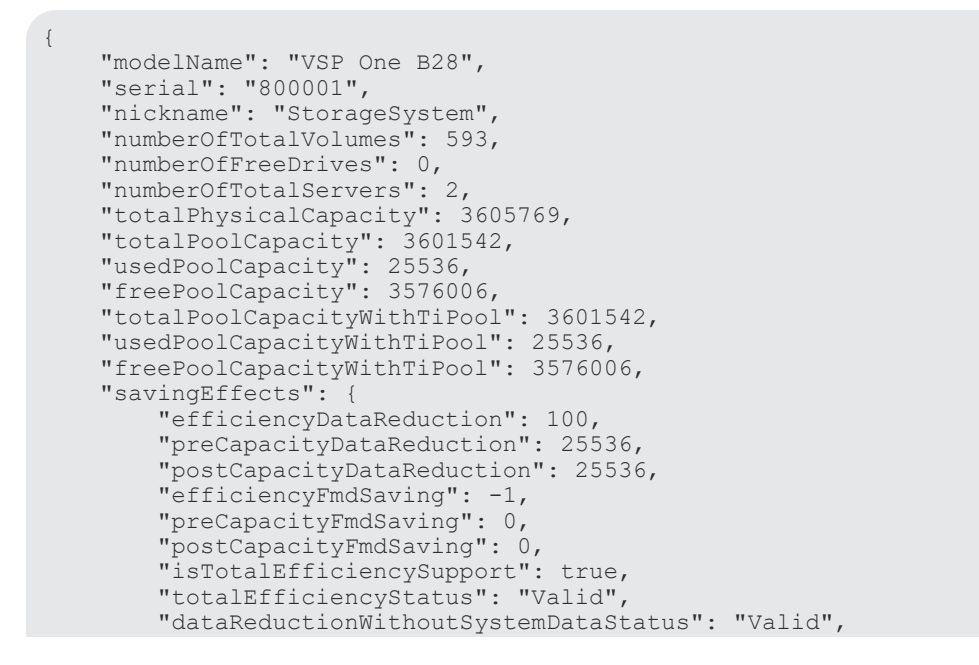

**40** ストレージシステム全体の操作

```
 "softwareSavingWithoutSystemDataStatus": "NoTargetData",
        "totalEfficiency": 170,
        "dataReductionWithoutSystemData": 100,
        "preCapacityDataReductionWithoutSystemData": 24780,
        "postCapacityDataReductionWithoutSystemData": 24780,
 "softwareSavingWithoutSystemData": -1,
 "calculationStartTime": "2023-12-07T00:59:46Z",
        "calculationEndTime": "2023-12-07T00:59:58Z"
\vert \vert,
 "gumVersion": "A3-00-00/11",
    "esmOsVersion": "A3-01-04/20",
 "dkcMicroVersion": "A3-00-00-40/09",
 "warningLedStatus": "BLINK",
 "esmStatus": "STANDBY",
 "ipAddressIpv4Service": "10.196.191.200",
 "ipAddressIpv4Ctl1": "10.196.191.229",
 "ipAddressIpv4Ctl2": "10.196.191.230",
    "ipAddressIpv6Service": "-",
 "ipAddressIpv6Ctl1": "-",
 "ipAddressIpv6Ctl2": "-"
```
}

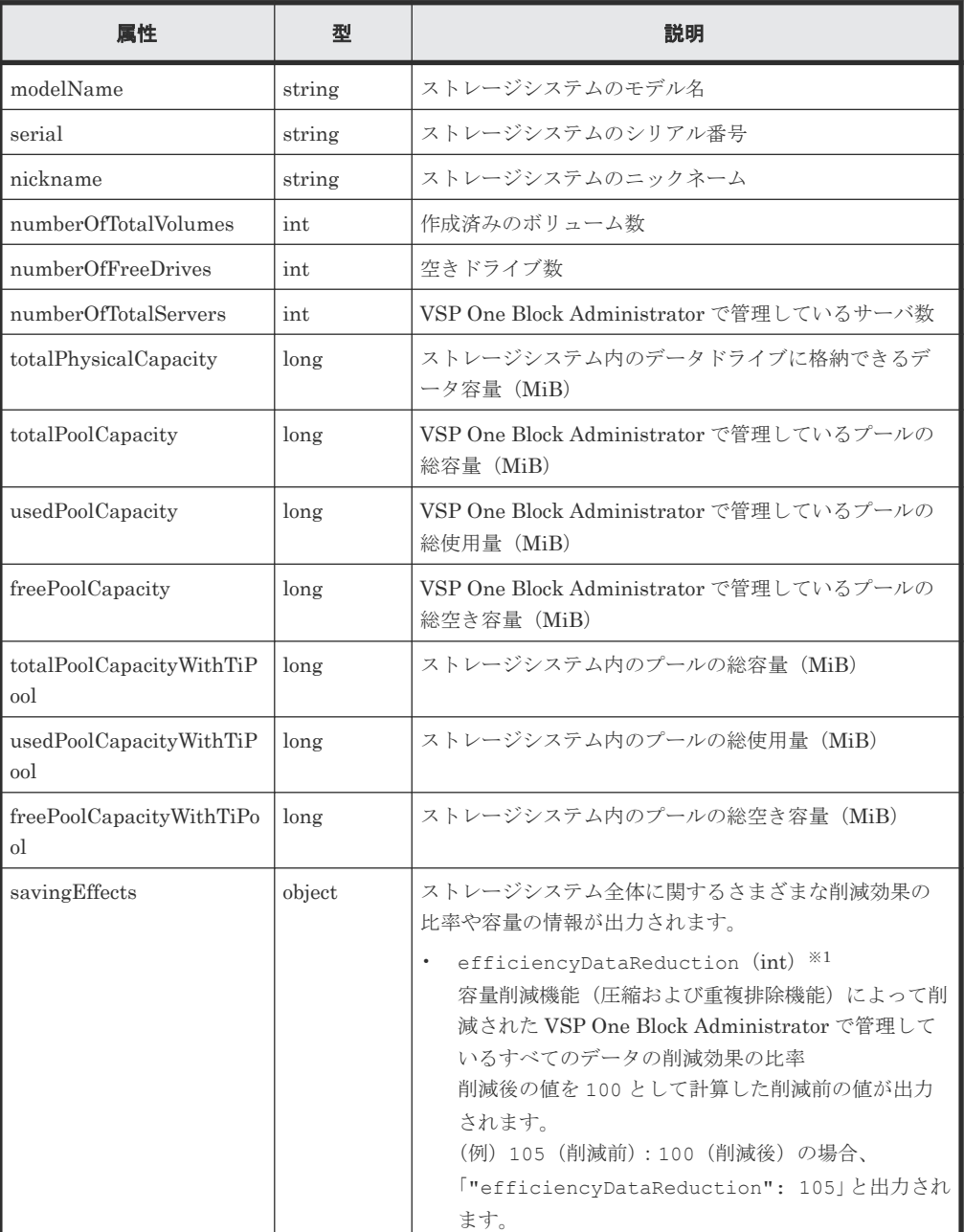

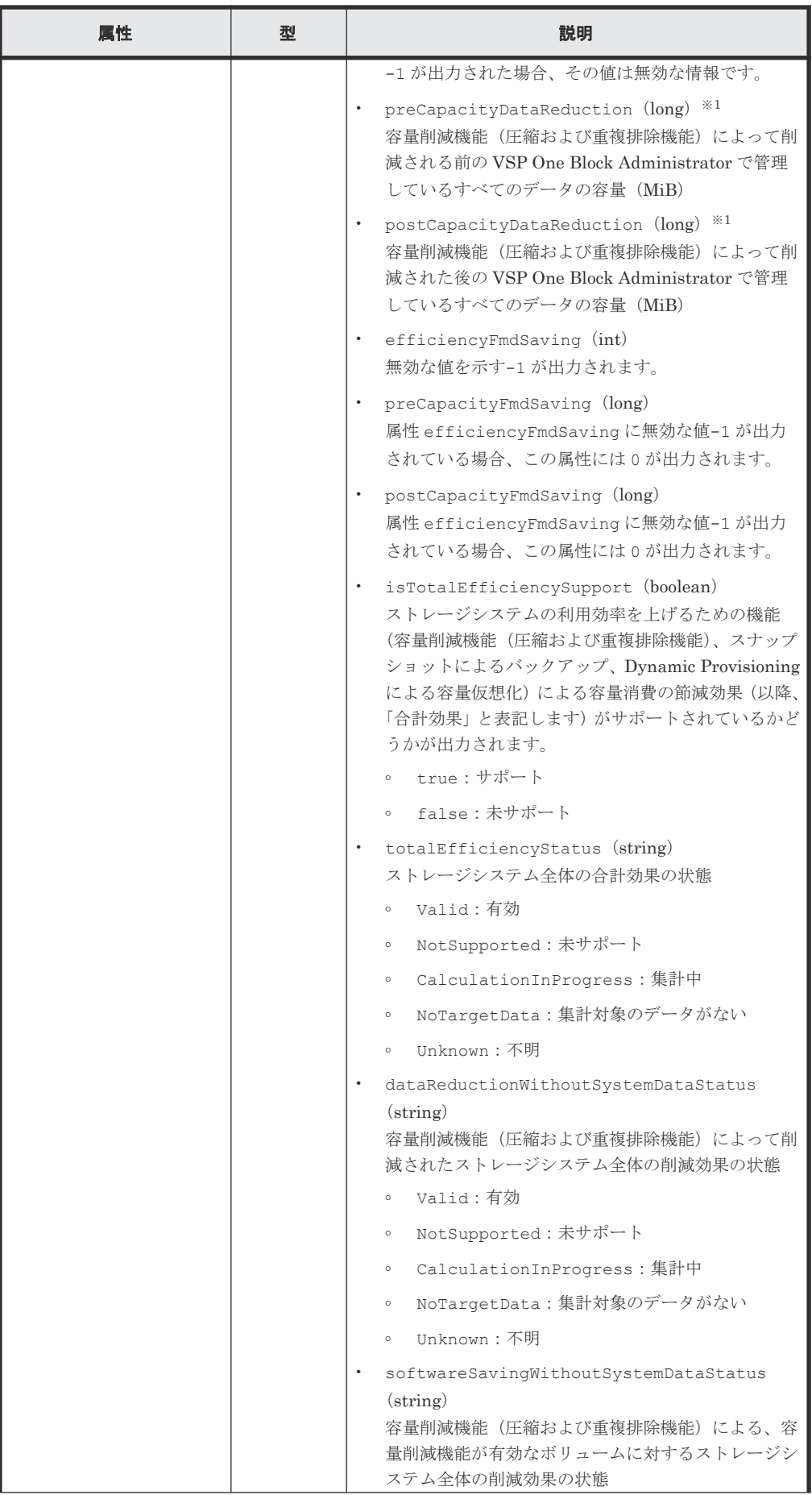

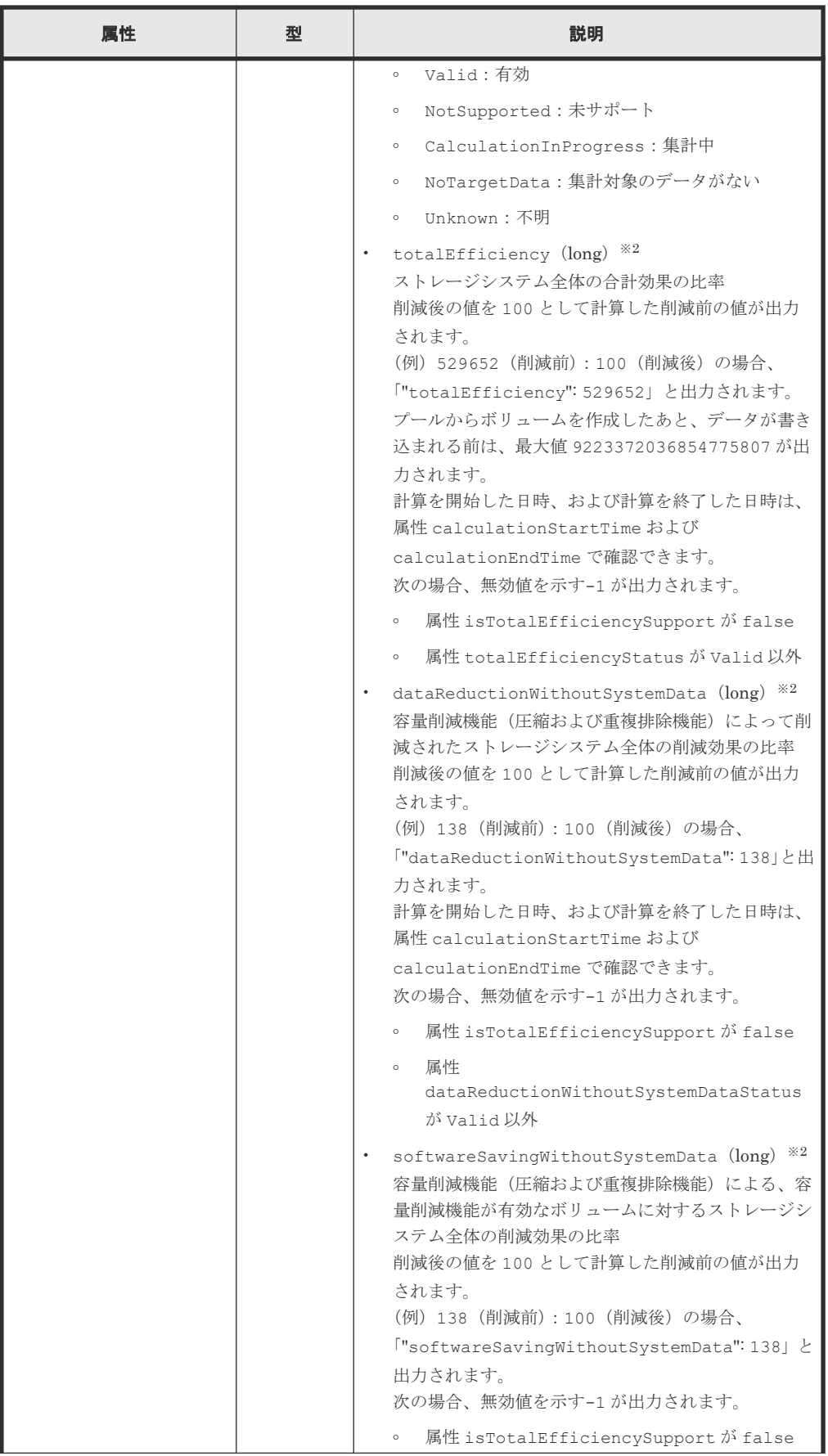

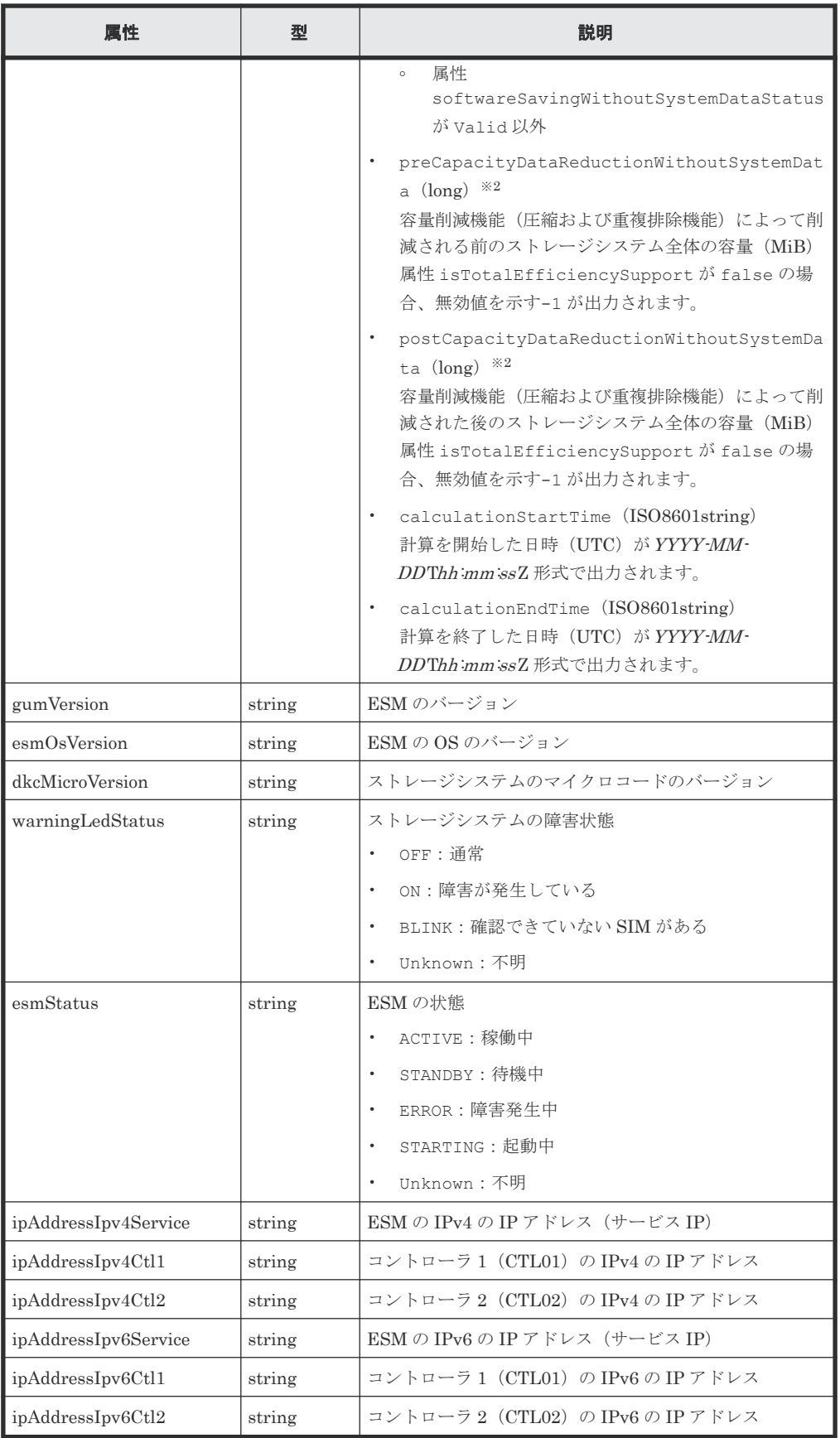

注※1

ユーザデータのほかにストレージシステムが生成するメタデータやガベージデータなど を含んだ値で計算します。そのため、削減後の値の方が大きくなることがあります。

注※2

ストレージシステムが生成するメタデータやガベージデータなどは含まれません。

<span id="page-44-0"></span>クエリパラメータ withEstimatedConfigurableCapacities に true を指定した場合、ストレ ージシステムの情報を取得する場合の属性に加えて次に示す属性が取得されます。

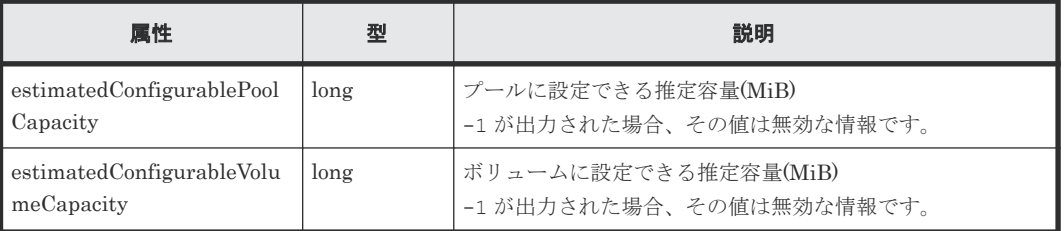

# ステータスコード

この操作のリクエストに対するステータスコードについては、HTTP ステータスコードの説明を参 照してください。

# コード例

curl -v -H "Accept:application/json" -H "Content-Type:application/json" - H "Authorization:Session b74777a3f9f04ea8bd8f09847fac48d3" -X GET https://192.0.2.100/ConfigurationManager/simple/v1/objects/storage

#### 関連参照

• 1.10 HTTP [ステータスコード](#page-23-0)

# **3.2** スナップショットとプールの稼働状態の情報を取得する

プールおよびスナップショットの状態の情報を取得して、ストレージリソースの稼働状態を確認し ます。

# 実行権限

ストレージ管理者(参照)

# リクエストライン

GET <ベース *URL* >/simple/v1/objects/health-status

# リクエストメッセージ

```
オブジェクト ID
  なし。
クエリパラメータ
  なし。
ボディ
  なし。
```
ストレージシステム全体の操作 **45**

# レスポンスメッセージ

```
ボディ
```

```
{
 "poolStatus":{
 "summary":"PartiallyBlocked",
 "abnormalItems":[
        {
 "status":"PartiallyBlocked",
 "poolIds":[
           \overline{0} ]
        },
        {
 "status":"ExceededThreshold",
 "poolIds":[
           0,77,39,26
         ]
    \begin{smallmatrix}&&1\\&&1\\1&&&\end{smallmatrix}\blacksquare },
 "snapshotStatus":{
 "summary":"Normal"
\qquad \}}
```
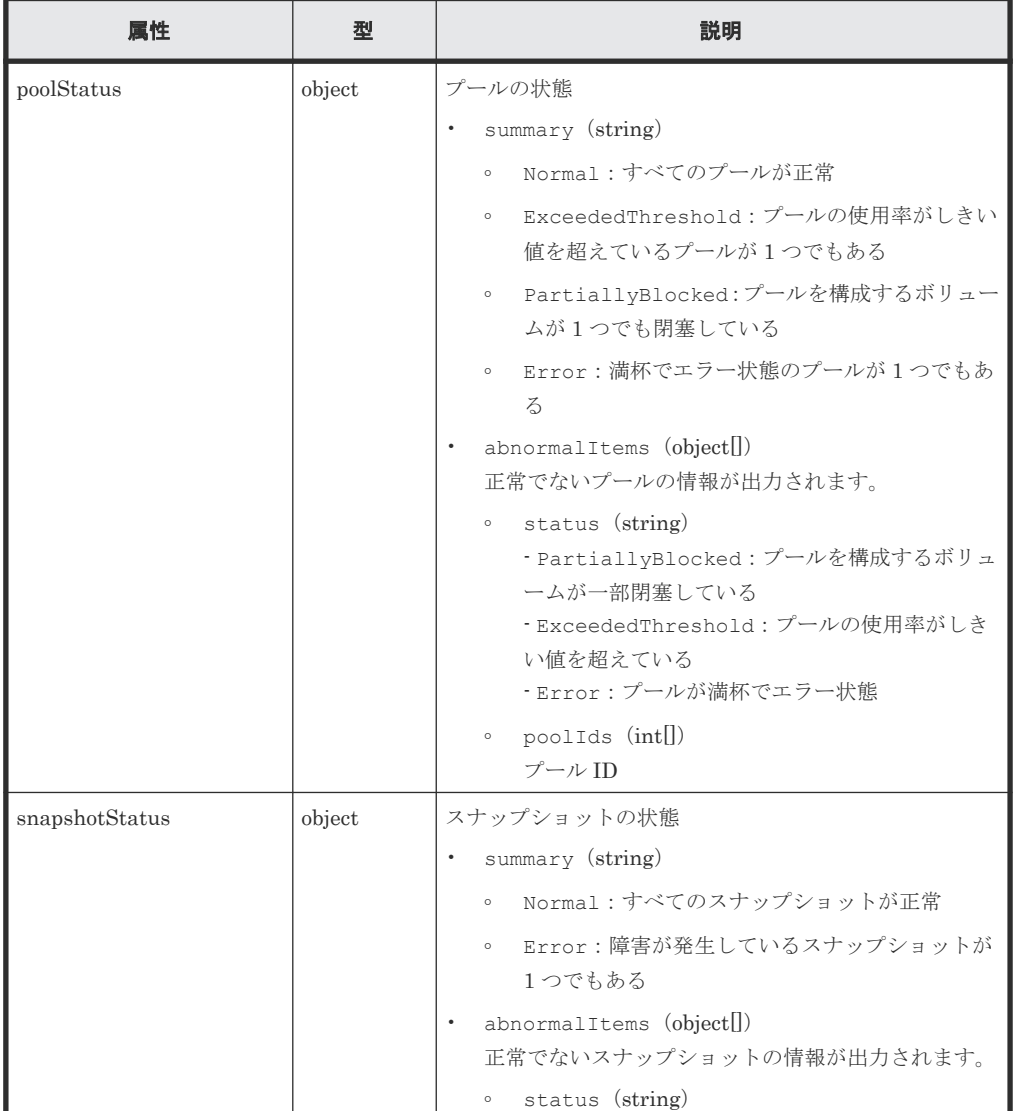

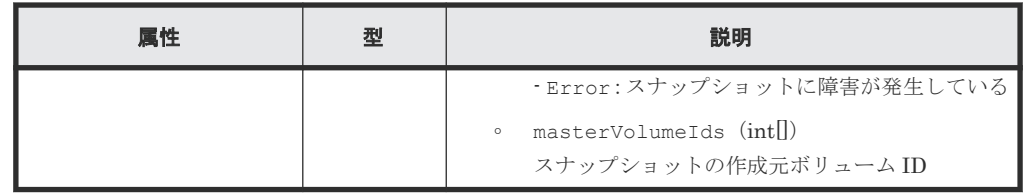

# ステータスコード

この操作のリクエストに対するステータスコードについては、HTTP ステータスコードの説明を参 照してください。

# コード例

curl -v -H "Accept:application/json" -H "Content-Type:application/json" - H "Authorization:Session b74777a3f9f04ea8bd8f09847fac48d3" -X GET https://192.0.2.100/ConfigurationManager/simple/v1/objects/health-status

# 関連参照

• 1.10 HTTP [ステータスコード](#page-23-0)

ストレージシステム全体の操作 **47**

**48** ストレージシステム全体の操作

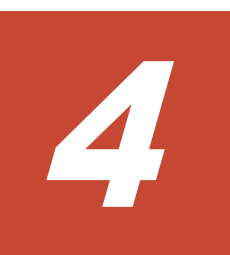

# 管理リソースの準備とボリューム割り当て の操作

この章では、ドライブを指定したプールの作成、ボリュームの作成、使用率の高いボリュームの容 量拡張やプールにドライブを追加する容量拡張などを REST API で行う操作について説明します。 VSP One Block Administrator でサーバを管理する場合(以降はサーバと表記)は、REST API を 使用して、サーバの情報の管理やサーバとポート間のパス情報の管理、サーバへのボリュームの割 り当てなどの操作もできます。

- 4.1 [ドライブの管理](#page-49-0)
- 4.2 [プールの管理](#page-53-0)
- 4.3 [ポートの管理](#page-70-0)
- 4.4 [サーバの管理](#page-87-0)
- 4.5 [ボリュームの管理](#page-121-0)

# <span id="page-49-0"></span>**4.1** ドライブの管理

REST API を使用してドライブに関する情報を一覧で取得したり、特定のドライブの情報を取得し ます。

# **4.1.1** ドライブの情報を取得する

ドライブに関する情報を取得します。 ドライブの条件を指定して、絞り込んだ情報を取得すること もできます。

### 実行権限

ストレージ管理者(参照)

# リクエストライン

GET <ベース *URL* >/simple/v1/objects/drives

#### リクエストメッセージ

オブジェクト ID

なし。

クエリパラメータ

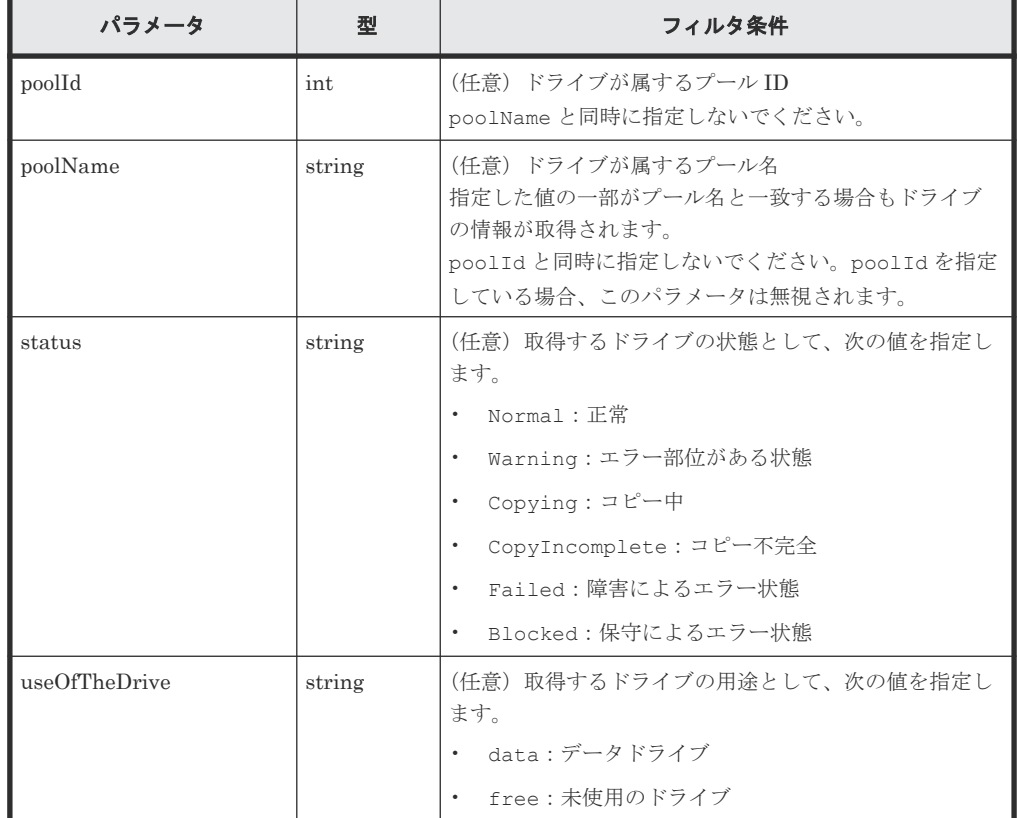

ボディ

なし。

50 **50 キャンプの**管理リソースの準備とボリューム割り当ての操作

# レスポンスメッセージ

ボディ

ドライブの用途としてデータドライブ(クエリパラメータ useOfTheDrive に data を指定) の情報を取得した出力例を次に示します。

```
{
        "data": [
             \left\{ \begin{array}{c} \end{array} \right\} "location": "0-0",
                       "status": "Normal",
 "driveType": "SSD",
 "driveInterface": "NVMe",
                      "driveRpm": "NUMBER 0",
"driveCapacity": 1900,
 "displayDriveCapacity": "1.9 TB",
                       "typeCode": "SNB5B-R1R9NC",
                       "poolIds": [
de la construcción de la construcción de la construcción de la construcción de la construcción de la construcc
                       ],
                       "useOfTheDrive": "data"
                },
\left\{ \begin{array}{cc} 0 & 0 & 0 \\ 0 & 0 & 0 \\ 0 & 0 & 0 \\ 0 & 0 & 0 \\ 0 & 0 & 0 \\ 0 & 0 & 0 \\ 0 & 0 & 0 \\ 0 & 0 & 0 \\ 0 & 0 & 0 \\ 0 & 0 & 0 \\ 0 & 0 & 0 \\ 0 & 0 & 0 & 0 \\ 0 & 0 & 0 & 0 \\ 0 & 0 & 0 & 0 \\ 0 & 0 & 0 & 0 & 0 \\ 0 & 0 & 0 & 0 & 0 \\ 0 & 0 & 0 & 0 & 0 \\ 0 & 0 & 0 & 0 & 0 \\ 0 & 0 & 0 & 0 & 0 "location": "0-1",
 "status": "Normal",
 "driveType": "SSD",
 "driveInterface": "NVMe",
                      "driveRpm": "NUMBER 0",
"driveCapacity": 1900,
 "displayDriveCapacity": "1.9 TB",
                       "typeCode": "SNB5B-R1R9NC",
                       "poolIds": [
de la construcción de la construcción de la construcción de la construcción de la construcción de la construcc
                       ],
                       "useOfTheDrive": "data"
                },
\left\{ \begin{array}{cc} 0 & 0 & 0 \\ 0 & 0 & 0 \\ 0 & 0 & 0 \\ 0 & 0 & 0 \\ 0 & 0 & 0 \\ 0 & 0 & 0 \\ 0 & 0 & 0 \\ 0 & 0 & 0 \\ 0 & 0 & 0 \\ 0 & 0 & 0 \\ 0 & 0 & 0 \\ 0 & 0 & 0 & 0 \\ 0 & 0 & 0 & 0 \\ 0 & 0 & 0 & 0 \\ 0 & 0 & 0 & 0 & 0 \\ 0 & 0 & 0 & 0 & 0 \\ 0 & 0 & 0 & 0 & 0 \\ 0 & 0 & 0 & 0 & 0 \\ 0 & 0 & 0 & 0 & 0 "location": "0-2",
 "status": "Normal",
                       "driveType": "SSD",
                      "driveInterface": "NVMe",
                      "driveRpm": "NUMBER 0",
                      "driveCapacity": 1900,
                       "displayDriveCapacity": "1.9 TB",
 "typeCode": "SNB5B-R1R9NC",
 "poolIds": [
de la construcción de la construcción de la construcción de la construcción de la construcción de la construcc
\frac{1}{2}, \frac{1}{2}, \frac{1}{2}, \frac{1}{2} "useOfTheDrive": "data"
                },
                ...
                ...
        ],
        "count": 10
}
```
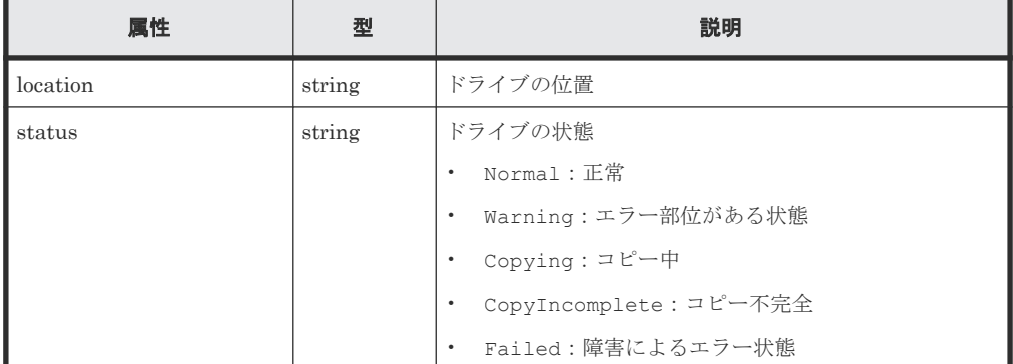

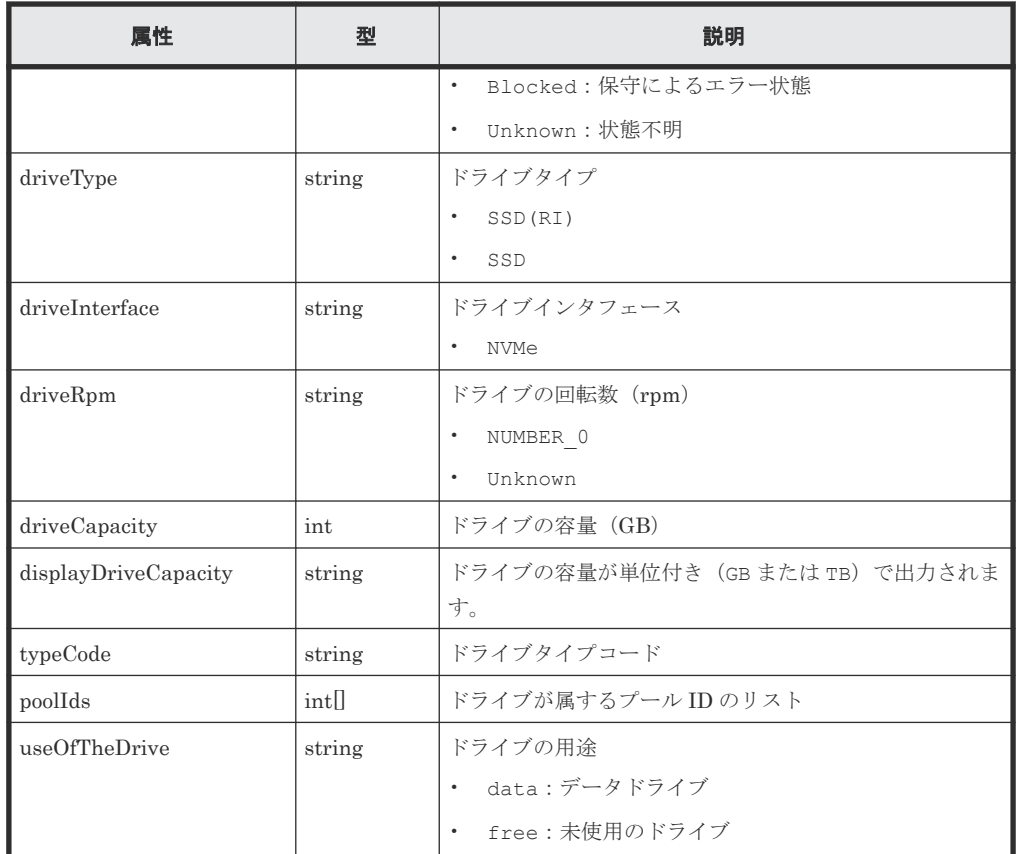

# ステータスコード

この操作のリクエストに対するステータスコードについては、HTTP ステータスコードの説明を参 照してください。

### コード例

curl -v -H "Accept:application/json" -H "Content-Type:application/json" - H "Authorization:Session b74777a3f9f04ea8bd8f09847fac48d3" -X GET https://192.0.2.100/ConfigurationManager/simple/v1/objects/drives? useOfTheDrive=free

#### 関連参照

- 1.10 HTTP [ステータスコード](#page-23-0)
- 1.15 [データオブジェクト](#page-26-0)

# **4.1.2** 特定のドライブの情報を取得する

ドライブの位置を指定して、特定のドライブの情報を取得します。

# 実行権限

ストレージ管理者(参照)

# リクエストライン

GET <ベース *URL* >/simple/v1/objects/drives/<オブジェクト *ID* >

52 **スカンス** ウェブサンテスの準備とボリューム割り当ての操作

### リクエストメッセージ

オブジェクト ID

ドライブの情報取得で取得した location の値を指定します。

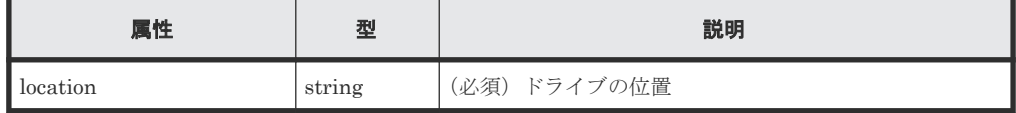

クエリパラメータ

なし。

ボディ

なし。

# レスポンスメッセージ

```
ボディ
```
特定のドライブ (location: 0-0) の情報を取得した出力例を次に示します。

```
{
  "location": "0-0",
  "status": "Normal",
 "driveType": "SSD",
 "driveInterface": "NVMe",
 "driveRpm": "NUMBER 0",
 "driveCapacity": 1900,
  "displayDriveCapacity": "1.9 TB",
  "typeCode": "SNB5B-R1R9NC",
  "poolIds": [
       0
  ],
  "useOfTheDrive": "data"
}
```
取得する属性については、ドライブの情報を取得する API の説明を参照してください。

# ステータスコード

この操作のリクエストに対するステータスコードについては、HTTP ステータスコードの説明を参 照してください。

# コード例

curl -v -H "Accept:application/json" -H "Content-Type:application/json" - H "Authorization: Session b74777a3f9f04ea8bd8f09847fac48d3" -X GET https://192.0.2.100/ConfigurationManager/simple/v1/objects/drives/0-0

#### 関連参照

- 1.10 HTTP [ステータスコード](#page-23-0)
- 4.1.1 [ドライブの情報を取得する](#page-49-0)

# <span id="page-53-0"></span>**4.2** プールの管理

REST API を使用してプールに関する情報を取得したり、特定のプールに関する詳細な情報を取得 します。ドライブを指定してプールを作成したり、プールの使用率が高くなった場合に、プールに ドライブを追加することでプールの容量を拡張する操作について説明します。

# プールを作成する流れ

プールを作成するには、あらかじめストレージシステムにドライブを認識させておく必要がありま す。プールを作成したあとに設定を変更することもできます。

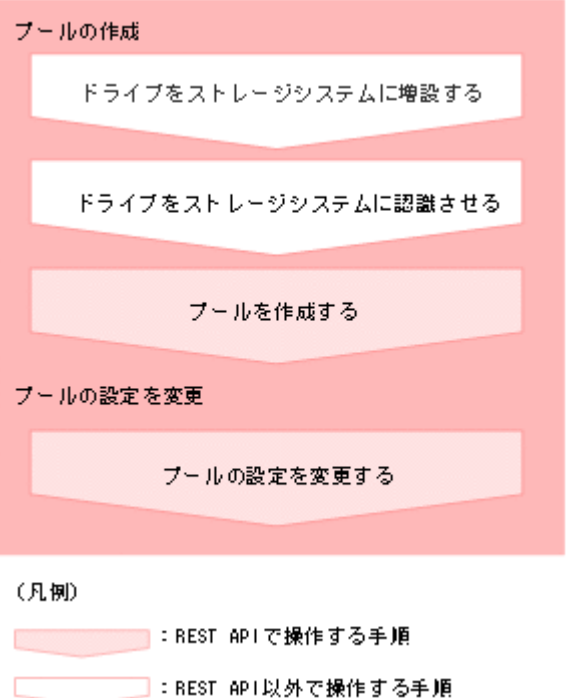

- ドライブをストレージシステムに増設する
- ドライブをストレージシステムに認識させる maintenance utility を使用してドライブを認識させます。 操作方法については、maintenance utility のヘルプを参照してください。
- プールを作成する プール名とドライブ情報を指定して、プールを作成します。
- プールの設定を変更する プール ID を指定して、プールの設定(プール名やしきい値など)を変更します。

# プールの容量を拡張する流れ

プールの容量を拡張するには、新規にドライブを増設します。ドライブの情報は、プールの情報を 取得する API で確認できます。複数のプールで運用している場合は、未使用のプールを削除してド ライブを流用する方法もあります。

54 **54 キングのエストラック 管理リソースの準備とボリューム割り当ての操作** 

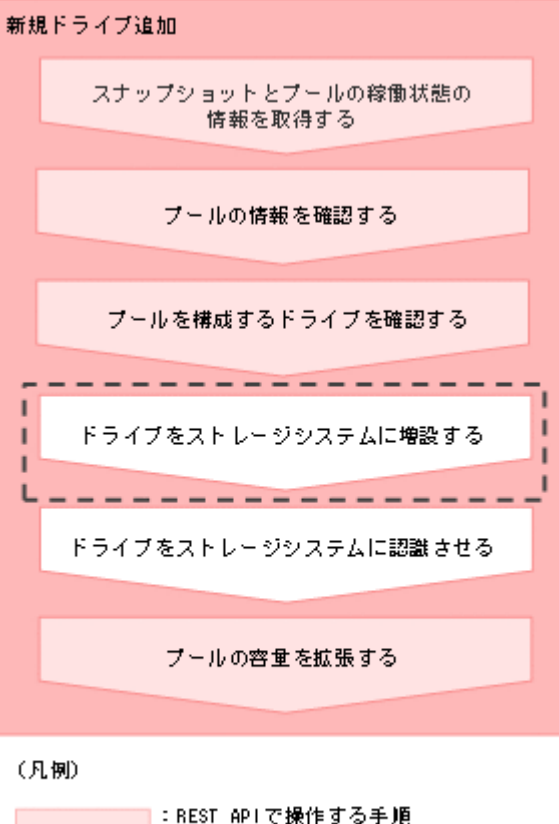

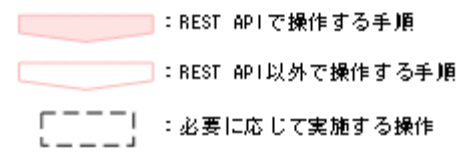

- スナップショットとプールの稼働状態の情報を取得する プールおよびスナップショットの状態の情報を取得して、ストレージリソースの稼働状態を確 認します。
- プールの情報を取得する プールに関する情報を取得します。プールの条件を指定して、絞り込んだ情報を取得すること もできます。
- 特定のプールの情報を取得する プール ID を指定して、特定のプールの情報を取得します。
- ドライブの情報を取得する ドライブに関する情報を取得します。ドライブの条件を指定して、絞り込んだ情報を取得する こともできます。
- 特定のドライブの情報を取得する ドライブの位置を指定して、特定のドライブの情報を取得します。
- ドライブをストレージシステムに増設する
- ドライブをストレージシステムに認識させる maintenance utility を使用してドライブを認識させます。 操作方法については、maintenance utility のヘルプを参照してください。
- プールにドライブを追加する プール ID を指定して、プールにドライブを追加することでプールの容量を拡張します。

<span id="page-55-0"></span>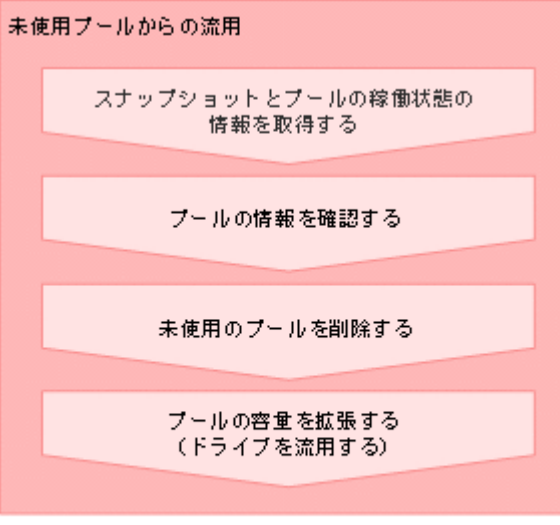

#### (凡例)

■ BEST APIで操作する手順

- スナップショットとプールの稼働状態の情報を取得する プールおよびスナップショットの状態の情報を取得して、ストレージリソースの稼働状態を確 認します。
- プールの情報を取得する プールに関する情報を取得します。プールの条件を指定して、絞り込んだ情報を取得すること もできます。
- 特定のプールの情報を取得する プール ID を指定して、特定のプールの情報を取得します。
- プールを削除する プール ID を指定して、プールを削除します。
- プールにドライブを追加する プール ID を指定して、プールにドライブを追加することでプールの容量を拡張します。

# **4.2.1** プールの情報を取得する

プールに関する情報を取得します。プールの条件を指定して、絞り込んだ情報を取得することもで きます。

# 実行権限

ストレージ管理者(参照)

### リクエストライン

GET <ベース *URL* >/simple/v1/objects/pools

# リクエストメッセージ

オブジェクト ID なし。

クエリパラメータ

56 **スタックスの準備とボリューム割り当ての操作** 

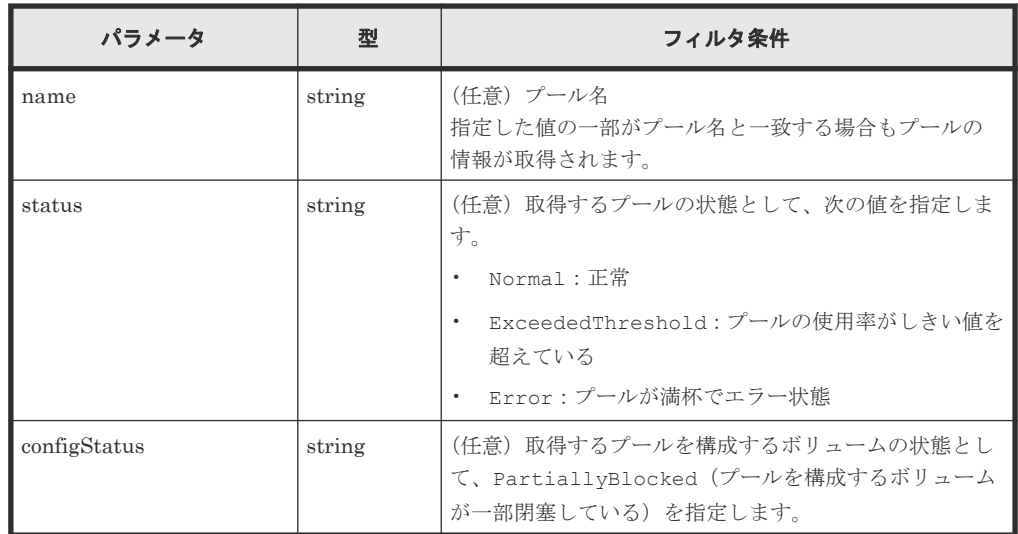

#### ボディ

なし。

### レスポンスメッセージ

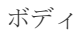

```
{
    "data": [
       {
"id": 0, "name": "test_pool1",
 "status": "Normal",
 "encryption": "DISABLED",
           "totalCapacity": 3601542,
           "usedCapacity": 210,
"freeCapacity": 3601332,
 "capacityManage": {
              "usedCapacityRate": 1,
"thresholdWarning": 70,
"thresholdDepletion": 80
 },
 "savingEffects": {
              "efficiencyDataReduction": -1,
              "efficiencyFmdSaving": -1,
              "preCapacityFmdSaving": 0,
 "postCapacityFmdSaving": 0,
 "isTotalEfficiencySupport": true,
 "totalEfficiencyStatus": "Valid",
              "dataReductionWithoutSystemDataStatus": 
"NoTargetData",
              "softwareSavingWithoutSystemDataStatus": 
"NoTargetData",
              "totalEfficiency": 9223372036854775807,
              "dataReductionWithoutSystemData": -1,
              "softwareSavingWithoutSystemData": -1,
 "calculationStartTime": "2023-12-04T13:16:15Z",
 "calculationEndTime": "2023-12-04T13:16:22Z"
           },
 "configStatus": [],
 "numberOfVolumes": 10,
           "numberOfTiers": 0,
           "tiers": [],
           "subscriptionLimit": {
              "isEnabled": false,
              "currentRate": 928
           },
           "containsCapacitySavingVolume": true
```
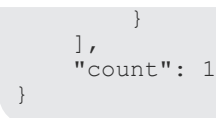

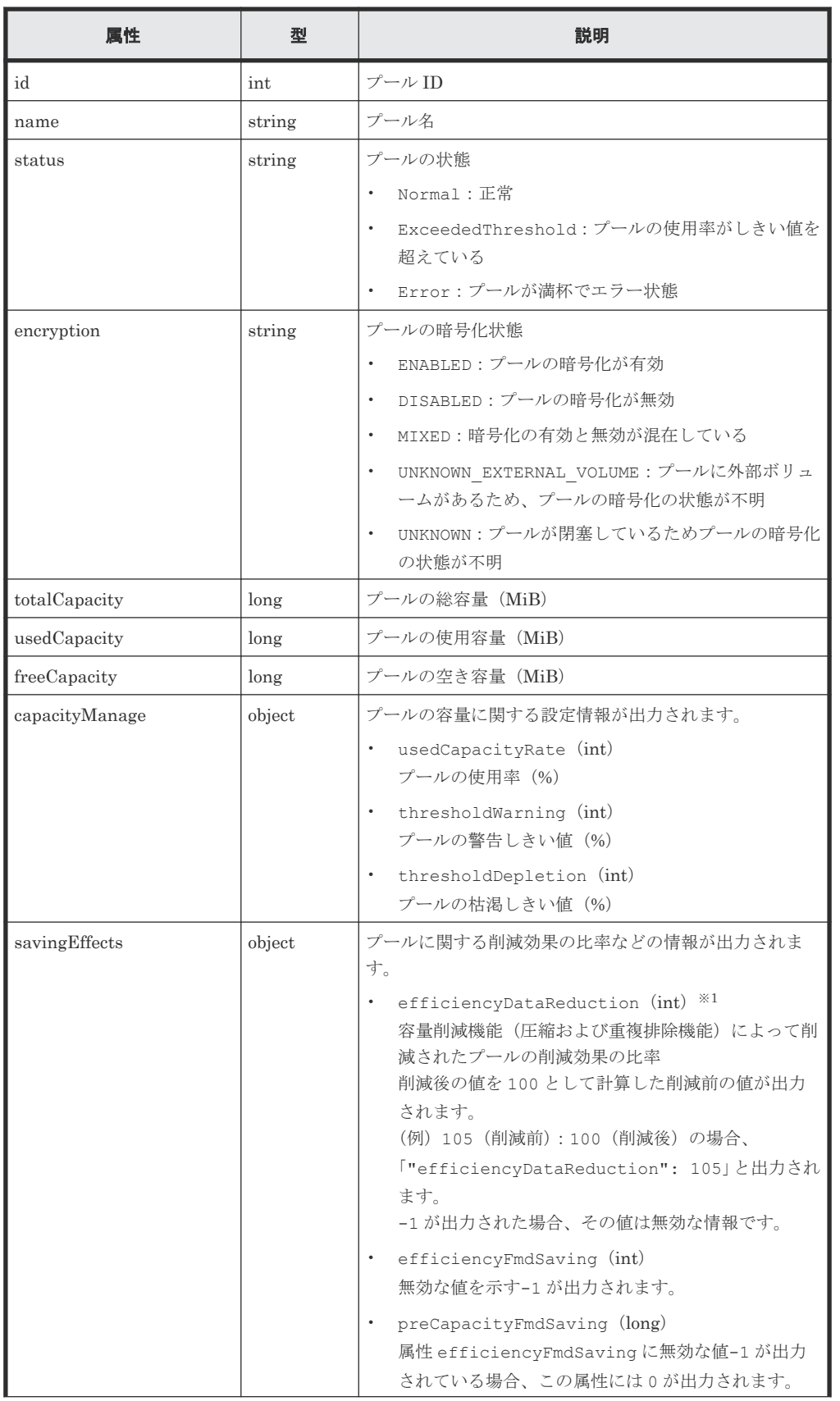

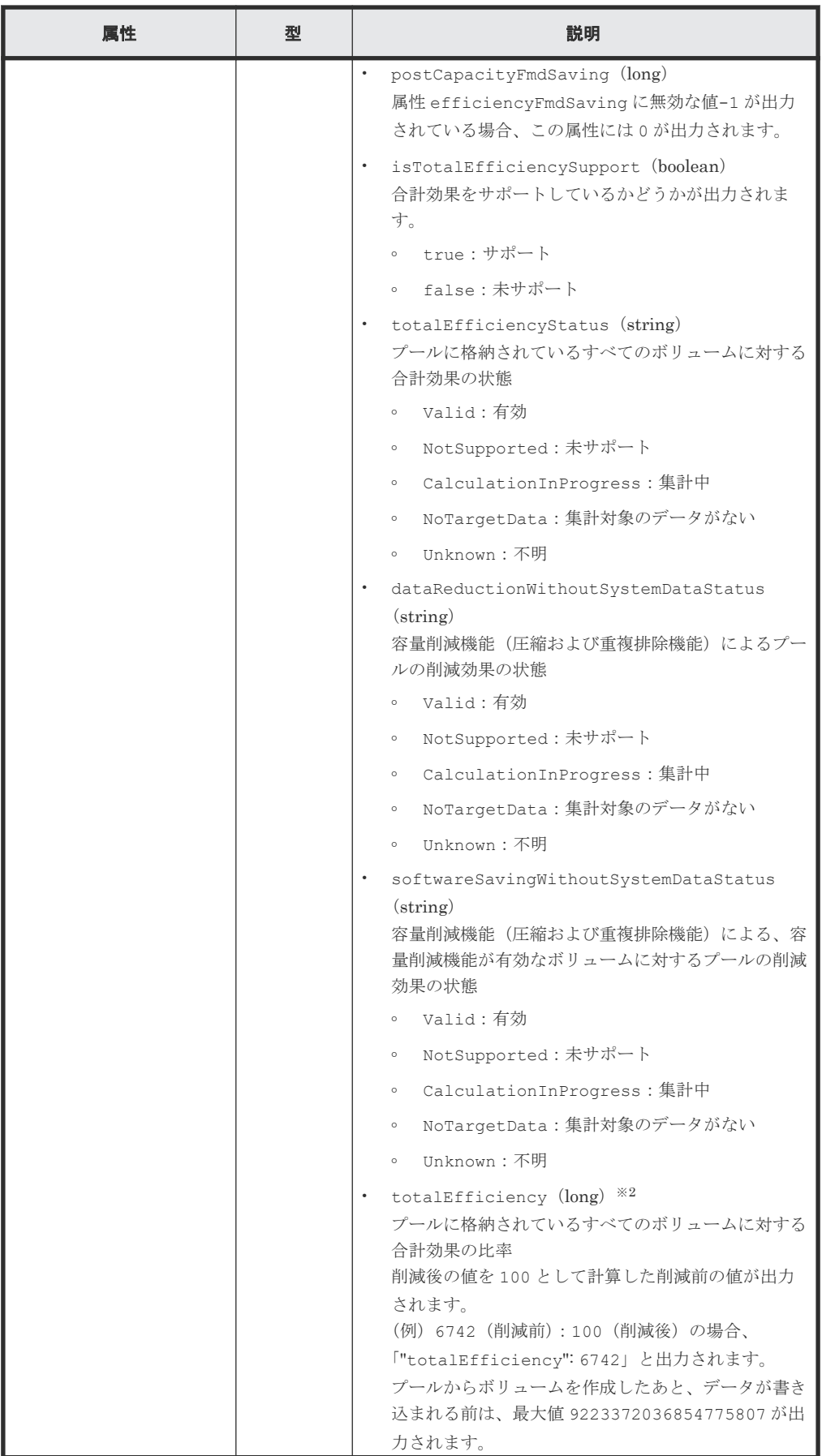

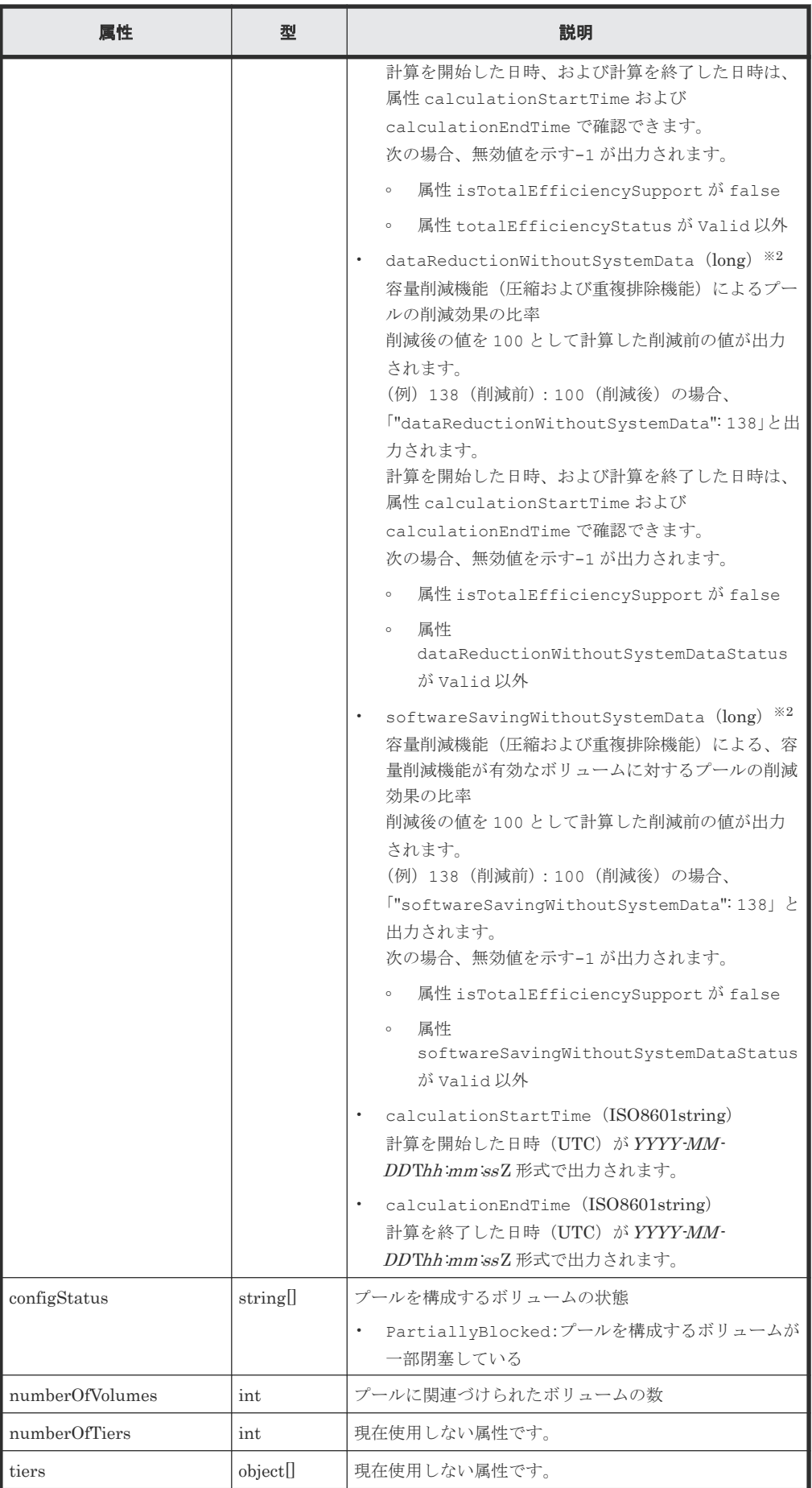

<span id="page-60-0"></span>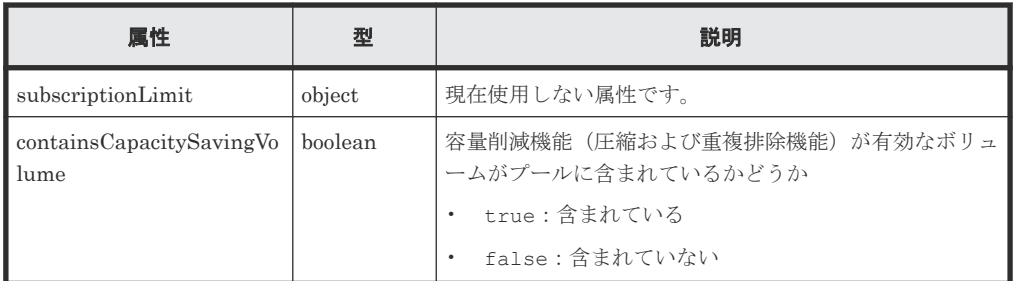

注※1

ユーザデータのほかにストレージシステムが生成するメタデータやガベージデータなど を含んだ値で計算します。そのため、削減後の値の方が大きくなることがあります。

注※2

ストレージシステムが生成するメタデータやガベージデータなどは含まれません。

# ステータスコード

この操作のリクエストに対するステータスコードについては、HTTP ステータスコードの説明を参 照してください。

#### コード例

curl -v -H "Accept:application/json" -H "Content-Type:application/json" - H "Authorization: Session b74777a3f9f04ea8bd8f09847fac48d3" -X GET https://192.0.2.100/ConfigurationManager/simple/v1/objects/pools

# 関連参照

- 1.10 HTTP [ステータスコード](#page-23-0)
- 1.15 [データオブジェクト](#page-26-0)

# **4.2.2** 特定のプールの情報を取得する

プール ID を指定して、特定のプールの情報を取得します。

# 実行権限

ストレージ管理者(参照)

# リクエストライン

GET <ベース *URL* >/simple/v1/objects/pools/<オブジェクト *ID* >

#### リクエストメッセージ

オブジェクト ID

プールの情報取得で取得した id の値を指定します。

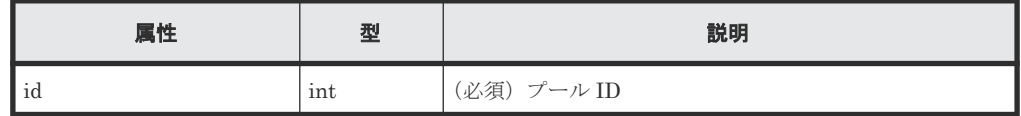

クエリパラメータ

```
なし。
ボディ
  なし。
```
# レスポンスメッセージ

```
ボディ
   プール ID が 7 のプールの情報を取得した出力例を次に示します。
   {
    "id": 7,
    "name": "test",
    "status": "Normal",
       "encryption": "DISABLED",
    "totalCapacity": 11673600,
    "usedCapacity": 0,
    "freeCapacity": 11673600,
        "capacityManage": {
           "usedCapacityRate": 0,
           "thresholdWarning": 70,
           "thresholdDepletion": 80
        },
        "savingEffects": {
           "efficiencyDataReduction": 220,
           "efficiencyFmdSaving": 120,
           "preCapacityFmdSaving": 0,
    "postCapacityFmdSaving": 0,
    "isTotalEfficiencySupport": true,
           "totalEfficiencyStatus": "Valid",
           "dataReductionWithoutSystemDataStatus": "Valid",
           "softwareSavingWithoutSystemDataStatus": "Valid",
           "totalEfficiency": 12345,
           "dataReductionWithoutSystemData": 102,
    "softwareSavingWithoutSystemData": 103,
    "calculationStartTime": "2023-12-07T00:46:02Z",
    "calculationEndTime": "2023-12-07T00:56:02Z"
       },
    "configStatus": [],
    "numberOfVolumes": 0,
       "numberOfTiers": 0,
       "numberOfDriveTypes": 1,
    "tiers": [],
    "drives": [
           {
    "driveType": "SSD",
    "driveInterface": "NVMe",
              "driveRpm": "NUMBER 0",
   "driveCapacity": 1900,
    "displayDriveCapacity": "1.9 TB",
               "totalCapacity": 17100,
               "numberOfDrives": 9,
               "locations": [
                   "57-4",
                   "57-5",
                   "57-6",
                  "57-7" "57-8",
                  "57-9""57-10",<br>"57-11",
    "57-11",
    "57-12"
               ],
               "raidLevel": "RAID6",
               "parityGroupType": "DDP"
           }
   \Box,
        "subscriptionLimit": {
            "isEnabled": false,
```
62 **インス**の準備とボリューム割り当ての操作

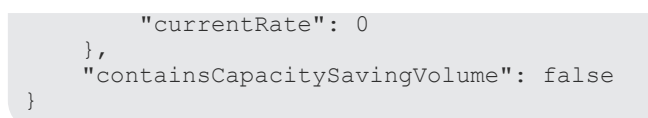

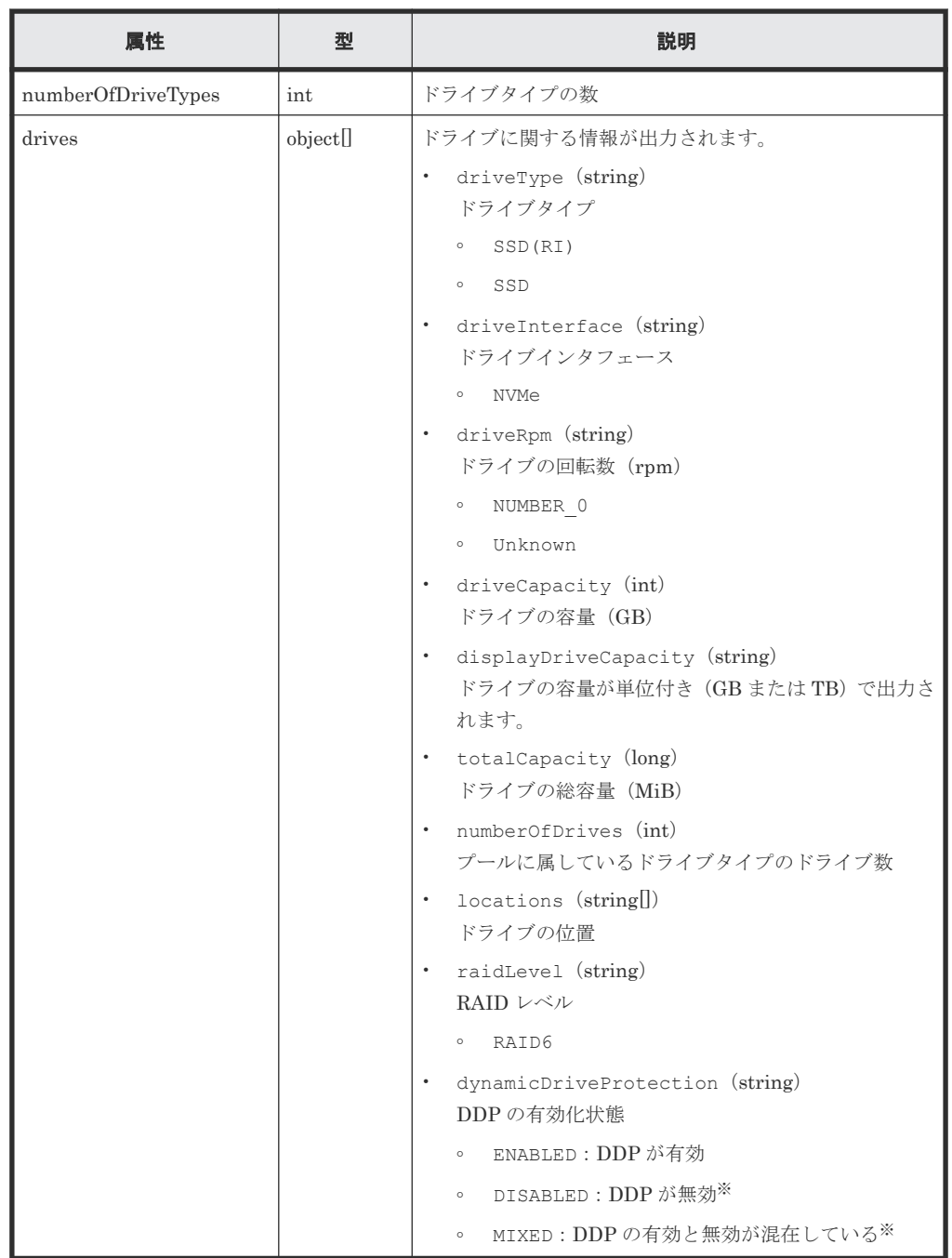

取得する属性については、プールの情報を取得する場合の属性に加えて、次に示す属性が取得 されます。

注※

保守で使用する属性値です。

# ステータスコード

この操作のリクエストに対するステータスコードについては、HTTP ステータスコードの説明を参 照してください。

#### コード例

```
curl -v -H "Accept:application/json" -H "Content-Type:application/json" -
H "Authorization: Session b74777a3f9f04ea8bd8f09847fac48d3" -X GET
https://192.0.2.100/ConfigurationManager/simple/v1/objects/pools/0
```
#### 関連参照

- 1.10 HTTP [ステータスコード](#page-23-0)
- 4.2.1 [プールの情報を取得する](#page-55-0)

# **4.2.3** プールを作成する

プール名とドライブ情報を指定して、プールを作成します。

暗号化の設定を有効にしたプールを作成したい場合、暗号化の仕様やシステム要件など、 Encryption License Key の機能の詳細については、マニュアル『Encryption License Key ユーザガ イド』 を参照してください。

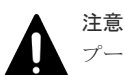

プールにスナップショットの差分データを格納する場合、プールの使用率が枯渇しきい値を超えると作成したス ナップショットが使用できなくなるおそれがあります。枯渇しきい値を変更したい場合は、プールの作成後にプ ールの設定を変更してください。

#### 実行権限

ストレージ管理者 (プロビジョニング)

# リクエストライン

POST <ベース *URL* >/simple/v1/objects/pools

### リクエストメッセージ

オブジェクト ID なし。 クエリパラメータ

なし。

### ボディ

プール名とドライブ情報を次のとおり指定して、暗号化のプールを作成する例を次に示しま す。

- プール名:NASOS
- プールの暗号化の設定:true
- ドライブタイプコード:SNB5B-R1R9NC
- データドライブの数:9
- RAID レベル:RAID6

```
{
    "name": "NASOS",
    "isEncryptionEnabled": true,
    "drives": [
\left\{ \begin{array}{c} 1 & 1 \\ 1 & 1 \end{array} \right.
```

```
 "driveTypeCode": "SNB5B-R1R9NC",
"dataDriveCount": 9,
 "raidLevel": "RAID6",
      "parityGroupType": "DDP"
    }
```

```
 ]
}
```
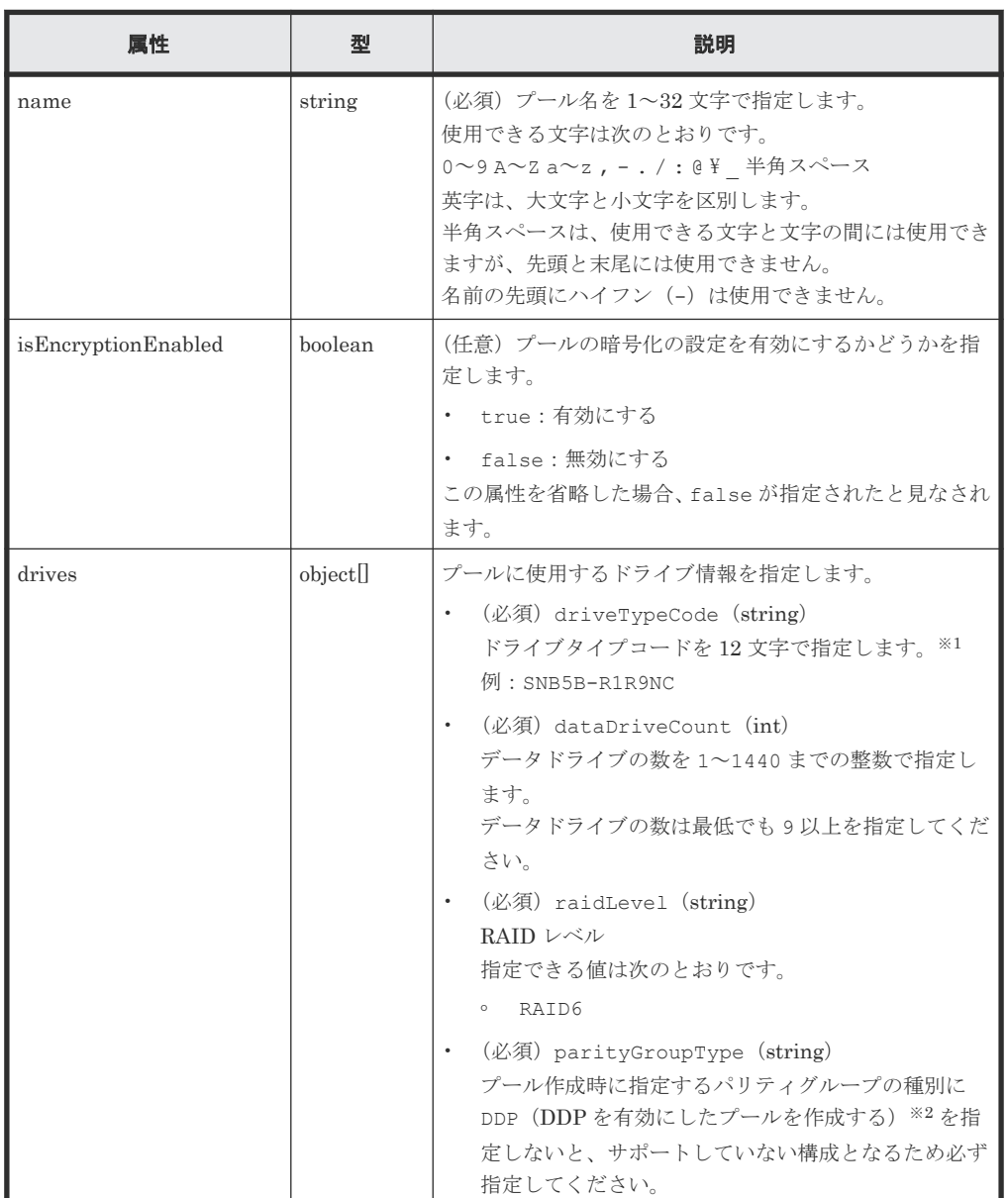

注※1

ドライブの条件(ドライブタイプ、ドライブインタフェース、ドライブの容量)が同じで も、ドライブタイプコードの異なるドライブがストレージシステム内に混在している場合 があります。この場合、どのドライブタイプコードを指定してもドライブの条件に一致す るドライブを使用してプールが作成されます。

作成されたプールに属するドライブの情報を確認するには、ドライブの情報を取得する API のクエリパラメータにプール ID を指定して実行してください。

注※2

Dynamic Drive Protection は、ドライブ分散型の RAID 機能です。DDP を使用すると、 スペア領域を各ドライブに分散させるためスペア専用ドライブが不要となります。また、 リビルド負荷を全ドライブに分散させることで、リビルド時間が短縮します。

# レスポンスメッセージ

ボディ

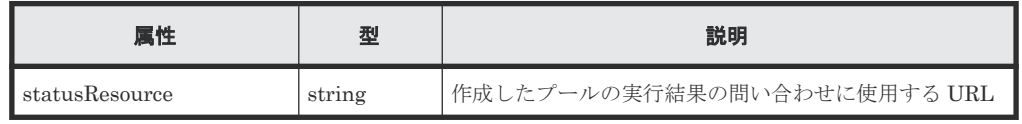

# メモ

非同期処理の API のステータス情報を取得する API を実行して、実行結果のステータス情報を参照する こともできます。詳細は非同期処理の API のステータス情報を取得する API の説明を参照してくださ い。

# ステータスコード

この操作のリクエストに対するステータスコードについては、HTTP ステータスコードの説明を参 照してください。

### コード例

```
curl -v -H "Accept:application/json" -H "Content-Type:application/json" -
H "Authorization:Session b74777a3f9f04ea8bd8f09847fac48d3" -X POST --
data-binary @./InputParameters.json https://192.0.2.100/
ConfigurationManager/simple/v1/objects/pools
```
# 関連参照

- 1.10 HTTP [ステータスコード](#page-23-0)
- 2.1 非同期処理の API [のステータス情報を取得する](#page-33-0)
- 4.1.1 [ドライブの情報を取得する](#page-49-0)
- 4.2.4 プールの設定を変更する

# **4.2.4** プールの設定を変更する

プール ID を指定して、プールの設定(プール名やしきい値など)を変更します。

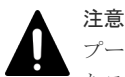

プールにスナップショットの差分データを格納している場合、プールの使用率が枯渇しきい値を超えると作成し たスナップショットが使用できなくなるおそれがあります。必要に応じて枯渇しきい値を変更してください。

#### 実行権限

ストレージ管理者(プロビジョニング)

# リクエストライン

PATCH <ベース *URL* >/simple/v1/objects/pools/<オブジェクト *ID* >

66 **インスの**準備とボリューム割り当ての操作

# リクエストメッセージ

オブジェクト ID

プールの情報取得で取得した id の値を指定します。

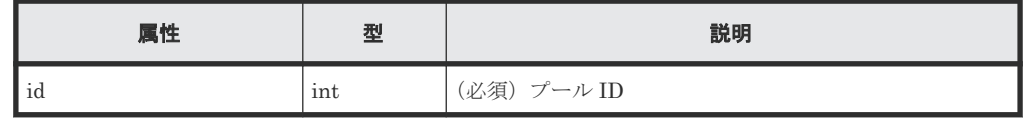

クエリパラメータ

なし。

ボディ

指定した属性だけが変更されます。

プール ID が 63 のプールの、警告しきい値の設定値を 80 および枯渇しきい値の設定値を 90 に変更する例を次に示します。

```
{
  "thresholdWarning": 80,
  "thresholdDepletion": 90
}
```
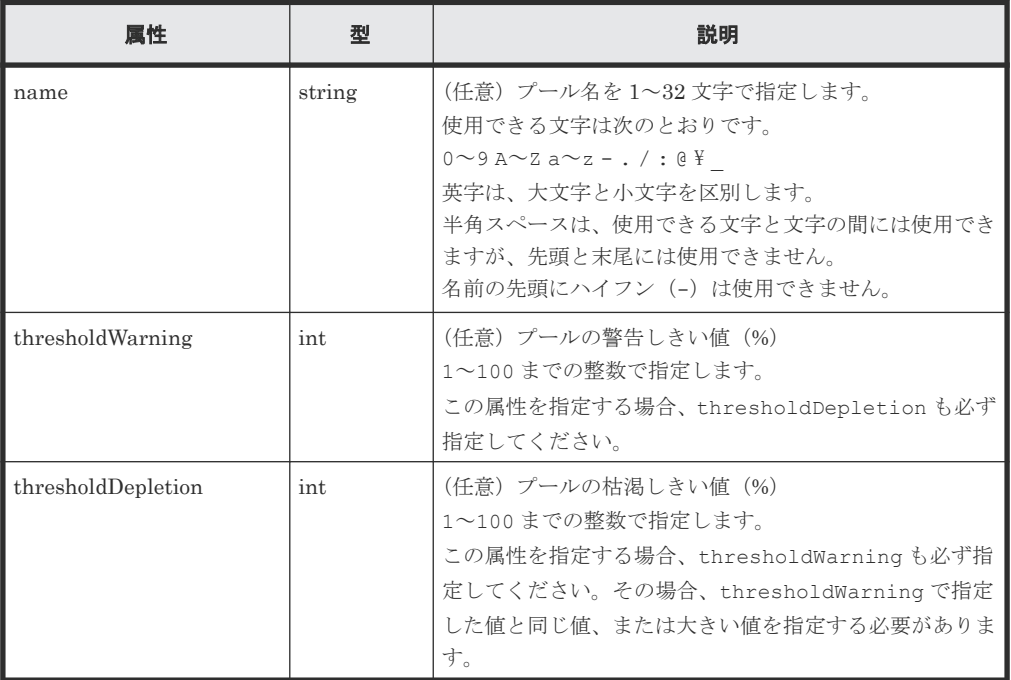

# レスポンスメッセージ

ボディ

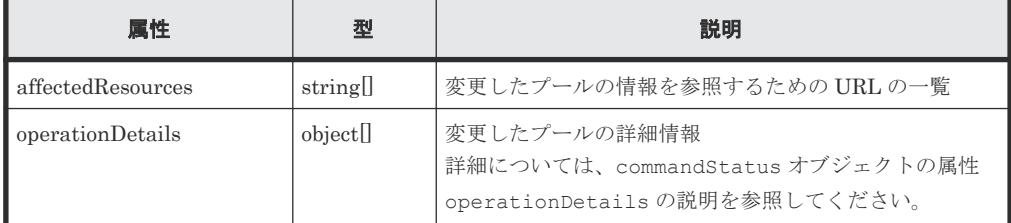

#### ステータスコード

この操作のリクエストに対するステータスコードについては、HTTP ステータスコードの説明を参 照してください。

# コード例

```
curl -v -H "Accept:application/json" -H "Content-Type:application/json" -
H "Authorization: Session b74777a3f9f04ea8bd8f09847fac48d3" -X PATCH --
data-binary @./InputParameters.json https://192.0.2.100/
ConfigurationManager/simple/v1/objects/pools/63
```
# 関連参照

- 1.10 HTTP [ステータスコード](#page-23-0)
- [1.16 commandStatus](#page-27-0) オブジェクト
- 4.2.2 [特定のプールの情報を取得する](#page-60-0)

# **4.2.5** プールを削除する

プール ID を指定して、プールを削除します。

#### 実行権限

ストレージ管理者(プロビジョニング)

# リクエストライン

DELETE <ベース *URL* >/simple/v1/objects/pools/<オブジェクト *ID* >

### リクエストメッセージ

# オブジェクト ID

プールの情報取得で取得した id の値を指定します。

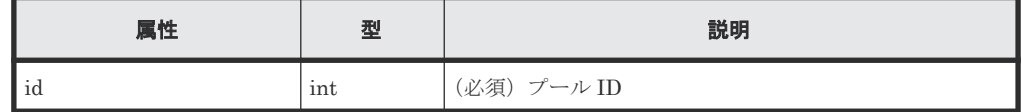

クエリパラメータ

なし。

ボディ

なし。

# レスポンスメッセージ

ボディ

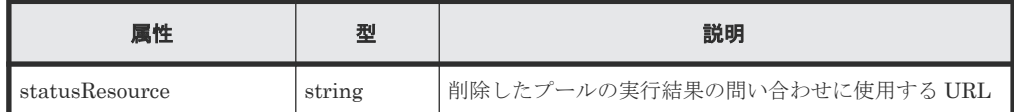

# メモ

非同期処理の API のステータス情報を取得する API を実行して、実行結果のステータス情報を参照する こともできます。詳細は非同期処理の API のステータス情報を取得する API の説明を参照してくださ い。

# ステータスコード

この操作のリクエストに対するステータスコードについては、HTTP ステータスコードの説明を参 照してください。

# コード例

curl -v -H "Accept:application/json" -H "Content-Type:application/json" - H "Authorization: Session b74777a3f9f04ea8bd8f09847fac48d3" -X DELETE https://192.0.2.100/ConfigurationManager/simple/v1/objects/pools/63

#### 関連参照

- 1.10 HTTP [ステータスコード](#page-23-0)
- 2.1 非同期処理の API [のステータス情報を取得する](#page-33-0)

# **4.2.6** プールにドライブを追加する

プール ID を指定して、プールにドライブを追加することでプールの容量を拡張します。

#### 実行権限

ストレージ管理者 (プロビジョニング)

### リクエストライン

POST <ベース *URL* >/simple/v1/objects/pools/<オブジェクト *ID* >/actions/ expand/invoke

#### リクエストメッセージ

オブジェクト ID

プールの情報取得で取得した id の値を指定します。

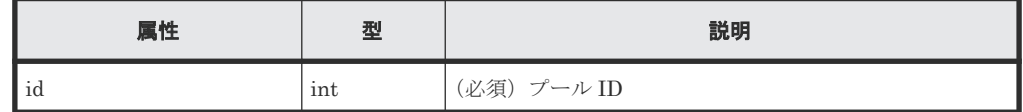

クエリパラメータ

なし。

ボディ

プール ID が 63 のプールに、ドライブタイプコードが SLB5F-M480SS のドライブのデータド ライブを 9 台追加する例を示します。

```
{
  "additionalDrives": [
    {
       "driveTypeCode": "SLB5F-M480SS",
       "dataDriveCount": 9,
       "raidLevel": "RAID6",
```

```
 }
\Box}
```
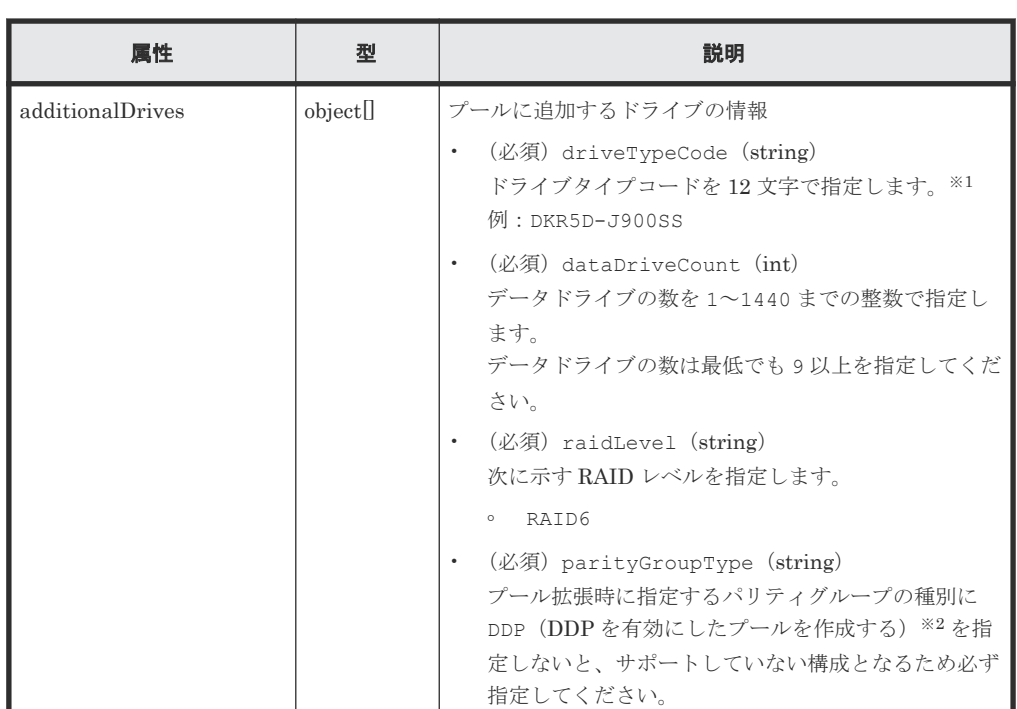

注※1

- ドライブの条件(ドライブタイプ、ドライブインタフェース、ドライブの容量)が同 じでも、ドライブタイプコードの異なるドライブがストレージシステム内に混在して いる場合があります。この場合、どのドライブタイプコードを指定してもドライブの 条件に一致するドライブが追加されてプールが拡張されます。 プールに追加されたドライブの情報を確認するには、ドライブの情報を取得する API のクエリパラメータにプール ID を指定して実行してください。
- 拡張するプールにスナップショットが作成されている場合、条件が異なるドライブを 指定できません。

# 注※2

Dynamic Drive Protection は、ドライブ分散型の RAID 機能です。DDP を使用すると、 スペア領域を各ドライブに分散させるためスペア専用ドライブが不要となります。また、 リビルド負荷を全ドライブに分散させることで、リビルド時間が短縮します。

# レスポンスメッセージ

# ボディ

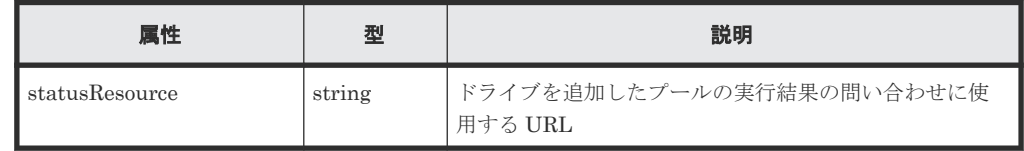

# メモ

<span id="page-70-0"></span>非同期処理の API のステータス情報を取得する API を実行して、実行結果のステータス情報を参照する こともできます。詳細は非同期処理の API のステータス情報を取得する API の説明を参照してくださ

#### い。

# ステータスコード

この操作のリクエストに対するステータスコードについては、HTTP ステータスコードの説明を参 照してください。

#### コード例

curl -v -H "Accept:application/json" -H "Content-Type:application/json" - H "Authorization:Session b74777a3f9f04ea8bd8f09847fac48d3" -X POST - data-binary @./InputParameters.json https://192.0.2.100/ ConfigurationManager/simple/v1/objects/pools/63/actions/expand/invoke

#### 関連参照

- 1.10 HTTP [ステータスコード](#page-23-0)
- 2.1 非同期処理の API [のステータス情報を取得する](#page-33-0)
- 4.1.1 [ドライブの情報を取得する](#page-49-0)

# **4.3** ポートの管理

REST API を使用してポートに関する情報を一覧で取得したり、特定のポートの情報を取得しま す。また、ポートに関する設定を変更する操作について説明します。

# **4.3.1** ポートの情報を取得する

ポートの情報を一覧で取得します。

# 実行権限

ストレージ管理者(参照)

#### リクエストライン

GET <ベース *URL* >/simple/v1/objects/ports

# リクエストメッセージ

オブジェクト ID なし。

#### クエリパラメータ

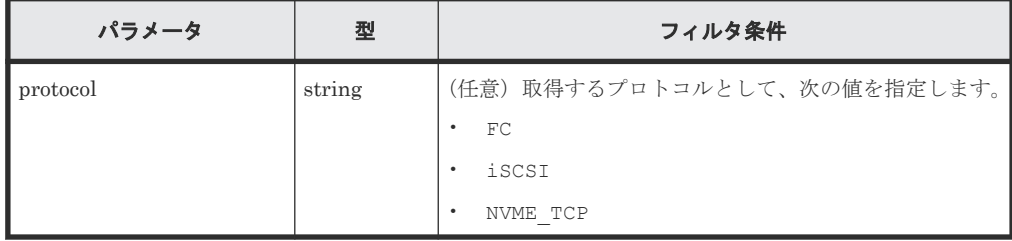

ボディ なし。

# レスポンスメッセージ

```
ボディ
```

```
すべてのポートの情報を取得した場合の出力例を次に示します。
{
      "data": [
           {
                "id": "CL1-A",
 "protocol": "FC",
 "portWwn": "50060e8023000100",
                "portSpeed": "NUMBER_8",
                "portSecurity": true,
                "fcInformation": {
                      "alPa": "EF",
                      "fabricSwitchSetting": false,
 "connectionType": "FC_AL",
 "sfpDataTransferRate": "NUMBER_16",
                "portMode": "SCSI"
 }
\},
\left\{ \begin{array}{cc} 0 & 0 & 0 \\ 0 & 0 & 0 \\ 0 & 0 & 0 \\ 0 & 0 & 0 \\ 0 & 0 & 0 \\ 0 & 0 & 0 \\ 0 & 0 & 0 \\ 0 & 0 & 0 \\ 0 & 0 & 0 \\ 0 & 0 & 0 \\ 0 & 0 & 0 \\ 0 & 0 & 0 & 0 \\ 0 & 0 & 0 & 0 \\ 0 & 0 & 0 & 0 \\ 0 & 0 & 0 & 0 & 0 \\ 0 & 0 & 0 & 0 & 0 \\ 0 & 0 & 0 & 0 & 0 \\ 0 & 0 & 0 & 0 & 0 \\ 0 & 0 & 0 & 0 & 0 "id": "CL2-B",
                "protocol": "iSCSI",
                "portIscsiName": 
"iqn.1994-04.jp.co.hitachi:rsd.h9h.i.230001.2b",
 "portSpeed": "NUMBER_10",
 "portSecurity": true,
                "iscsiInformation": {
 "vlanUse": false,
 "ipMode": "ipv4v6",
                      "ipv4Information": {
                           "address": "192.168.0.188",
                           "subnetMask": "255.255.255.0",
                           "defaultGateway": "0.0.0.0"
, where \mathbb{R} , we have \mathbb{R} , we have \mathbb{R} ,
 "ipv6Information": {
 "linklocal": "Auto",
 "linklocalAddress": "fe80::21f:67ff:feaf:c26d",
                           "linklocalAddressStatus": "VALID",
                           "global": "Manual",
                           "globalAddress": "fe84::1111",
                           "defaultGateway": "::"
, where \mathbb{R} , we have \mathbb{R} , we have \mathbb{R} ,
                      "isIpv6Updating": false,
                      "tcpPort": 3260,
                      "selectiveAck": true,
                      "delayedAck": true,
                      "windowSize": "NUMBER_64K",
                     "mtuSize": "NUMBER 1500"
                      "linkMtuSize": "NUMBER_1500",
                      "keepAliveTimer": 60,
 "isnsServerMode": false,
 "isnsServerIpAddress": "0.0.0.0",
                      "isnsServerPort": 3205,
                "virtualPortEnabled": false
 }
           },
\left\{ \begin{array}{cc} 0 & 0 & 0 \\ 0 & 0 & 0 \\ 0 & 0 & 0 \\ 0 & 0 & 0 \\ 0 & 0 & 0 \\ 0 & 0 & 0 \\ 0 & 0 & 0 \\ 0 & 0 & 0 \\ 0 & 0 & 0 \\ 0 & 0 & 0 \\ 0 & 0 & 0 \\ 0 & 0 & 0 & 0 \\ 0 & 0 & 0 & 0 \\ 0 & 0 & 0 & 0 \\ 0 & 0 & 0 & 0 & 0 \\ 0 & 0 & 0 & 0 & 0 \\ 0 & 0 & 0 & 0 & 0 \\ 0 & 0 & 0 & 0 & 0 \\ 0 & 0 & 0 & 0 & 0 "id": "CL2-D",
 "protocol": "NVME_TCP",
 "portSpeed": "NUMBER_100",
               "portSecurity": false,
                 "nvmeTcpInformation": {
 "vlanUse": false,
 "ipMode": "ipv4v6",
```
72 **インス** アンテスの準備とボリューム割り当ての操作
```
 "ipv4Information": {
                      "address": "10.1.1.20",
                      "subnetMask": "255.255.0.0",
                      "defaultGateway": "0.0.0.0"
, where \mathbb{R} , we have \mathbb{R} , we have \mathbb{R} ,
 "ipv6Information": {
 "linklocal": "Auto",
 "linklocalAddress": "fe80::1234:3501:c:13",
                      "linklocalAddressStatus": "VALID",
 "global": "Auto",
 "globalAddress": "::",
                      "globalAddressStatus": "VALID",
                      "defaultGateway": "::"
, where \mathbb{R} , we have \mathbb{R} , we have \mathbb{R} ,
Example 2018 "isIpv6Updating": false,
                  "selectiveAck": true,
                  "delayedAck": true,
                 "mtuSize": "NUMBER 1500",
                 "linkMtuSize": "NUMBER 1500",
                  "virtualPortEnabled": false,
                  "tcpPort": 4420,
                 "discoveryTcpPort": 8009,
                  "windowSize": "NUMBER_2048K"
        \begin{matrix} \uparrow \\ \downarrow \end{matrix} }
     ],
     "count": 3
}
```
プロトコルが iSCSI(クエリパラメータ protocol に iSCSI を指定)のポートの情報を取得 した出力例を次に示します。

```
{
  "data": [
   \{ "id": "CL2-B",
      "protocol": "iSCSI",
      "portIscsiName": 
"iqn.1994-04.jp.co.hitachi:rsd.h8s.i.120160.2b",
      "portSpeed": "NUMBER_10",
     "portSecurity": true,
      "iscsiInformation": {
 "vlanUse": false,
 "ipMode": "ipv4v6",
        "ipv4Information": {
           "address": "10.1.1.52",
          "subnetMask": "255.255.0.0",
          "defaultGateway": "0.0.0.0"
\},
        "ipv6Information": {
 "linklocal": "Auto",
 "linklocalAddress": "fe80::21f:67ff:feaf:c278",
          "linklocalAddressStatus": "VALID",
 "global": "Auto",
 "globalAddress": "::",
          "globalAddressStatus": "INVALID",
          "defaultGateway": "::"
\},
 "isIpv6Updating: false,
        "tcpPort": 3260,
        "selectiveAck": true,
        "delayedAck": true,
 "windowSize": "NUMBER_64K",
 "mtuSize": "NUMBER_9000",
       "linkMtuSize": "NUMBER 9000",
        "keepAliveTimer": 60,
       "isnsServerMode": false,<br>"isnsServerIpAddress": "0.0.0.0",
        "isnsServerIpAddress": "0.0.0.0",
        "isnsServerPort": 3205,
        "virtualPortEnabled": false
 }
```

```
 }
\Box,
   "count": 1
}
```
プロトコルが NVMe/TCP(クエリパラメータ protocol に NVME\_TCP を指定)のポートの情 報を取得した出力例を次に示します。

```
{
  "data": [
    {
      "id": "CL2-D",
 "protocol": "NVME_TCP",
 "portSpeed": "NUMBER_100",
      "portSecurity": false,
      "nvmeTcpInformation": {
 "vlanUse": false,
 "ipMode": "ipv4v6",
        "ipv4Information": {
          "address": "10.1.1.20",
 "subnetMask": "255.255.0.0",
 "defaultGateway": "0.0.0.0"
\},
        "ipv6Information": {
 "linklocal": "Auto",
 "linklocalAddress": "fe80::1234:3501:c:13",
         "linklocalAddressStatus": "VALID",
 "global": "Auto",
 "globalAddress": "::",
 "globalAddressStatus": "VALID",
         "defaultGateway": "::"
\},
 "isIpv6Updating": false,
        "selectiveAck": true,
        "delayedAck": true,
       "mtuSize": "NUMBER 1500"
        "linkMtuSize": "NUMBER_1500",
        "virtualPortEnabled": false,
        "tcpPort": 4420,
"discoveryTcpPort": 8009,
 "windowSize": "NUMBER_2048K"
      }
    }
  ],
  "count": 1
}
```
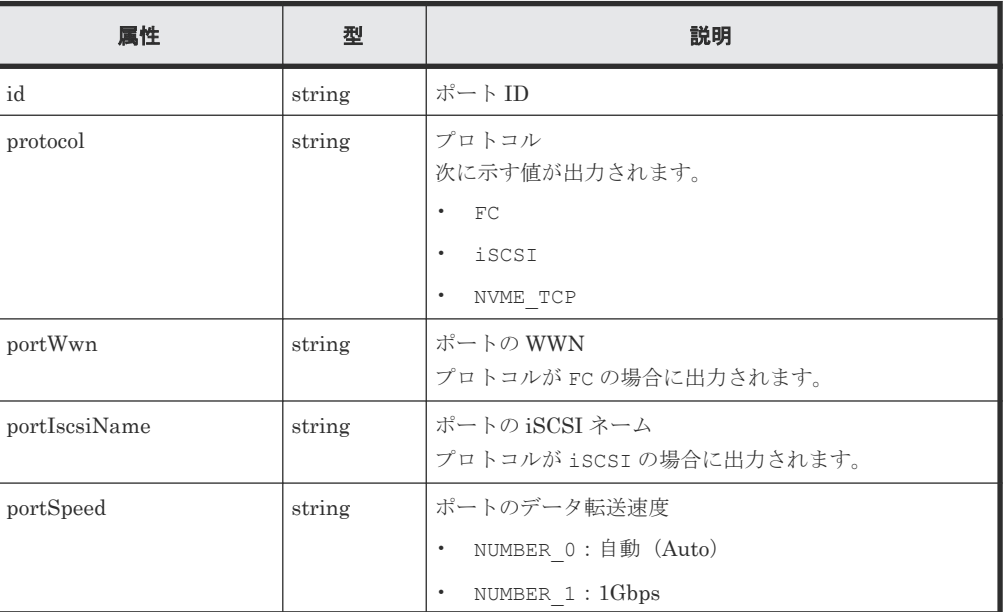

74 **インスの準備とボリューム割り当ての操作** 

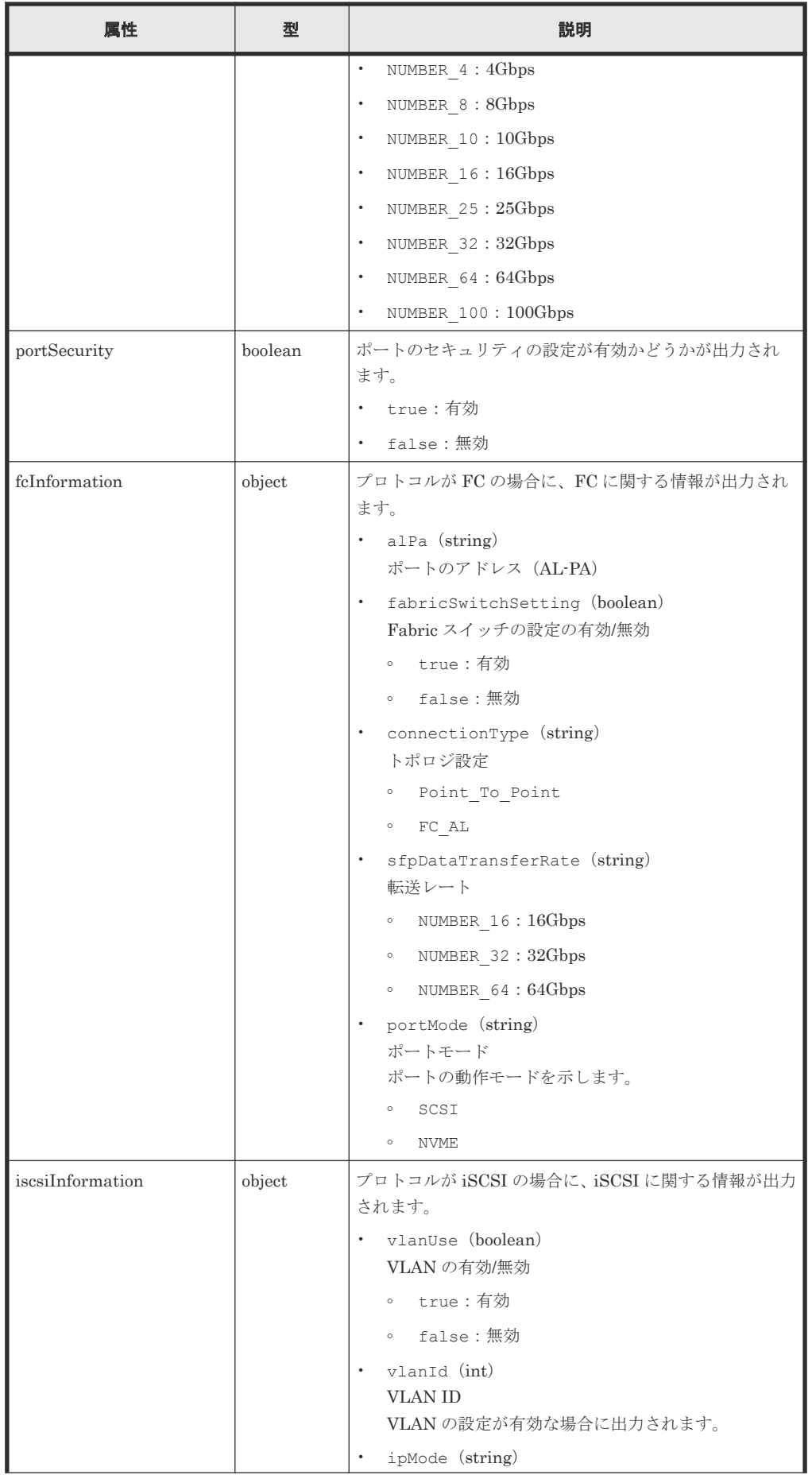

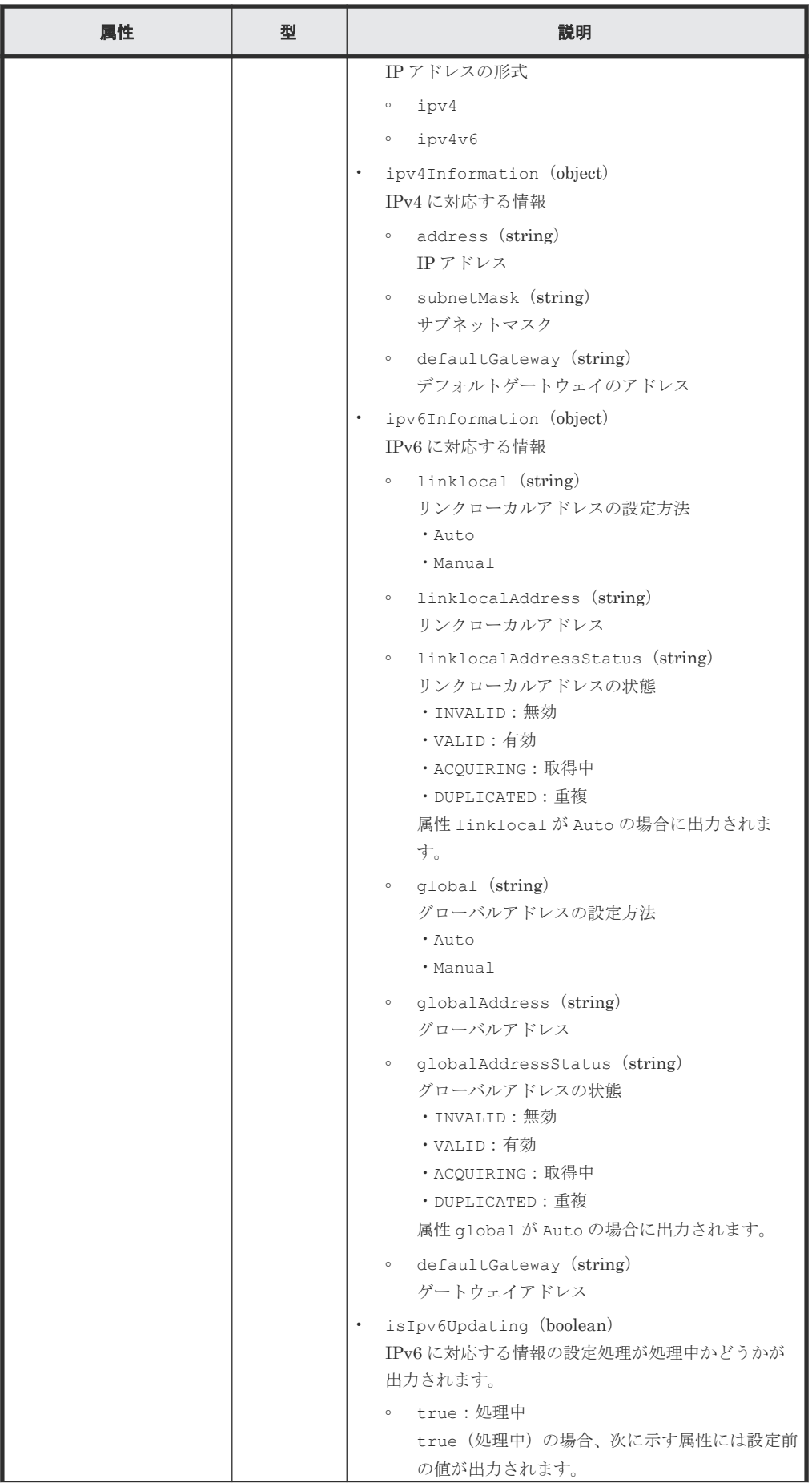

76 **インスの準備とボリューム割り当ての操作** 

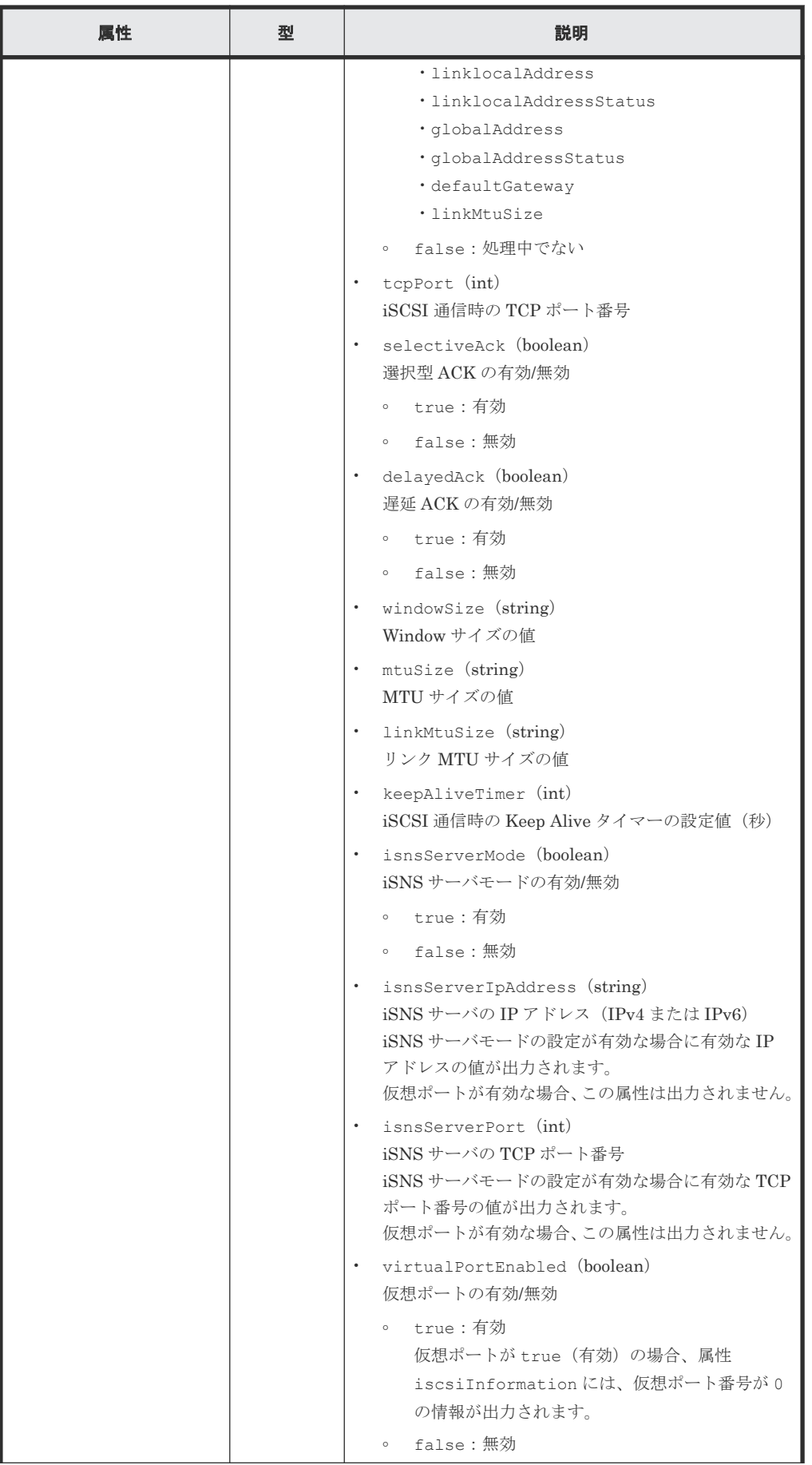

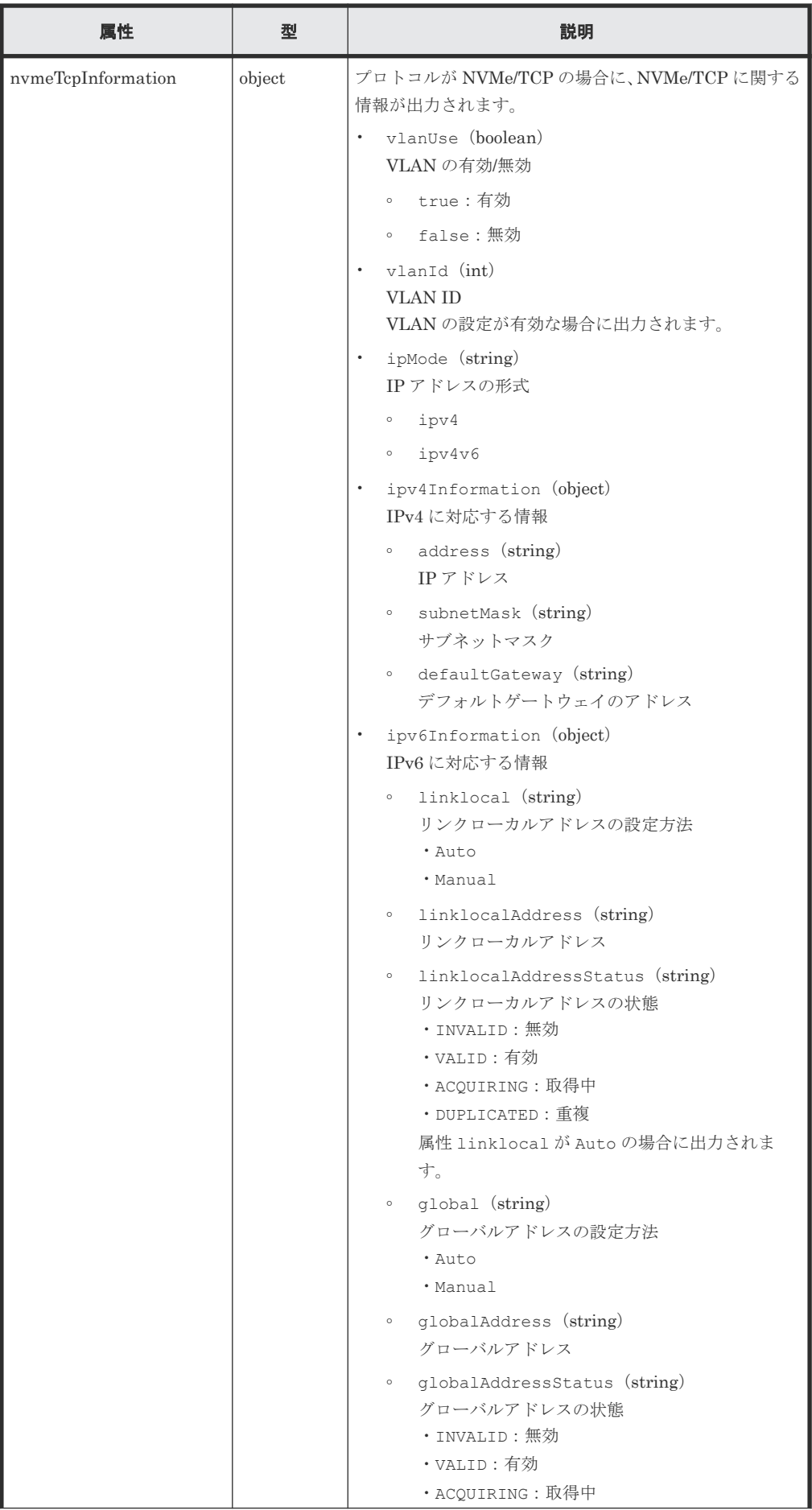

78 **インスの準備とボリューム割り当ての操作** 

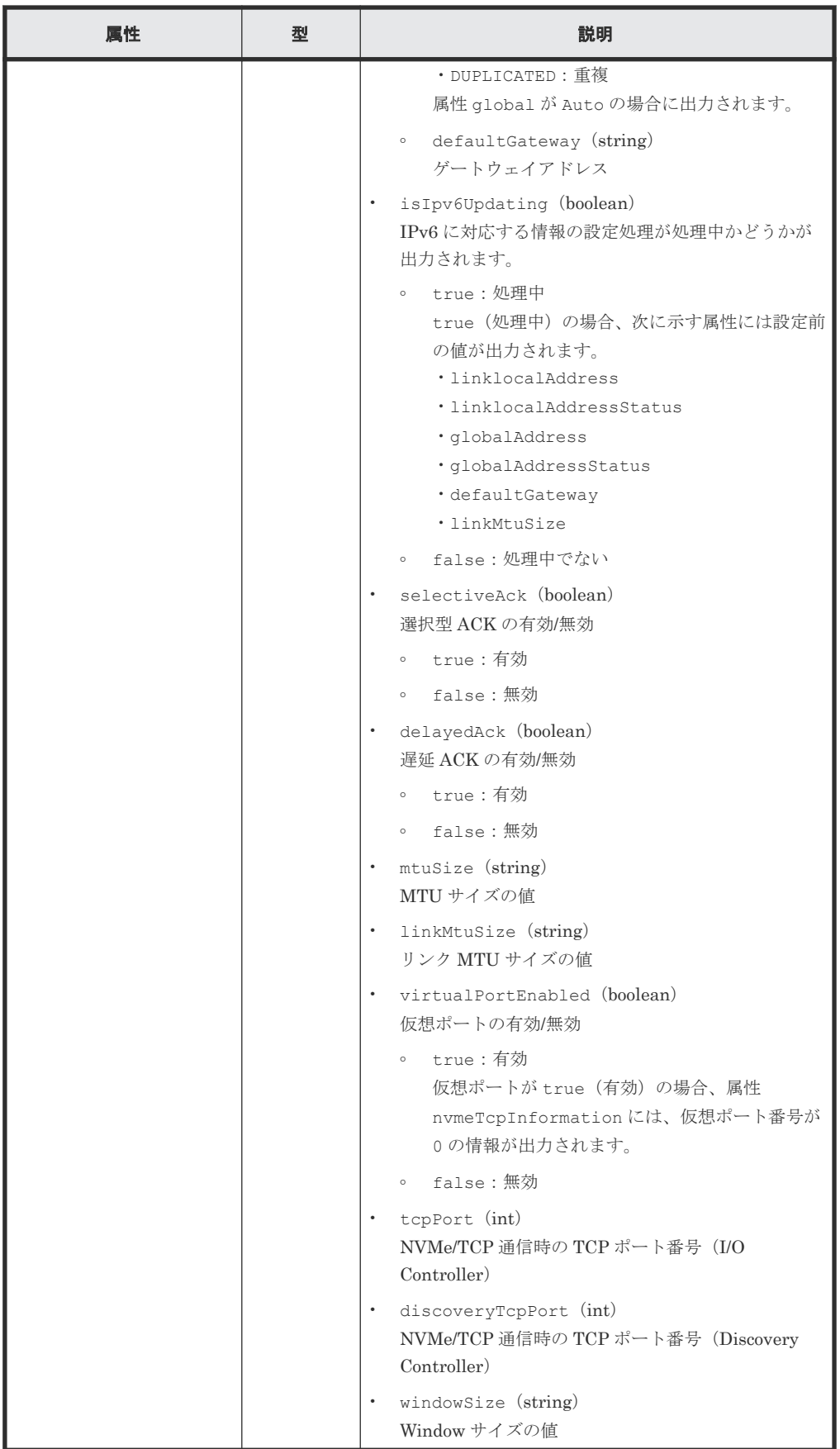

#### ステータスコード

この操作のリクエストに対するステータスコードについては、HTTP ステータスコードの説明を参 照してください。

#### コード例

```
curl -v -H "Accept:application/json" -H "Content-Type:application/json" -
H "Authorization:Session b74777a3f9f04ea8bd8f09847fac48d3" -X GET 
https://192.0.2.100/ConfigurationManager/simple/v1/objects/ports
```
#### 関連参照

- 1.10 HTTP [ステータスコード](#page-23-0)
- 1.15 [データオブジェクト](#page-26-0)

# **4.3.2** 特定のポートの情報を取得する

ポート ID を指定して、特定のポートに関する情報を取得します。

#### 実行権限

ストレージ管理者(参照)

### リクエストライン

GET <ベース *URL* >/simple/v1/objects/ports/<オブジェクト *ID* >

#### リクエストメッセージ

オブジェクト ID

ポートの情報取得で取得した id の値を指定します。

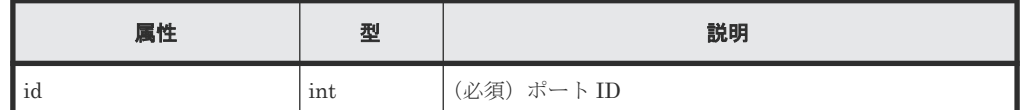

```
クエリパラメータ
```
なし。

ボディ

なし。

#### レスポンスメッセージ

ボディ

FC 接続のポート (ポート ID: CL1-A)の情報を取得した出力例を次に示します。

```
{
    "id": "CL1-A",
 "protocol": "FC",
 "portWwn": "50060e8023000100",
    "portSpeed": "NUMBER_8",
   "portSecurity": true,
 "fcInformation": {
 "alPa": "EF",
        "fabricSwitchSetting": false,
```

```
 "connectionType": "FC_AL",
        "sfpDataTransferRate": "NUMBER_16",
        "portMode": "SCSI"
    }
}
iSCSI 接続のポート(ポート ID:CL2-B)の情報を取得した出力例を次に示します。
{
 "id": "CL2-B",
  "protocol": "iSCSI",
  "portIscsiName": "iqn.1994-04.jp.co.hitachi:rsd.h8s.i.120160.2b",
  "portSpeed": "NUMBER_10",
   "portSecurity": true,
 "iscsiInformation":
 "vlanUse": false,
 "ipMode": "ipv4v6",
    "ipv4Information": {
      "address": "10.1.1.52",
 "subnetMask": "255.255.0.0",
 "defaultGateway": "0.0.0.0"
 },
    "ipv6Information": {
 "linklocal": "Auto",
 "linklocalAddress": "fe80::21f:67ff:feaf:c278",
      "linklocalAddressStatus": "VALID",
 "global": "Auto",
 "globalAddress": "::",
 "globalAddressStatus": "INVALID",
      "defaultGateway": "::"
 },
 "isIpv6Updating: false,
    "tcpPort": 3260,
    "selectiveAck": true,
 "delayedAck": true,
 "windowSize": "NUMBER_64K",
   "mtuSize": "NUMBER 9000"
   "linkMtuSize": "NUMBER 9000",
    "keepAliveTimer": 60,
    "isnsServerMode": false,
    "isnsServerIpAddress": "0.0.0.0",
    "isnsServerPort": 3205,
    "virtualPortEnabled": false
  }
```
NVMe/TCP 接続のポート(ポート ID:CL2-D)の情報を取得した出力例を次に示します。

```
{
  "id": "CL2-D",
  "protocol": "NVME_TCP",
  "portSpeed": "NUMBER_100",
  "portSecurity": false,
  "nvmeTcpInformation": {
 "vlanUse": false,
 "ipMode": "ipv4v6",
    "ipv4Information": {
      .<br>"address": "10.1.1.20",
       "subnetMask": "255.255.0.0",
       "defaultGateway": "0.0.0.0"
 },
     "ipv6Information": {
 "linklocal": "Auto",
 "linklocalAddress": "fe80::1234:3501:c:13",
       "linklocalAddressStatus": "VALID",
 "global": "Auto",
 "globalAddress": "::",
 "globalAddressStatus": "VALID",
       "defaultGateway": "::"
 },
     "isIpv6Updating": false,
```
}

```
 "selectiveAck": true,
 "delayedAck": true,
 "mtuSize": "NUMBER_1500",
    "linkMtuSize": "NUMBER 1500",
    "virtualPortEnabled": false,
    "tcpPort": 4420,
    "discoveryTcpPort": 8009,
     "windowSize": "NUMBER_2048K"
  }
}
```
取得する属性については、ポートの情報を取得する API の説明を参照してください。

## ステータスコード

この操作のリクエストに対するステータスコードについては、HTTP ステータスコードの説明を参 照してください。

# コード例

```
curl -v -H "Accept:application/json" -H "Content-Type:application/json" -
H "Authorization:Session b74777a3f9f04ea8bd8f09847fac48d3" -X GET 
https://192.0.2.100/ConfigurationManager/simple/v1/objects/ports/CL1-A
```
#### 関連参照

- 1.10 HTTP [ステータスコード](#page-23-0)
- 4.3.1 [ポートの情報を取得する](#page-70-0)

# **4.3.3** ポートの設定を変更する

ポート ID を指定して、ポートの設定に関する値を変更します。

#### 実行権限

ストレージ管理者 (プロビジョニング)

# リクエストライン

PATCH <ベース *URL* >/simple/v1/objects/ports/<オブジェクト *ID* >

# リクエストメッセージ

オブジェクト ID

ポートの情報取得で取得した id の値を指定します。

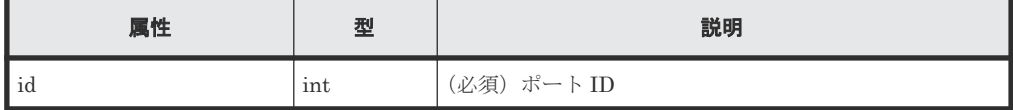

クエリパラメータ

なし。

ボディ

```
指定した属性だけが変更されます。
FC 接続のポート (ポート ID: CL1-A)の設定を次の様に変更する例を示します。
```
82 **2000 キングのエスティスの準備とボリューム割り当ての操作** 

• Fabric スイッチの設定を true に変更

```
• トポロジを Point_To_Point に変更
```

```
{
  "fcInformation": {
 "fabricSwitchSetting": true,
 "connectionType": "Point_To_Point"
  }
}
```
iSCSI 接続のポート(ポート ID: CL1-B)の設定を次の様に変更する例を示します。

- IPv6 のリンクローカルアドレスの設定を Auto に変更
- IPv6 のグローバルアドレスの設定 Auto に変更
- 選択型 ACK の設定を true に変更
- MTU サイズの値を NUMBER\_4500 に変更

```
{
  "iscsiInformation": {
    "ipv6Information": {
 "linklocal": "Auto",
 "global": "Auto"
 },
 "selectiveAck": true,
    "mtuSize": "NUMBER_4500"
  }
}
```
NVMe/TCP 接続のポートの設定を次の様に変更する例を示します。

• Window サイズの値を NUMBER\_2048K に変更

```
{
  "nvmeTcpInformation": {
     "windowSize": "NUMBER_2048K"
  }
}
```
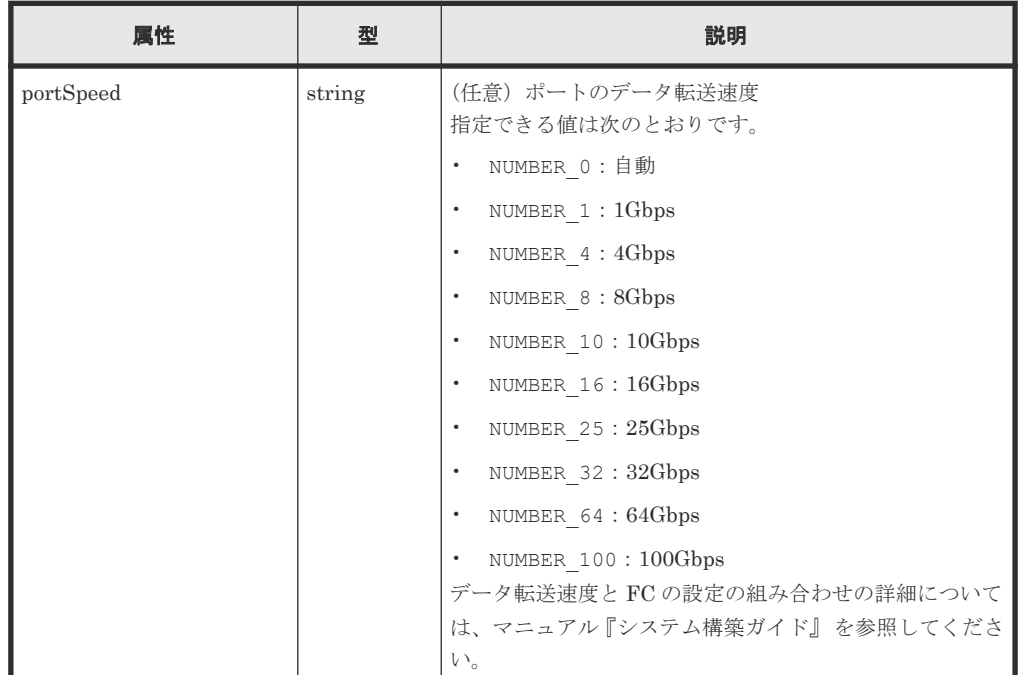

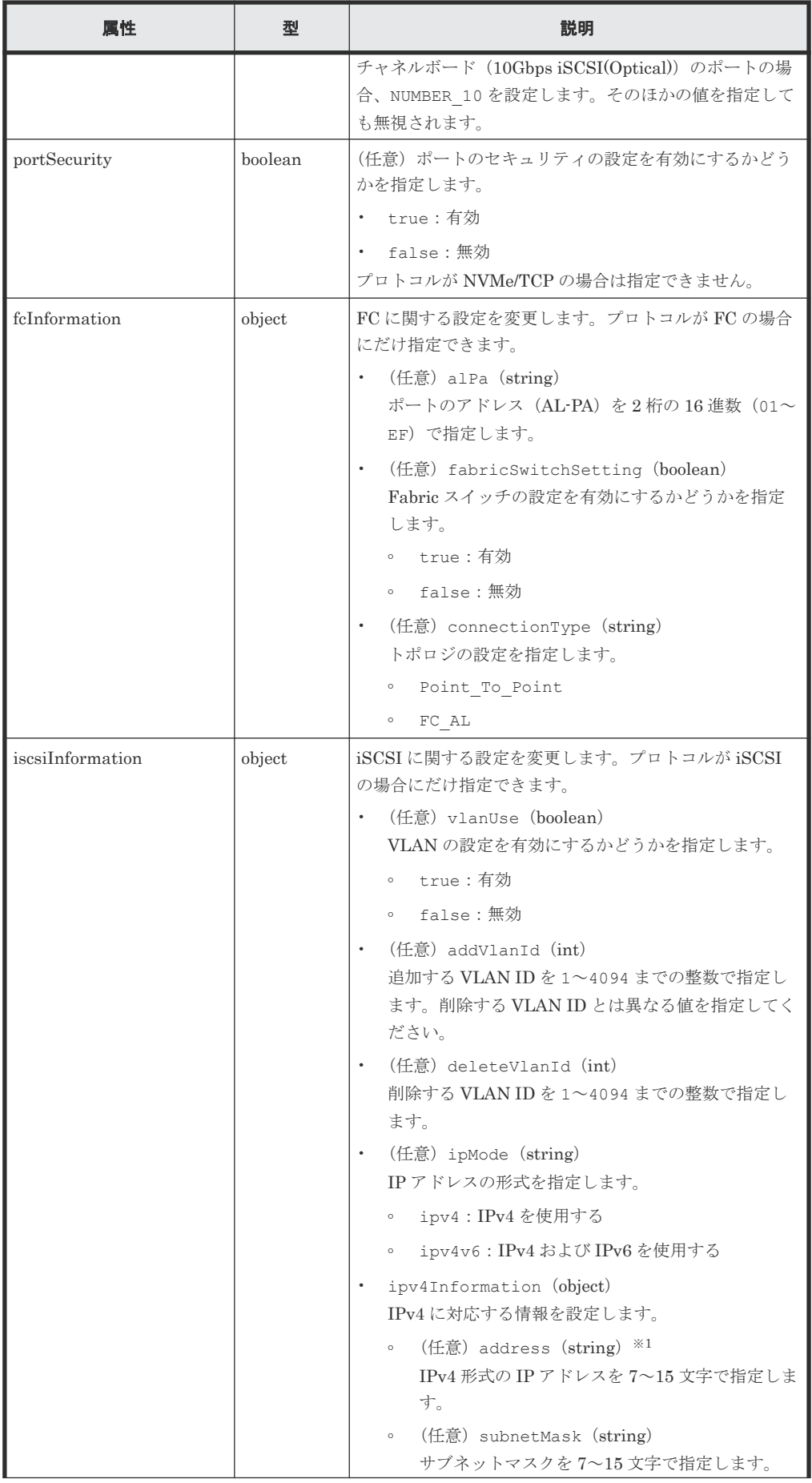

84 **84 キャンプのの**についての準備とボリューム割り当ての操作

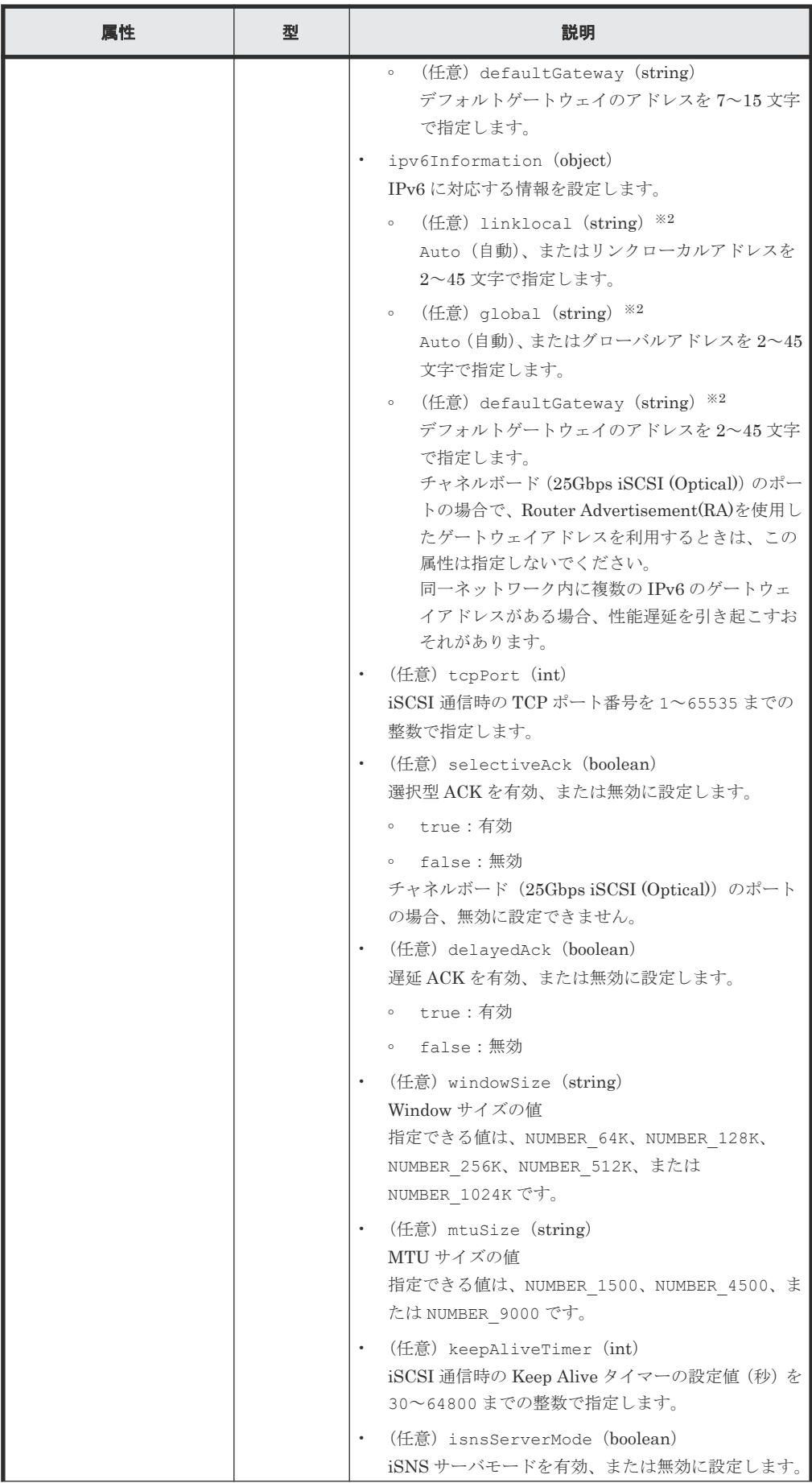

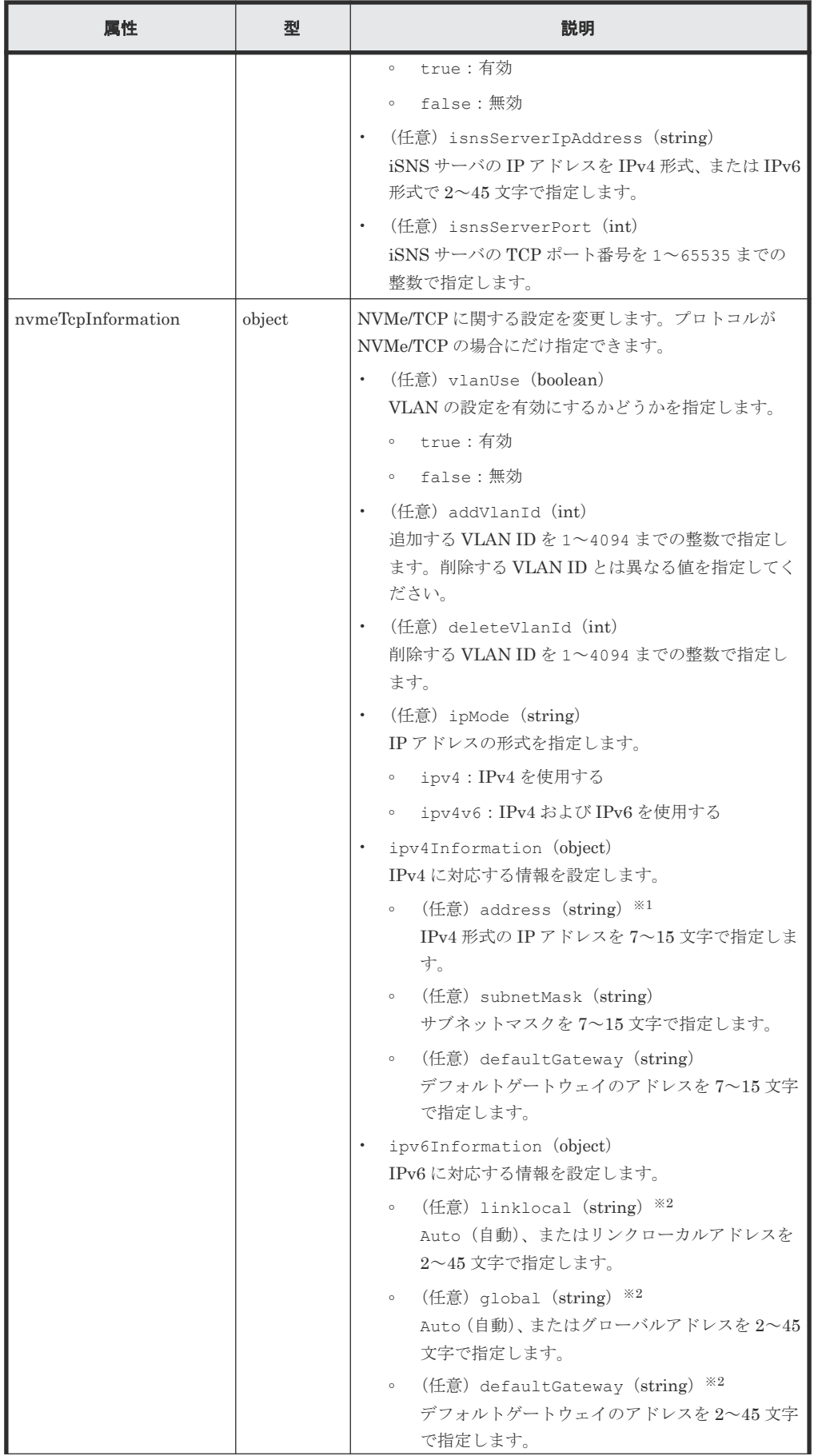

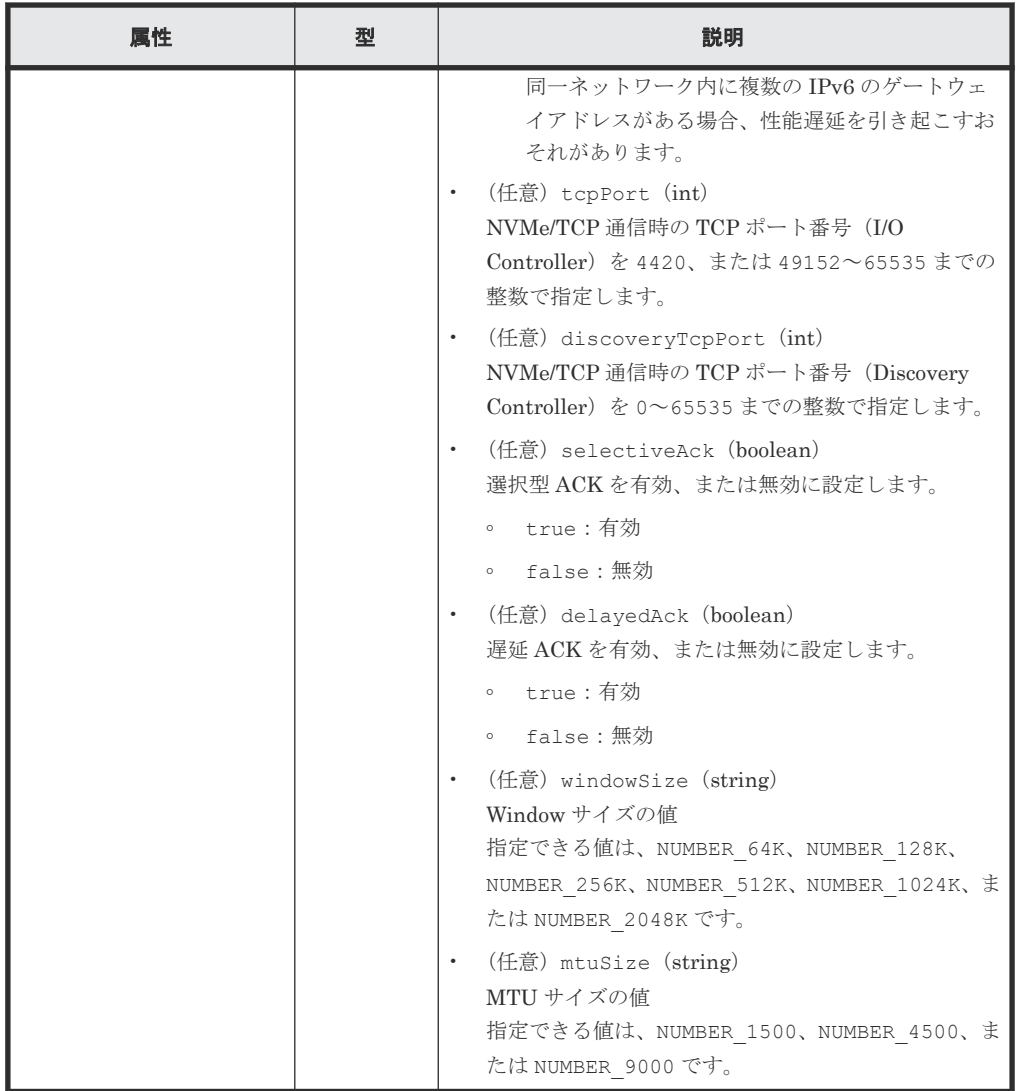

注※1

この属性を指定する場合、次のアドレスは指定できません。

- ネットワークアドレス(例:192.168.10.0)
- ブロードキャストアドレス(例:255.255.255.255)
- ループバックアドレス(例:127.0.0.1)

注※2

この属性を指定する場合、次のアドレスは指定できません。

- アドレス未指定(例:::)
- マルチキャストアドレス(例:ff00:1024:1215::01)
- ループバックアドレス(例:::1)

# レスポンスメッセージ

ボディ

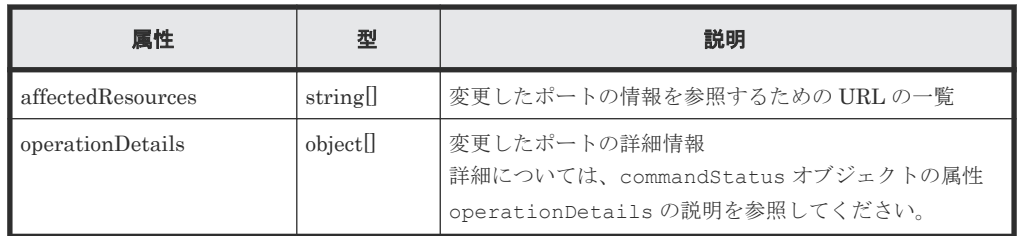

# ステータスコード

この操作のリクエストに対するステータスコードについては、HTTP ステータスコードの説明を参 照してください。

# コード例

```
curl -v -H "Accept:application/json" -H "Content-Type:application/json" -
H "Authorization: Session b74777a3f9f04ea8bd8f09847fac48d3" -X PATCH --
data-binary @./InputParameters.json https://192.0.2.100/
ConfigurationManager/simple/v1/objects/ports/CL1-A
```
#### 関連参照

- 1.10 HTTP [ステータスコード](#page-23-0)
- [1.16 commandStatus](#page-27-0) オブジェクト

# **4.4** サーバの管理

REST API を使用してサーバに関する情報を取得したり、特定のサーバに関する詳細な情報を取得 します。ストレージシステムにサーバの情報を登録、サーバとポート間のパス情報を追加、HBA の WWN (iSCSI ネーム)を追加する操作などについて説明します。

#### サーバを登録する流れ

ストレージシステムにサーバの情報を登録します。また、サーバのニックネームだけを指定して、 ホストグループを追加するためのサーバを作成することもできます。

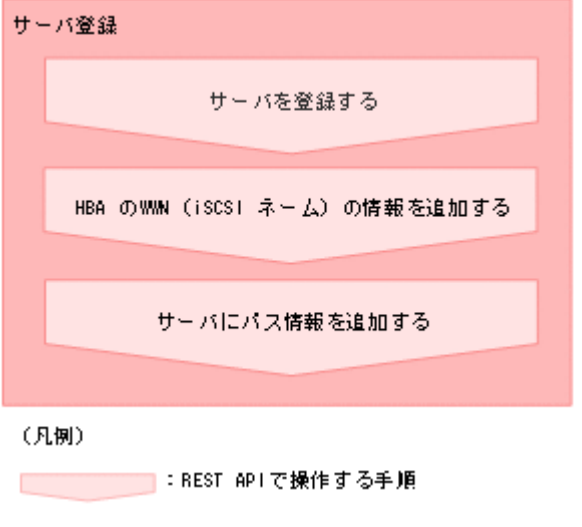

• サーバを登録する ストレージシステムにサーバの情報を登録します。

- <span id="page-88-0"></span>• HBA の WWN (iSCSI ネーム)の情報を追加する サーバ ID を指定して、サーバに HBA の WWN (または iSCSI ネーム)の情報を追加します。
- サーバにパス情報を追加する サーバ ID を指定して、特定のサーバにパス情報を追加します。

各種管理リソースの情報を取得したり、設定変更をしたりできます。

- スナップショットグループ名の一覧を取得する
- サーバの情報を取得する
- 特定のサーバの情報を取得する
- サーバの設定を変更する
- サーバを削除する
- サーバにホストグループ (iSCSI ターゲット) を追加する
- ホストグループ名(iSCSI ターゲット名)をサーバのニックネームと同期する
- HBA の WWN (iSCSI ネーム)の情報を取得する
- 特定のサーバの HBA の WWN (iSCSI ネーム)の情報を取得する
- サーバから HBA の WWN (iSCSI ネーム)の情報を削除する
- サーバのパス情報の一覧を取得する
- サーバと特定のポート間のパス情報を取得する
- サーバからパス情報を削除する
- iSCSI ターゲットの情報を取得する
- 特定の iSCSI ターゲットの情報を取得する
- iSCSI ターゲットの設定を変更する

# **4.4.1** サーバの情報を取得する

VSP One Block Administrator で管理しているサーバに関する情報を取得します。条件を指定し て、絞り込んだ情報を取得したりできます。

# 実行権限

ストレージ管理者(参照)

#### リクエストライン

GET <ベース *URL* >/simple/v1/objects/servers

#### リクエストメッセージ

オブジェクト ID なし。

クエリパラメータ

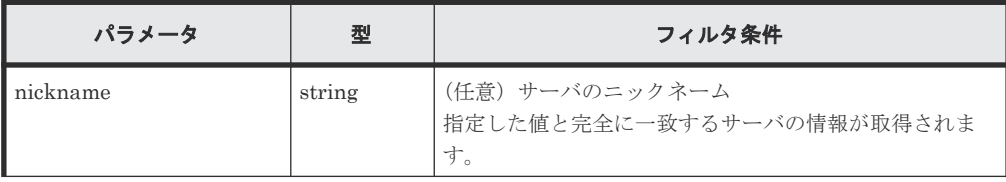

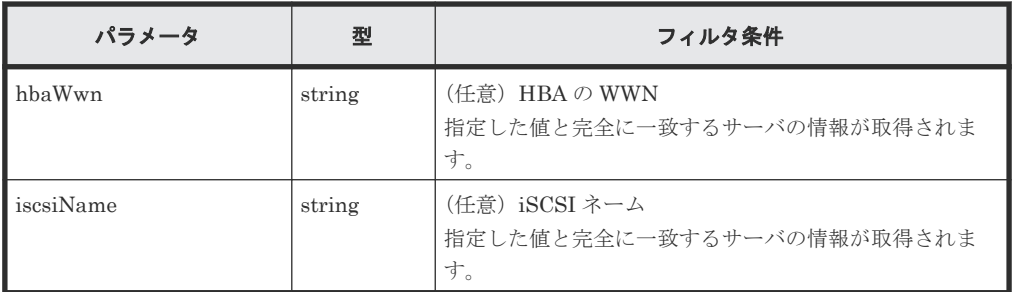

```
ボディ
```
なし。

# レスポンスメッセージ

```
ボディ
```
サーバに関する情報を取得した出力例を次に示します。

```
{
  "data": [
\left\{\begin{array}{ccc} & & \\ & & \end{array}\right\} "id": 10,
 "nickname": "hostA",
 "protocol": "FC",
       "osType": "Linux",
       "totalCapacity": 1024,
       "usedCapacity": 42,
       "numberOfPaths": 2,
 "isInconsistent": false,
 "modificationInProgress": false,
       "isReserved": false,
       "hasUnalignedOsTypes": false
     },
     {
       "id": 11,
       "nickname": "hostB",
       "protocol": "iSCSI",
 "osType": "Linux",
 "totalCapacity": 1024,
 "usedCapacity": 42,
       "numberOfPaths": 2,
 "isInconsistent": false,
 "modificationInProgress": false,
       "isReserved": false,
       "hasUnalignedOsTypes": false
     }
\Box,
 "count": 2
}
```
ニックネームが「hostC」のサーバ(クエリパラメータ nickname に hostC を指定)に関す る情報を取得した出力例を次に示します。

この例では属性 isReserved に true が出力されているので、ホストグループを追加するサ ーバであることを示しています。

```
{
  "data": [
     {
       "id": 8,
      "nickname": "hostC",
       "protocol": "Undefined",
       "osType": "Undefined",
       "totalCapacity": 0,
       "usedCapacity": 0,
       "numberOfPaths": 0,
```

```
 "isInconsistent": false,
 "modificationInProgress": false,
 "isReserved": true,
 "hasUnalignedOsTypes": false
    }
\Box,
 "count": 1
```
}

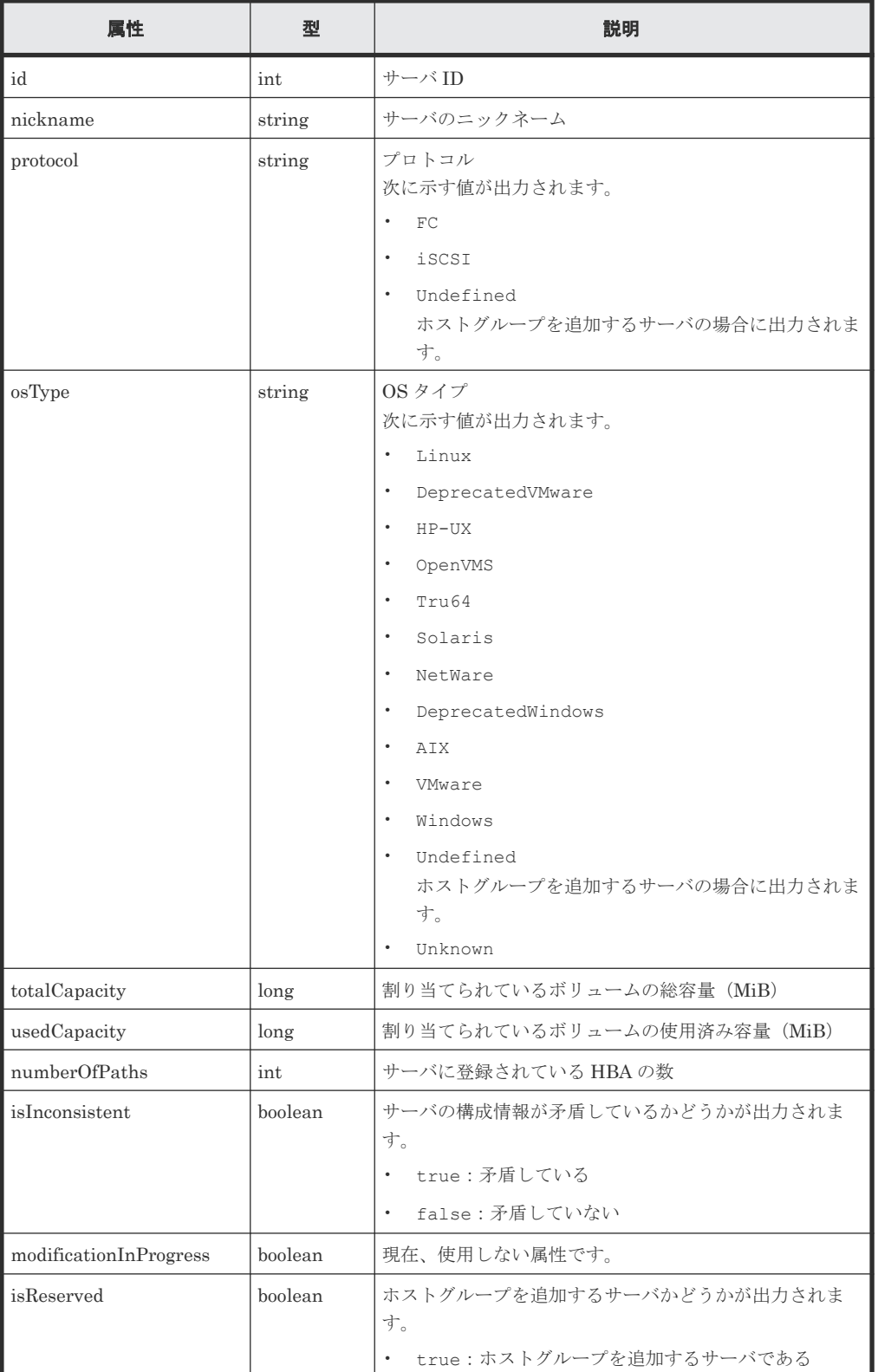

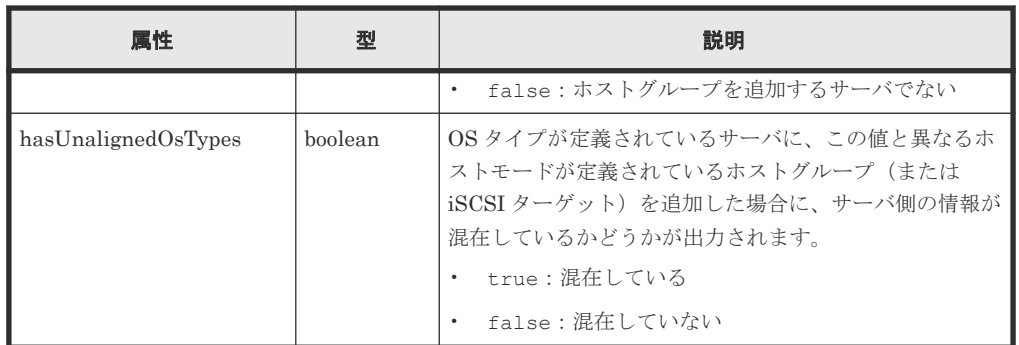

# ステータスコード

この操作のリクエストに対するステータスコードについては、HTTP ステータスコードの説明を参 照してください。

#### コード例

curl -v -H "Accept:application/json" -H "Content-Type:application/json" - H "Authorization: Session b74777a3f9f04ea8bd8f09847fac48d3" -X GET https://192.0.2.100/ConfigurationManager/simple/v1/objects/servers

### 関連参照

- 1.10 HTTP [ステータスコード](#page-23-0)
- 1.15 [データオブジェクト](#page-26-0)

# **4.4.2** 特定のサーバの情報を取得する

サーバ ID を指定して、特定のサーバの情報を取得します。

### 実行権限

ストレージ管理者(参照)

#### リクエストライン

GET <ベース *URL* >/simple/v1/objects/servers/<オブジェクト *ID* >

# リクエストメッセージ

# オブジェクト ID

サーバの情報取得で取得した id の値を指定します。

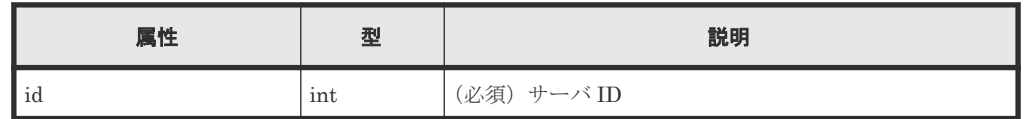

クエリパラメータ

なし。

ボディ

なし。

#### レスポンスメッセージ

```
ボディ
```
FC 接続のサーバ (サーバ ID:10)の情報を取得した出力例を次に示します。

```
{
  "id": 10,
  "nickname": "hostA",
  "protocol": "FC",
  "osType": "Linux",
 "osTypeOptions":[2,22,25,68],
 "totalCapacity": 1024,
 "usedCapacity": 42,
  "numberOfVolumes": 2,
  "numberOfPaths": 2,
  "paths": [
     {
 "hbaWwn": "000000102cceccc9",
 "portIds": [
         "CL1-A"
       ]
     },
     {
      "hbaWwn": "1111111111111111111",
       "portIds": [
         "CL1-A"
         ]
    }
\Box,
 "isInconsistent": false,
  "modificationInProgress": false,
  "isReserved": false,
  "hasNonFullmeshLuPaths": false,
  "hasUnalignedOsTypes": false,
  "hasUnalignedOsTypeOptions": false
}
```
iSCSI 接続のサーバ (サーバ ID:11)の情報を取得した出力例を次に示します。

```
{
 "id": 11,
  "nickname": "hostB",
 "protocol": "iSCSI",
 "osType": "Linux",
  "osTypeOptions": [2,22,25,68],
  "totalCapacity": 1024,
  "usedCapacity": 42,
  "numberOfPaths": 2,
  "paths": [
     {
       "iscsiName": "iqn.1994-05.com.redhat:496799ba93",
       "portIds": [
         "CL1-B"
       ]
     },
     {
       "iscsiName": "iqn.1994-05.com.redhat:a7526e46aa",
       "portIds": [
         "CL1-B"
         ]
    }
\Box,
 "isInconsistent": false,
 "modificationInProgress": false,
 "isReserved": false,
  "hasNonFullmeshLuPaths": false,
  "hasUnalignedOsTypes": false,
  "hasUnalignedOsTypeOptions": false
}
```
取得する属性については、サーバの情報を取得する場合の属性に加えて、次に示す属性が取得 されます。

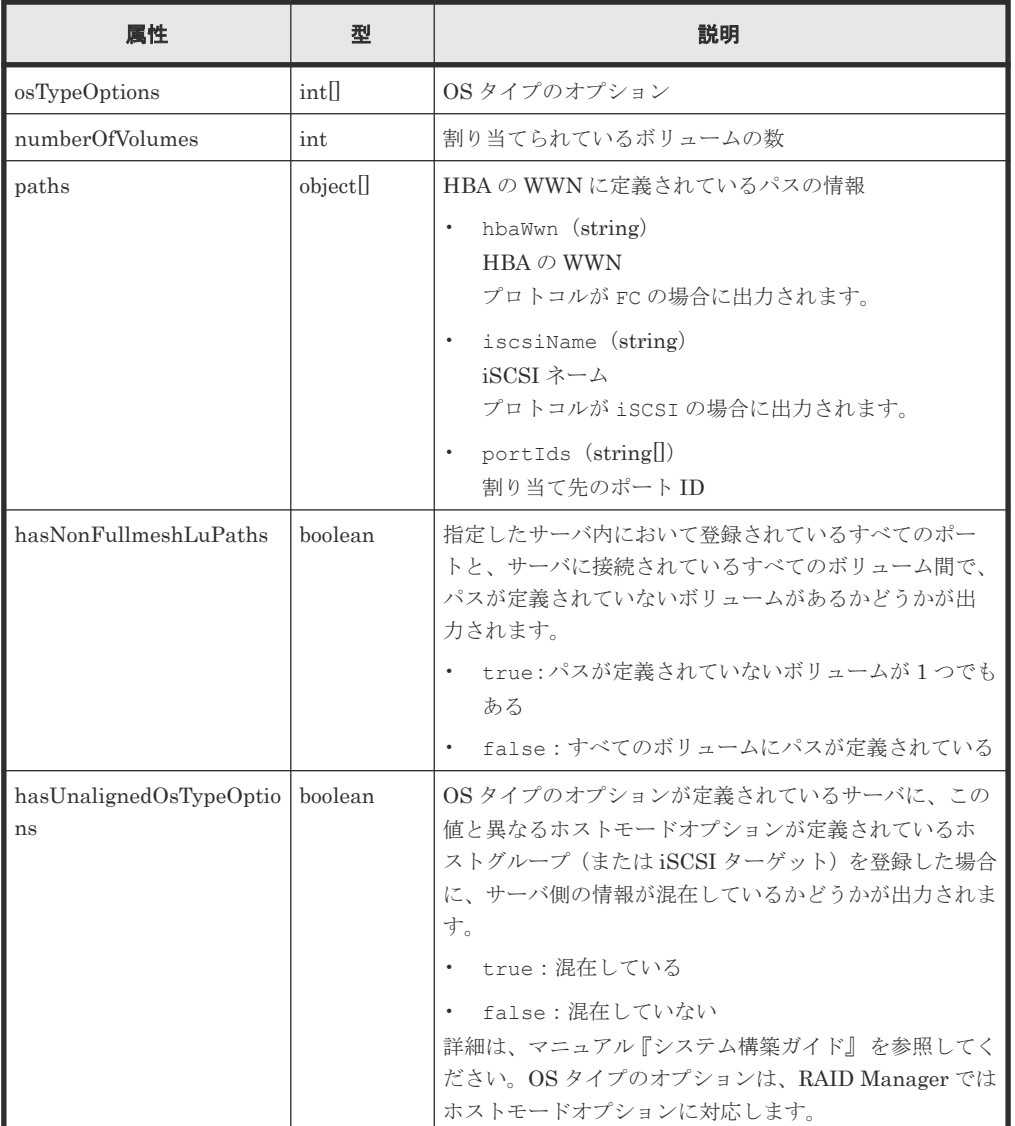

# ステータスコード

この操作のリクエストに対するステータスコードについては、HTTP ステータスコードの説明を参 照してください。

#### コード例

curl -v -H "Accept:application/json" -H "Content-Type:application/json" - H "Authorization:Session b74777a3f9f04ea8bd8f09847fac48d3" -X GET https://192.0.2.100/ConfigurationManager/simple/v1/objects/servers/10

# 関連参照

- 1.10 HTTP [ステータスコード](#page-23-0)
- 4.4.1 [サーバの情報を取得する](#page-88-0)

# **4.4.3** サーバを登録する

ストレージシステムに、VSP One Block Administrator で管理するためのサーバの情報を登録しま す。また、サーバのニックネームだけを指定して、ホストグループを追加するためのサーバを作成 することもできます。

# 実行権限

ストレージ管理者 (プロビジョニング)

# リクエストライン

POST <ベース *URL* >/simple/v1/objects/servers

## リクエストメッセージ

オブジェクト ID

なし。

クエリパラメータ

なし。

#### ボディ

FC 接続のサーバの情報を次のとおり指定してストレージシステムに登録した例を次に示しま す。

- サーバのニックネーム:hostA
- プロトコル:FC
- OS タイプ:Linux

```
{
 "serverNickname": "hostA",
  "protocol": "FC",
  "osType": "Linux"
}
```
iSCSI 接続のサーバの情報を次のとおり指定してストレージシステムに登録した例を次に示 します。

- サーバのニックネーム:hostB
- プロトコル:iSCSI
- OS タイプ:Linux

```
{
  "serverNickname": "hostB",
 "protocol": "iSCSI",
 "osType": "Linux"
}
```
ホストグループを追加するサーバを作成する例を次に示します。

```
{
   "serverNickname": "hostC",
   "isReserved": true
\lambda
```
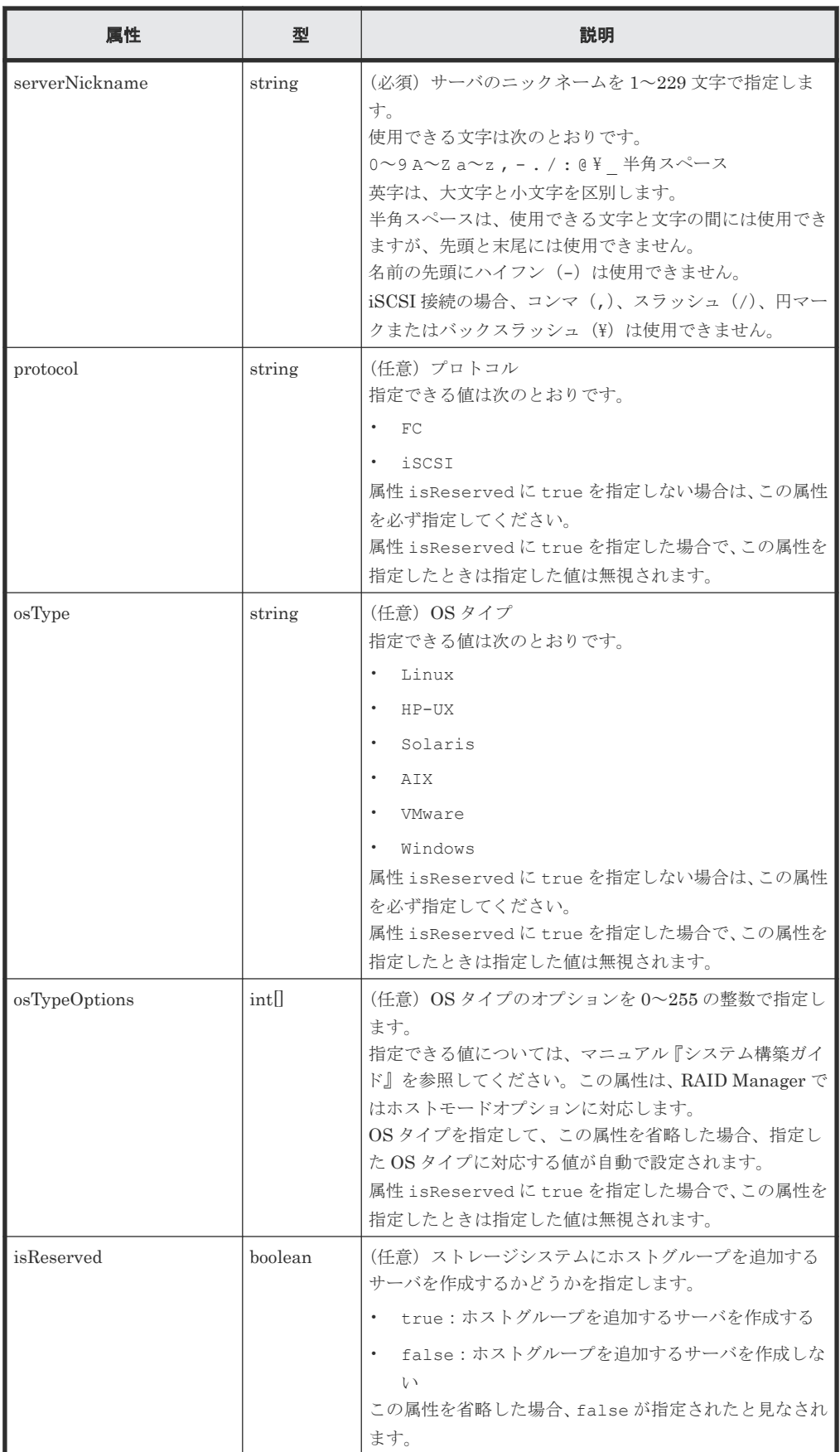

#### レスポンスメッセージ

ボディ

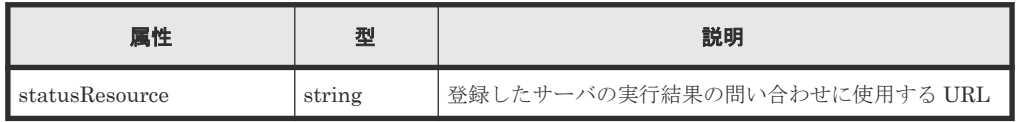

# メモ

非同期処理の API のステータス情報を取得する API を実行して、実行結果のステータス情報を参照する こともできます。詳細は非同期処理の API のステータス情報を取得する API の説明を参照してくださ い。

# ステータスコード

この操作のリクエストに対するステータスコードについては、HTTP ステータスコードの説明を参 照してください。

## コード例

```
curl -v -H "Accept:application/json" -H "Content-Type:application/json" -
H "Authorization: Session b74777a3f9f04ea8bd8f09847fac48d3" -X POST --
data-binary @./InputParameters.json https://192.0.2.100/
ConfigurationManager/simple/v1/objects/servers
```
#### 関連参照

- 1.10 HTTP [ステータスコード](#page-23-0)
- 2.1 非同期処理の API [のステータス情報を取得する](#page-33-0)
- 4.4.6 サーバにホストグループ (iSCSI ターゲット) を追加する

# **4.4.4** サーバの設定を変更する

サーバ ID を指定して、特定のサーバの設定に関する値を変更します。

#### 実行権限

```
ストレージ管理者 (プロビジョニング)
```
# リクエストライン

PATCH <ベース *URL* >/simple/v1/objects/servers/<オブジェクト *ID* >

# リクエストメッセージ

オブジェクト ID

サーバの情報取得で取得した id の値を指定します。

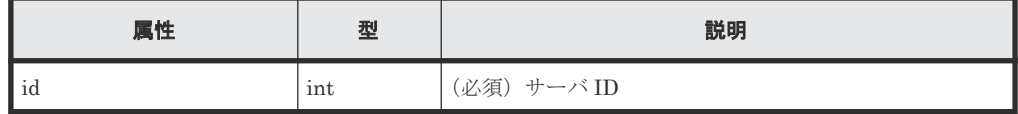

クエリパラメータ なし。

```
ボディ
```
{

}

指定した属性だけが変更されます。 FC 接続のサーバ (サーバ ID:10)の OS タイプを Solaris に変更する例を次に示します。

```
{
  "osType": "Solaris"
}
```
iSCSI 接続のサーバ (サーバ ID:11)のニックネームを My\_REST\_API\_HOST に変更する例 を次に示します。

"nickname": "My\_REST\_API\_HOST"

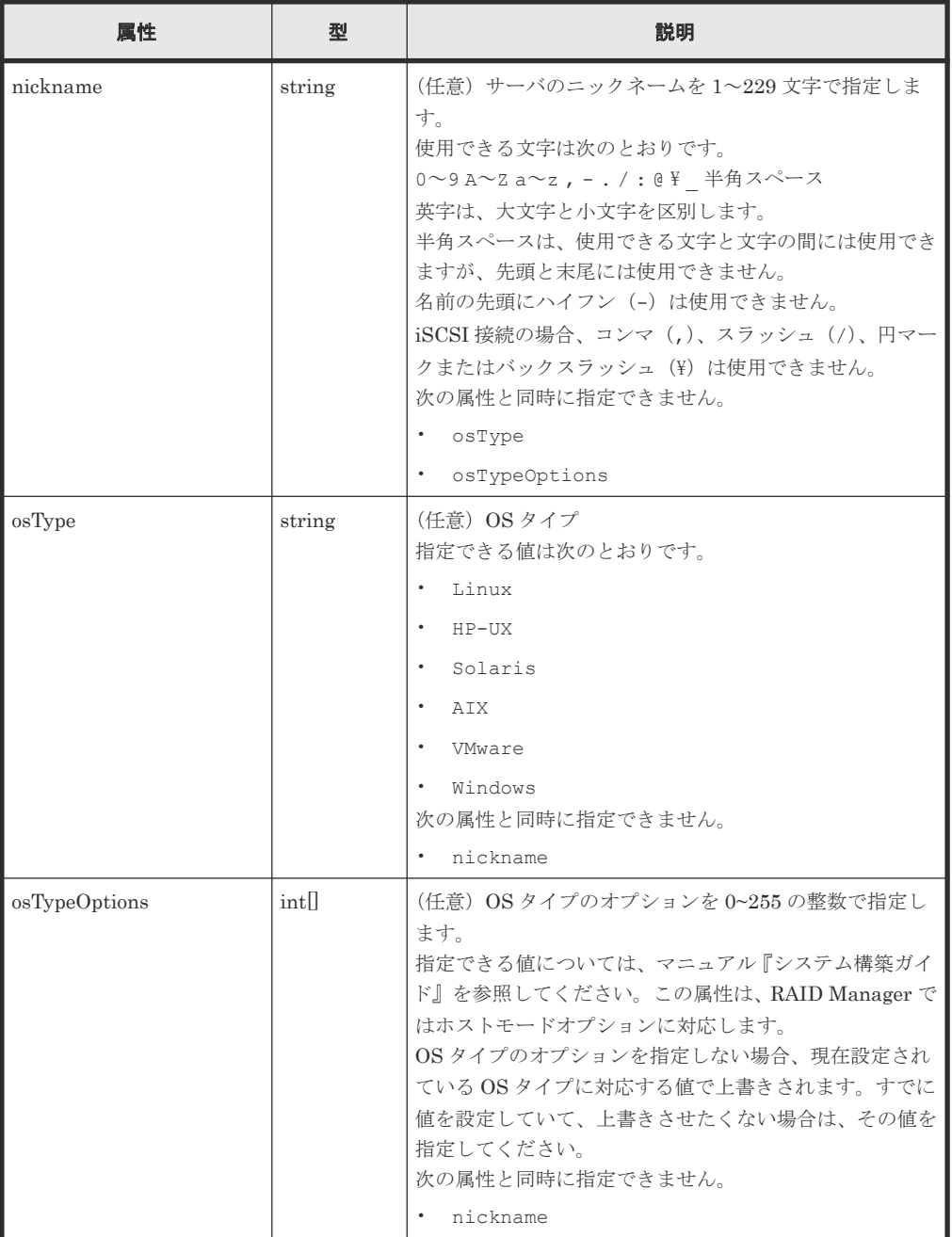

#### レスポンスメッセージ

ボディ

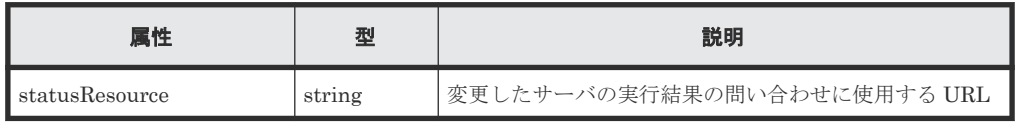

# メモ

非同期処理の API のステータス情報を取得する API を実行して、実行結果のステータス情報を参照する こともできます。詳細は非同期処理の API のステータス情報を取得する API の説明を参照してくださ い。

# ステータスコード

この操作のリクエストに対するステータスコードについては、HTTP ステータスコードの説明を参 照してください。

## コード例

```
curl -v -H "Accept:application/json" -H "Content-Type:application/json" -
H "Authorization:Session b74777a3f9f04ea8bd8f09847fac48d3" -X PATCH --
data-binary @./InputParameters.json https://192.0.2.100/
ConfigurationManager/simple/v1/objects/servers/10
```
#### 関連参照

- 1.10 HTTP [ステータスコード](#page-23-0)
- 2.1 非同期処理の API [のステータス情報を取得する](#page-33-0)

# **4.4.5** サーバを削除する

サーバ ID を指定して、ストレージシステムに登録されているサーバの情報を削除します。

#### 実行権限

ストレージ管理者 (プロビジョニング)

# リクエストライン

DELETE <ベース *URL* >/simple/v1/objects/servers/<オブジェクト *ID* >

#### リクエストメッセージ

オブジェクト ID

サーバの情報取得で取得した id の値を指定します。

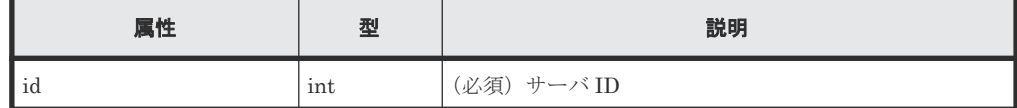

クエリパラメータ

なし。

ボディ

<span id="page-99-0"></span>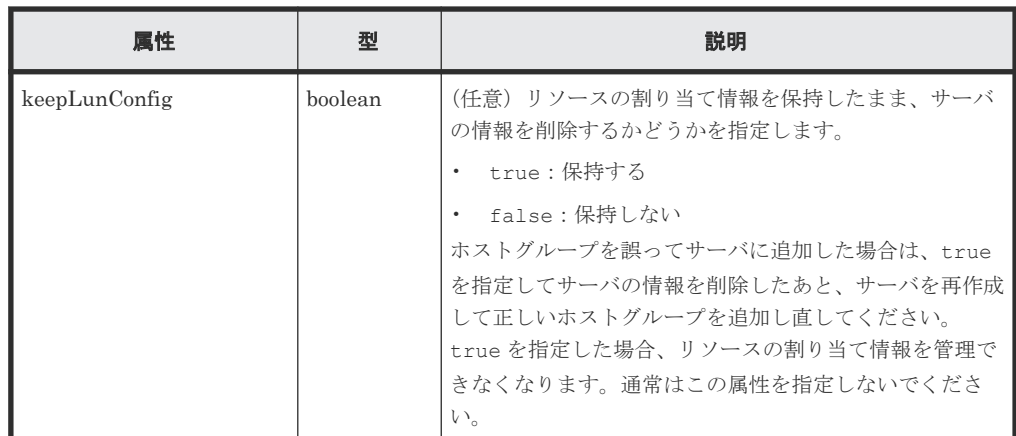

# レスポンスメッセージ

ボディ

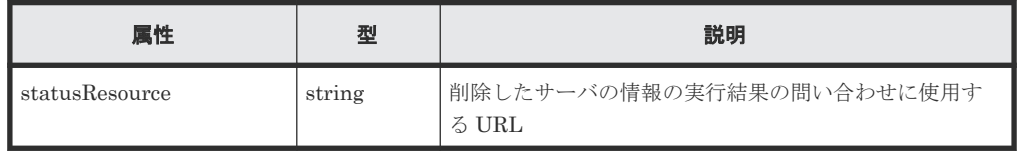

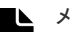

非同期処理の API のステータス情報を取得する API を実行して、実行結果のステータス情報を参照する こともできます。詳細は非同期処理の API のステータス情報を取得する API の説明を参照してくださ い。

# ステータスコード

メモ

この操作のリクエストに対するステータスコードについては、HTTP ステータスコードの説明を参 照してください。

## コード例

curl -v -H "Accept:application/json" -H "Content-Type:application/json" - H "Authorization:Session b74777a3f9f04ea8bd8f09847fac48d3" -X DELETE https://192.0.2.100/ConfigurationManager/simple/v1/objects/servers/10

#### 関連参照

- 1.10 HTTP [ステータスコード](#page-23-0)
- 2.1 非同期処理の API [のステータス情報を取得する](#page-33-0)

# **4.4.6** サーバにホストグループ(**iSCSI** ターゲット)を追加する

サーバIDを指定して、特定のサーバにホストグループ (または iSCSI ターゲット)を追加します。

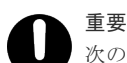

次の条件に該当するホストグループ(または iSCSI ターゲット)は追加できません。

- ホストグループ (または iSCSI ターゲット) のプロトコルが追加するサーバのプロトコルと異なっている
- すでに別のサーバに追加されているホストグループ(または iSCSI ターゲット)である
- 追加するサーバとホストグループ(または iSCSI ターゲット)に関連付けられたポートがすでに接続されて いる
- 追加するサーバとホストグループ(または iSCSI ターゲット)に登録されている WWN (または iSCSI ネ ーム)の合計が 32 個を超えている
- ホストグループ (または iSCSI ターゲット)内にプールから作成された仮想的なボリュームではないボリュ ームがある
- ホストグループ(または iSCSI ターゲット)に関連付けられたポートのセキュリティが無効である
- ホストグループ番号(または iSCSI ターゲット番号)が「0」のホストグループ(または iSCSI ターゲッ ト)である
- 仮想ストレージマシンに割り当てられたホストグループ(または iSCSI ターゲット)である
- ホストグループに関連付けられたポートの動作モードが NVMe である

#### 実行権限

ストレージ管理者 (プロビジョニング)

#### リクエストライン

POST <ベース *URL* >/simple/v1/objects/servers/<オブジェクト *ID* >/actions/addhost-groups/invoke

# リクエストメッセージ

```
オブジェクト ID
```
サーバの情報取得で取得した id の値を指定します。

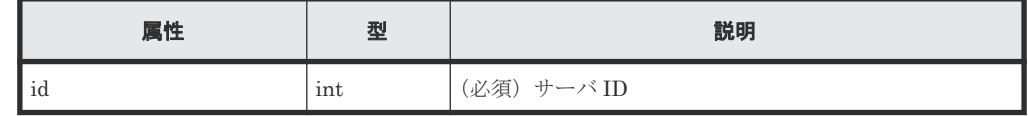

クエリパラメータ

なし。

## ボディ

ホストグループ ID を指定してホストグループを追加する例を次に示します。

```
{
   "hostGroups": [
     {
       "portId": "CL1-C",
       "hostGroupId": 1
     }
  ]
}
```
ホストグループ名を指定して iSCSI ターゲットを追加する例を次に示します。

```
{
  "hostGroups": [
     {
       "portId": "CL1-D",
       "hostGroupName": "My_REST_API_HOST"
     }
  ]
}
```
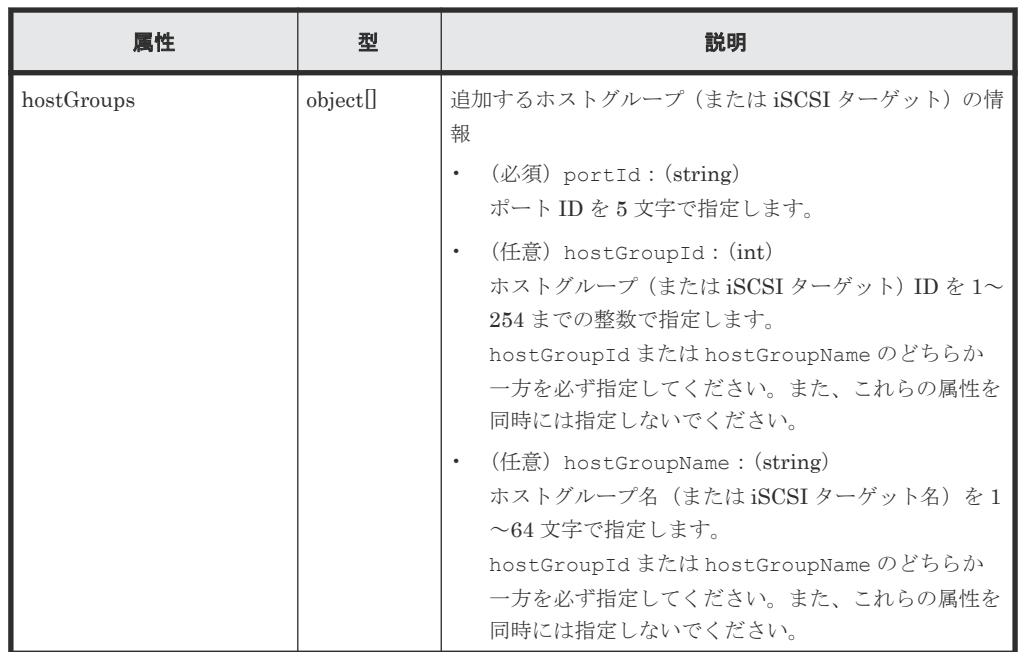

#### レスポンスメッセージ

ボディ

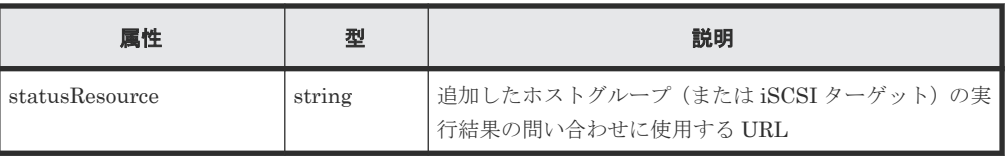

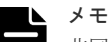

非同期処理の API のステータス情報を取得する API を実行して、実行結果のステータス情報を参照する こともできます。詳細は非同期処理の API のステータス情報を取得する API の説明を参照してくださ い。

# ステータスコード

この操作のリクエストに対するステータスコードについては、HTTP ステータスコードの説明を参 照してください。

# コード例

```
curl -v -H "Accept:application/json" -H "Content-Type:application/json" -
H "Authorization: Session b74777a3f9f04ea8bd8f09847fac48d3" -X POST --
data-binary @./InputParameters.json https://192.0.2.100/
ConfigurationManager/simple/v1/objects/servers/8/actions/add-host-groups/
invoke
```
# 関連参照

- 1.10 HTTP [ステータスコード](#page-23-0)
- 2.1 非同期処理の API [のステータス情報を取得する](#page-33-0)

# 4.4.7 ホストグループ名 (iSCSI ターゲット名) をサーバのニックネームと 同期する

サーバ ID を指定して、サーバのニックネームをサーバと関連づけられたホストグループ(または iSCSI ターゲット)のホストグループ名(または iSCSI ターゲット名)に同期します。

同期するホストグループ名(または iSCSI ターゲット名)は次に示す条件によって異なります。

- サーバのニックネームが 24 文字以下の場合で、同一ポート内に同期するサーバのニックネーム と同じホストグループ名(または iSCSI ターゲット名)がないとき サーバのニックネームがホストグループ名(または iSCSI ターゲット名)にそのまま同期され ます。
- サーバのニックネームが 24 文字以下の場合で、同一ポート内に同期するサーバのニックネーム と同じホストグループ名(または iSCSI ターゲット名)がすでにあるとき サーバのニックネームに加えて 25 文字目までは「\_(アンダーバー)」が付与され、26 文字目 から 32 文字目までは、すでにあるホストグループ名(または iSCSI ターゲット名)と重複しな いように識別文字が付与されて同期されます。 例:サーバのニックネームが「abcdefghijklmnopqrst」の場合 abcdefghijklmnopqrst\_\_\_\_\_0001\_AA
- サーバのニックネームが 25 文字以上の場合 サーバのニックネームの先頭から 24 文字 (25 文字目以降は切り捨てられます。) +「 (アン ダーバー)」に加えて、26 文字目から 32 文字目までは、ホストグループ名(または iSCSI ター ゲット名)が重複しないように識別文字が付与されて同期されます。 例:サーバのニックネームが「abcdefghijklmnopqrstuvwxyz」の場合 abcdefghijklmnopqrstuvwx\_0001\_AA

#### 実行権限

ストレージ管理者 (プロビジョニング)

#### リクエストライン

POST <ベース *URL* >/simple/v1/objects/servers/<オブジェクト *ID* >/actions/ sync-host-group-names/invoke

#### リクエストメッセージ

オブジェクト ID

サーバの情報取得で取得した id の値を指定します。

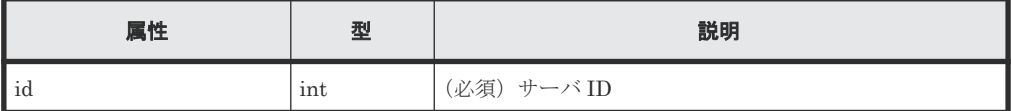

クエリパラメータ

なし。

ボディ

なし。

<span id="page-103-0"></span>ボディ

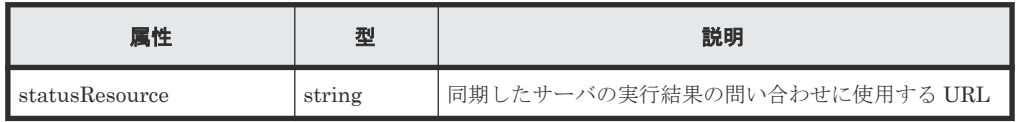

# メモ

非同期処理の API のステータス情報を取得する API を実行して、実行結果のステータス情報を参照する こともできます。詳細は非同期処理の API のステータス情報を取得する API の説明を参照してくださ い。

# ステータスコード

この操作のリクエストに対するステータスコードについては、HTTP ステータスコードの説明を参 照してください。

# コード例

```
curl -v -H "Accept:application/json" -H "Content-Type:application/json" -
H "Authorization: Session b74777a3f9f04ea8bd8f09847fac48d3" -X POST --
data-binary @./InputParameters.json https://192.0.2.100/
ConfigurationManager/simple/v1/objects/servers/10/actions/sync-host-
group-names/invoke -d ""
```
# 関連参照

- 1.10 HTTP [ステータスコード](#page-23-0)
- 2.1 非同期処理の API [のステータス情報を取得する](#page-33-0)

# **4.4.8 HBA** の **WWN**(**iSCSI** ネーム)の情報を取得する

サーバ ID を指定して、サーバの HBA の WWN(または iSCSI ネーム)の情報を取得します。

#### 実行権限

ストレージ管理者(参照)

# リクエストライン

GET <ベース *URL* >/simple/v1/objects/servers/<オブジェクト *ID* >/hbas

#### リクエストメッセージ

オブジェクト ID

サーバの情報取得で取得した id の値を指定します。

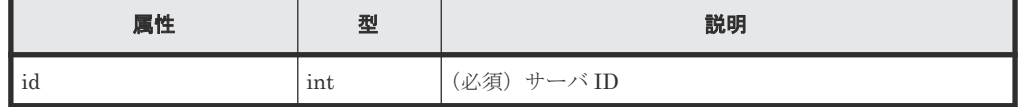

クエリパラメータ

なし。

ボディ なし。

# レスポンスメッセージ

```
ボディ
```
FC 接続のサーバ (サーバ ID:10)の HBA の WWN 情報を取得した出力例を次に示します。

```
{
 "data": [
\left\{\begin{array}{ccc} & & \\ & & \end{array}\right\} "serverId": 10,
 "hbaWwn": "000000102cceccc9",
 "portIds": [
 "CL1-A"
       ]
     },
     {
       "serverId": 10,
 "hbaWwn": "1111111111111111",
 "portIds": [
           "CL1-A"
        \Box }
  \frac{1}{2},
   "count": 2
}
```
iSCSI 接続のサーバ (サーバ ID:11)の iSCSI ネームの情報を取得した出力例を次に示しま す。

```
{
  "data": [
    {
 "serverId": 11,
 "iscsiName": "iqn.1994-05.com.redhat:496799ba93",
      "portIds": [
         "CL1-B" ]
    },
    {
 "serverId": 11,
 "iscsiName": "iqn.1994-05.com.redhat:a7526e46aa",
      "portIds": [
          "CL1-B"
        ]
    }
\Box,
 "count": 2
}
```
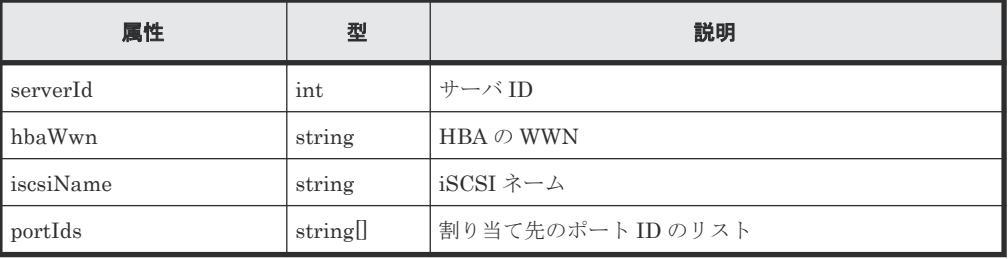

#### ステータスコード

この操作のリクエストに対するステータスコードについては、HTTP ステータスコードの説明を参 照してください。

#### コード例

```
curl -v -H "Accept:application/json" -H "Content-Type:application/json" -
H "Authorization:Session b74777a3f9f04ea8bd8f09847fac48d3" -X GET 
https://192.0.2.100/ConfigurationManager/simple/v1/objects/servers/10/
hbas
```
#### 関連参照

- 1.10 HTTP [ステータスコード](#page-23-0)
- 1.15 [データオブジェクト](#page-26-0)

# **4.4.9** 特定のサーバの **HBA** の **WWN**(**iSCSI** ネーム)の情報を取得する

特定のサーバの、HBA の WWN (または iSCSI ネーム)の情報を取得します。

#### 実行権限

ストレージ管理者(参照)

#### リクエストライン

```
GET <ベース URL >/simple/v1/objects/servers/<オブジェクト ID >/hbas/<オブジ
ェクト ID >
```
#### リクエストメッセージ

#### オブジェクト ID

複数のオブジェクト ID を組み合わせて指定します。

• HBA の WWN を指定する場合 HBA の WWN (iSCSI ネーム)の情報取得で取得した serverId の値、および hbaWwn の値を次の形式で指定します。

<*serverId* >/hbas/<*hbaWwn* >

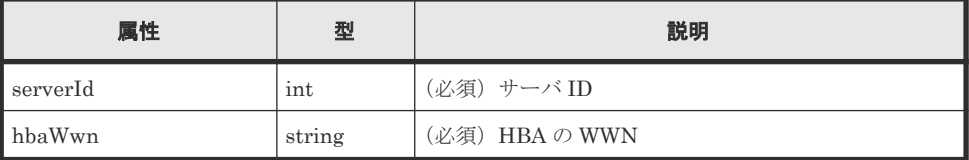

• iSCSI ネームを指定する場合 HBA の WWN(iSCSI ネーム)の情報取得で取得した serverId の値、および iscsiName の値を次の形式で指定します。

<*serverId* >/hbas/<*iscsiName* >

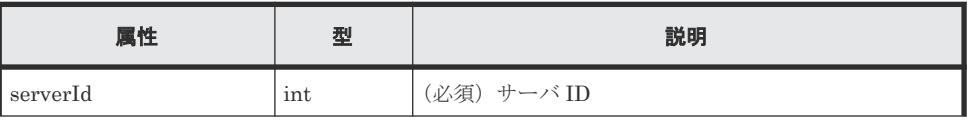

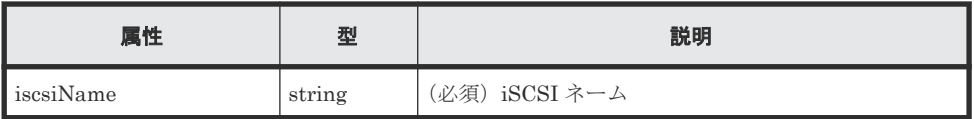

クエリパラメータ なし。 ボディ

なし。

# レスポンスメッセージ

ボディ

FC 接続のサーバ (サーバ ID:10) で HBA の WWN が 000000102cceccc9 の情報を取得 した出力例を次に示します。

```
{
  "serverId": 10,
  "hbaWwn": "000000102cceccc9",
 "portIds": [
 "CL1-A"
  ]
}
```
iSCSI 接続のサーバ(サーバ ID:11)で iSCSI ネームが

iqn.1994-05.com.redhat:496799ba93 の情報を取得した出力例を次に示します。

```
{
  "serverId": 11,
  "iscsiName": "iqn.1994-05.com.redhat:496799ba93",
  "portIds": [
     "CL1-B"
  ]
}
```
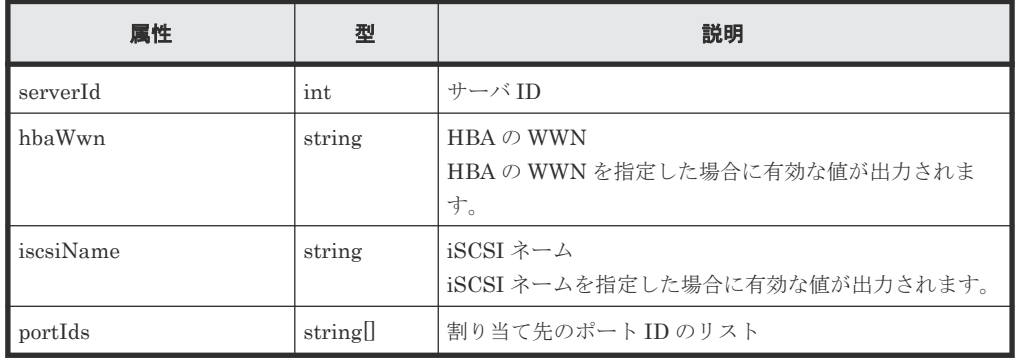

# ステータスコード

この操作のリクエストに対するステータスコードについては、HTTP ステータスコードの説明を参 照してください。

コード例

```
curl -v -H "Accept:application/json" -H "Content-Type:application/json" -
H "Authorization:Session b74777a3f9f04ea8bd8f09847fac48d3" -X GET
```
# 関連参照

- 1.10 HTTP [ステータスコード](#page-23-0)
- 4.4.8 HBA の WWN (iSCSI [ネーム\)の情報を取得する](#page-103-0)

# **4.4.10 HBA** の **WWN**(**iSCSI** ネーム)の情報を追加する

サーバ ID を指定して、サーバに HBA の WWN(または iSCSI ネーム)の情報を追加します。

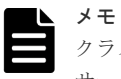

クラスタ構成の場合、クラスタを構成するすべてのサーバ(ノード)の WWN(または iSCSI ネーム)を同じ サーバ ID のサーバに追加してください。

# 実行権限

ストレージ管理者 (プロビジョニング)

## リクエストライン

POST <ベース *URL* >/simple/v1/objects/servers/<オブジェクト *ID* >/hbas

## リクエストメッセージ

```
オブジェクト ID
```
サーバの情報取得で取得した id の値を指定します。

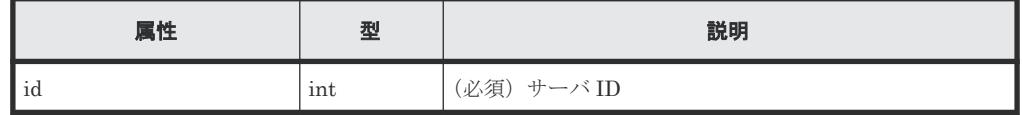

```
クエリパラメータ
```
なし。

## ボディ

FC 接続のサーバ (サーバ ID:10) に HBA の WWN「210003e08b0256f9」を追加する例 を次に示します。

```
{
   "hbas": [
     {
        "hbaWwn": "210003e08b0256f9"
     }
  ]
}
```
iSCSI 接続のサーバ (サーバ ID:11)に iqn 形式の iSCSI ネーム 「iqn.myrestapiiscsi20150907」を追加する例を次に示します。

```
{
  "hbas": [
     {
       "iscsiName": "iqn.myrestapiiscsi20150907"
 }
```
108 **インスの**部理リソースの準備とボリューム割り当ての操作
| 属性   | 型        | 説明                                                                                                    |
|------|----------|----------------------------------------------------------------------------------------------------|
| hbas | object[] | HBAの WWN または iSCSI ネームの情報<br>(任意) hbaWwn (string)<br>$\bullet$<br>HBAのWWNを16文字の小文字で指定します。<br>(任意) iscsiName (string)<br>$\bullet$<br>iSCSI ネームを指定します。<br>ign 形式または eui 形式で指定してください。<br>iqn 形式<br>$\circ$<br>ign.に続けて全体で223文字以内の値で指定し<br>ます。<br>使用できる文字は次のとおりです。<br>$0 \sim 9$ $A \sim 7$ $A \sim 7 -$ .<br>指定例: iqn.rest.example.of.iqn.form<br>eui 形式<br>$\circ$<br>eui.に続けて16進数で指定します。全体で20<br>文字の値を指定してください。<br>使用できる文字は次のとおりです。<br>$0 \sim 9$ $A \sim F$ $A \sim f$<br>指定例:eui.0900ABDC32598D26<br>hbaWwn または iscsiName のどちらか一方を必ず指定し<br>てください。また、これらの属性を同時には指定しないで<br>ください。 |

レスポンスメッセージ

```
ボディ
```
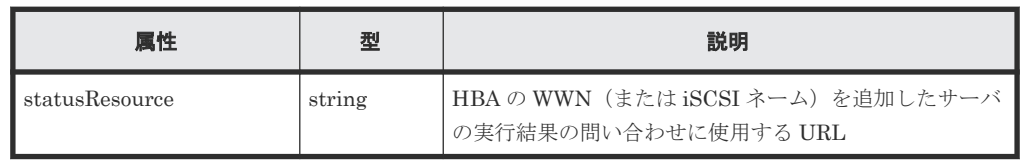

# メモ

非同期処理の API のステータス情報を取得する API を実行して、実行結果のステータス情報を参照する こともできます。詳細は非同期処理の API のステータス情報を取得する API の説明を参照してくださ

# ステータスコード

 $\mathbb{V}^{\lambda}{}_{\circ}$ 

この操作のリクエストに対するステータスコードについては、HTTP ステータスコードの説明を参 照してください。

# コード例

curl -v -H "Accept:application/json" -H "Content-Type:application/json" - H "Authorization:Session b74777a3f9f04ea8bd8f09847fac48d3" -X POST - data-binary @./InputParameters.json https://192.0.2.100/ ConfigurationManager/simple/v1/objects/servers/10/hbas

#### 関連参照

- 1.10 HTTP [ステータスコード](#page-23-0)
- 2.1 非同期処理の API [のステータス情報を取得する](#page-33-0)

# **4.4.11** サーバから **HBA** の **WWN**(**iSCSI** ネーム)の情報を削除する

HBA の WWN (または iSCSI ネーム)の情報を、サーバから削除します。

### 実行権限

ストレージ管理者 (プロビジョニング)

### リクエストライン

DELETE <ベース *URL* >/simple/v1/objects/servers/<オブジェクト *ID* >/hbas/<オブ ジェクト *ID* >

### リクエストメッセージ

### オブジェクト ID

複数のオブジェクト ID を組み合わせて指定します。

• HBA の WWN を指定する場合 HBA の WWN (iSCSI ネーム)の情報取得で取得した serverId の値、および hbaWwn の値を次の形式で指定します。

<*serverId* >/hbas/<*hbaWwn* >

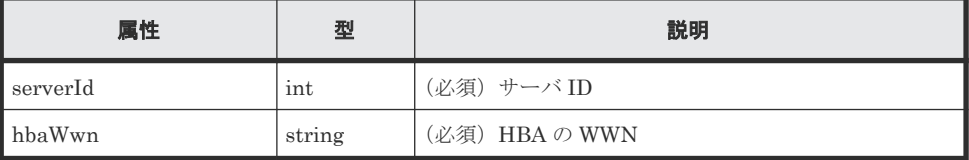

• iSCSI ネームを指定する場合 HBA の WWN(iSCSI ネーム)の情報取得で取得した serverId の値、および iscsiName の値を次の形式で指定します。

<*serverId* >/hbas/<*iscsiName* >

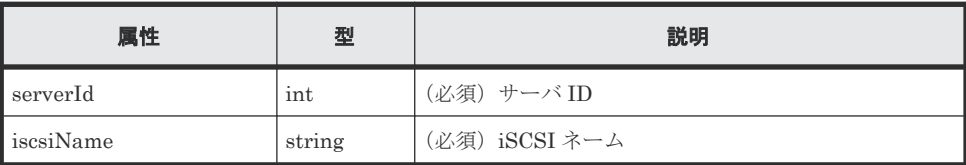

```
クエリパラメータ
```
なし。

ボディ なし。 <span id="page-110-0"></span>ボディ

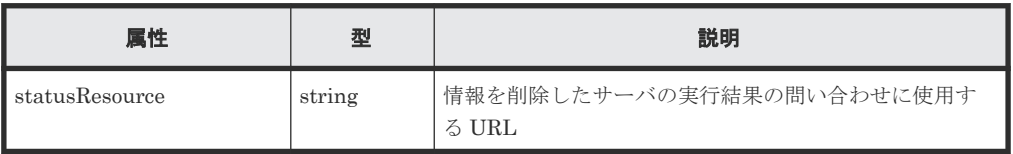

# メモ

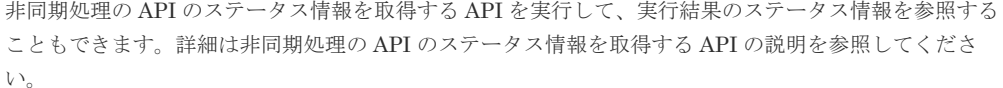

# ステータスコード

この操作のリクエストに対するステータスコードについては、HTTP ステータスコードの説明を参 照してください。

### コード例

curl -v -H "Accept:application/json" -H "Content-Type:application/json" - H "Authorization: Session b74777a3f9f04ea8bd8f09847fac48d3" -X DELETE https://192.0.2.100/ConfigurationManager/simple/v1/objects/servers/10/ hbas/210003e08b0256f9

## 関連参照

- 1.10 HTTP [ステータスコード](#page-23-0)
- 2.1 非同期処理の API [のステータス情報を取得する](#page-33-0)

# **4.4.12** サーバのパス情報の一覧を取得する

サーバ ID を指定して、特定のサーバのパス情報を取得します。条件を指定して、絞り込んだ情報 を取得したりできます。

### 実行権限

ストレージ管理者(参照)

### リクエストライン

GET <ベース *URL* >/simple/v1/objects/servers/<オブジェクト *ID* >/paths

### リクエストメッセージ

オブジェクト ID

サーバの情報取得で取得した id の値を指定します。

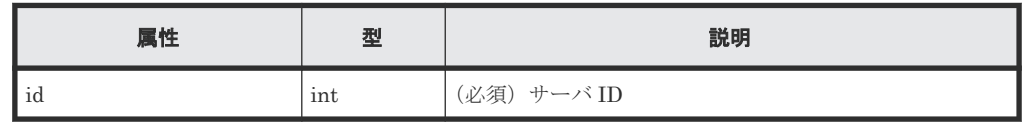

クエリパラメータ

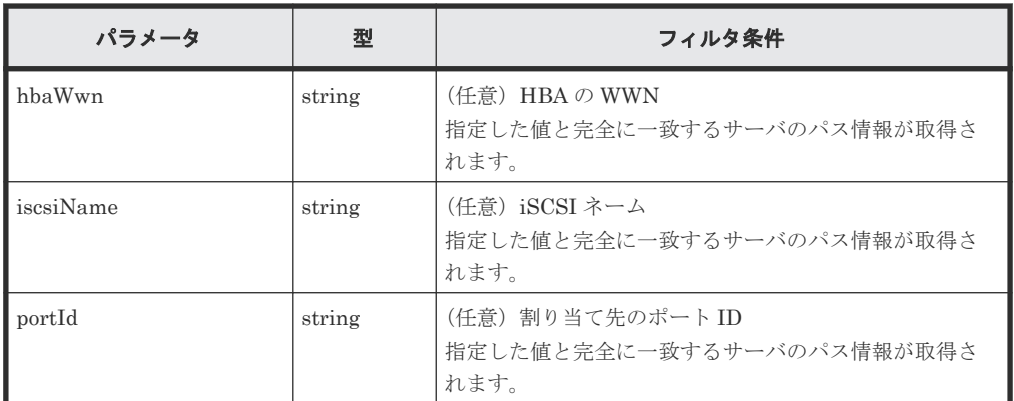

### ボディ

なし。

# レスポンスメッセージ

### ボディ

FC 接続のサーバ (サーバ ID:10)のパス情報を取得した出力例を次に示します。

```
{
   "data": [
\left\{\begin{array}{ccc} & & \\ & & \end{array}\right\} "id": "000000102cceccc9,CL1-A",
 "serverId": 10,
 "hbaWwn": "000000102cceccc9",
 "portId": "CL1-A"
     },
     {
      "id": "11111111111111111111, CL1-A",
 "serverId": 10,
 "hbaWwn": "1111111111111111",
       "portId": "CL1-A"
     }
\Box,
 "count": 2
}
```
iSCSI 接続のサーバ (サーバ ID:11)のパス情報を取得した出力例を次に示します。

```
{
  "data": [
    {
      "id": "iqn.1994-05.com.redhat:496799ba93,CL1-B",
 "serverId": 11,
 "iscsiName": "iqn.1994-05.com.redhat:496799ba93",
 "portIds": "CL1-B"
     },
     {
      "id": "iqn.1994-05.com.redhat:a7526e46aa,CL1-B",
       "serverId": 11,
       "iscsiName": "iqn.1994-05.com.redhat:a7526e46aa",
       "portIds": "CL1-B"
    }
\Box,
 "count": 2
}
```
112 **インスの**キ備とボリューム割り当ての操作

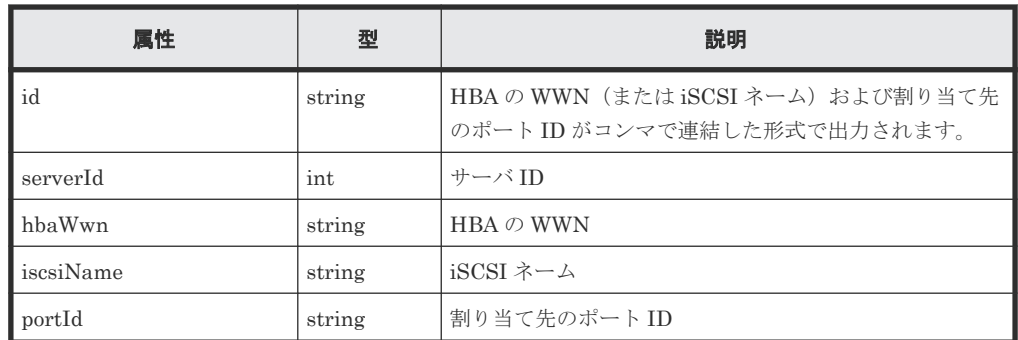

### ステータスコード

この操作のリクエストに対するステータスコードについては、HTTP ステータスコードの説明を参 照してください。

### コード例

```
curl -v -H "Accept:application/json" -H "Content-Type:application/json" -
H "Authorization:Session b74777a3f9f04ea8bd8f09847fac48d3" -X GET
https://192.0.2.100/ConfigurationManager/simple/v1/objects/servers/10/
paths
```
### 関連参照

- 1.10 HTTP [ステータスコード](#page-23-0)
- 1.15 [データオブジェクト](#page-26-0)

# **4.4.13** サーバと特定のポート間のパス情報を取得する

サーバ ID、HBA の WWN(または iSCSI ネーム)、およびポート ID を指定して、サーバと特定の ポート間のパス情報を取得します。

# 実行権限

ストレージ管理者(参照)

### リクエストライン

GET <ベース *URL* >/simple/v1/objects/servers/<オブジェクト *ID* >/paths/<オブジ ェクト *ID* >

## リクエストメッセージ

オブジェクト ID

```
複数のオブジェクト ID を組み合わせて指定します。
サーバのパスの情報取得で取得した serverId の値および id の値を、次の形式で指定しま
す。
```
<*serverId* >/paths/<*id* >

<*id* >の値には、hbaWwn(または iscsiName)の値および portId の値を連結した形式で も指定できます。

### • HBA の WWN を指定する場合

<*serverId* >/paths/<*hbaWwn* >,<*portId* >

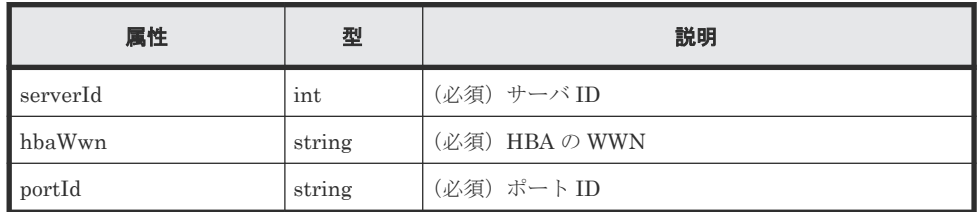

• iSCSI ネームを指定する場合

<*serverId* >/paths/<*iscsiName* >,<*portId* >

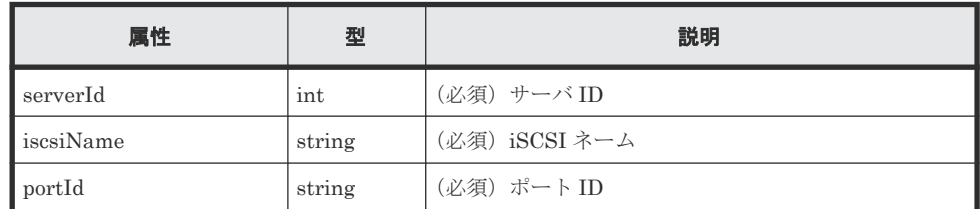

クエリパラメータ

なし。

ボディ

なし。

### レスポンスメッセージ

```
ボディ
```
FC 接続のサーバ(サーバ ID:10、HBA の WWN:000000102cceccc9)とポート間(ポ ートID: CL1-A)のパス情報を取得した出力例を次に示します。

```
{
  "id": "000000102cceccc9,CL1-A",
 "serverId": 10,
 "hbaWwn": "000000102cceccc9",
 "portId": "CL1-A"
}
```
iSCSI 接続のサーバ(サーバ ID:11、iSCSI ネーム:

ign.1994-05.com.redhat:496799ba93)とポート間(ポートID:CL1-B)のパス情報を 取得した出力例を次に示します。

```
{
  "id": "iqn.1994-05.com.redhat:496799ba93,CL1-B",
  "serverId": 11,
  "iscsiName": "iqn.1994-05.com.redhat:496799ba93",
  "portId": "CL1-B"
}
```
取得する属性については、サーバのパス情報を取得する API の説明を参照してください。

114 **インスの**キ備とボリューム割り当ての操作

### ステータスコード

この操作のリクエストに対するステータスコードについては、HTTP ステータスコードの説明を参 照してください。

### コード例

```
curl -v -H "Accept:application/json" -H "Content-Type:application/json" -
H "Authorization:Session b74777a3f9f04ea8bd8f09847fac48d3" -X GET 
https://192.0.2.100/ConfigurationManager/simple/v1/objects/servers/10/
paths/000000102cceccc9,CL1-A
```
### 関連参照

- 1.10 HTTP [ステータスコード](#page-23-0)
- 4.4.12 [サーバのパス情報の一覧を取得する](#page-110-0)

# **4.4.14** サーバにパス情報を追加する

サーバ ID を指定して、特定のサーバにパス情報を追加します。

### 実行権限

ストレージ管理者 (プロビジョニング)

### リクエストライン

POST <ベース *URL* >/simple/v1/objects/servers/<オブジェクト *ID* >/paths

#### リクエストメッセージ

オブジェクト ID

サーバの情報取得で取得した id の値を指定します。

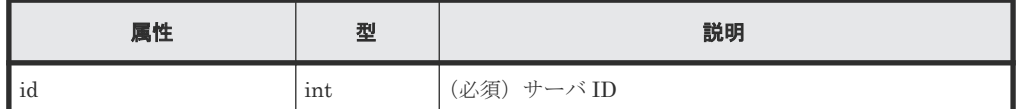

### クエリパラメータ

なし。

### ボディ

FC 接続のサーバ (サーバ ID:10)にパス情報を追加する例を次に示します。

```
{
   "hbaWwn": "210003e08b0256f9",
   "portIds": [
     "CL1-A"
   ]
}
```
iSCSI接続のサーバ (サーバ ID:11)にパス情報を追加する例を次に示します。

```
{
   "iscsiName": "iqn.myrestapiiscsi20150907",
   "portIds": [
    "CIA-<sub>B</sub>"
```
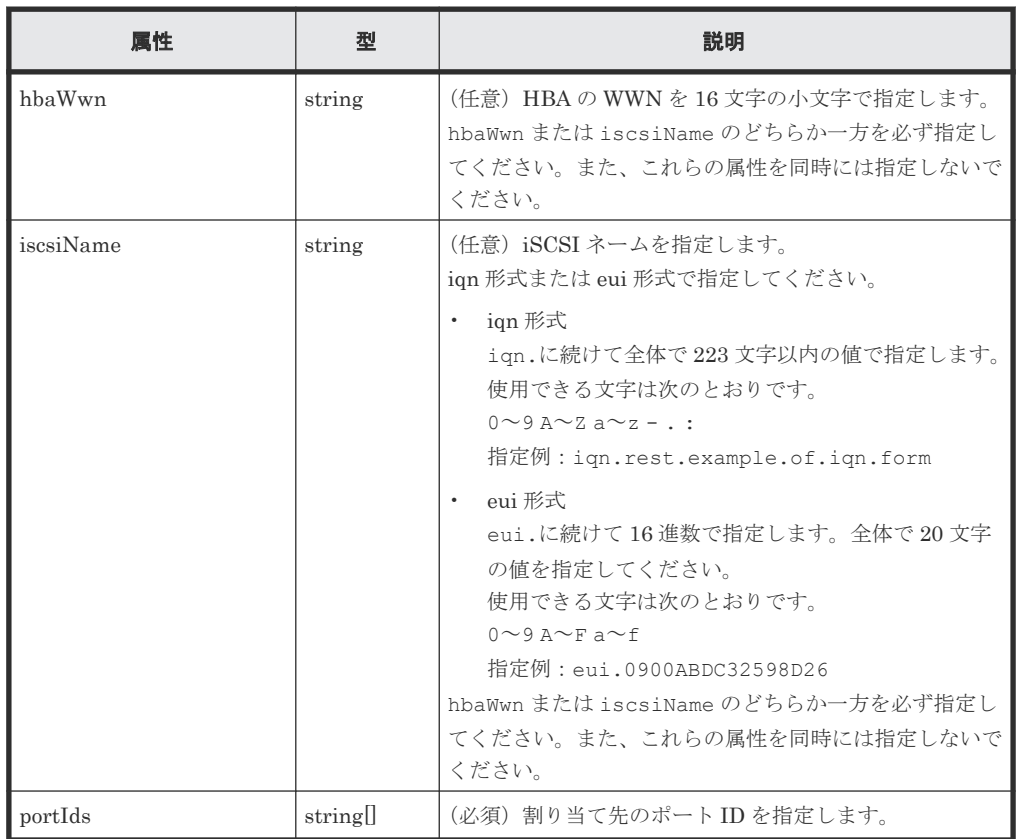

### レスポンスメッセージ

ボディ

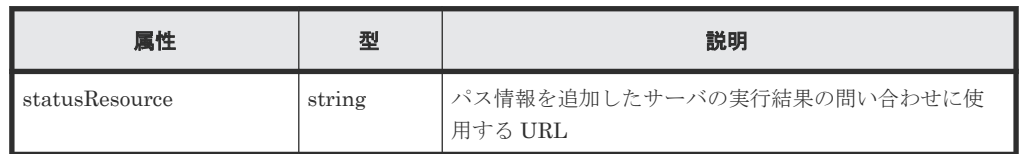

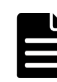

### メモ

非同期処理の API のステータス情報を取得する API を実行して、実行結果のステータス情報を参照する こともできます。詳細は非同期処理の API のステータス情報を取得する API の説明を参照してくださ い。

# ステータスコード

この操作のリクエストに対するステータスコードについては、HTTP ステータスコードの説明を参 照してください。

# コード例

```
curl -v -H "Accept:application/json" -H "Content-Type:application/json" -
H "Authorization:Session b74777a3f9f04ea8bd8f09847fac48d3" -X POST --
data-binary @./InputParameters.json https://192.0.2.100/
ConfigurationManager/simple/v1/objects/servers/10/paths
```
#### 関連参照

- 1.10 HTTP [ステータスコード](#page-23-0)
- 2.1 非同期処理の API [のステータス情報を取得する](#page-33-0)

# **4.4.15** サーバからパス情報を削除する

特定のサーバからパス情報を削除します。

### 実行権限

ストレージ管理者 (プロビジョニング)

### リクエストライン

DELETE <ベース *URL* >/simple/v1/objects/servers/<オブジェクト *ID* >/paths/<オ ブジェクト *ID* >

### リクエストメッセージ

オブジェクト ID

複数のオブジェクト ID を組み合わせて指定します。

```
サーバのパスの情報取得で取得した serverId の値および id の値を、次の形式で指定しま
す。
```
<*serverId* >/paths/<*id* >

<*id* >の値には、hbaWwn(または iscsiName)の値および portId の値を連結した形式で も指定できます。

• HBA の WWN を指定する場合

<*serverId* >/paths/<*hbaWwn* >,<*portId* >

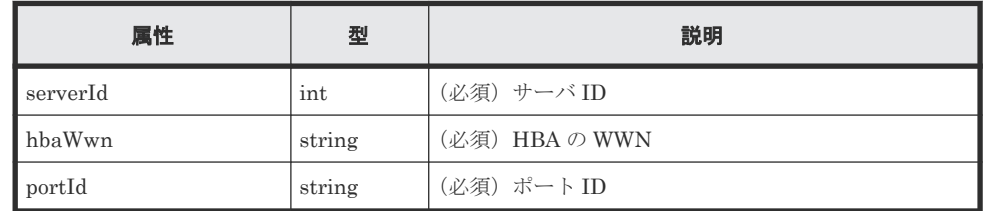

• iSCSI ネームを指定する場合

<*serverId* >/paths/<*iscsiName* >,<*portId* >

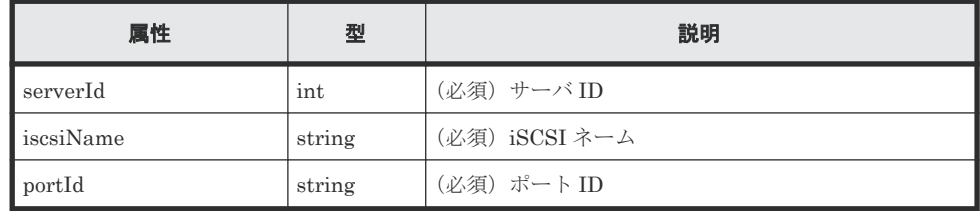

クエリパラメータ

なし。

<span id="page-117-0"></span>ボディ なし。

# レスポンスメッセージ

ボディ

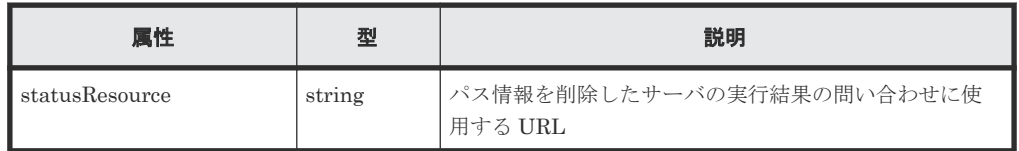

### メモ

非同期処理の API のステータス情報を取得する API を実行して、実行結果のステータス情報を参照する こともできます。詳細は非同期処理の API のステータス情報を取得する API の説明を参照してくださ い。

# ステータスコード

この操作のリクエストに対するステータスコードについては、HTTP ステータスコードの説明を参 照してください。

### コード例

```
curl -v -H "Accept:application/json" -H "Content-Type:application/json" -
H "Authorization:Session b74777a3f9f04ea8bd8f09847fac48d3" -X DELETE 
https://192.0.2.100/ConfigurationManager/simple/v1/objects/servers/10/
paths/210003e08b0256f9,CL1-A
```
### 関連参照

- 1.10 HTTP [ステータスコード](#page-23-0)
- 2.1 非同期処理の API [のステータス情報を取得する](#page-33-0)

# **4.4.16 iSCSI** ターゲットの情報を取得する

サーバ ID を指定して、iSCSI ターゲットの情報を取得します。

### 実行権限

ストレージ管理者(参照)

# リクエストライン

```
GET <ベース URL >/simple/v1/objects/servers/<オブジェクト ID >/target-iscsi-
ports
```
### リクエストメッセージ

オブジェクト ID

サーバの情報取得で取得した id の値を指定します。

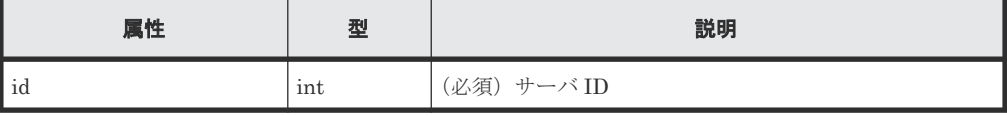

118 **インスの**キ備とボリューム割り当ての操作

```
クエリパラメータ
  なし。
ボディ
  なし。
```
# レスポンスメッセージ

# ボディ

iSCSI 接続のサーバ (サーバ ID:11)の iSCSI ターゲットの情報を取得した出力例を次に示 します。

```
{
   "data": [
     {
 "portId": "CL1-B",
 "targetIscsiName": "iqn.rest.example.of.iqn.hostB"
     }
  \frac{1}{\sqrt{2}} "count": 1
}
```
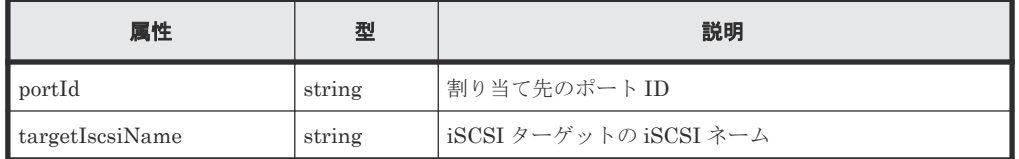

### ステータスコード

この操作のリクエストに対するステータスコードについては、HTTP ステータスコードの説明を参 照してください。

### コード例

```
curl -v -H "Accept:application/json" -H "Content-Type:application/json" -
H "Authorization:Session b74777a3f9f04ea8bd8f09847fac48d3" -X GET 
https://192.0.2.100/ConfigurationManager/simple/v1/objects/servers/11/
target-iscsi-ports
```
### 関連参照

- 1.10 HTTP [ステータスコード](#page-23-0)
- 1.15 [データオブジェクト](#page-26-0)

# **4.4.17** 特定の **iSCSI** ターゲットの情報を取得する

サーバ ID およびポート ID を指定して、iSCSI ターゲットの情報を取得します。

### 実行権限

ストレージ管理者(参照)

### リクエストライン

GET <ベース *URL* >/simple/v1/objects/servers/<オブジェクト *ID* >/target-iscsiports/<オブジェクト *ID* >

# リクエストメッセージ

オブジェクト ID

サーバの情報取得で取得した id の値および portId の値を、次の形式で指定します。

<*id* >/target-iscsi-ports/<*portId* >

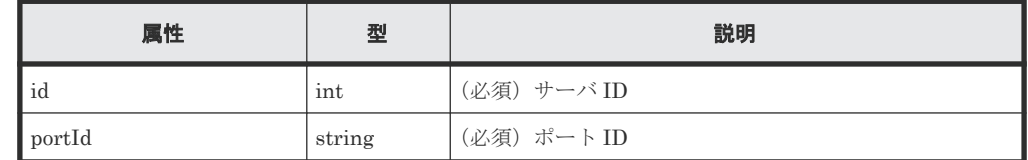

クエリパラメータ

なし。

ボディ

なし。

### レスポンスメッセージ

```
ボディ
```
iSCSI 接続のサーバ(サーバ ID:11、ポート ID:CL1-B)の iSCSI ターゲットの情報を取得 した出力例を次に示します。

```
{
  "portId": "CL1-B",
  "targetIscsiName": "iqn.rest.example.of.iqn.hostB"
}
```
取得する属性については、iSCSI ターゲットの情報を取得する API の説明を参照してくださ い。

### ステータスコード

この操作のリクエストに対するステータスコードについては、HTTP ステータスコードの説明を参 照してください。

### コード例

```
curl -v -H "Accept:application/json" -H "Content-Type:application/json" -
H "Authorization:Session b74777a3f9f04ea8bd8f09847fac48d3" -X GET 
https://192.0.2.100/ConfigurationManager/simple/v1/objects/servers/11/
target-iscsi-ports/CL1-B
```
### 関連参照

- 1.10 HTTP [ステータスコード](#page-23-0)
- 4.4.16 iSCSI [ターゲットの情報を取得する](#page-117-0)

# **4.4.18 iSCSI** ターゲットの設定を変更する

サーバ ID およびポート ID を指定して、iSCSI ターゲットの iSCSI ネームを変更します。

## 実行権限

ストレージ管理者 (プロビジョニング)

### リクエストライン

PATCH <ベース *URL* >/simple/v1/objects/servers/<オブジェクト *ID* >/targetiscsi-ports/<オブジェクト *ID* >

### リクエストメッセージ

オブジェクト ID

複数のオブジェクト ID を組み合わせて指定します。

サーバの情報取得で取得した id の値および portId の値を、次の形式で指定します。

<*id* >/target-iscsi-ports/<*portId* >

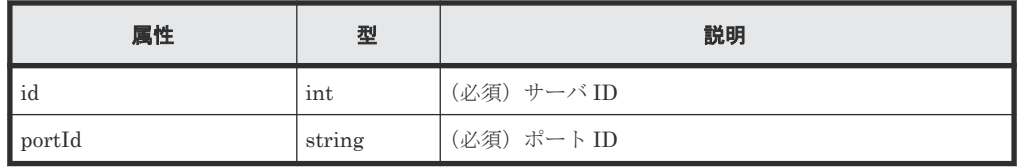

```
クエリパラメータ
```
なし。

# ボディ

iSCSI 接続のサーバ (サーバ ID:11、ポート ID: CL1-B)の iSCSI ターゲットの iSCSI ネ ームを「iqn.rest.example.of.iqn.hostB」に変更する例を次に示します。

```
{
  "targetIscsiName": "iqn.rest.example.of.iqn.hostB"
```
}

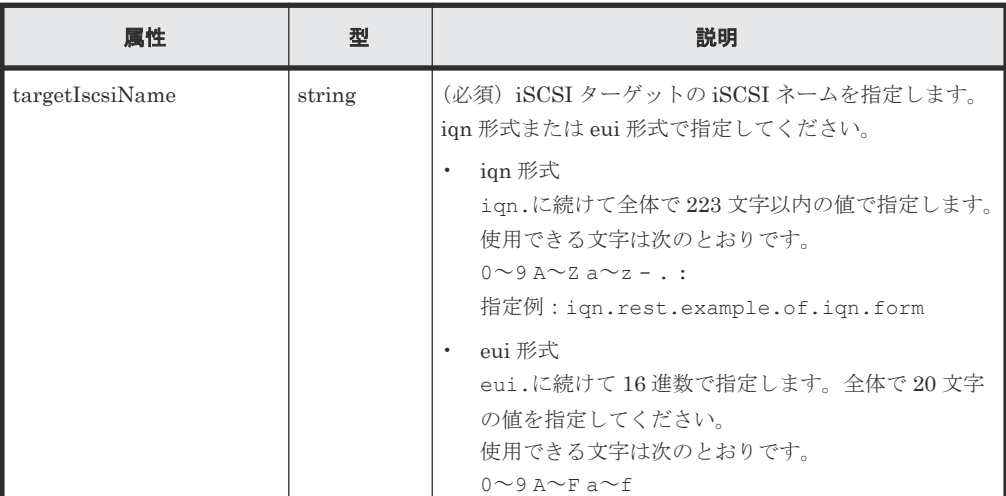

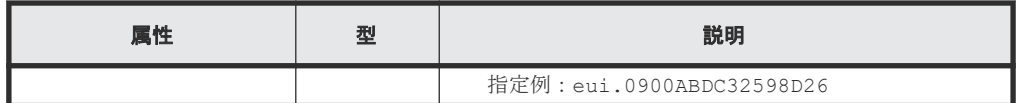

## レスポンスメッセージ

ボディ

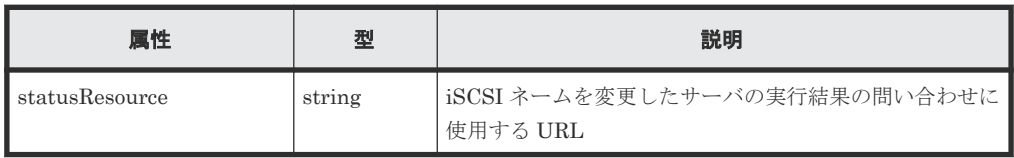

# メモ

非同期処理の API のステータス情報を取得する API を実行して、実行結果のステータス情報を参照する こともできます。詳細は非同期処理の API のステータス情報を取得する API の説明を参照してくださ い。

# ステータスコード

この操作のリクエストに対するステータスコードについては、HTTP ステータスコードの説明を参 照してください。

# コード例

```
curl -v -H "Accept:application/json" -H "Content-Type:application/json" -
H "Authorization:Session b74777a3f9f04ea8bd8f09847fac48d3" -X PATCH --
data-binary @./InputParameters.json https://192.0.2.100/
ConfigurationManager/simple/v1/objects/servers/11/target-iscsi-ports/CL1-
B
```
### 関連参照

- 1.10 HTTP [ステータスコード](#page-23-0)
- 2.1 非同期処理の API [のステータス情報を取得する](#page-33-0)

# **4.5** ボリュームの管理

REST API を使用してボリュームの情報を取得、新規にボリュームを作成、作成済みのボリューム をサーバに割り当てたり、使用率の高いボリュームの容量を拡張したりする操作について説明しま す。

### ボリュームを利用するための準備の流れ

ストレージシステムの容量をボリュームとして利用するための準備をします。また、ボリュームを 割り当てるためにサーバを登録したり、ストレージシステムのポートとの接続情報を設定したりし ます。

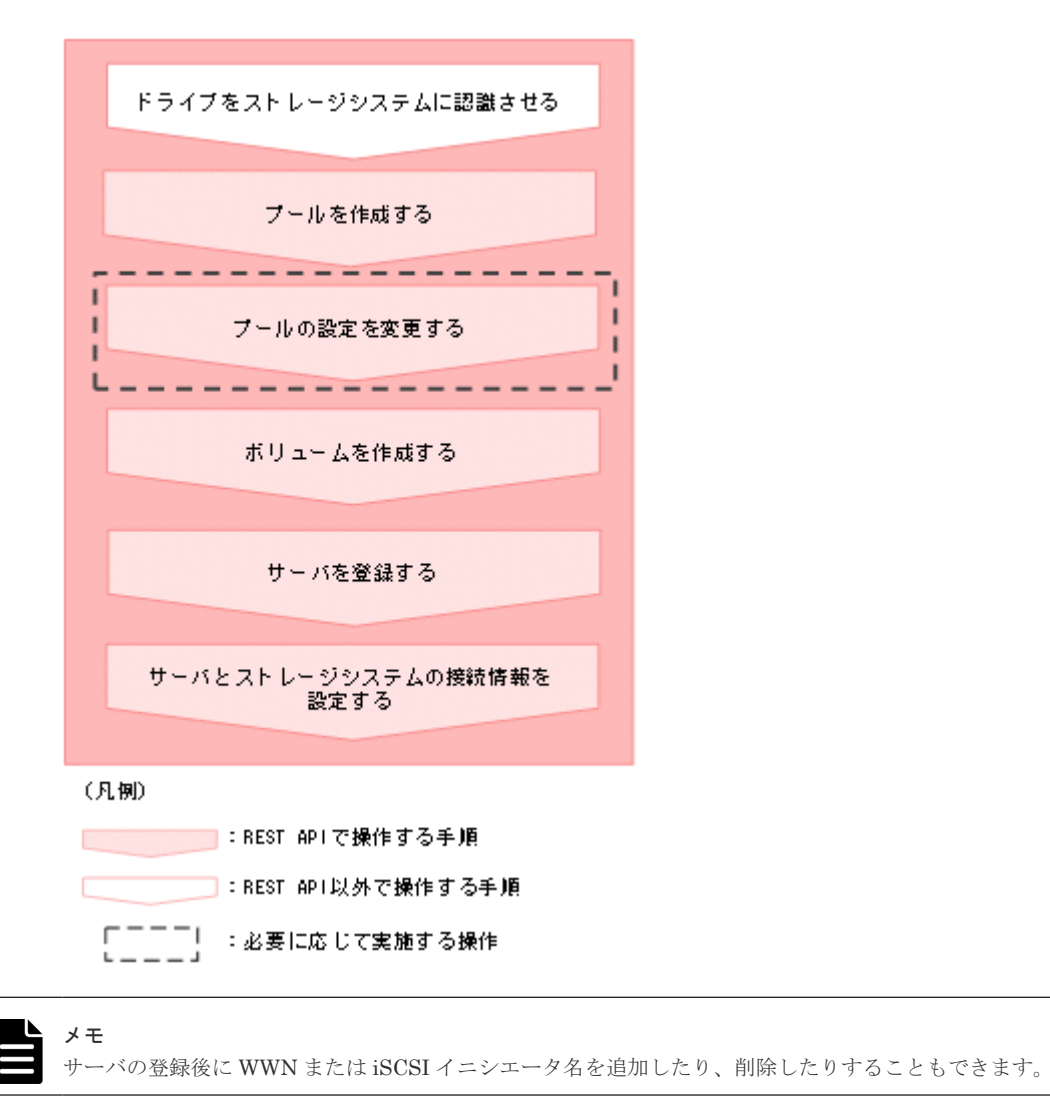

- プールを作成する
- プール名とドライブ情報を指定して、プールを作成します。 • プールの設定を変更する プール ID を指定して、プールの設定(プール名やしきい値など)を変更します。
- ボリュームを作成する 容量およびボリュームに付与するニックネームを指定して、ボリュームを作成します。
- サーバを登録する ストレージシステムにサーバの情報を登録します。また、サーバのニックネームだけを指定し て、ホストグループを追加するためのサーバを作成することもできます。
- サーバにパスの情報を追加する サーバ ID を指定して、特定のサーバにパス情報を追加します。
- iSCSI ターゲットの設定を変更する サーバ ID およびポート ID を指定して、iSCSI ターゲットの iSCSI ネームを変更します。
- HBA の WWN (iSCSI ネーム)の情報を追加する サーバ ID を指定して、サーバに HBA の WWN (または iSCSI ネーム)の情報を追加します。
- サーバから HBA の WWN (iSCSI ネーム)の情報を削除する HBA の WWN (または iSCSI ネーム)の情報を、サーバから削除します。

# ボリューム割り当ての流れ

サーバにボリュームを割り当てます。割り当て後のボリュームを認識するために、サーバで OS に 応じた操作を実施します。

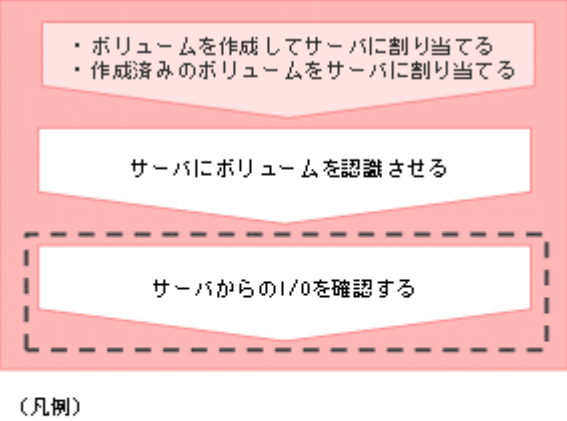

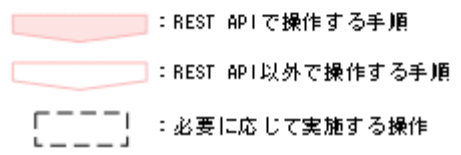

- ボリュームを作成する 容量およびボリュームに付与するニックネームを指定して、ボリュームを作成します。
- ボリュームとサーバを接続する サーバとボリューム間のすべてのパスに対して接続設定します。
- サーバからの I/O を確認する サーバからの I/O の状態を確認して、ボリュームが正しく割り当てられているかどうかを確認 します。

# ボリュームの容量を拡張する流れ

ボリュームの容量が不足した場合、容量を拡張します。

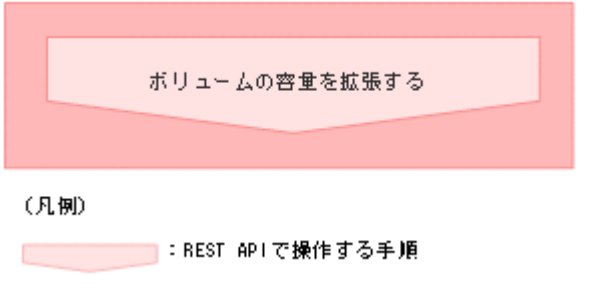

- ボリュームの容量を拡張する ボリューム ID を指定して、ボリュームの容量を拡張します。
- サーバからの I/O を確認する サーバからの I/O の状態を確認して、ボリュームが正しく割り当てられているかどうかを確認 します。

# <span id="page-124-0"></span>**4.5.1** ボリュームの情報を取得する

ボリュームに関する情報を取得します。ボリュームの条件を指定して、絞り込んだ情報を取得する こともできます。

# 実行権限

ストレージ管理者(参照)

# リクエストライン

GET <ベース *URL* >/simple/v1/objects/volumes

# リクエストメッセージ

オブジェクト ID

なし。

クエリパラメータ

1 回のリクエストで取得できるボリュームの情報は最大で 500 個です。501 個以上のボリュ ームの情報を取得する場合は、count パラメータと startVolumeId パラメータを組み合わ せて複数回に分けて API を実行してください。count パラメータを指定することで取得する ボリュームの情報をフィルタリングすることもできます。

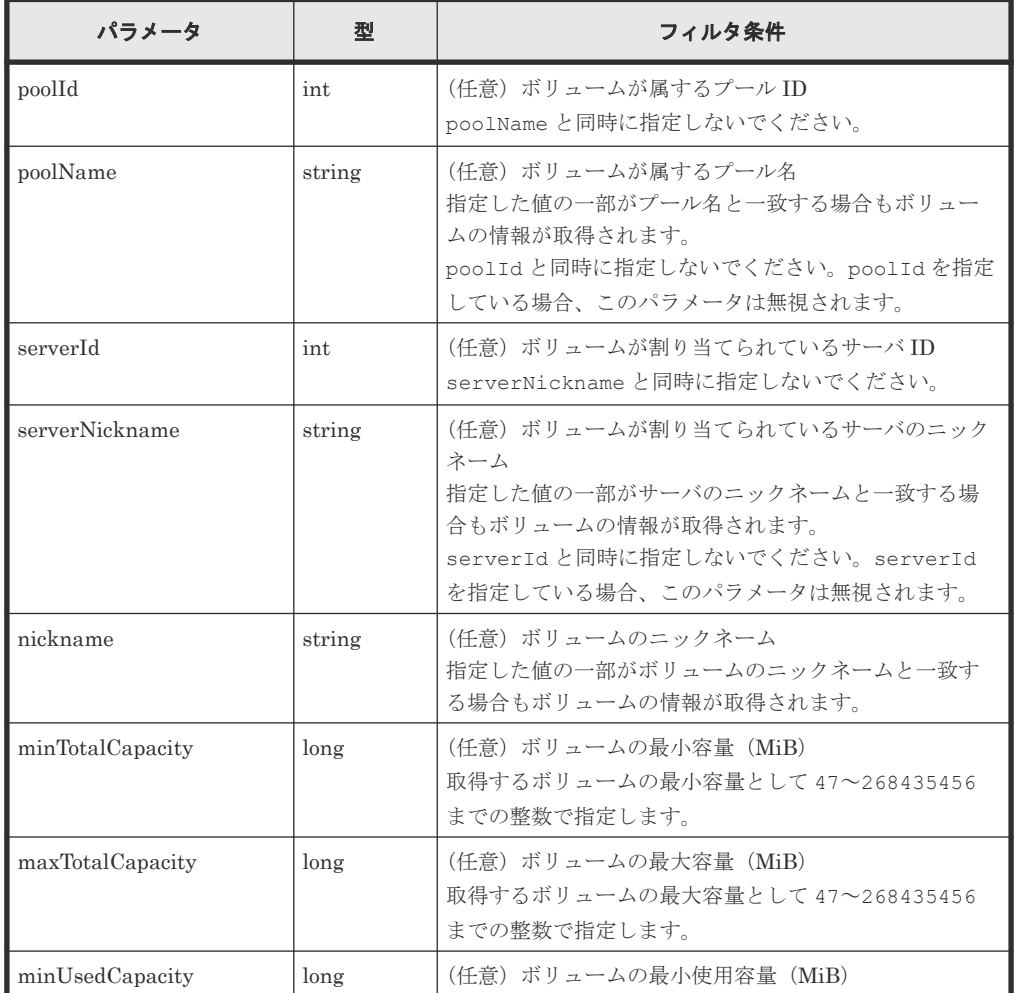

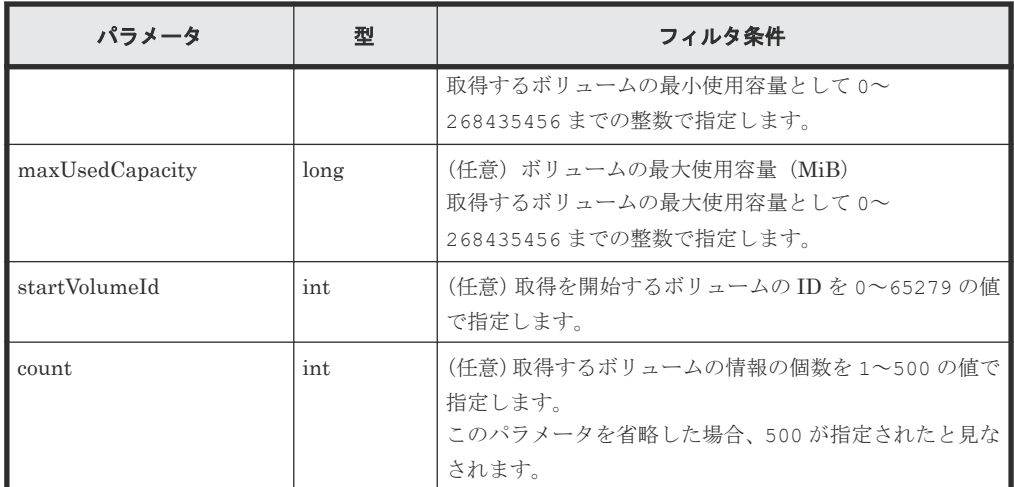

ボディ

なし。

### レスポンスメッセージ

ボディ

プール ID が 0 のプール (クエリパラメータ poolId に 0 を指定)に属するボリュームの情報 を取得した出力例を次に示します。

```
{
     "data": [
          {
               "id": 1,
               "nickname": "volume_01",
 "poolId": 0,
 "poolName": "test_pool1",
"totalCapacity": 1024,
"usedCapacity": 0,
 "savingSetting": "DEDUPLICATION_AND_COMPRESSION",
              "isDataReductionShareEnabled": true,
 "compressionAcceleration": false,
 "capacitySavingStatus": "Enabled",
 "numberOfConnectingServers": 0,
 "numberOfSnapshots": 0,
               "volumeTypes": []
\},
\left\{ \begin{array}{cc} 0 & 0 & 0 \\ 0 & 0 & 0 \\ 0 & 0 & 0 \\ 0 & 0 & 0 \\ 0 & 0 & 0 \\ 0 & 0 & 0 \\ 0 & 0 & 0 \\ 0 & 0 & 0 \\ 0 & 0 & 0 \\ 0 & 0 & 0 \\ 0 & 0 & 0 \\ 0 & 0 & 0 \\ 0 & 0 & 0 & 0 \\ 0 & 0 & 0 & 0 \\ 0 & 0 & 0 & 0 \\ 0 & 0 & 0 & 0 & 0 \\ 0 & 0 & 0 & 0 & 0 \\ 0 & 0 & 0 & 0 & 0 \\ 0 & 0 & 0 & 0 & 0 & 0 \\ 0 "id": 2,
               "nickname": "volume_02",
 "poolId": 0,
 "poolName": "test_pool1",
              "totalCapacity": 1024,
"usedCapacity": 0,
 "savingSetting": "COMPRESSION",
               "isDataReductionShareEnabled": true,
 "compressionAcceleration": false,
 "capacitySavingStatus": "Enabled",
               "numberOfConnectingServers": 0,
               "numberOfSnapshots": 0,
               "volumeTypes": []
          },
     ],
     "count": 2,
     "totalCount": 2,
     "hasNext": false
}
```
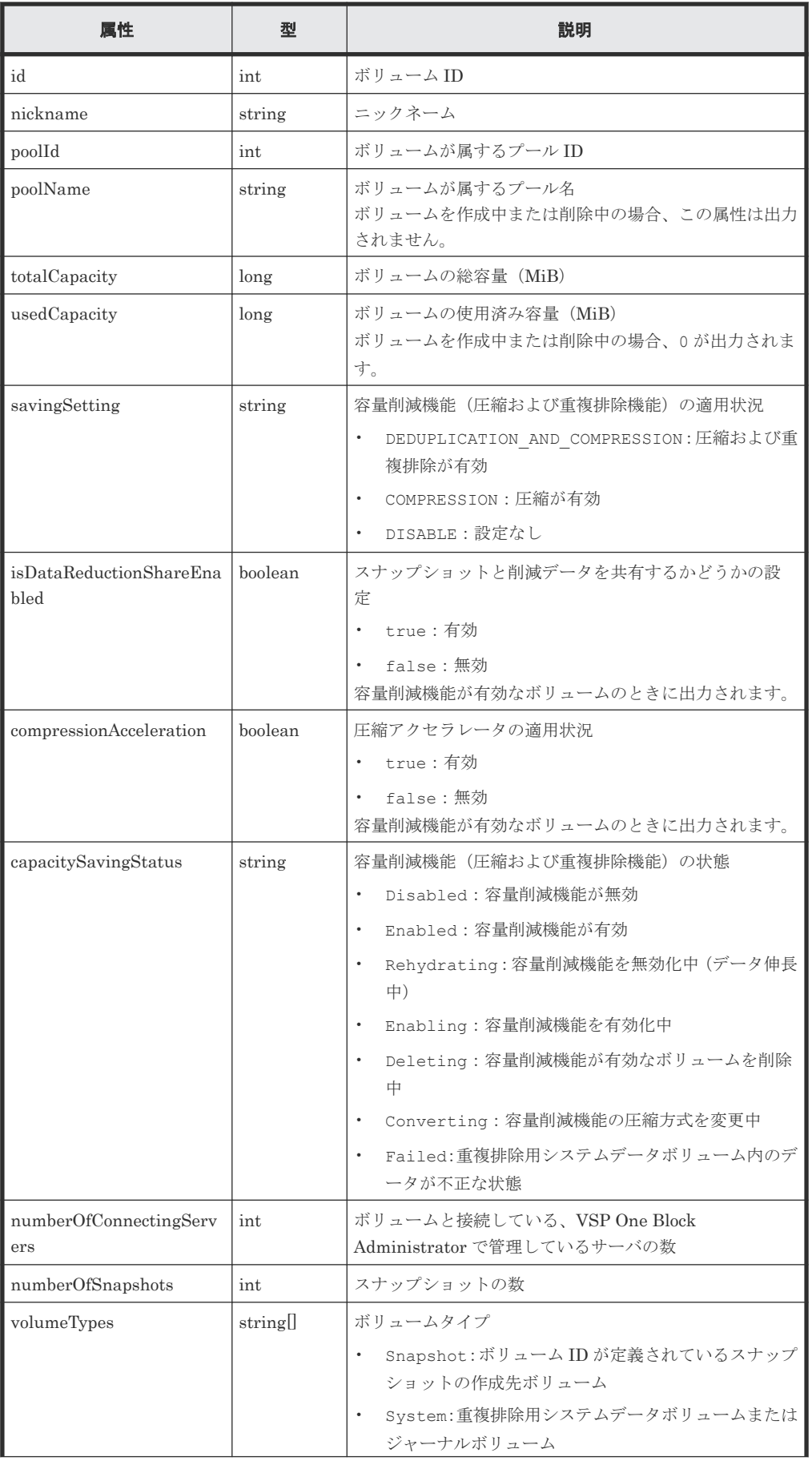

<span id="page-127-0"></span>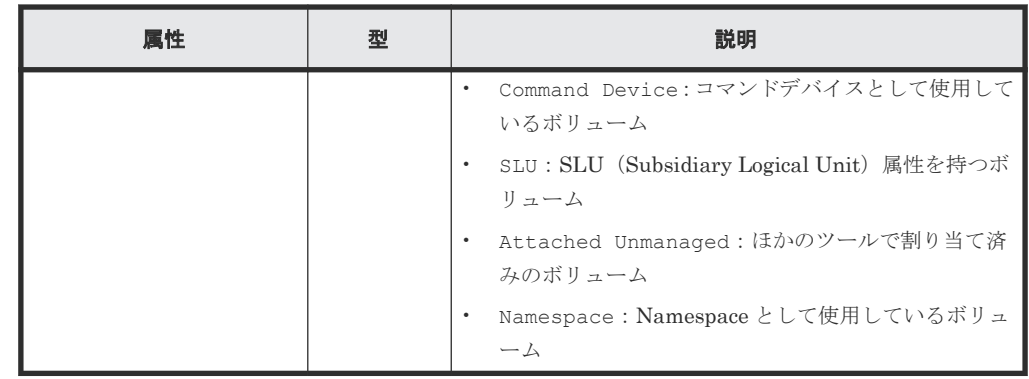

# ステータスコード

この操作のリクエストに対するステータスコードについては、HTTP ステータスコードの説明を参 照してください。

### コード例

```
curl -v -H "Accept:application/json" -H "Content-Type:application/json" -
H "Authorization:Session b74777a3f9f04ea8bd8f09847fac48d3" -X GET
https://192.0.2.100/ConfigurationManager/simple/v1/objects/volumes?
poolId=63
```
### 関連参照

- 1.10 HTTP [ステータスコード](#page-23-0)
- 1.15 [データオブジェクト](#page-26-0)

# **4.5.2** 特定のボリュームの情報を取得する

ボリューム ID を指定して、特定のボリュームの情報を取得します。

### 実行権限

ストレージ管理者(参照)

### リクエストライン

GET <ベース *URL* >/simple/v1/objects/volumes/<オブジェクト *ID* >

### リクエストメッセージ

# オブジェクト ID

ボリュームの情報取得で取得した id の値を指定します。

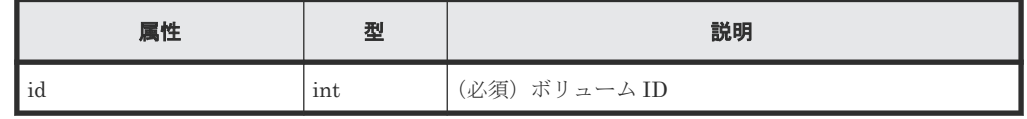

クエリパラメータ

なし。

ボディ なし。

128 **インス** インテスの準備とボリューム割り当ての操作

## レスポンスメッセージ

ボディ

```
ボリューム ID が 1 のボリュームの情報を取得した例を次に示します。
```

```
{
    "id": 1,
    "nickname": "volume_01",
 "poolId": 0,
 "poolName": "test_pool1",
 "totalCapacity": 1024,
 "usedCapacity": 0,
 "freeCapacity": 1024,
 "reservedCapacity": 0,
 "savingSetting": "DEDUPLICATION_AND_COMPRESSION",
   "isDataReductionShareEnabled": \overline{true},
 "compressionAcceleration": false,
 "compressionAccelerationStatus": "DISABLED",
 "capacitySavingStatus": "Enabled",
    "numberOfConnectingServers": 0,
 "numberOfSnapshots": 0,
 "luns": [],
    "volumeTypes": []
}
```
取得する属性については、ボリュームの情報を取得する場合の属性に加えて、次に示す属性が 取得されます。

| 属性                                | 型        | 説明                                                                                                    |
|-----------------------------------|----------|----------------------------------------------------------------------------------------------------|
| freeCapacity                      | long     | ボリュームの空き容量 (MiB)<br>ボリュームを作成中または削除中の場合、ボリュームの総<br>容量が出力されます。                                                                                                    |
| reservedCapacity                  | long     | ボリュームのページ予約容量 (MiB)                                                                                                    |
| compressionAccelerationSt<br>atus | string   | ボリュームに格納されているデータの圧縮アクセラレー<br>夕適用の状態<br>DISABLED:圧縮アクセラレータが適用されていない<br>$\bullet$<br>ENABLED:圧縮アクセラレータが適用されている<br>HYBRID:圧縮アクセラレータが有効なデータと無効な<br>$\bullet$<br>データが、ボリューム内に混在している<br>容量削減機能が有効なボリュームまたは重複排除用シス<br>テムデータボリューム (データストア)のときに出力され<br>ます。 |
| capacitySavingProgress            | int      | 容量削減機能(圧縮および重複排除機能)の状態の進捗率<br>(9/0)                                                                                                    |
| luns                              | object[] | LUN の設定情報<br>lun (int)<br>LU 番号<br>serverId (int)<br>サーバID<br>portId (string)<br>割り当て先のポートID<br>volumeTypes が Namespace の場合、この属性は出力さ<br>れません。                                                                                                    |

### ステータスコード

この操作のリクエストに対するステータスコードについては、HTTP ステータスコードの説明を参 照してください。

# コード例

```
curl -v -H "Accept:application/json" -H "Content-Type:application/json" -
H "Authorization:Session b74777a3f9f04ea8bd8f09847fac48d3" -X GET 
https://192.0.2.100/ConfigurationManager/simple/v1/objects/volumes/100
```
### 関連参照

- 1.10 HTTP [ステータスコード](#page-23-0)
- 4.5.1 [ボリュームの情報を取得する](#page-124-0)

# **4.5.3** ボリュームを作成する

容量およびボリュームに付与するニックネームを指定して、ボリュームを作成します。

#### 実行権限

ストレージ管理者 (プロビジョニング)

### リクエストライン

POST <ベース *URL* >/simple/v1/objects/volumes

### リクエストメッセージ

オブジェクト ID なし。 クエリパラメータ

なし。

# ボディ

プール ID が 63 のプールに 100MiB のボリュームを作成する例を次に示します。

```
{
  "capacity": 100,
  "number": 1,
  "nicknameParam": {
     "baseName": "REST_API_100MVolume"
  },
  "savingSetting": "DEDUPLICATION_AND_COMPRESSION",
  "isDataReductionShareEnabled": "true",
  "poolId": 63
}
```
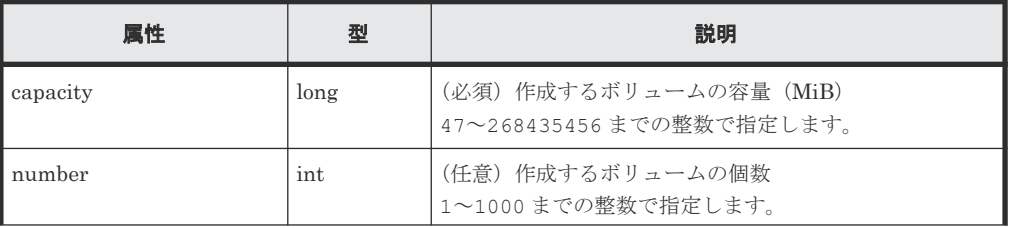

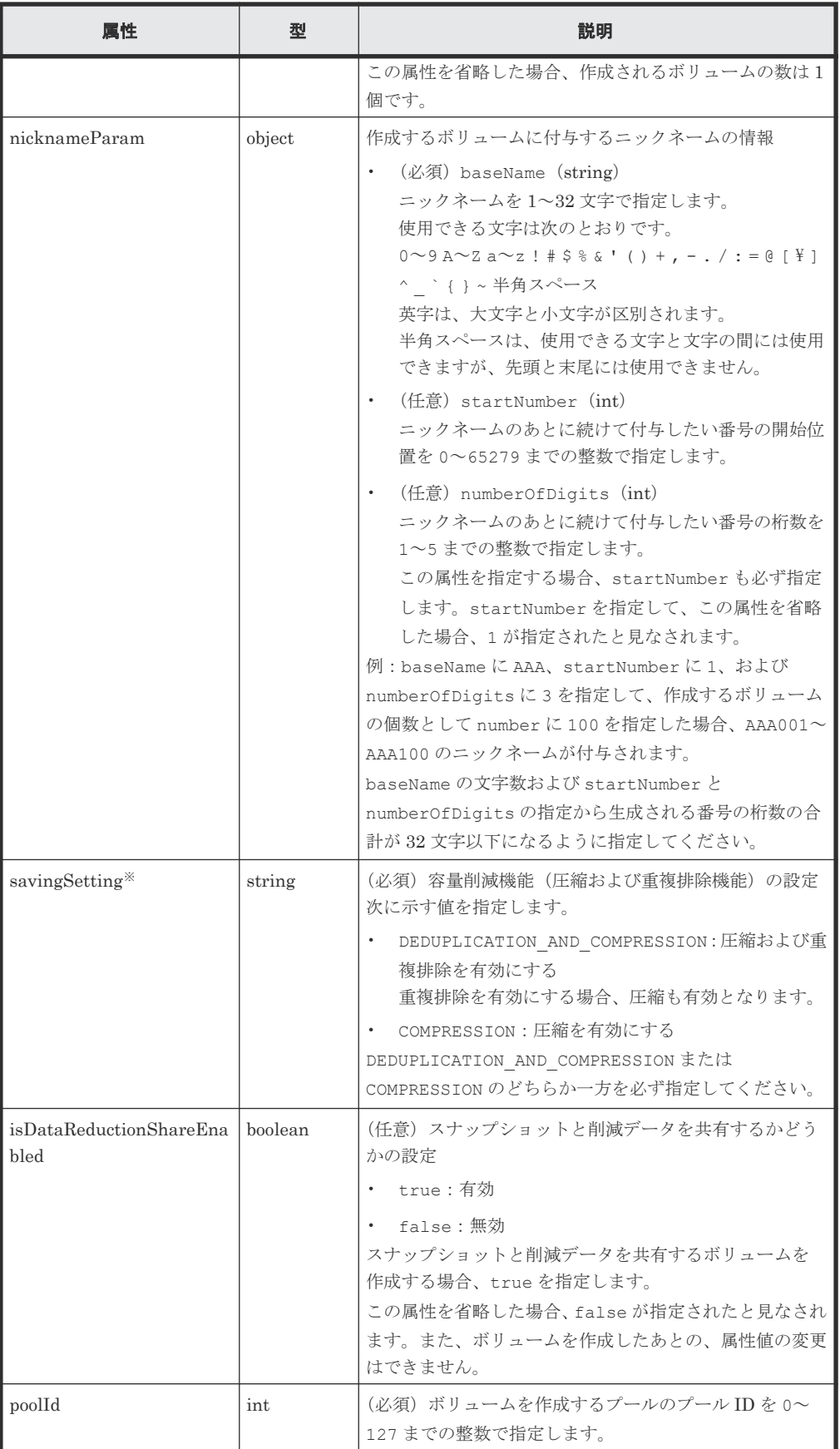

注※

ストレージシステムが VSP One B26、VSP One B28 で、圧縮アクセラレータが使用でき る場合、容量削減機能の設定を有効にすると、圧縮アクセラレータの設定が自動で有効に なります。

# レスポンスメッセージ

ボディ

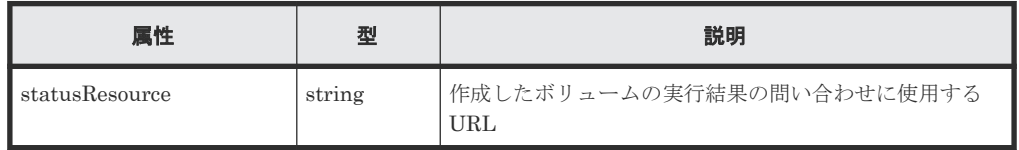

### メモ

非同期処理の API のステータス情報を取得する API を実行して、実行結果のステータス情報を参照する こともできます。詳細は非同期処理の API のステータス情報を取得する API の説明を参照してくださ い。

### ステータスコード

この操作のリクエストに対するステータスコードについては、HTTP ステータスコードの説明を参 照してください。

### コード例

```
curl -v -H "Accept:application/json" -H "Content-Type:application/json" -
H "Authorization:Session b74777a3f9f04ea8bd8f09847fac48d3" -X POST --
data-binary @./InputParameters.json https://192.0.2.100/
ConfigurationManager/simple/v1/objects/volumes
```
#### 関連参照

- 1.10 HTTP [ステータスコード](#page-23-0)
- 2.1 非同期処理の API [のステータス情報を取得する](#page-33-0)
- 4.5.2 [特定のボリュームの情報を取得する](#page-127-0)

# **4.5.4** ボリュームの設定を変更する

ボリューム ID を指定して、ニックネームの変更や、容量削減機能(圧縮および重複排除機能)の 設定を変更します。

# 実行権限

ストレージ管理者 (プロビジョニング)

### リクエストライン

PATCH <ベース *URL* >/simple/v1/objects/volumes/<オブジェクト *ID* >

## リクエストメッセージ

オブジェクト ID

ボリュームの情報取得で取得した id の値を指定します。

132 **インスの**キ備とボリューム割り当ての操作

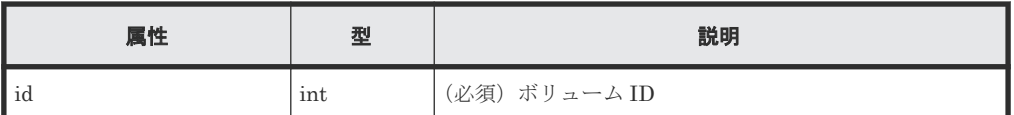

クエリパラメータ

なし。

ボディ

指定した属性だけが変更されます。 ニックネームを変更する例を次に示します。

{ "nickname": "REST\_API\_10GVolume"

}

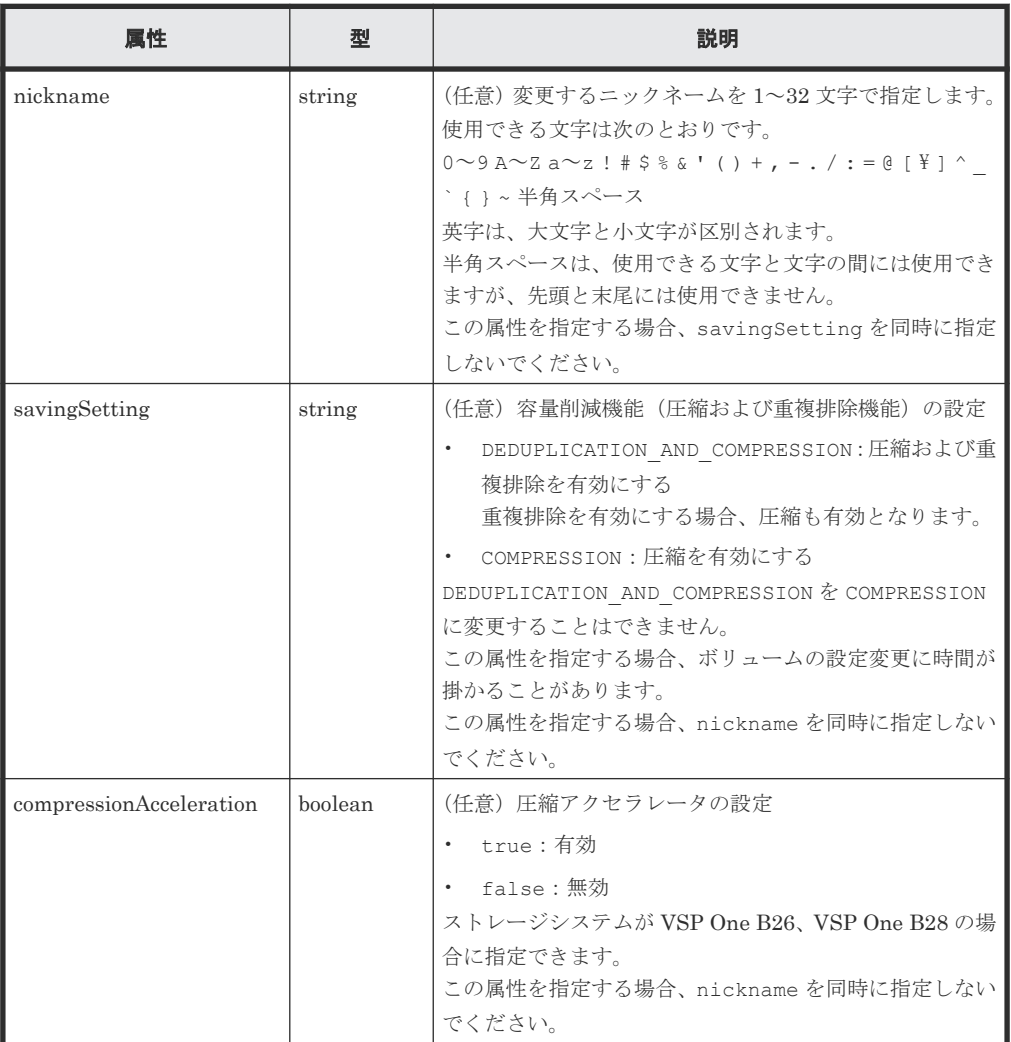

# レスポンスメッセージ

ボディ

• ニックネームを変更した場合

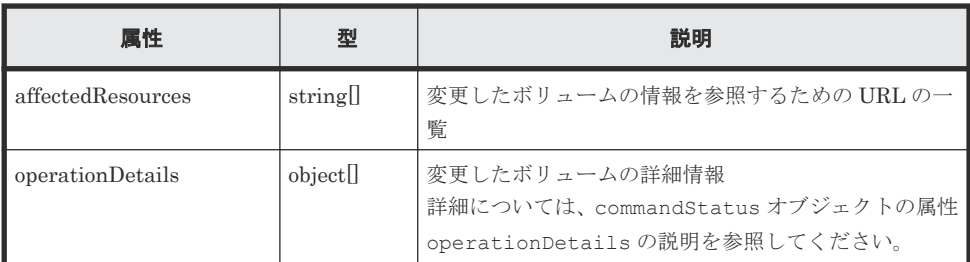

• 容量削減機能(圧縮および重複排除機能)の設定を変更した場合

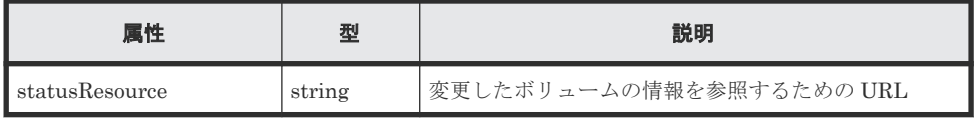

# メモ

非同期処理の API のステータス情報を取得する API を実行して、実行結果のステータス情 報を参照することもできます。詳細は非同期処理の API のステータス情報を取得する API の説明を参照してください。

# ステータスコード

この操作のリクエストに対するステータスコードについては、HTTP ステータスコードの説明を参 照してください。

### コード例

curl -v -H "Accept:application/json" -H "Content-Type:application/json" - H "Authorization: Session b74777a3f9f04ea8bd8f09847fac48d3" -X PATCH -data-binary @./InputParameters.json https://192.0.2.100/ ConfigurationManager/simple/v1/objects/volumes/100

### 関連参照

- 1.10 HTTP [ステータスコード](#page-23-0)
- [1.16 commandStatus](#page-27-0) オブジェクト
- 2.1 非同期処理の API [のステータス情報を取得する](#page-33-0)
- 4.5.2 [特定のボリュームの情報を取得する](#page-127-0)

# **4.5.5** ボリュームの容量を拡張する

ボリューム ID を指定して、ボリュームの容量を拡張します。

## 実行権限

ストレージ管理者 (プロビジョニング)

### リクエストライン

POST <ベース *URL* >/simple/v1/objects/volumes/<オブジェクト *ID* >/actions/ expand/invoke

134 **インスのエストラックのエスの準備とボリューム割り当ての操作** 

### リクエストメッセージ

# オブジェクト ID

ボリュームの情報取得で取得した id の値を指定します。

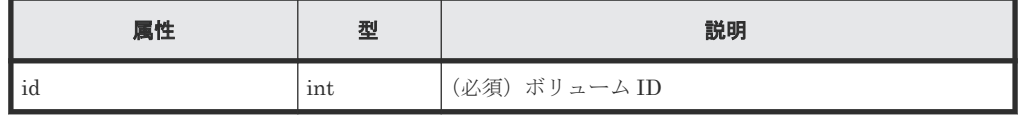

クエリパラメータ

なし。

ボディ

ボリュームの容量を、100MiB 追加する例を次に示します。

{ "capacity": 100 }

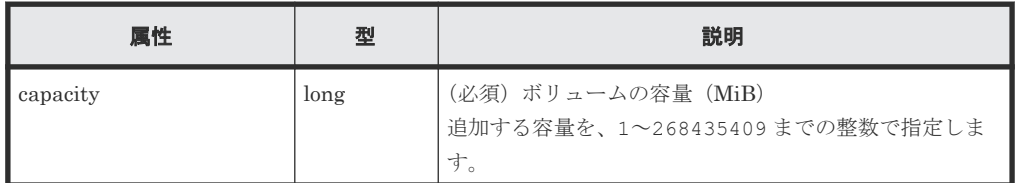

# レスポンスメッセージ

ボディ

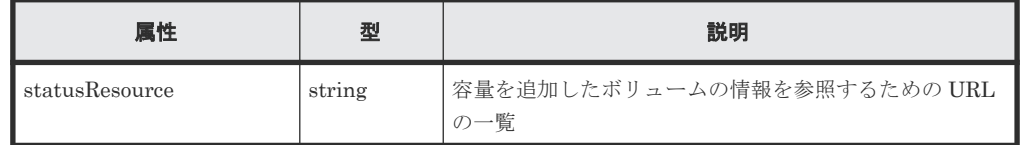

### ステータスコード

この操作のリクエストに対するステータスコードについては、HTTP ステータスコードの説明を参 照してください。

## コード例

```
curl -v -H "Accept:application/json" -H "Content-Type:application/json" -
H "Authorization:Session b74777a3f9f04ea8bd8f09847fac48d3" -X POST --
data-binary @./InputParameters.json https://192.0.2.100/
ConfigurationManager/simple/v1/objects/volumes/100/actions/expand/invoke
```
# 関連参照

- 1.10 HTTP [ステータスコード](#page-23-0)
- 2.1 非同期処理の API [のステータス情報を取得する](#page-33-0)

# **4.5.6** ボリュームを削除する

ボリューム ID を指定して、ボリュームを削除します。

### 実行権限

ストレージ管理者 (プロビジョニング)

### リクエストライン

DELETE <ベース *URL* >/simple/v1/objects/volumes/<オブジェクト *ID* >

### リクエストメッセージ

オブジェクト ID

ボリュームの情報取得で取得した id の値を指定します。

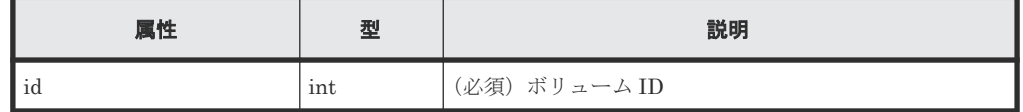

クエリパラメータ

なし。

ボディ

なし。

レスポンスメッセージ

ボディ

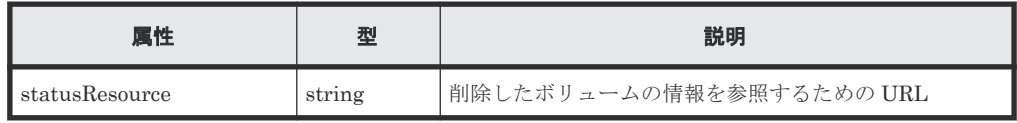

# メモ

非同期処理の API のステータス情報を取得する API を実行して、実行結果のステータス情報を参照する こともできます。詳細は非同期処理の API のステータス情報を取得する API の説明を参照してくださ  $\mathbb{V}^{\lambda}{}_{\circ}$ 

### ステータスコード

この操作のリクエストに対するステータスコードについては、HTTP ステータスコードの説明を参 照してください。

### コード例

curl -v -H "Accept:application/json" -H "Content-Type:application/json" - H "Authorization:Session b74777a3f9f04ea8bd8f09847fac48d3" -X DELETE https://192.0.2.100/ConfigurationManager/simple/v1/objects/volumes/100

### 関連参照

• 1.10 HTTP [ステータスコード](#page-23-0)

- 2.1 非同期処理の API [のステータス情報を取得する](#page-33-0)
- 4.5.2 [特定のボリュームの情報を取得する](#page-127-0)

# **4.5.7** 特定のボリュームの **QoS** の設定情報を取得する

ボリューム ID を指定して、ボリュームの QoS の設定に関する情報を取得します。

### 実行権限

ストレージ管理者(参照)

## リクエストライン

GET <ベース *URL* >/simple/v1/objects/volumes/<オブジェクト *ID* >/qos-setting

### リクエストメッセージ

オブジェクト ID

ボリュームの情報取得で取得した id の値を指定します。

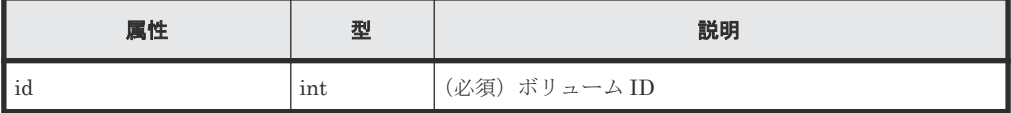

クエリパラメータ

なし。

ボディ

なし。

### レスポンスメッセージ

```
ボディ
```
ボリューム ID が 100 のボリュームの QoS の設定情報を取得した例を次に示します。

```
{
    "volumeId": 100,
    "threshold": {
        "isUpperIopsEnabled": true,
        "upperIops": 2000,
        "isUpperTransferRateEnabled": true,
        "upperTransferRate": 20000,
        "isLowerIopsEnabled": true,
        "lowerIops": 1000,
        "isLowerTransferRateEnabled": true,
        "lowerTransferRate": 10000,
        "isResponsePriorityEnabled": false
 },
 "alertSetting": {
         "isUpperAlertEnabled": true,
        "upperAlertAllowableTime": 10,
 "isLowerAlertEnabled": true,
 "lowerAlertAllowableTime": 20,
        "isResponseAlertEnabled": false
 },
 "alertTime": {}
}
```
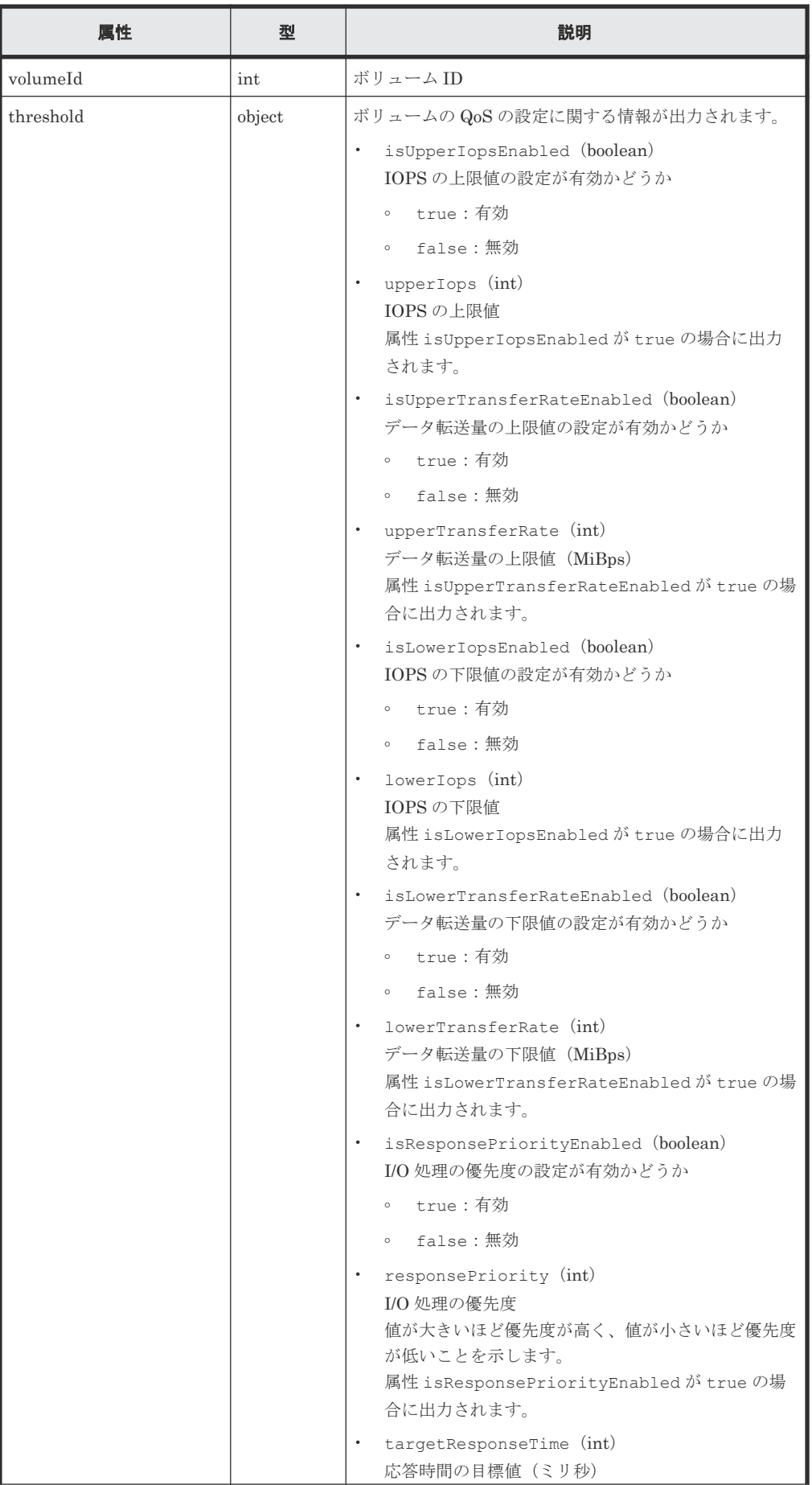

138 **インスの準備とボリューム割り当ての操作** 

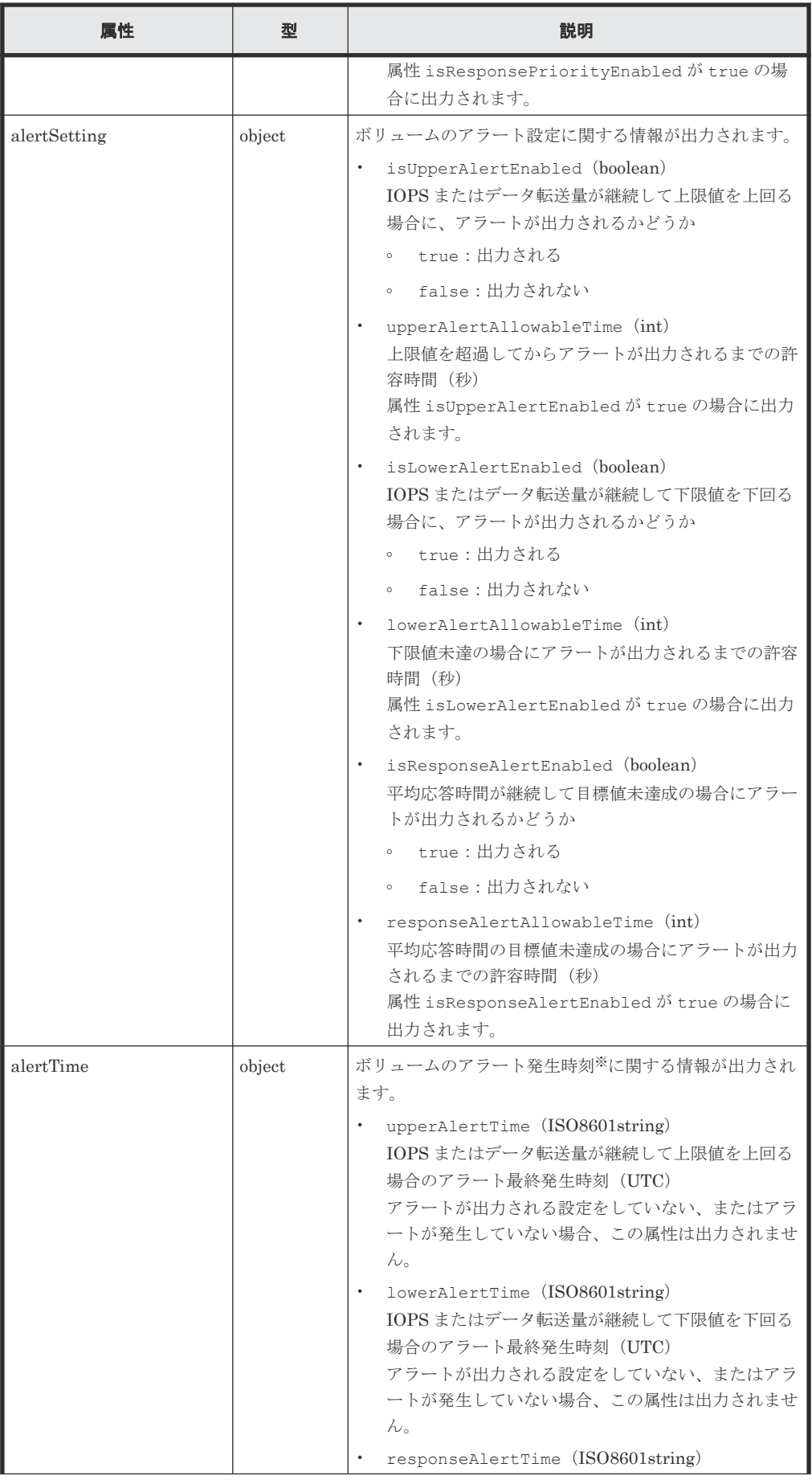

![](_page_139_Picture_200.jpeg)

注※

ストレージシステムのタイムゾーンを変更すると、タイムゾーンを変更する前のアラート 発生時刻が不正な値となります。

### ステータスコード

この操作のリクエストに対するステータスコードについては、HTTP ステータスコードの説明を参 照してください。

### コード例

```
curl -v -H "Accept:application/json" -H "Content-Type:application/json" -
H "Authorization: Session b74777a3f9f04ea8bd8f09847fac48d3" -X GET
https://192.0.2.100/ConfigurationManager/simple/v1/objects/volumes/100/
qos-setting
```
#### 関連参照

- 1.10 HTTP [ステータスコード](#page-23-0)
- 4.5.1 [ボリュームの情報を取得する](#page-124-0)

# **4.5.8** ボリュームの **QoS** の設定を変更する

ボリューム ID を指定して QoS の設定を変更します。

### 実行権限

ストレージ管理者(システムリソース管理)

### リクエストライン

PATCH <ベース *URL* >/simple/v1/objects/volumes/<オブジェクト *ID* >/qos-setting

### リクエストメッセージ

# オブジェクト ID

ボリュームの情報取得で取得した id の値を指定します。

![](_page_139_Picture_201.jpeg)

クエリパラメータ

なし。

ボディ

```
属性 threshold と属性 alertSetting は同時に指定できません。
指定した属性だけが変更されます。
QoS の設定(属性 threshold)を次のとおり指定して変更する例を次に示します。
```
- isUpperIopsEnabled: true
- upperIops (IOPS の上限値): 2000
- isLowerIopsEnabled: true
- lowerIops (IOPSの下限値): 1000
- isResponsePriorityEnabled: true

```
• responsePriority(I/O 処理の優先度):3(高い)
```

```
{
     "threshold": {
         "isUpperIopsEnabled": true,
         "upperIops": 2000,
         "isLowerIopsEnabled": true,
         "lowerIops": 1000,
         "isResponsePriorityEnabled": true,
         "responsePriority": 3
     }
}
```
アラートの設定(属性 alertSetting)を次のとおり指定して変更する例を次に示します。

- isUpperAlertEnabled: true
- upperAlertAllowableTime(アラート出力までの許容時間):10
- isLowerAlertEnabled: true
- lowerAlertAllowableTime(アラート出力までの許容時間):20
- isResponseAlertEnabled: true
- responseAlertAllowableTime(アラート出力までの許容時間):30

```
{
     "alertSetting": {
        "isUpperAlertEnabled": true,
         "upperAlertAllowableTime": 10,
         "isLowerAlertEnabled": true,
         "lowerAlertAllowableTime": 20,
         "isResponseAlertEnabled": true,
         "responseAlertAllowableTime": 30
     }
}
```
![](_page_140_Picture_293.jpeg)

![](_page_141_Picture_295.jpeg)

142 **2000 キングランスの準備とボリューム割り当ての操作** 

![](_page_142_Picture_281.jpeg)

![](_page_143_Picture_206.jpeg)

### レスポンスメッセージ

ボディ

![](_page_143_Picture_207.jpeg)

![](_page_143_Picture_208.jpeg)

メモ

非同期処理の API のステータス情報を取得する API を実行して、実行結果のステータス情報を参照する こともできます。詳細は非同期処理の API のステータス情報を取得する API の説明を参照してくださ い。

# ステータスコード

この操作のリクエストに対するステータスコードについては、HTTP ステータスコードの説明を参 照してください。

# コード例

```
curl -v -H "Accept:application/json" -H "Content-Type:application/json" -
H "Authorization:Session b74777a3f9f04ea8bd8f09847fac48d3" -X PATCH --
data-binary @./InputParameters.json https://192.0.2.100/
ConfigurationManager/simple/v1/objects/volumes/100/qos-setting
```
# 関連参照

- 1.10 HTTP [ステータスコード](#page-23-0)
- [1.16 commandStatus](#page-27-0) オブジェクト
## <span id="page-144-0"></span>**4.5.9** ボリュームとサーバの接続情報を取得する

クエリパラメータにサーバ ID、またはサーバのニックネームを指定して、ボリュームとサーバの接 続情報の一覧を取得します。

## 実行権限

ストレージ管理者(参照)

#### リクエストライン

GET <ベース *URL* >/simple/v1/objects/volume-server-connections

#### リクエストメッセージ

オブジェクト ID

なし。

クエリパラメータ

1 回のリクエストで取得できるボリュームとサーバの接続情報は最大で 2048 個です。2049 個以上のボリュームとサーバの接続情報を取得する場合は、count パラメータと startVolumeId パラメータを組み合わせて複数回に分けて API を実行してください。 count パラメータを指定することで取得するボリュームとサーバの接続情報をフィルタリン グすることもできます。

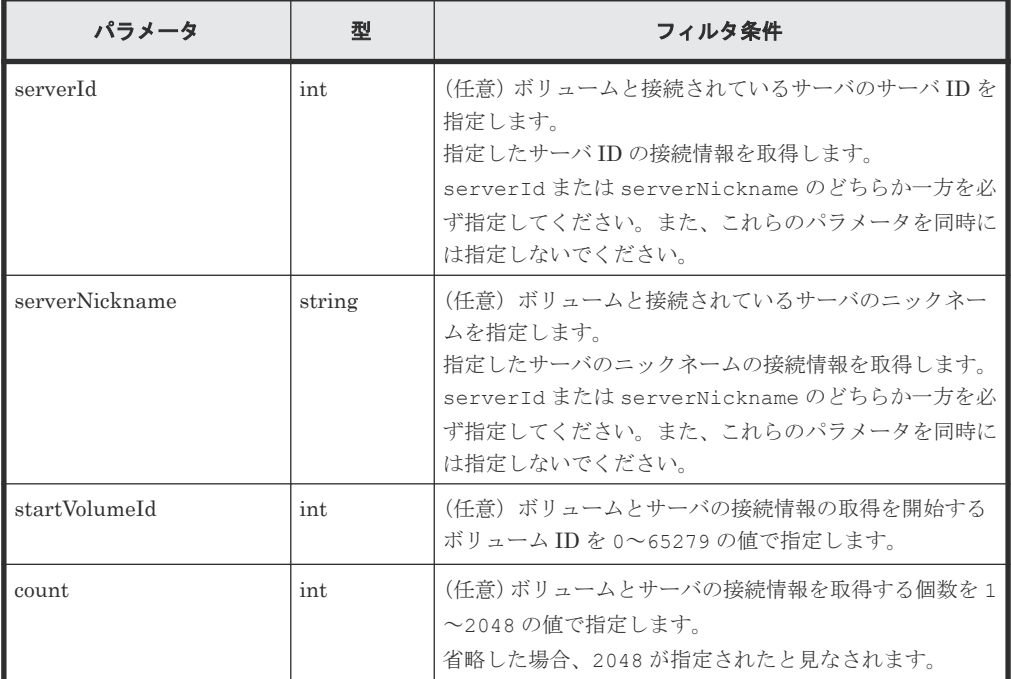

ボディ

なし。

#### レスポンスメッセージ

ボディ

管理リソースの準備とボリューム割り当ての操作 **145**

サーバ ID が 10 (クエリパラメータ serverId に 10 を指定)のサーバのボリュームとサーバ の接続情報を取得した出力例を次に示します。

```
{
  "data": [
    {
       "id": "100,10",
       "volumeId": 100,
       "serverId": 10,
       "luns": [
         {
           "lun": 1,
           "portId": "CL1-A"
         }
      \, ]
     },
     {
       "id": "101,10",
       "volumeId": 101,
       "serverId": 10,
       "luns": [
         {
"lum": 2,
 "portId": "CL1-A"
         }
       ]
    }
  \frac{1}{2},
 "count": 2,
 "totalCount": 2,
   "hasNext": false
}
```
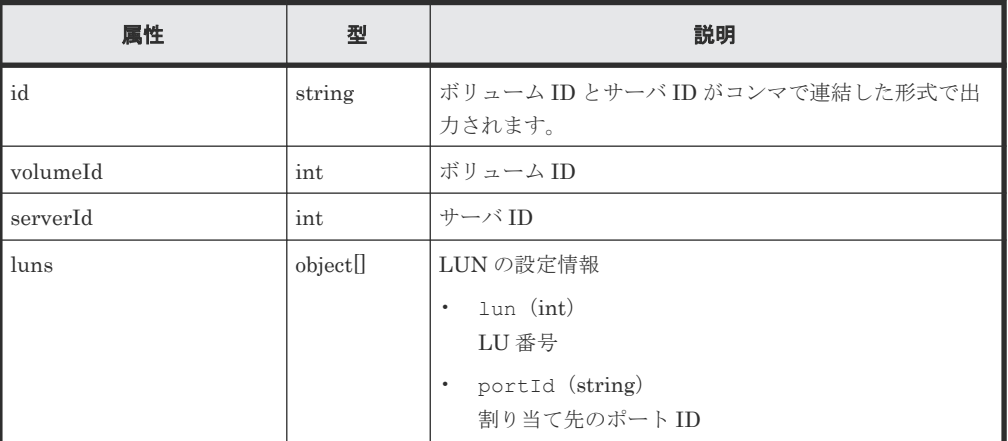

### ステータスコード

この操作のリクエストに対するステータスコードについては、HTTP ステータスコードの説明を参 照してください。

#### コード例

```
curl -v -H "Accept:application/json" -H "Content-Type:application/json" -
H "Authorization:Session b74777a3f9f04ea8bd8f09847fac48d3" -X GET
https://192.0.2.100/ConfigurationManager/simple/v1/objects/volume-server-
connections?serverId=10
```
#### 関連参照

• 1.10 HTTP [ステータスコード](#page-23-0)

• 1.15 [データオブジェクト](#page-26-0)

## **4.5.10** ボリュームと特定のサーバの接続情報を取得する

ボリューム ID とサーバ ID を指定して、ボリュームと特定のサーバの接続情報を取得します。

#### 実行権限

ストレージ管理者(参照)

#### リクエストライン

GET <ベース *URL* >/simple/v1/objects/volume-server-connections/<オブジェクト *ID* >

## リクエストメッセージ

#### オブジェクト ID

ボリュームとサーバの接続情報取得で取得した id の値を指定します。取得した属性 id の値 は、ボリューム ID およびサーバ ID をコンマで連結した形式で出力されます。ボリュームと サーバの接続情報取得で取得した volumeId の値と serverId の値をコンマで連結した形式 でも指定できます。

<*volumeId* >,<*serverId* >

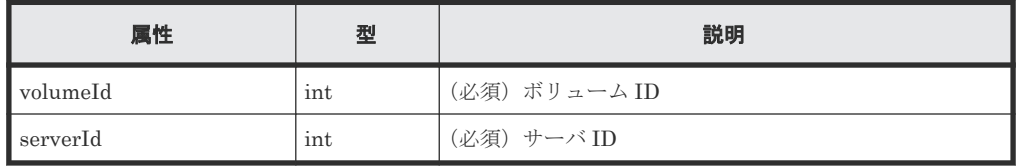

クエリパラメータ

なし。

#### ボディ

なし。

#### レスポンスメッセージ

#### ボディ

ボリューム ID が 100 のボリュームと、サーバ ID が 10 のサーバの接続情報を取得する出力 例を次に示します。

```
{
  "id": "100,10",
  "volumeId": 100,
   "serverId": 10,
   "luns": [
     {
 "lun": 1,
 "portId": "CL1-A"
    }
 \, ] \,}
```
取得する属性については、ボリュームとサーバの接続情報を取得する API の説明を参照してく ださい。

#### ステータスコード

この操作のリクエストに対するステータスコードについては、HTTP ステータスコードの説明を参 照してください。

#### コード例

```
curl -v -H "Accept:application/json" -H "Content-Type:application/json" -
H "Authorization:Session b74777a3f9f04ea8bd8f09847fac48d3" -X GET 
https://192.0.2.100/ConfigurationManager/simple/v1/objects/volume-server-
connections/100,10
```
#### 関連参照

- 1.10 HTTP [ステータスコード](#page-23-0)
- 459[ボリュームとサーバの接続情報を取得する](#page-144-0)

## **4.5.11** ボリュームとサーバを接続する

サーバとボリューム間のすべてのパスに対して接続設定します。

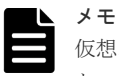

仮想ストレージマシンに割り当てられたホストグループ(または iSCSI ターゲット)が追加されているサーバ と、ボリューム間のパスに対して接続設定はできません。

#### 実行権限

ストレージ管理者 (プロビジョニング)

#### リクエストライン

POST <ベース *URL* >/simple/v1/objects/volume-server-connections

#### リクエストメッセージ

オブジェクト ID なし。 クエリパラメータ

なし。

ボディ

ボリューム ID が 100 のボリュームと、サーバ ID が 10 のサーバ間のパスに対して接続設定 をする例を次に示します。

```
{
   "volumeIds": [
     100
   ],
   "serverIds": [
     10
   ]
}
```
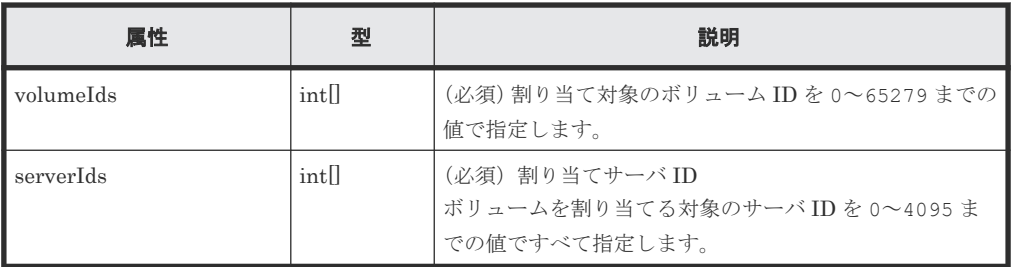

#### レスポンスメッセージ

ボディ

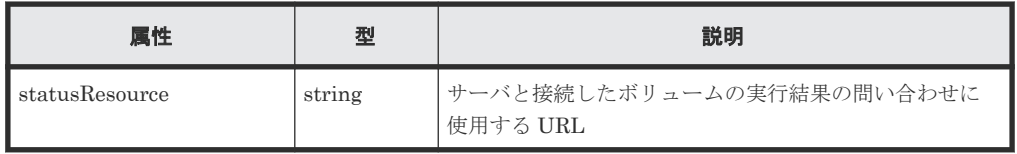

```
メモ 
Ŀ
```
非同期処理の API のステータス情報を取得する API を実行して、実行結果のステータス情報を参照する こともできます。詳細は非同期処理の API のステータス情報を取得する API の説明を参照してくださ い。

#### ステータスコード

この操作のリクエストに対するステータスコードについては、HTTP ステータスコードの説明を参 照してください。

コード例

curl -v -H "Accept:application/json" -H "Content-Type:application/json" - H "Authorization:Session b74777a3f9f04ea8bd8f09847fac48d3" -X POST -data-binary @./InputParameters.json https://192.0.2.100/ ConfigurationManager/simple/v1/objects/volume-server-connections

#### 関連参照

- 1.10 HTTP [ステータスコード](#page-23-0)
- 2.1 非同期処理の API [のステータス情報を取得する](#page-33-0)

## **4.5.12** ボリュームと特定のサーバの接続を解除する

ボリューム ID とサーバ ID を指定して、特定のサーバとボリューム間に登録されているすべてのパ スに対して接続設定を解除します。

#### 実行権限

ストレージ管理者(プロビジョニング)

## リクエストライン

DELETE <ベース *URL* >/simple/v1/objects/volume-server-connections/<オブジェ クト *ID* >

#### リクエストメッセージ

#### オブジェクト ID

ボリュームとサーバの接続情報取得で取得した id の値を指定します。取得した属性 id の値 は、ボリューム ID およびサーバ ID をコンマで連結した形式で出力されます。ボリュームと サーバの接続情報取得で取得した volumeId の値と serverId の値をコンマで連結した形式 でも指定できます。

<*volumeId* >,<*serverId* >

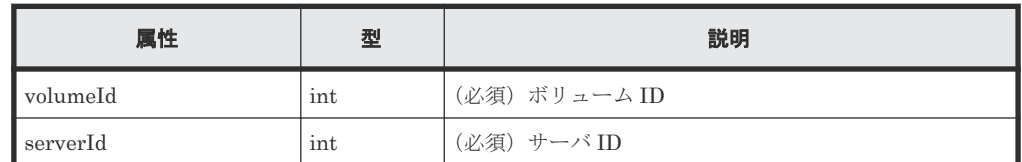

クエリパラメータ

なし。

ボディ

なし。

## レスポンスメッセージ

ボディ

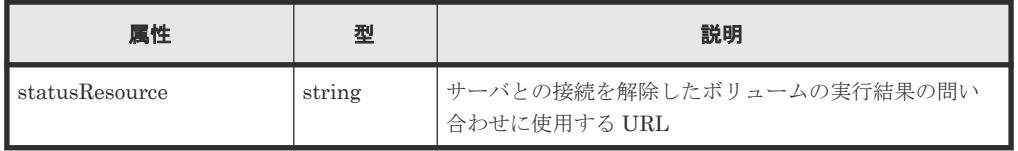

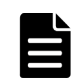

非同期処理の API のステータス情報を取得する API を実行して、実行結果のステータス情報を参照する こともできます。詳細は非同期処理の API のステータス情報を取得する API の説明を参照してくださ い。

#### ステータスコード

メモ

この操作のリクエストに対するステータスコードについては、HTTP ステータスコードの説明を参 照してください。

#### コード例

curl -v -H "Accept:application/json" -H "Content-Type:application/json" - H "Authorization: Session b74777a3f9f04ea8bd8f09847fac48d3" -X DELETE https://192.0.2.100/ConfigurationManager/simple/v1/objects/volume-serverconnections/100,10

#### 関連参照

- 1.10 HTTP [ステータスコード](#page-23-0)
- 2.1 非同期処理の API [のステータス情報を取得する](#page-33-0)

5

# スナップショットの操作

この章では、ストレージシステム内のボリュームのスナップショットを作成してコストパフォーマ ンスの良い複製を作成したり、スナップショットをマッピングしてボリュームが使用できる状態に する API などの操作について説明します。

- 5.1 [スナップショットの流れ](#page-151-0)
- □ 5.2 [スナップショットグループ名の一覧を取得する](#page-152-0)
- □ 5.3 [特定のスナップショットグループの情報を取得する](#page-153-0)
- □ 5.4 [スナップショットの情報を取得する](#page-155-0)
- □ 5.5 [特定のスナップショットの情報を取得する](#page-158-0)
- 5.6 [スナップショットを作成する](#page-160-0)
- □ 5.7 [スナップショットをマッピングする](#page-162-0)
- □ 5.8 [スナップショットをリストアする](#page-164-0)
- 5.9 [スナップショットグループを削除する](#page-165-0)
- 5.10 [スナップショットを削除する](#page-166-0)

スナップショットの操作 **151**

# <span id="page-151-0"></span>**5.1** スナップショットの流れ

スナップショットを作成してリストアするまでの流れを説明します。

## スナップショットによるバックアップの流れ

データをバックアップするために、ボリュームのスナップショットを作成します。スナップショッ トは特定の時点のボリュームのイメージです。スナップショットを作成したタイミングで、元のボ リュームとの差分データがプールに格納されます。スナップショットを作成してリストアするまで の流れを説明します。

スナップショットに関する機能については、マニュアル『Thin Image Advanced ユーザガイド』を 参照してください。

スナップショットを作成する

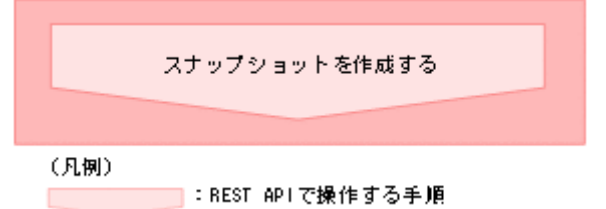

• スナップショットを作成する データをバックアップ、またはバックアップしたデータを二次的に利用するためのスナッ プショットを作成します。

スナップショットをリストアする

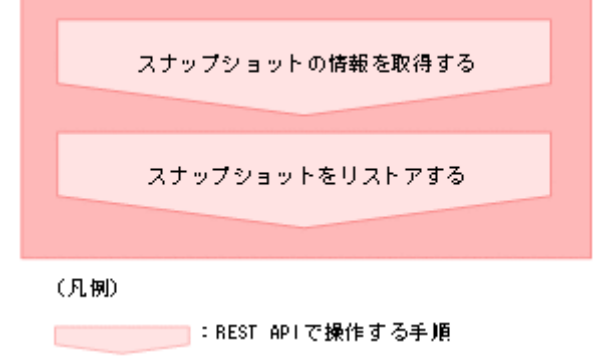

- スナップショットの情報を取得する スナップショットに関する情報を取得します。
- スナップショットをリストアする スナップショットの作成元ボリューム ID、およびスナップショット ID を指定してスナッ プショットをリストアします。リストアすると、指定した作成元ボリュームのスナップシ ョットデータを上書きします。

スナップショットを削除する

<span id="page-152-0"></span>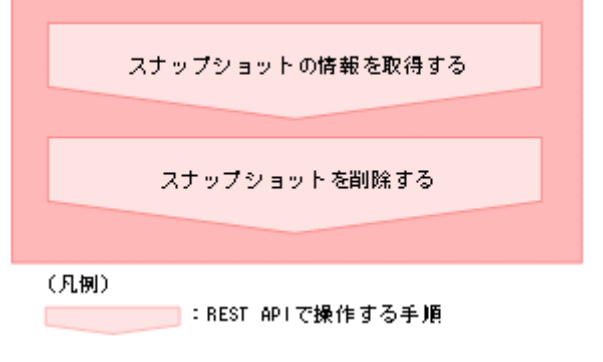

- スナップショットの情報を取得する スナップショットに関する情報を取得します。
- スナップショットを削除する スナップショットの作成元ボリューム ID、およびスナップショット ID を指定してスナッ プショットを削除します。

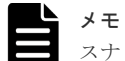

スナップショットの作成日時は、協定世界時(UTC)に基づく日時が返ります。

# **5.2** スナップショットグループ名の一覧を取得する

スナップショットグループ名の一覧を取得します。

#### 実行権限

ストレージ管理者(参照)

## リクエストライン

GET <ベース *URL* >/simple/v1/objects/snapshot-groups

#### リクエストメッセージ

```
オブジェクト ID
 なし。
クエリパラメータ
  なし。
ボディ
```
なし。

#### レスポンスメッセージ

ボディ

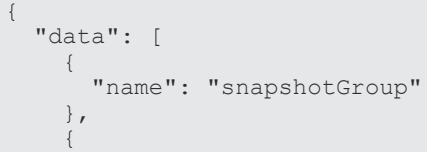

```
 "name": "snapshotGroup2"
      }
  \frac{1}{2} "count": 2
}
```
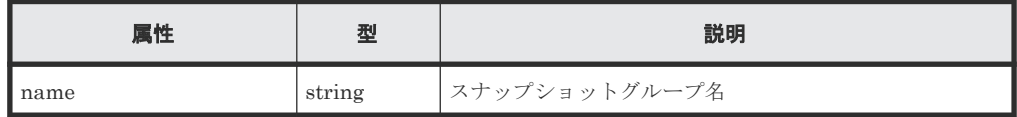

#### ステータスコード

この操作のリクエストに対するステータスコードについては、HTTP ステータスコードの説明を参 照してください。

#### コード例

```
curl -v -H "Accept:application/json" -H "Content-Type:application/json" -
H "Authorization:Session b74777a3f9f04ea8bd8f09847fac48d3" -X GET 
https://192.0.2.100/ConfigurationManager/simple/v1/objects/snapshot-
groups
```
#### 関連参照

- 1.10 HTTP [ステータスコード](#page-23-0)
- 1.15 [データオブジェクト](#page-26-0)

# **5.3** 特定のスナップショットグループの情報を取得する

スナップショットグループ名を指定して、スナップショットグループの情報を取得します。

#### 実行権限

ストレージ管理者(参照)

#### リクエストライン

GET <ベース *URL* >/simple/v1/objects/snapshot-groups/<オブジェクト *ID* >

#### リクエストメッセージ

オブジェクト ID

スナップショットグループ名の一覧取得で取得した name の値を指定します。

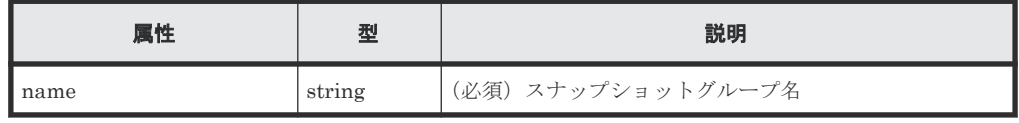

### メモ

次に示すスナップショットグループ名は指定できません。

- スラッシュまたはバックスラッシュを含むスナップショットグループ名
- ピリオド(.)のみのスナップショットグループ名

該当のスナップショットグループの情報を取得する場合は、クエリパラメータ snapshotGroupName を 指定して、スナップショットの情報を取得する API を実行することでスナップショットグループの情報が 取得できます。

#### クエリパラメータ

1 回のリクエストで取得できるスナップショットグループ内のスナップショットの情報は最大 で 1000 個です。1001 個以上のスナップショットを取得する場合は、count パラメータと startSnapshotId パラメータを組み合わせて複数回に分けて API を実行してください。 count パラメータを指定することで取得するスナップショットをフィルタリングすることも できます。

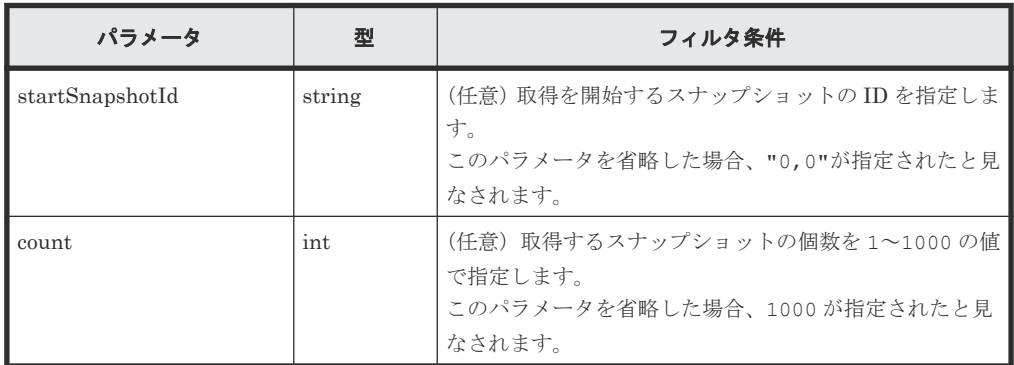

ボディ

なし。

#### レスポンスメッセージ

#### ボディ

スナップショットグループ名が snapshotGroup のスナップショットグループの情報を取得 した出力例を次に示します。

```
{
  "name": "snapshotGroup",
   "snapshots": [
    {
       "masterVolumeId": 100,
       "snapshotId": 3
     },
     {
       "masterVolumeId": 100,
       "snapshotId": 4
     }
\Box,
 "count": 2,
  "totalCount": 2,
   "hasNext": false
}
```
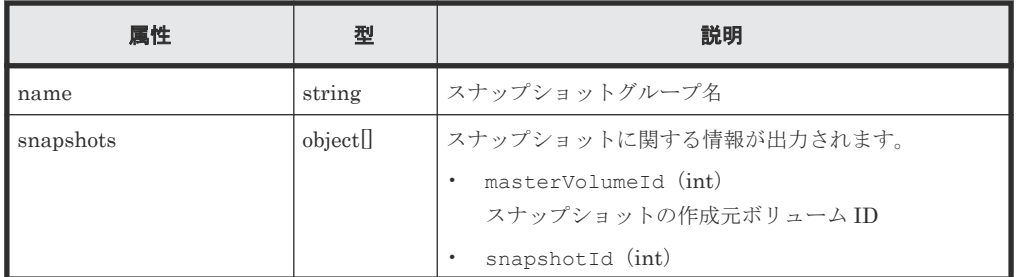

スナップショットの操作 **155**

<span id="page-155-0"></span>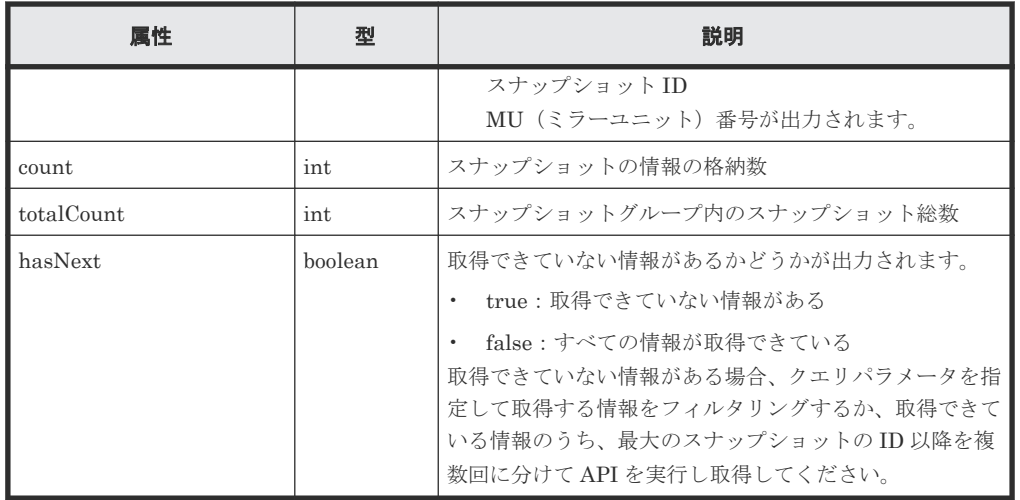

#### ステータスコード

この操作のリクエストに対するステータスコードについては、HTTP ステータスコードの説明を参 照してください。

#### コード例

```
curl -v -H "Accept:application/json" -H "Content-Type:application/json" -
H "Authorization:Session b74777a3f9f04ea8bd8f09847fac48d3" -X GET 
https://192.0.2.100/ConfigurationManager/simple/v1/objects/snapshot-
groups/snapshotGroup
```
#### 関連参照

- 1.10 HTTP [ステータスコード](#page-23-0)
- 5.2 [スナップショットグループ名の一覧を取得する](#page-152-0)
- 5.4 スナップショットの情報を取得する

# **5.4** スナップショットの情報を取得する

スナップショットに関する情報を取得します。スナップショットの条件を指定して、絞り込んだ情 報を取得することもできます。

#### 実行権限

ストレージ管理者(参照)

#### リクエストライン

GET <ベース *URL* >/simple/v1/objects/snapshots

#### リクエストメッセージ

オブジェクト ID なし。

クエリパラメータ

1 回のリクエストで取得できるスナップショットの情報は最大で 1000 個です。1001 個以上 のスナップショットの情報を取得する場合は、count パラメータと startId パラメータを組 み合わせて複数回に分けて API を実行してください。count パラメータを指定することで取 得するボリュームの情報をフィルタリングすることもできます。

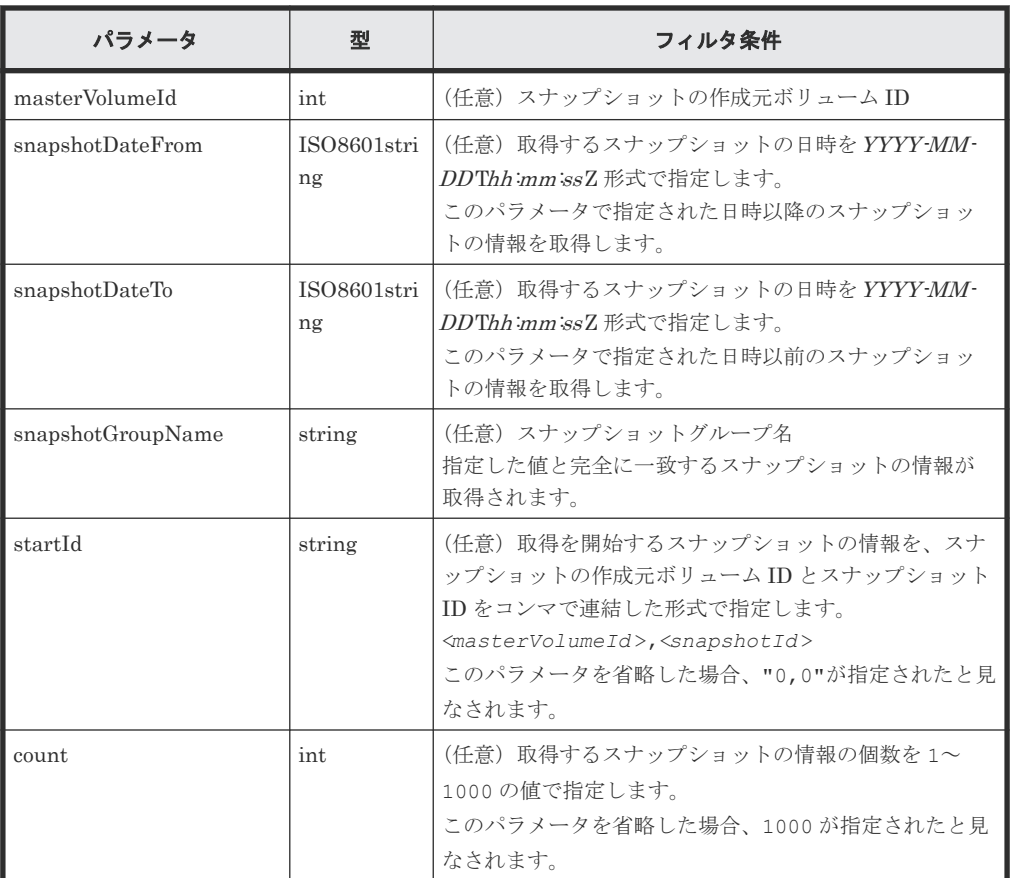

#### ボディ

なし。

## レスポンスメッセージ

```
ボディ
```

```
{
  "data": [
    {
      "id": "100,3",
      "masterVolumeId": 100,
      "snapshotId": 3,
 "status": "Completed",
 "snapshotDate": "2015-03-20T09:27:35Z",
      "snapshotGroupName": "snapshotGroup",
     "rootVolumeId": 100,
 "type": "Snapshot",
 "poolId": 10,
      "usedCapacityPerRootVolume": 126,
 "isVolumeCapacityExpanding": false,
 "retentionPeriod": 10
    },
    {
      "id": "100,4",
      "masterVolumeId": 100,
      "snapshotId": 4,
      "status": "Completed",
```

```
 "snapshotDate": "2015-03-20T09:27:35Z",
 "snapshotGroupName": "snapshotGroup",
 "rootVolumeId": 100,
 "type": "Snapshot",
 "poolId": 10,
 "usedCapacityPerRootVolume": 126,
 "isVolumeCapacityExpanding": false,
 "retentionPeriod": 10
\vert \vert,
\Box,
 "count": 2,
 "totalCount": 2,
  "hasNext": false
```
}

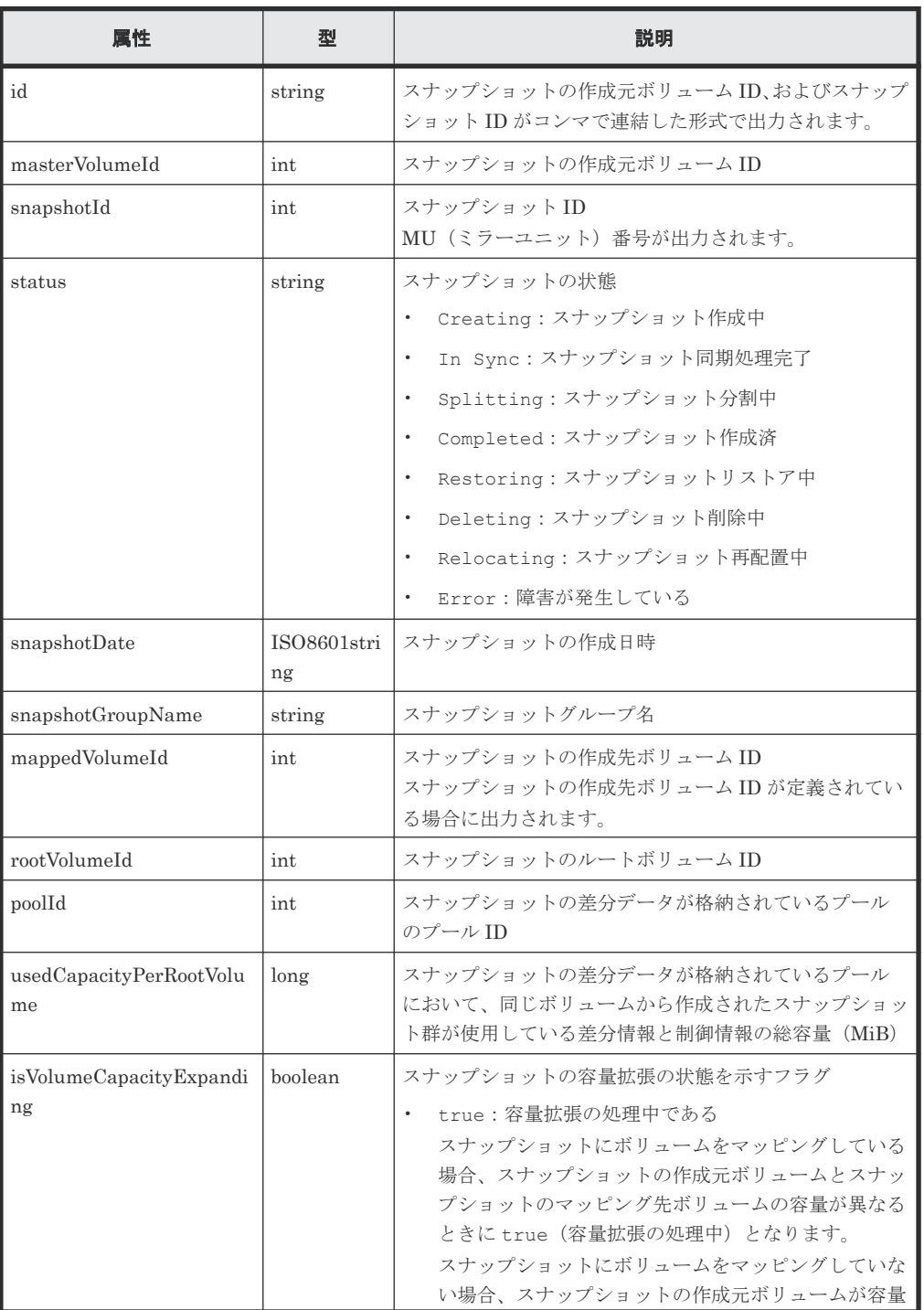

<span id="page-158-0"></span>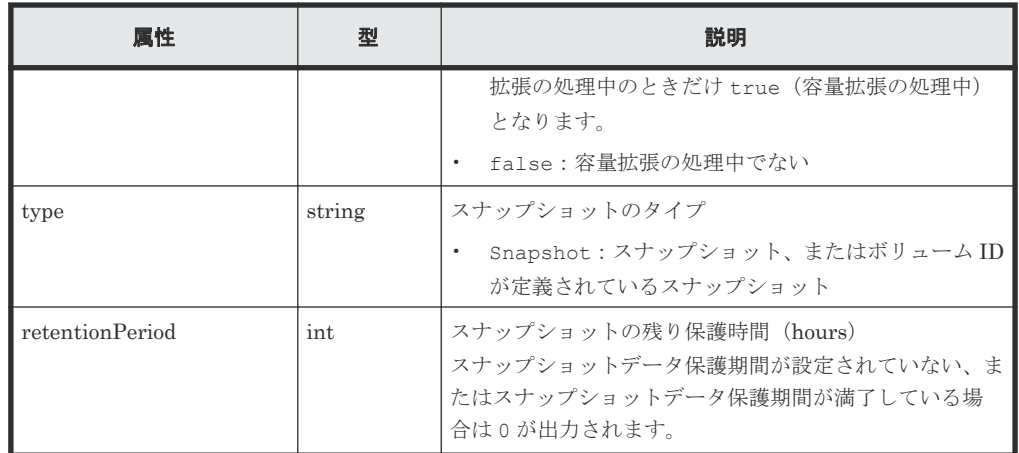

#### ステータスコード

この操作のリクエストに対するステータスコードについては、HTTP ステータスコードの説明を参 照してください。

#### コード例

curl -v -H "Accept:application/json" -H "Content-Type:application/json" - H "Authorization:Session b74777a3f9f04ea8bd8f09847fac48d3" -X GET https://192.0.2.100/ConfigurationManager/simple/v1/objects/snapshots

#### 関連参照

- 1.10 HTTP [ステータスコード](#page-23-0)
- 1.15 [データオブジェクト](#page-26-0)

# **5.5** 特定のスナップショットの情報を取得する

スナップショットの作成元ボリューム ID、およびスナップショット ID を指定して、スナップショ ットに関する情報を取得します。

#### 実行権限

ストレージ管理者(参照)

#### リクエストライン

GET <ベース *URL* >/simple/v1/objects/snapshots/<オブジェクト *ID* >

#### リクエストメッセージ

オブジェクト ID

スナップショットの情報取得で取得した id の値を指定します。取得した属性 id の値は、ス ナップショットの作成元ボリューム ID およびスナップショット ID をコンマで連結した形式 で取得されます。スナップショットの情報取得で取得した masterVolumeId の値と snapshotId の値をコンマで連結した形式でも指定できます。

```
<masterVolumeId >,<snapshotId >
```
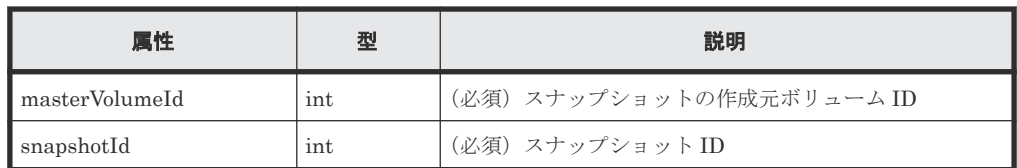

クエリパラメータ

なし。

ボディ

なし。

### レスポンスメッセージ

ボディ

特定のスナップショット(スナップショットの作成元ボリューム ID:100、スナップショット ID:3)の情報を取得した出力例を次に示します。

```
{
  "id": "100,3",
  "masterVolumeId": 100,
  "snapshotId": 3,
 "status": "Completed",
 "snapshotDate": "2015-03-20T09:27:35Z",
  "snapshotGroupName": "snapshotGroup",
  "rootVolumeId": 100,
  "type": "Snapshot",
  "poolId": 10,
  "usedCapacityPerRootVolume": 126,
  "isVolumeCapacityExpanding": false,
  "retentionPeriod": 10
}
```
取得する属性については、スナップショットの情報を取得する API の説明を参照してくださ い。

### ステータスコード

この操作のリクエストに対するステータスコードについては、HTTP ステータスコードの説明を参 照してください。

## コード例

```
curl -v -H "Accept:application/json" -H "Content-Type:application/json" -
H "Authorization:Session b74777a3f9f04ea8bd8f09847fac48d3" -X GET
https://192.0.2.100/ConfigurationManager/simple/v1/objects/snapshots/
100,3
```
#### 関連参照

- 1.10 HTTP [ステータスコード](#page-23-0)
- 5.4 [スナップショットの情報を取得する](#page-155-0)

# <span id="page-160-0"></span>**5.6** スナップショットを作成する

データをバックアップするためのスナップショットを作成します。

#### 実行権限

ストレージ管理者(ローカルバックアップ管理)

#### リクエストライン

POST <ベース *URL* >/simple/v1/objects/snapshots

#### リクエストメッセージ

オブジェクト ID なし。

クエリパラメータ

なし。

#### ボディ

プール ID が 13 のプールに、スナップショットの作成元ボリューム(ボリューム ID:100、 スナップショットグループ名:snapshotGroup)からスナップショットを作成する例を次に 示します。

```
{
   "params": [
     {
       "masterVolumeId": 100,
       "poolId": 13,
       "snapshotGroupName": "snapshotGroup",
       "type": "Snapshot"
     }
  ]
}
```
プール ID が 13 のプールに、スナップショットの作成元ボリューム(ボリューム ID:100、 スナップショットグループ名:snapshotGroup)からスナップショットを作成し、スナップ ショットの作成先ボリュームにボリューム ID を定義する例を次に示します。

```
{
   "params": [
     {
       "masterVolumeId": 100,
       "poolId": 13,
       "snapshotGroupName": "snapshotGroup",
       "type": "Mapped Snapshot"
     }
  ]
}
```
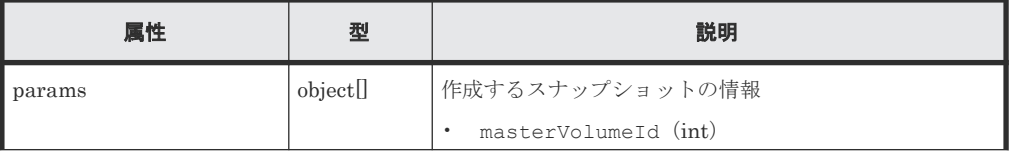

スナップショットの操作 **161**

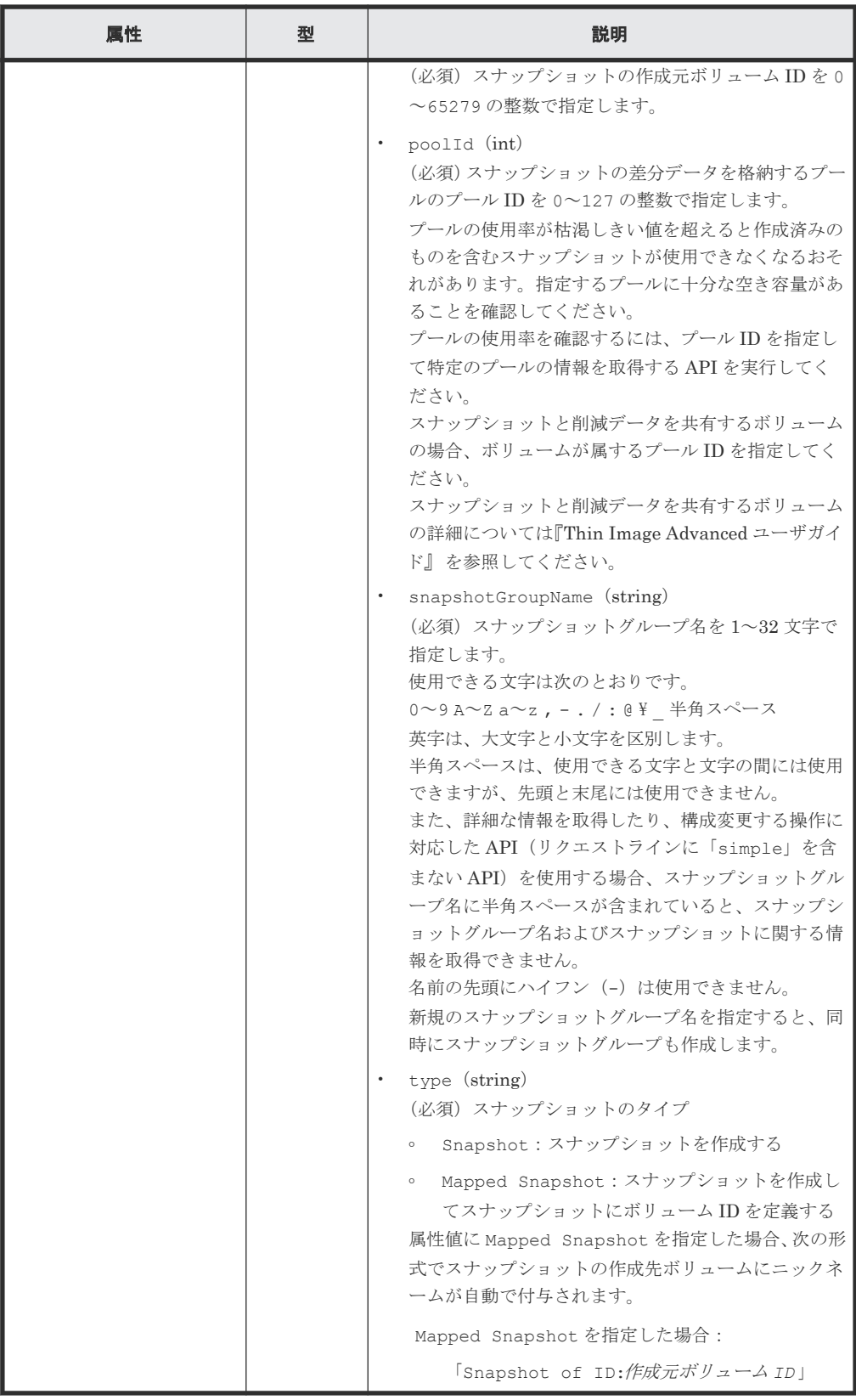

## レスポンスメッセージ

ボディ

<span id="page-162-0"></span>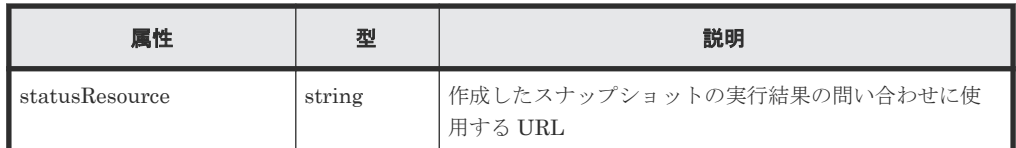

#### メモ

非同期処理の API のステータス情報を取得する API を実行して、実行結果のステータス情報を参照する こともできます。詳細は非同期処理の API のステータス情報を取得する API の説明を参照してくださ い。

#### ステータスコード

この操作のリクエストに対するステータスコードについては、HTTP ステータスコードの説明を参 照してください。

#### コード例

```
curl -v -H "Accept:application/json" -H "Content-Type:application/json" -
H "Authorization:Session b74777a3f9f04ea8bd8f09847fac48d3" -X POST --
data-binary @./InputParameters.json https://192.0.2.100/
ConfigurationManager/simple/v1/objects/snapshots
```
#### 関連参照

- 1.10 HTTP [ステータスコード](#page-23-0)
- 2.1 非同期処理の API [のステータス情報を取得する](#page-33-0)
- 4.2.2 [特定のプールの情報を取得する](#page-60-0)

# **5.7** スナップショットをマッピングする

スナップショットの作成元ボリューム ID、およびスナップショット ID を指定してスナップショッ トをマッピングします。マッピングすると、指定したスナップショットの作成先ボリュームが使用 できる状態になります。

#### 実行権限

ストレージ管理者 (ローカルバックアップ管理)

## リクエストライン

```
POST <ベース URL >/simple/v1/objects/snapshots/<オブジェクト ID >/
actions/map/invoke
```
#### リクエストメッセージ

オブジェクト ID

スナップショットの情報取得で取得した id の値を指定します。取得した属性 id の値は、ス ナップショットの作成元ボリューム ID およびスナップショット ID をコンマで連結した形式 で取得されます。スナップショットの情報取得で取得した masterVolumeId の値と snapshotId の値をコンマで連結した形式でも指定できます。

```
<masterVolumeId >,<snapshotId >
```
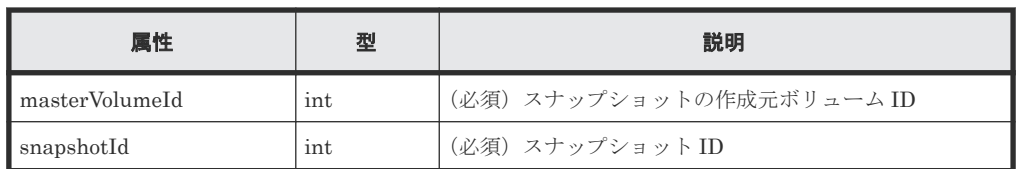

クエリパラメータ

なし。

ボディ

{ "poolId": 13 }

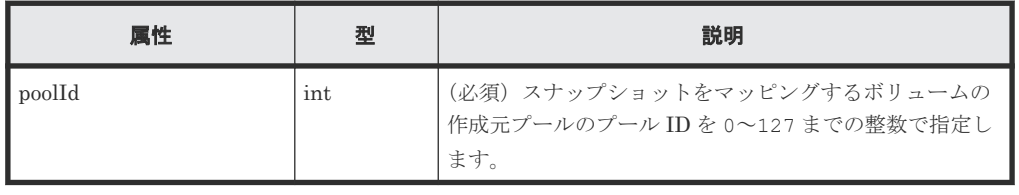

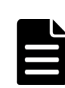

## メモ

スナップショットをマッピングすると、次の形式でスナップショットの作成先ボリュームにニックネーム が自動で付与されます。

「Snapshot of ID:作成元ボリューム *ID* 」

#### レスポンスメッセージ

ボディ

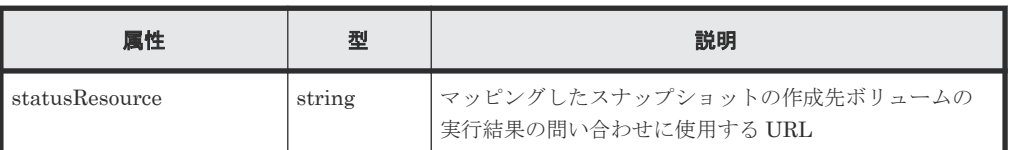

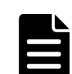

#### メモ

非同期処理の API のステータス情報を取得する API を実行して、実行結果のステータス情報を参照する こともできます。詳細は非同期処理の API のステータス情報を取得する API の説明を参照してくださ い。

### ステータスコード

この操作のリクエストに対するステータスコードについては、HTTP ステータスコードの説明を参 照してください。

#### コード例

```
curl -v -H "Accept:application/json" -H "Content-Type:application/json" -
H "Authorization:Session b74777a3f9f04ea8bd8f09847fac48d3" -X POST --
data-binary @./InputParameters.json https://192.0.2.100/
ConfigurationManager/simple/v1/objects/snapshots/100,3/actions/mount/
invoke
```
#### 関連参照

• 1.10 HTTP [ステータスコード](#page-23-0)

• 2.1 非同期処理の API [のステータス情報を取得する](#page-33-0)

# <span id="page-164-0"></span>**5.8** スナップショットをリストアする

スナップショットの作成元ボリューム ID、およびスナップショット ID を指定してスナップショッ トをリストアします。リストアすると、指定した作成元ボリュームのスナップショットデータを上 書きします。

#### 実行権限

ストレージ管理者(ローカルバックアップ管理)

#### リクエストライン

POST <ベース *URL* >/simple/v1/objects/snapshots/<オブジェクト *ID* >/actions/ restore/invoke

#### リクエストメッセージ

#### オブジェクト ID

スナップショットの情報取得で取得した id の値を指定します。取得した属性 id の値は、ス ナップショットの作成元ボリューム ID およびスナップショット ID をコンマで連結した形式 で取得されます。スナップショットの情報取得で取得した masterVolumeId の値と snapshotId の値をコンマで連結した形式でも指定できます。

<*masterVolumeId* >,<*snapshotId* >

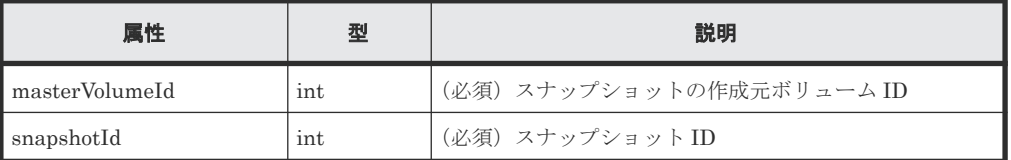

```
クエリパラメータ
```
なし。

ボディ

なし。

#### レスポンスメッセージ

```
ボディ
```
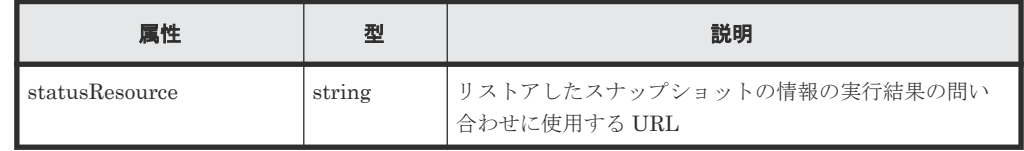

#### メモ

非同期処理の API のステータス情報を取得する API を実行して、実行結果のステータス情報を参照する こともできます。詳細は非同期処理の API のステータス情報を取得する API の説明を参照してくださ い。

#### <span id="page-165-0"></span>ステータスコード

この操作のリクエストに対するステータスコードについては、HTTP ステータスコードの説明を参 照してください。

#### コード例

```
curl -v -H "Accept:application/json" -H "Content-Type:application/json" -
H "Authorization:Session b74777a3f9f04ea8bd8f09847fac48d3" -X POST 
https://192.0.2.100/ConfigurationManager/simple/v1/objects/snapshots/
100,3/actions/restore/invoke -d ""
```
#### 関連参照

- 1.10 HTTP [ステータスコード](#page-23-0)
- 2.1 非同期処理の API [のステータス情報を取得する](#page-33-0)

# **5.9** スナップショットグループを削除する

スナップショットグループ名を指定して、スナップショットグループおよびスナップショットグル ープ内のすべてのスナップショットを削除します。

#### 実行権限

ストレージ管理者(ローカルバックアップ管理)

#### リクエストライン

DELETE <ベース *URL* >/simple/v1/objects/snapshot-groups/<オブジェクト *ID* >

#### リクエストメッセージ

オブジェクト ID

スナップショットグループ名の一覧取得で取得した name の値を指定します。

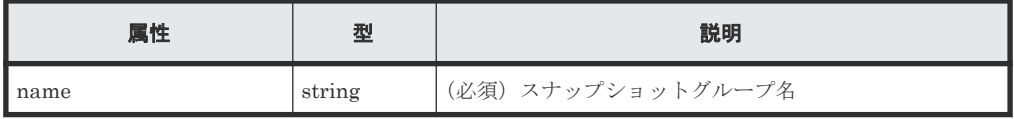

### メモ

スラッシュまたはバックスラッシュを含むスナップショットグループ名は指定できません。 該当するスナップショットグループ名のスナップショットグループを削除する場合、スナップショットを 削除する API を実行してください。

スナップショットグループに含まれるすべてのスナップショットを削除すると、スナップショットグルー プは自動的に削除されます。

```
クエリパラメータ
  なし。
ボディ
```
なし。

#### <span id="page-166-0"></span>レスポンスメッセージ

ボディ

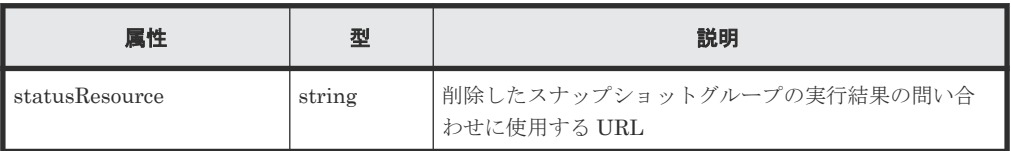

## メモ

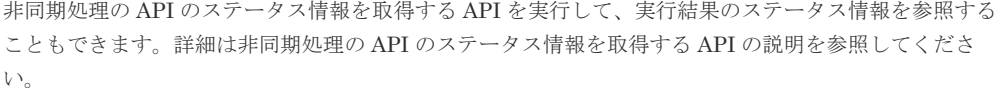

#### ステータスコード

この操作のリクエストに対するステータスコードについては、HTTP ステータスコードの説明を参 照してください。

#### コード例

curl -v -H "Accept:application/json" -H "Content-Type:application/json" - H "Authorization:Session b74777a3f9f04ea8bd8f09847fac48d3" -X DELETE https://192.0.2.100/ConfigurationManager/simple/v1/objects/snapshotgroups/snapshotGroup

#### 関連参照

- 1.10 HTTP [ステータスコード](#page-23-0)
- 2.1 非同期処理の API [のステータス情報を取得する](#page-33-0)
- 5.10 スナップショットを削除する

# **5.10** スナップショットを削除する

スナップショットの作成元ボリューム ID、およびスナップショット ID を指定してスナップショッ トを削除します。

#### 実行権限

ストレージ管理者(ローカルバックアップ管理)

#### リクエストライン

DELETE <ベース *URL* >/simple/v1/objects/snapshots/<オブジェクト *ID* >

#### リクエストメッセージ

オブジェクト ID

スナップショットの情報取得で取得した id の値を指定します。取得した属性 id の値は、ス ナップショットの作成元ボリューム ID およびスナップショット ID をコンマで連結した形式

スナップショットの操作 **167**

で取得されます。スナップショットの情報取得で取得した masterVolumeId の値と snapshotId の値をコンマで連結した形式でも指定できます。

<*masterVolumeId* >,<*snapshotId* >

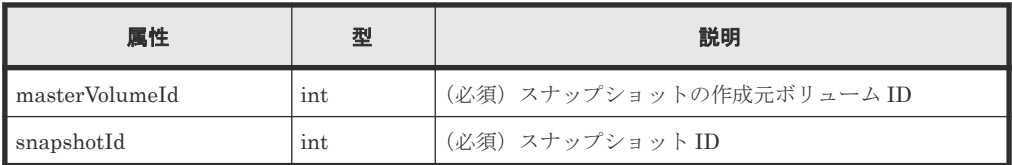

クエリパラメータ

なし。

ボディ

なし。

### レスポンスメッセージ

ボディ

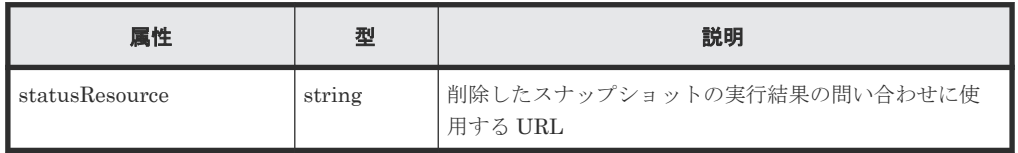

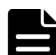

#### メモ

非同期処理の API のステータス情報を取得する API を実行して、実行結果のステータス情報を参照する こともできます。詳細は非同期処理の API のステータス情報を取得する API の説明を参照してくださ い。

### ステータスコード

この操作のリクエストに対するステータスコードについては、HTTP ステータスコードの説明を参 照してください。

### コード例

curl -v -H "Accept:application/json" -H "Content-Type:application/json" -H "Authorization:Session b74777a3f9f04ea8bd8f09847fac48d3" -X DELETE https://192.0.2.100/ConfigurationManager/simple/v1/objects/snapshots/ 100,3

#### 関連参照

- 1.10 HTTP [ステータスコード](#page-23-0)
- 2.1 非同期処理の API [のステータス情報を取得する](#page-33-0)

6

# **global-active device** を利用するための環 境構築

この章では、global-active device を利用するための環境構築のうち、REST API を使用して外部ボ リュームの作成および Quorum ディスクの登録について説明します。

- □ 6.1 global-active device [を利用するための環境構築の流れ](#page-169-0)
- □ 6.2 [外部ボリュームの情報を取得する](#page-170-0)
- □ 6.3 [特定の外部ボリュームの情報を取得する](#page-174-0)
- □ 6.4 [外部ボリュームを作成する](#page-176-0)
- □ 6.5 [外部ボリュームのニックネームを変更する](#page-178-0)
- □ 6.6 [外部ボリュームグループの情報を取得する](#page-179-0)
- □ 6.7 [特定の外部ボリュームグループの情報を取得する](#page-182-0)
- □ 6.8 [外部パスグループの情報を取得する](#page-183-0)
- □ 6.9 [特定の外部パスグループの情報を取得する](#page-186-0)
- **□ 6.10 Quorum** [ディスクの情報を取得する](#page-187-0)
- $\Box$  6.11 特定の Quorum [ディスクの情報を取得する](#page-189-0)
- $\Box$  6.12 Quorum [ディスクの情報を登録する](#page-190-0)
- **□ 6.13 Quorum** [ディスクの情報を削除する](#page-192-0)

# <span id="page-169-0"></span>**6.1 global-active device** を利用するための環境構築の流れ

global-active device を利用すると、2 台のストレージシステムの間でデータをボリューム単位に冗 長化し、ストレージシステムの可用性を向上させることができます。

一方のストレージシステムのボリュームにデータが書き込まれると自動的にもう一方のストレージ システムのボリュームに同期されるため、ユーザはサーバがアクセスするボリュームの構成を意識 することなく利用できます。

ここでは、global-active device の環境構築までの流れを記載します。環境構築後の global-active device の設定については、マニュアル『global-active device ユーザガイド』 を参照してください。

global-active device を利用するための設定は、global-active device を構成するストレージシステム の双方で必要です。

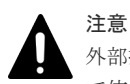

外部接続用のポートを、外部ストレージシステムからローカルストレージシステムに対する I/O パスの終点とし て使用している場合、I/O パスが切断されるおそれがあります。外部パスとして使用できる経路を使用してくだ さい。外部パスに関する詳細については、マニュアル『Universal Volume Manager ユーザガイド』を参照して ください。

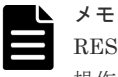

REST API では、仮想ポートが有効なポートを Quorum ディスクのための外部接続用のポートとして使用する 操作はできません。

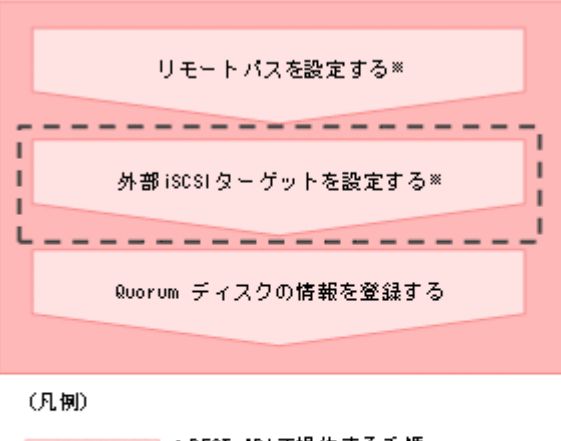

<mark>□□</mark>:REST APIで操作する手順

[<sup>----</sup>] :必要に応じて実施する操作

注※

リクエストラインに「simple」を含まないAPIで操作してください。

• リモートパスを設定する

リモート接続を作成する API の操作方法については、マニュアル『REST API リファレンスガ イド』を参照してください。リクエストラインを次に示します。

POST <ベース *URL* >/v1/objects/remotepath-groups

• 外部 iSCSI ターゲットを設定する

外部ボリュームを作成して Quorum ディスクを設定する場合、FC や iSCSI で外部ストレージ システムと接続します。iSCSI で接続する場合は、あらかじめ外部接続用のポート(ローカル

<span id="page-170-0"></span>ポート)に、外部ストレージシステムの iSCSI ターゲットの情報を登録しておく必要がありま す。

ローカルストレージシステム側ポートに外部ストレージシステムの iSCSI ネームを登録する API の操作方法については、マニュアル『REST API リファレンスガイド』を参照してくださ い。リクエストラインを次に示します。

POST <ベース *URL* >/v1/objects/iscsi-ports/<オブジェクト *ID* >/actions/ register/invoke

• Quorum ディスクの情報を登録する global-active device で使用する Quorum ディスクに関する情報をストレージシステムに登録 します。

## **6.2** 外部ボリュームの情報を取得する

外部ボリュームに関する情報を取得します。外部ボリュームの条件を指定して、絞り込んだ情報を 取得することもできます。

## メモ

- 外部ボリュームグループ:外部接続したストレージシステムのボリュームをマッピングして作成されたオブ ジェクトです。外部ボリュームを管理するために使用します。
- 外部ボリューム:外部ボリュームグループから作成されたボリュームです。
- 外部パスグループ:外部接続用ポートと、外部ストレージシステムのポート間を接続した経路のことを外部 パスと呼びます。同じ外部パスを使用する外部ボリュームをグルーピングしたものを外部パスグループと 呼びます。

#### 実行権限

ストレージ管理者(参照)

#### リクエストライン

GET <ベース *URL* >/simple/v1/objects/external-volumes

#### リクエストメッセージ

オブジェクト ID

なし。

クエリパラメータ

1 回のリクエストで取得できる外部ボリュームの情報は最大で 200 個です。201 個以上の外 部ボリュームの情報を取得する場合は、count パラメータと startVolumeId パラメータを 組み合わせて複数回に分けて API を実行してください。count パラメータを指定することで 取得する外部ボリュームの情報をフィルタリングすることもできます。

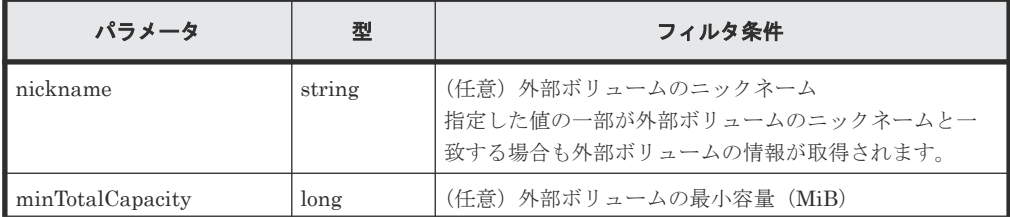

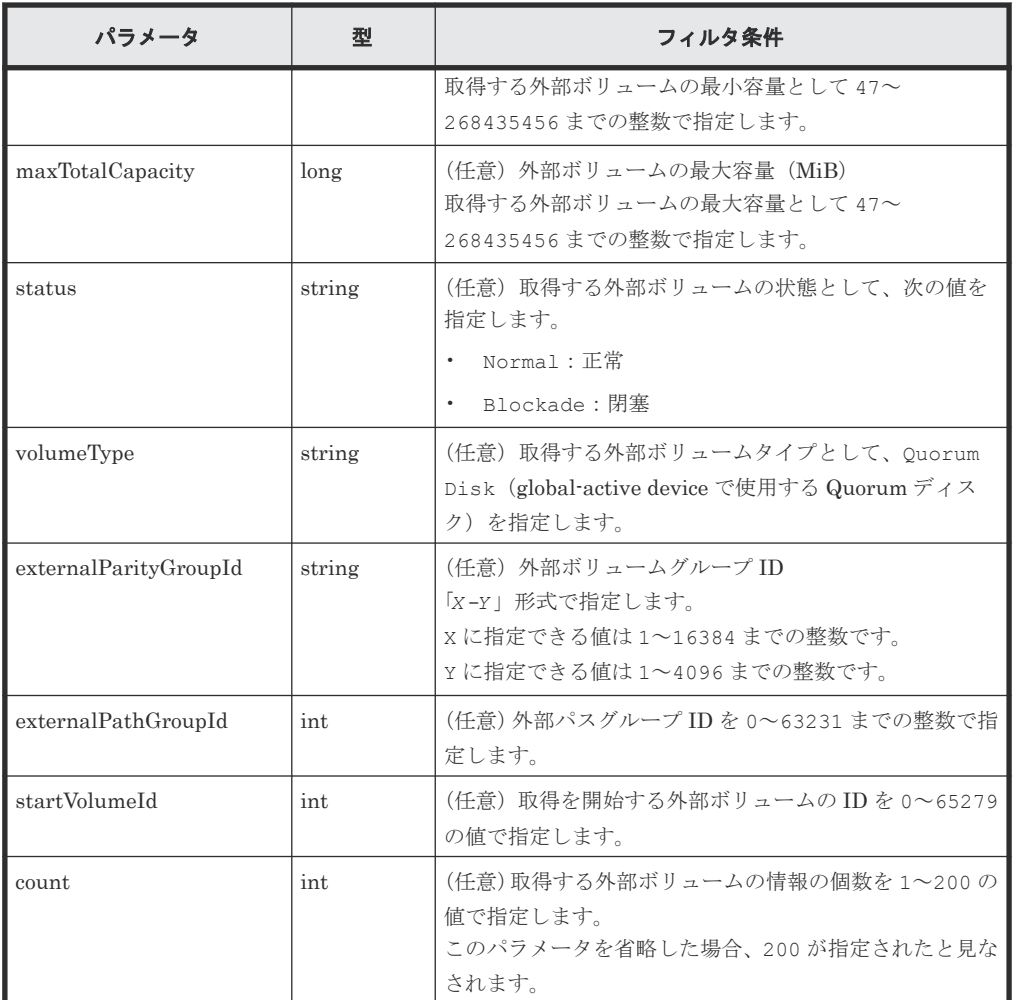

ボディ

なし。

#### レスポンスメッセージ

ボディ

外部ボリュームタイプが Quorum ディスク(クエリパラメータ volumeType に Quorum Disk を指定)の外部ボリュームの情報を取得した出力例を次に示します。

```
{
   "data": [
       {
"id": 1655,
 "nickname": "externalVolumeFc",
 "totalCapacity": 16384,
 "Status": "Normal",
           "externalParityGroupId": "42-3",
           "externalPathGroupId": 91,
           "externalPathOfVolume": [
\left\{ \begin{array}{cc} 0 & 0 & 0 \\ 0 & 0 & 0 \\ 0 & 0 & 0 \\ 0 & 0 & 0 \\ 0 & 0 & 0 \\ 0 & 0 & 0 \\ 0 & 0 & 0 \\ 0 & 0 & 0 \\ 0 & 0 & 0 \\ 0 & 0 & 0 \\ 0 & 0 & 0 \\ 0 & 0 & 0 & 0 \\ 0 & 0 & 0 & 0 \\ 0 & 0 & 0 & 0 \\ 0 & 0 & 0 & 0 & 0 \\ 0 & 0 & 0 & 0 & 0 \\ 0 & 0 & 0 & 0 & 0 \\ 0 & 0 & 0 & 0 & 0 \\ 0 & 0 & 0 & 0 & 0 "portId": "CL5-A",
 "portProtocol": "FC",
 "externalPortWwn": "50060e8012000c60",
                 "lun": 1463
              }
\qquad \qquad "volumeTypes": [
 "Quorum Disk"
```

```
\qquad \qquad "externalStorage": {
 "model": "VSP Gx00",
 "serial": "400012",
 "vendor": "HITACHI"
\qquad \qquad "quorumSetting": {
 "quorumId": 31,
 "pairedStorageModel": "M8",
 "pairedStorageSerial": "401026"
 }
  },
  {
"id": 1656,
 "nickname": "externalVolumeIscsi",
    "totalCapacity": 16384,
    "status": "Normal",
    "externalParityGroupId": "9-1025",
    "externalPathGroupId": 1025,
    "externalPathOfVolume": [
\left\{ \begin{array}{cc} 0 & 0 \\ 0 & 0 \end{array} \right. "portId": "CL1-B",
 "portProtocol": "iSCSI",
 "externalPortIpAddress": "10.1.2.122",
        "externalPortIscsiName": 
"iqn.1994-04.jp.co.hitachi:rsd.h8m.t.00012.2d00b",
        "externalTcpPortNumber": 3260,
 "lun": 1025,
 "virtualPortNumber": 1
       }
\qquad \qquad "volumeTypes": [
 "Quorum Disk"
     \frac{1}{2} "externalStorage": {
 "model": "VSP Gx00",
 "serial": "400012",
         "vendor": "HITACHI"
\qquad \qquad "quorumSetting": {
         "quorumId": 12,
 "pairedStorageModel": "M8",
 "pairedStorageSerial": "401206"
      }
    }
\Box,
 "count": 2,
  "totalCount": 2,
  "hasNext": false
}
```
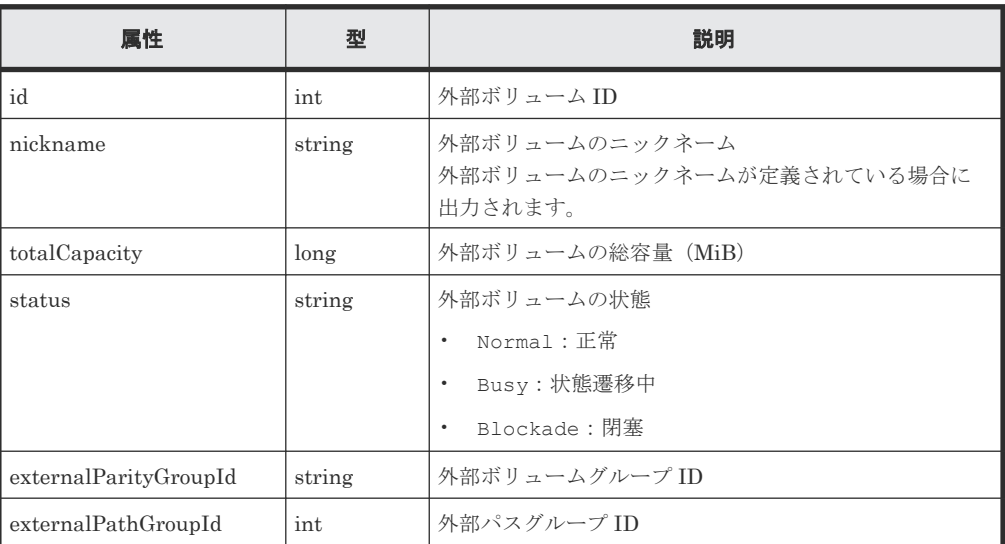

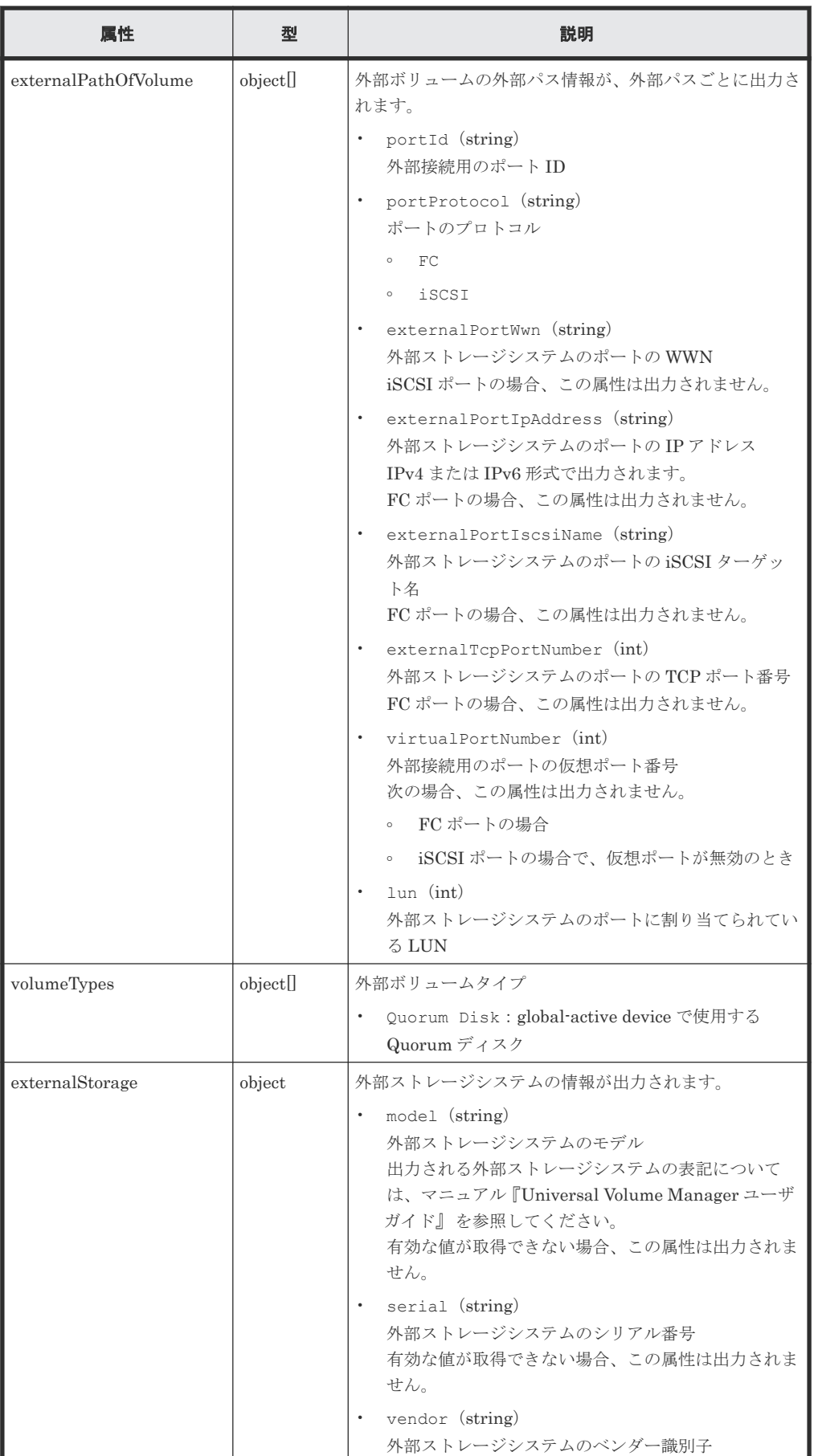

<span id="page-174-0"></span>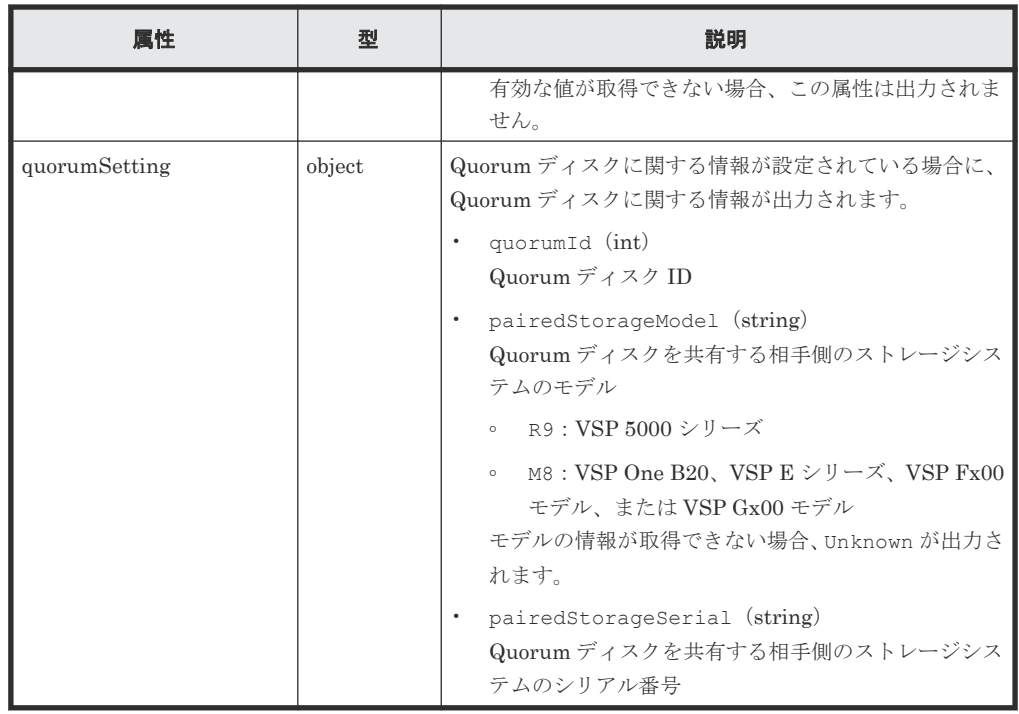

#### ステータスコード

この操作のリクエストに対するステータスコードについては、HTTP ステータスコードの説明を参 照してください。

#### コード例

curl -v -H "Accept:application/json" -H "Content-Type:application/json" - H "Authorization:Session b74777a3f9f04ea8bd8f09847fac48d3" -X GET https://192.0.2.100/ConfigurationManager/simple/v1/objects/externalvolumes?volumeType="Quorum Disk"

#### 関連参照

- 1.10 HTTP [ステータスコード](#page-23-0)
- 1.15 [データオブジェクト](#page-26-0)

# **6.3** 特定の外部ボリュームの情報を取得する

外部ボリューム ID を指定して、特定の外部ボリュームの情報を取得します。

#### 実行権限

ストレージ管理者(参照)

#### リクエストライン

GET <ベース *URL* >/simple/v1/objects/external-volumes/<オブジェクト *ID* >

#### リクエストメッセージ

オブジェクト ID

外部ボリュームの情報取得で取得した id の値を指定します。

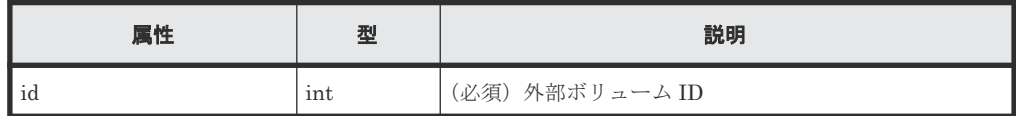

クエリパラメータ

なし。

ボディ

なし。

#### レスポンスメッセージ

ボディ

外部ボリューム ID が 3 のボリュームの情報を取得した例を次に示します。

```
{
    "id": 3,
    "nickname": "externalVolumeForQuorum",
    "totalCapacity": 20480,
 "status": "Normal",
 "volumeIdentifier": "HITACHI 5040000C1965",
 "externalParityGroupId": "8-501",
 "externalPathGroupId": 501,
    "externalPathOfVolume": [
         {
             "portId": "CL5-A",
            "portProtocol": "FC",
            "externalPortWwn": "50060e8012000c60",
        "lun": 501
 }
    \frac{1}{\sqrt{2}} "volumeTypes": [],
    "externalStorage":
 "model": "VSP Gx00",
 "serial": "400012",
 "vendor": "HITACHI"
    }
}
```
取得する属性については、外部ボリュームの情報を取得する場合の属性に加えて、次に示す属 性が取得されます。

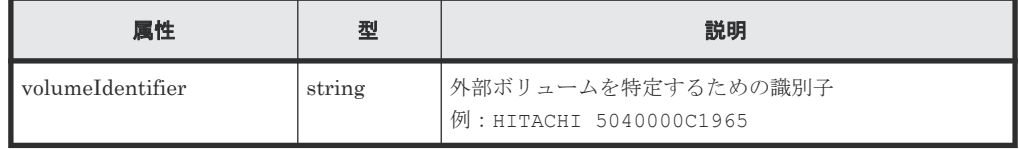

#### ステータスコード

この操作のリクエストに対するステータスコードについては、HTTP ステータスコードの説明を参 照してください。

#### コード例

```
curl -v -H "Accept:application/json" -H "Content-Type:application/json" -
H "Authorization: Session b74777a3f9f04ea8bd8f09847fac48d3" -X GET
https://192.0.2.100/ConfigurationManager/simple/v1/objects/external-
volumes/3
```
#### 関連参照

- 1.10 HTTP [ステータスコード](#page-23-0)
- 6.2 [外部ボリュームの情報を取得する](#page-170-0)

# <span id="page-176-0"></span>**6.4** 外部ボリュームを作成する

ストレージシステムに、外部接続されたストレージシステムのボリュームをマッピングして外部ボ リュームグループを作成し、外部ボリュームグループから外部ボリュームを作成します。同時に外 部パスグループと外部パスも作成されます。

# メモ

- 外部ボリュームの容量が 4194304MiB (4TiB) を超える場合、4194304MiB (4TiB) の外部ボリュームと して作成されます。
- iSCSI で接続する場合は、あらかじめ外部ストレージシステムの iSCSI ターゲットの情報を、外部接続用の iSCSI ポート(ローカルポート)に登録してください。詳細はマニュアル『VSP One Block Administrator ユーザガイド』 を参照してください。

#### 実行権限

ストレージ管理者 (プロビジョニング)

#### リクエストライン

POST <ベース *URL* >/simple/v1/objects/external-volumes

#### リクエストメッセージ

オブジェクト ID なし。 クエリパラメータ

なし。

## ボディ

外部ボリュームを作成する例を次に示します。

• FC の場合

```
{
  "externalParityGroupId": "8-501",
  "externalPathGroupId": 501,
 "portId": "CL5-A",
 "externalPortWwn": "50060e8012000c60",
  "lun": 501
}
```
• iSCSI の場合

```
{
  "externalParityGroupId": "9-1025",
   "externalPathGroupId": 1025,
  "portId": "CL1-B",
  "externalPortIpAddress": "10.1.2.122",
  "externalPortIscsiName": 
"iqn.1994-04.jp.co.hitachi:rsd.h8m.t.00012.2d00b",
```
}

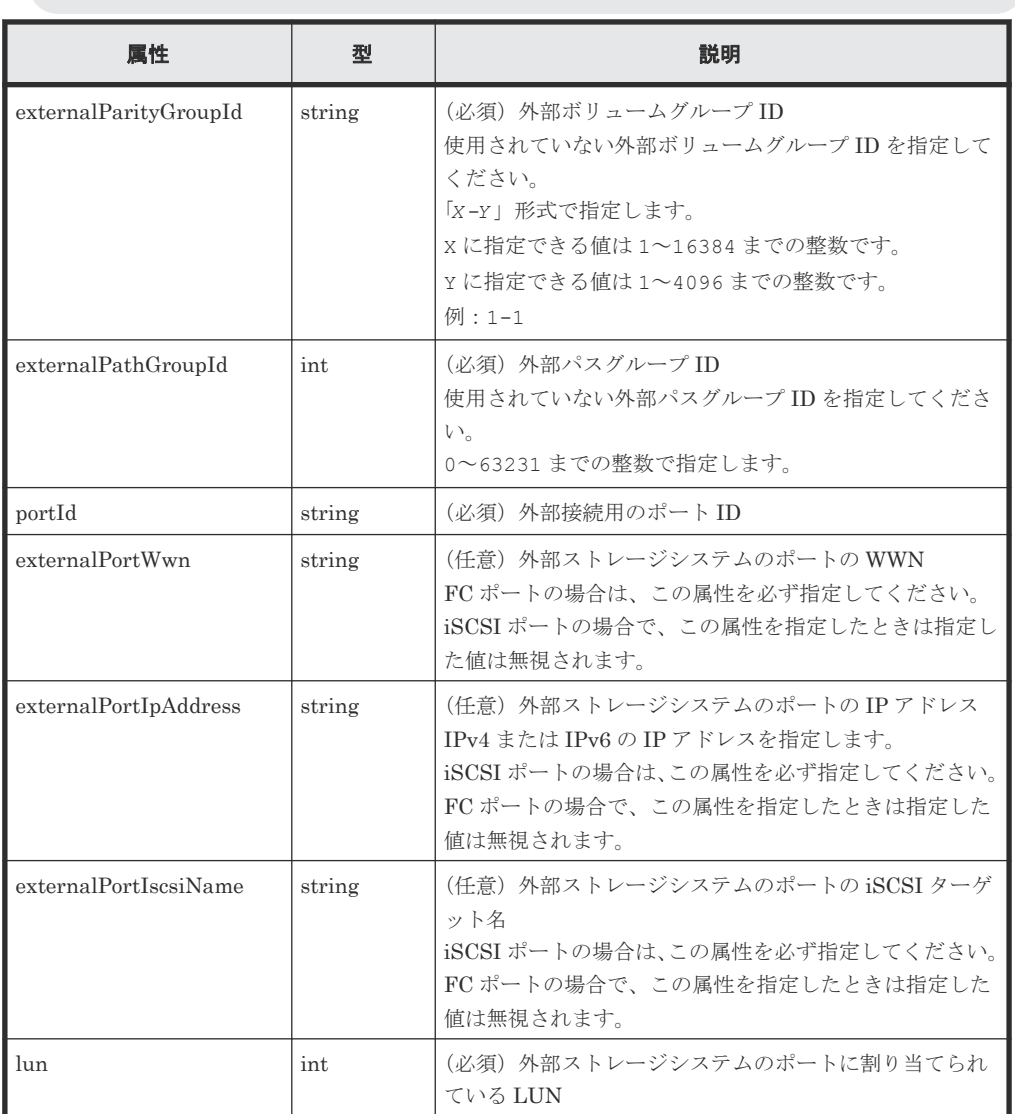

#### レスポンスメッセージ

ボディ

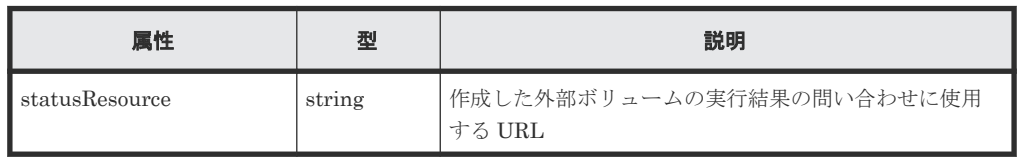

メモ

- 非同期処理の API のステータス情報を取得する API を実行して、実行結果のステータス情報を参照す ることもできます。詳細は非同期処理の API のステータス情報を取得する API の説明を参照してく ださい。
- 外部ボリュームグループや外部パスグループが正しく作成されているかどうかは、外部ボリュームグ ループの情報を取得する API 、および外部パスグループの情報を取得する API を実行して確認してく ださい。

#### <span id="page-178-0"></span>ステータスコード

この操作のリクエストに対するステータスコードについては、HTTP ステータスコードの説明を参 照してください。

#### コード例

```
curl -v -H "Accept:application/json" -H "Content-Type:application/json" -
H "Authorization:Session b74777a3f9f04ea8bd8f09847fac48d3" -X POST --
data-binary @./InputParameters.json https://192.0.2.100/
ConfigurationManager/simple/v1/objects/external-volumes
```
#### 関連参照

- 1.10 HTTP [ステータスコード](#page-23-0)
- 2.1 非同期処理の API [のステータス情報を取得する](#page-33-0)
- 6.7 [特定の外部ボリュームグループの情報を取得する](#page-182-0)
- 6.9 [特定の外部パスグループの情報を取得する](#page-186-0)

## **6.5** 外部ボリュームのニックネームを変更する

外部ボリューム ID を指定して、外部ボリュームのニックネームを変更します。

#### 実行権限

ストレージ管理者 (プロビジョニング)

#### リクエストライン

PATCH <ベース *URL* >/simple/v1/objects/external-volumes/<オブジェクト *ID* >

#### リクエストメッセージ

#### オブジェクト ID

外部ボリュームの情報取得で取得した id の値を指定します。

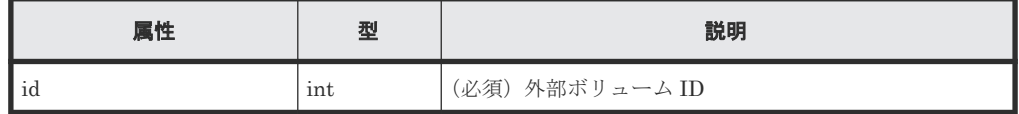

クエリパラメータ

なし。

ボディ

{

}

"nickname": "externalVolumeForQuorum2"

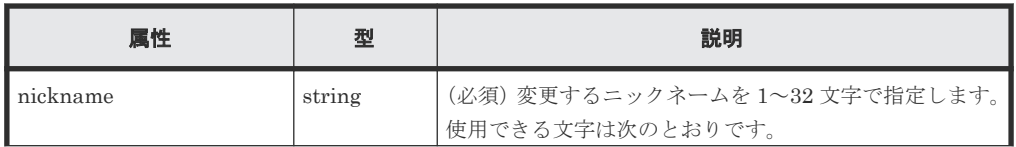

<span id="page-179-0"></span>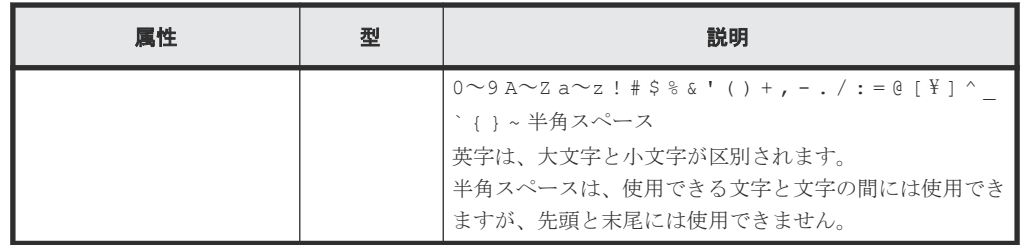

#### レスポンスメッセージ

ボディ

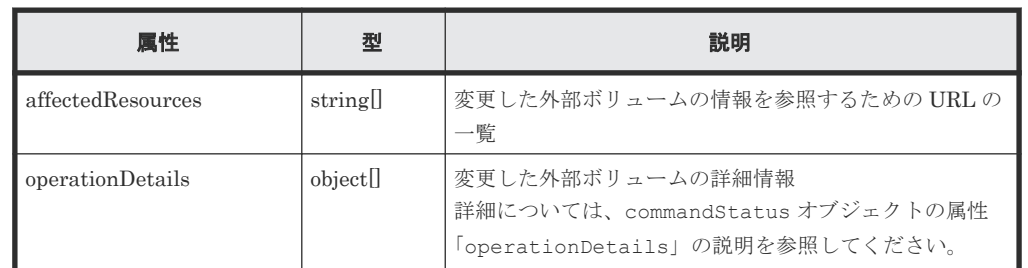

#### ステータスコード

この操作のリクエストに対するステータスコードについては、HTTP ステータスコードの説明を参 照してください。

#### コード例

```
curl -v -H "Accept:application/json" -H "Content-Type:application/json" -
H "Authorization: Session b74777a3f9f04ea8bd8f09847fac48d3" -X PATCH --
data-binary @./InputParameters.json https://192.0.2.100/
ConfigurationManager/simple/v1/objects/external-volumes/3
```
#### 関連参照

- 1.10 HTTP [ステータスコード](#page-23-0)
- [1.16 commandStatus](#page-27-0) オブジェクト

# **6.6** 外部ボリュームグループの情報を取得する

外部ボリュームグループの情報の一覧を取得します。

#### 実行権限

ストレージ管理者(参照)

## リクエストライン

GET <ベース *URL* >/simple/v1/objects/external-parity-groups

#### リクエストメッセージ

オブジェクト ID なし。
クエリパラメータ

1 回のリクエストで取得できる外部ボリュームグループの情報は最大で 200 個です。201 個 以上の外部ボリュームグループの情報を取得する場合は、count パラメータと startIndex パラメータを組み合わせて複数回に分けて API を実行してください。count パラメータを指 定することで取得する外部ボリュームグループの情報をフィルタリングすることもできます。

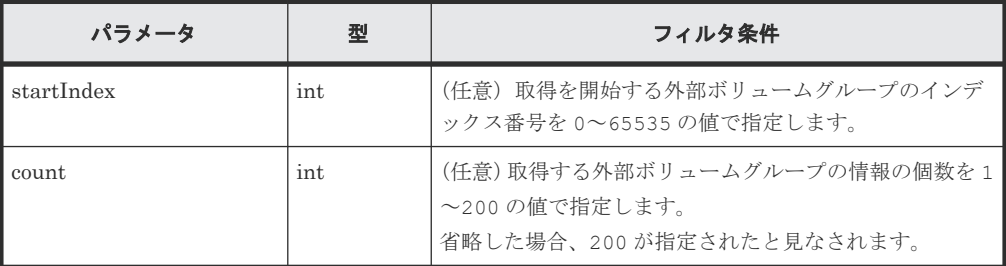

ボディ

なし。

#### レスポンスメッセージ

```
ボディ
```
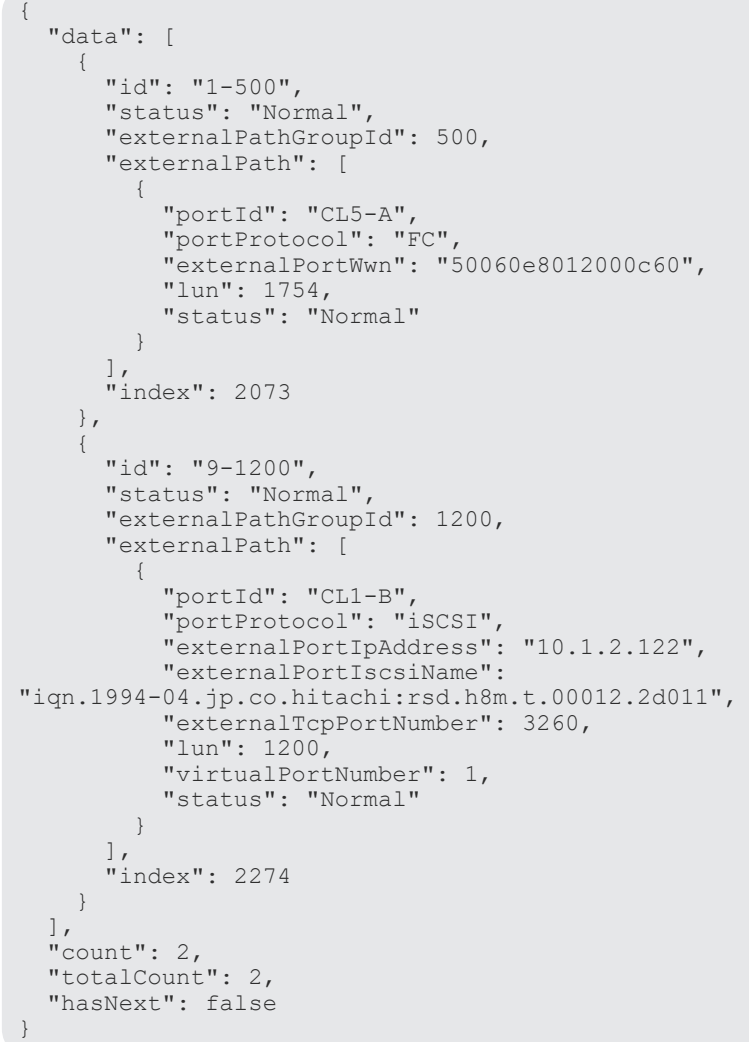

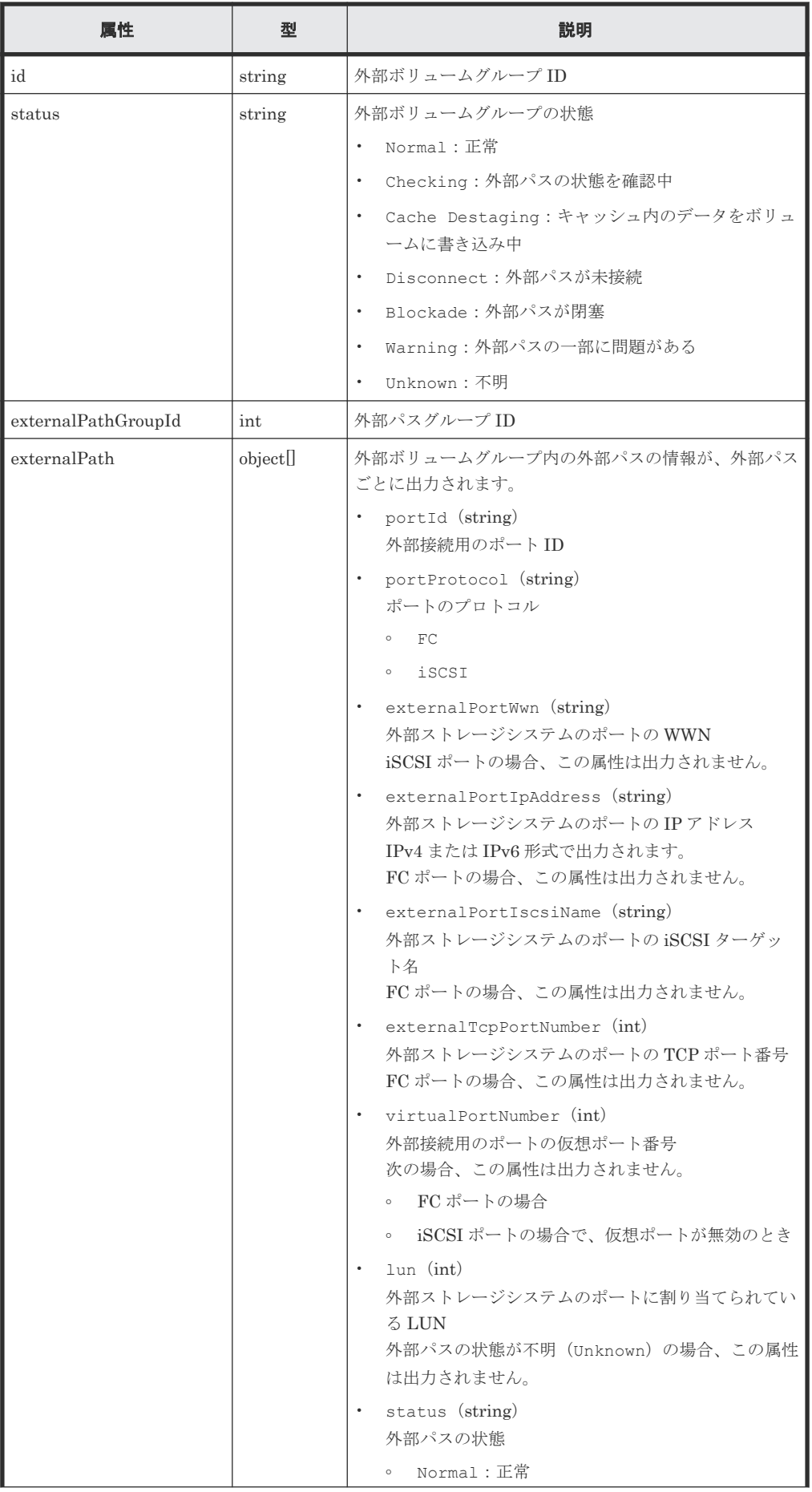

<span id="page-182-0"></span>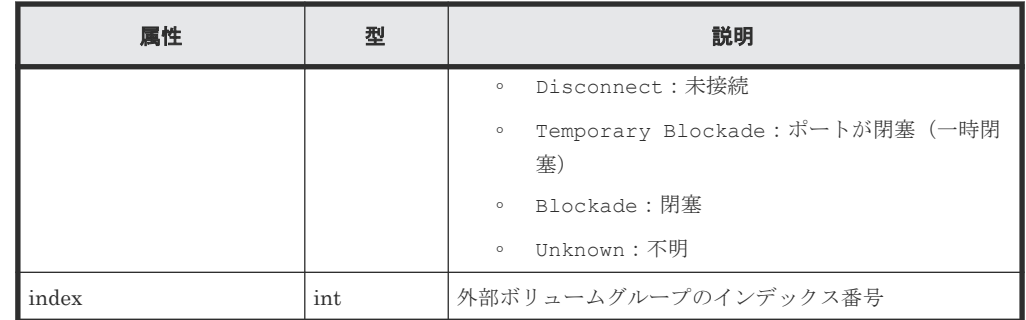

#### ステータスコード

この操作のリクエストに対するステータスコードについては、HTTP ステータスコードの説明を参 照してください。

#### コード例

```
curl -v -H "Accept:application/json" -H "Content-Type:application/json" -
H "Authorization:Session b74777a3f9f04ea8bd8f09847fac48d3" -X GET 
https://192.0.2.100/ConfigurationManager/simple/v1/objects/external-
parity-groups
```
#### 関連参照

- 1.10 HTTP [ステータスコード](#page-23-0)
- 1.15 [データオブジェクト](#page-26-0)

## **6.7** 特定の外部ボリュームグループの情報を取得する

外部ボリュームグループ ID を指定して、特定の外部ボリュームグループの情報を取得します。

#### 実行権限

ストレージ管理者(参照)

#### リクエストライン

GET <ベース *URL* >/simple/v1/objects/external-parity-groups/<オブジェクト *ID*  $\,>$ 

#### リクエストメッセージ

#### オブジェクト ID

外部ボリュームグループの情報取得で取得した id の値を指定します。

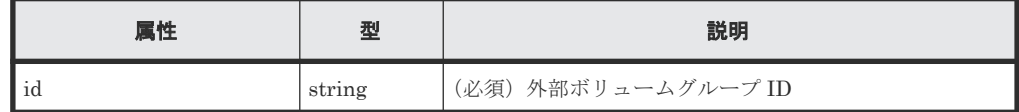

クエリパラメータ

なし。

ボディ

なし。

#### <span id="page-183-0"></span>レスポンスメッセージ

ボディ

外部ボリュームグループ ID が 9-500 の外部ボリュームグループの情報を取得した例を次に 示します。

```
{
          "id": "9-500",
          "status": "Normal",
          "externalPathGroupId": 500,
          "externalPath": [
\left\{ \begin{array}{cc} 0 & 0 & 0 \\ 0 & 0 & 0 \\ 0 & 0 & 0 \\ 0 & 0 & 0 \\ 0 & 0 & 0 \\ 0 & 0 & 0 \\ 0 & 0 & 0 \\ 0 & 0 & 0 \\ 0 & 0 & 0 \\ 0 & 0 & 0 \\ 0 & 0 & 0 \\ 0 & 0 & 0 & 0 \\ 0 & 0 & 0 & 0 \\ 0 & 0 & 0 & 0 \\ 0 & 0 & 0 & 0 & 0 \\ 0 & 0 & 0 & 0 & 0 \\ 0 & 0 & 0 & 0 & 0 \\ 0 & 0 & 0 & 0 & 0 \\ 0 & 0 & 0 & 0 & 0 "portId": "CL5-A",
                              "portProtocol": "FC",
                              "externalPortWwn": "50060e8012000c60",
                              "lun": 3,
                              "status": "Normal"
                    }
\Box,
 "index": 2051
}
```
取得する属性については、外部ボリュームグループの情報を取得する API の説明を参照してく ださい。

#### ステータスコード

この操作のリクエストに対するステータスコードについては、HTTP ステータスコードの説明を参 照してください。

#### コード例

curl -v -H "Accept:application/json" -H "Content-Type:application/json" - H "Authorization:Session b74777a3f9f04ea8bd8f09847fac48d3" -X GET https://192.0.2.100/ConfigurationManager/simple/v1/objects/externalparity-groups/9-500

#### 関連参照

- 1.10 HTTP [ステータスコード](#page-23-0)
- 6.6 [外部ボリュームグループの情報を取得する](#page-179-0)

## **6.8** 外部パスグループの情報を取得する

外部パスグループの情報を一覧で取得します。関連する外部パスの情報も取得します。

#### 実行権限

ストレージ管理者(参照)

#### リクエストライン

GET <ベース *URL* >/simple/v1/objects/external-path-groups

#### リクエストメッセージ

オブジェクト ID

なし。

クエリパラメータ

1 回のリクエストで取得できる外部パスグループの情報は最大で 200 個です。201 個以上の 外部パスグループの情報を取得する場合は、count パラメータと startId パラメータを組み 合わせて複数回に分けて API を実行してください。count パラメータを指定することで取得 する外部パスグループの情報をフィルタリングすることもできます。

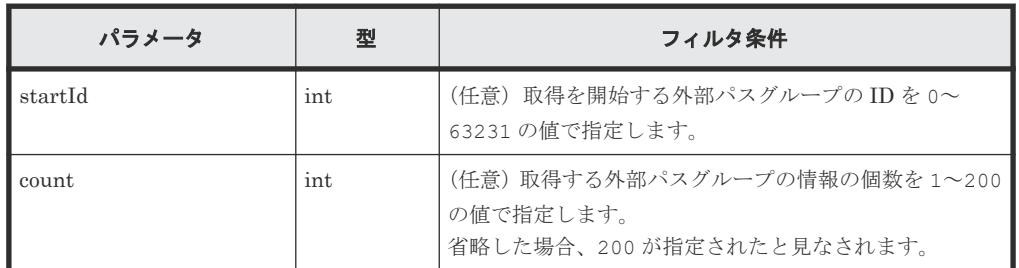

ボディ

なし。

#### レスポンスメッセージ

ボディ

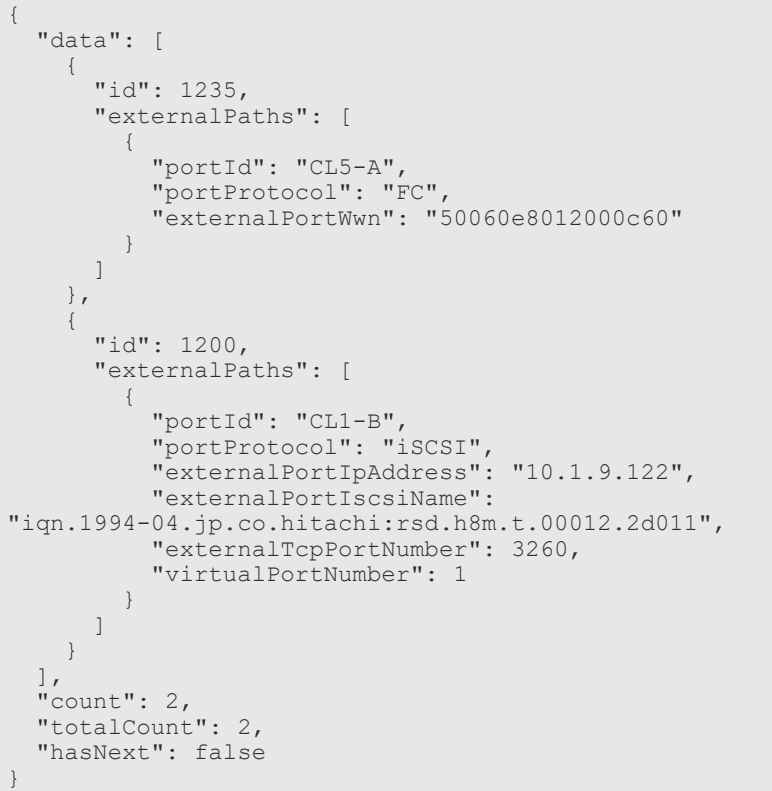

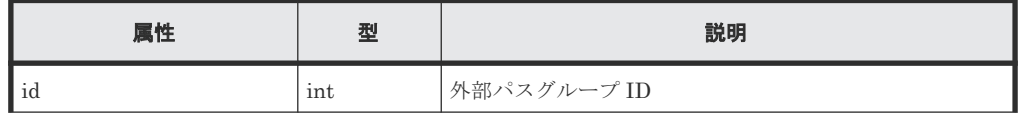

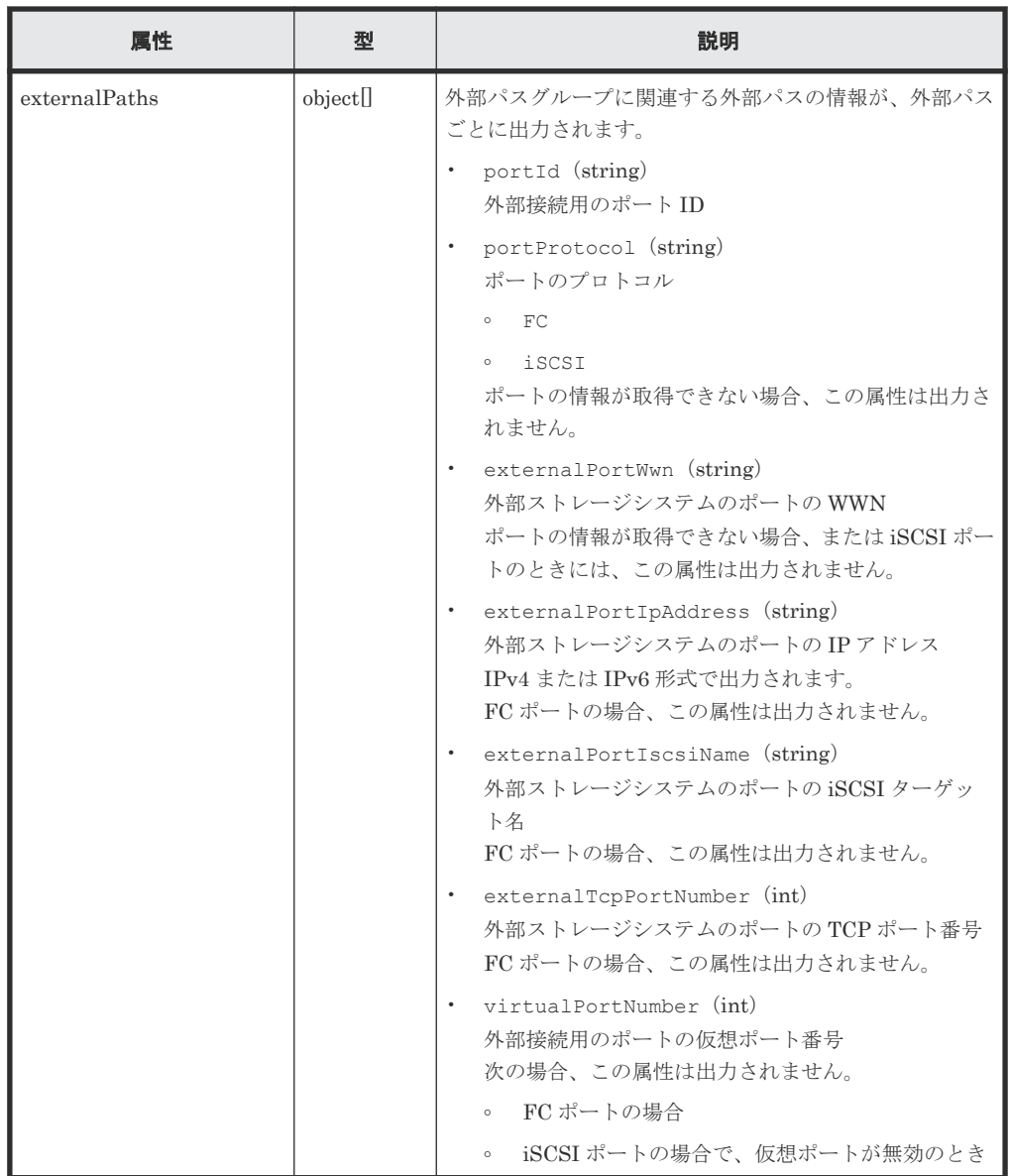

#### ステータスコード

この操作のリクエストに対するステータスコードについては、HTTP ステータスコードの説明を参 照してください。

#### コード例

curl -v -H "Accept:application/json" -H "Content-Type:application/json" - H "Authorization:Session b74777a3f9f04ea8bd8f09847fac48d3" -X GET https://192.0.2.100/ConfigurationManager/simple/v1/objects/external-pathgroups

#### 関連参照

- 1.10 HTTP [ステータスコード](#page-23-0)
- 1.15 [データオブジェクト](#page-26-0)

## <span id="page-186-0"></span>**6.9** 特定の外部パスグループの情報を取得する

外部パスグループ ID を指定して、特定の外部パスグループの情報を取得します。

#### 実行権限

ストレージ管理者(参照)

#### リクエストライン

GET <ベース *URL* >/simple/v1/objects/external-path-groups/<オブジェクト *ID* >

#### リクエストメッセージ

オブジェクト ID

外部パスグループの情報取得で取得した id の値を指定します。

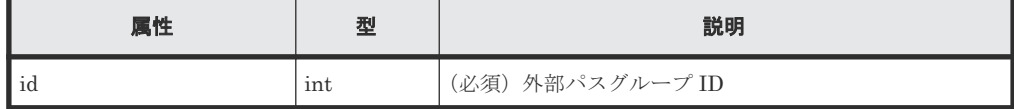

```
クエリパラメータ
```

```
なし。
```
ボディ

なし。

#### レスポンスメッセージ

#### ボディ

外部パスグループ ID が 600 の外部パスグループの情報を取得した例を次に示します。

```
{
           "id": 600,
           "externalPaths": [
                      {
                                 "portId": "CL5-A",
                                 "portProtocol": "FC",
                                 "externalPortWwn": "50060e8012000c60"
                      },
\left\{ \begin{array}{cc} 0 & 0 & 0 \\ 0 & 0 & 0 \\ 0 & 0 & 0 \\ 0 & 0 & 0 \\ 0 & 0 & 0 \\ 0 & 0 & 0 \\ 0 & 0 & 0 \\ 0 & 0 & 0 \\ 0 & 0 & 0 \\ 0 & 0 & 0 \\ 0 & 0 & 0 \\ 0 & 0 & 0 \\ 0 & 0 & 0 & 0 \\ 0 & 0 & 0 & 0 \\ 0 & 0 & 0 & 0 \\ 0 & 0 & 0 & 0 & 0 \\ 0 & 0 & 0 & 0 & 0 \\ 0 & 0 & 0 & 0 & 0 \\ 0 & 0 & 0 & 0 & 0 \\ 0 & 0 "portId": "CL6-A",
                                 "portProtocol": "FC",
                                 "externalPortWwn": "50060e8012000c70"
                      }
           ]
}
```
取得する属性については、外部パスグループの情報を取得する API の説明を参照してくださ い。

#### ステータスコード

この操作のリクエストに対するステータスコードについては、HTTP ステータスコードの説明を参 照してください。

#### <span id="page-187-0"></span>コード例

```
curl -v -H "Accept:application/json" -H "Content-Type:application/json" -
H "Authorization: Session b74777a3f9f04ea8bd8f09847fac48d3" -X GET
https://192.0.2.100/ConfigurationManager/simple/v1/objects/external-path-
groups/600
```
#### 関連参照

- 1.10 HTTP [ステータスコード](#page-23-0)
- 6.8 [外部パスグループの情報を取得する](#page-183-0)

## **6.10 Quorum** ディスクの情報を取得する

Quorum ディスクに関する情報を取得します。外部ボリュームを使用しないで Quorum ディスク の情報を登録している場合も情報を取得できます。

#### 実行権限

ストレージ管理者(参照)

#### リクエストライン

GET <ベース *URL* >/simple/v1/objects/quorum-disks

#### リクエストメッセージ

オブジェクト ID なし。 クエリパラメータ

なし。

ボディ

なし。

#### レスポンスメッセージ

```
ボディ
```

```
{
               "data": [
                               {
                                              "quorumId": 6,
 "pairedStorageModel": "M8",
 "pairedStorageSerial": "600001"
                               },
\left\{ \begin{array}{cc} 0 & 0 & 0 \\ 0 & 0 & 0 \\ 0 & 0 & 0 \\ 0 & 0 & 0 \\ 0 & 0 & 0 \\ 0 & 0 & 0 \\ 0 & 0 & 0 \\ 0 & 0 & 0 \\ 0 & 0 & 0 \\ 0 & 0 & 0 \\ 0 & 0 & 0 \\ 0 & 0 & 0 & 0 \\ 0 & 0 & 0 & 0 \\ 0 & 0 & 0 & 0 \\ 0 & 0 & 0 & 0 & 0 \\ 0 & 0 & 0 & 0 & 0 \\ 0 & 0 & 0 & 0 & 0 \\ 0 & 0 & 0 & 0 & 0 \\ 0 & 0 & 0 & 0 & 0 "quorumId": 5,
                                              "pairedStorageModel": "M8",
                                              "pairedStorageSerial": "600032"
                               },
\left\{ \begin{array}{cc} 0 & 0 & 0 \\ 0 & 0 & 0 \\ 0 & 0 & 0 \\ 0 & 0 & 0 \\ 0 & 0 & 0 \\ 0 & 0 & 0 \\ 0 & 0 & 0 \\ 0 & 0 & 0 \\ 0 & 0 & 0 \\ 0 & 0 & 0 \\ 0 & 0 & 0 \\ 0 & 0 & 0 & 0 \\ 0 & 0 & 0 & 0 \\ 0 & 0 & 0 & 0 \\ 0 & 0 & 0 & 0 & 0 \\ 0 & 0 & 0 & 0 & 0 \\ 0 & 0 & 0 & 0 & 0 \\ 0 & 0 & 0 & 0 & 0 \\ 0 & 0 & 0 & 0 & 0 "quorumId": 2,
 "pairedStorageModel": "R9",
 "pairedStorageSerial": "50001"
                               },
\left\{ \begin{array}{cc} 0 & 0 & 0 \\ 0 & 0 & 0 \\ 0 & 0 & 0 \\ 0 & 0 & 0 \\ 0 & 0 & 0 \\ 0 & 0 & 0 \\ 0 & 0 & 0 \\ 0 & 0 & 0 \\ 0 & 0 & 0 \\ 0 & 0 & 0 \\ 0 & 0 & 0 \\ 0 & 0 & 0 & 0 \\ 0 & 0 & 0 & 0 \\ 0 & 0 & 0 & 0 \\ 0 & 0 & 0 & 0 & 0 \\ 0 & 0 & 0 & 0 & 0 \\ 0 & 0 & 0 & 0 & 0 \\ 0 & 0 & 0 & 0 & 0 \\ 0 & 0 & 0 & 0 & 0 "quorumId": 3,
```

```
 "externalVolumeId": 15,
 "externalVolumeNickname": "ExternalVolume2",
 "externalVolumeStatus": "Normal",
                            "pairedStorageModel": "M8",
                            "pairedStorageSerial": "400001"
                   },
\left\{ \begin{array}{cc} 0 & 0 & 0 \\ 0 & 0 & 0 \\ 0 & 0 & 0 \\ 0 & 0 & 0 \\ 0 & 0 & 0 \\ 0 & 0 & 0 \\ 0 & 0 & 0 \\ 0 & 0 & 0 \\ 0 & 0 & 0 \\ 0 & 0 & 0 \\ 0 & 0 & 0 \\ 0 & 0 & 0 & 0 \\ 0 & 0 & 0 & 0 \\ 0 & 0 & 0 & 0 \\ 0 & 0 & 0 & 0 & 0 \\ 0 & 0 & 0 & 0 & 0 \\ 0 & 0 & 0 & 0 & 0 \\ 0 & 0 & 0 & 0 & 0 \\ 0 & 0 & 0 & 0 & 0 "quorumId": 1,
                            "externalVolumeId": 6,
                            "externalVolumeNickname": "ExternalVolume1",
                            "externalVolumeStatus": "Normal",
 "pairedStorageModel": "M8",
 "pairedStorageSerial": "600108"
                  },<br>{
\left\{ \begin{array}{cc} 0 & 0 & 0 \\ 0 & 0 & 0 \\ 0 & 0 & 0 \\ 0 & 0 & 0 \\ 0 & 0 & 0 \\ 0 & 0 & 0 \\ 0 & 0 & 0 \\ 0 & 0 & 0 \\ 0 & 0 & 0 \\ 0 & 0 & 0 \\ 0 & 0 & 0 \\ 0 & 0 & 0 & 0 \\ 0 & 0 & 0 & 0 \\ 0 & 0 & 0 & 0 \\ 0 & 0 & 0 & 0 & 0 \\ 0 & 0 & 0 & 0 & 0 \\ 0 & 0 & 0 & 0 & 0 \\ 0 & 0 & 0 & 0 & 0 \\ 0 & 0 & 0 & 0 & 0 "quorumId": 7,
                            "pairedStorageModel": "R9",
                            "pairedStorageSerial": "50012"
                   },
\left\{ \begin{array}{cc} 0 & 0 & 0 \\ 0 & 0 & 0 \\ 0 & 0 & 0 \\ 0 & 0 & 0 \\ 0 & 0 & 0 \\ 0 & 0 & 0 \\ 0 & 0 & 0 \\ 0 & 0 & 0 \\ 0 & 0 & 0 \\ 0 & 0 & 0 \\ 0 & 0 & 0 \\ 0 & 0 & 0 & 0 \\ 0 & 0 & 0 & 0 \\ 0 & 0 & 0 & 0 \\ 0 & 0 & 0 & 0 & 0 \\ 0 & 0 & 0 & 0 & 0 \\ 0 & 0 & 0 & 0 & 0 \\ 0 & 0 & 0 & 0 & 0 \\ 0 & 0 & 0 & 0 & 0 "quorumId": 4,
                            "externalVolumeId": 16,
                            "externalVolumeNickname": "ExternalVolume3",
 "externalVolumeStatus": "Normal",
 "pairedStorageModel": "M8",
                            "pairedStorageSerial": "600108"
                  }
\Box,
 "count": 7
}
```
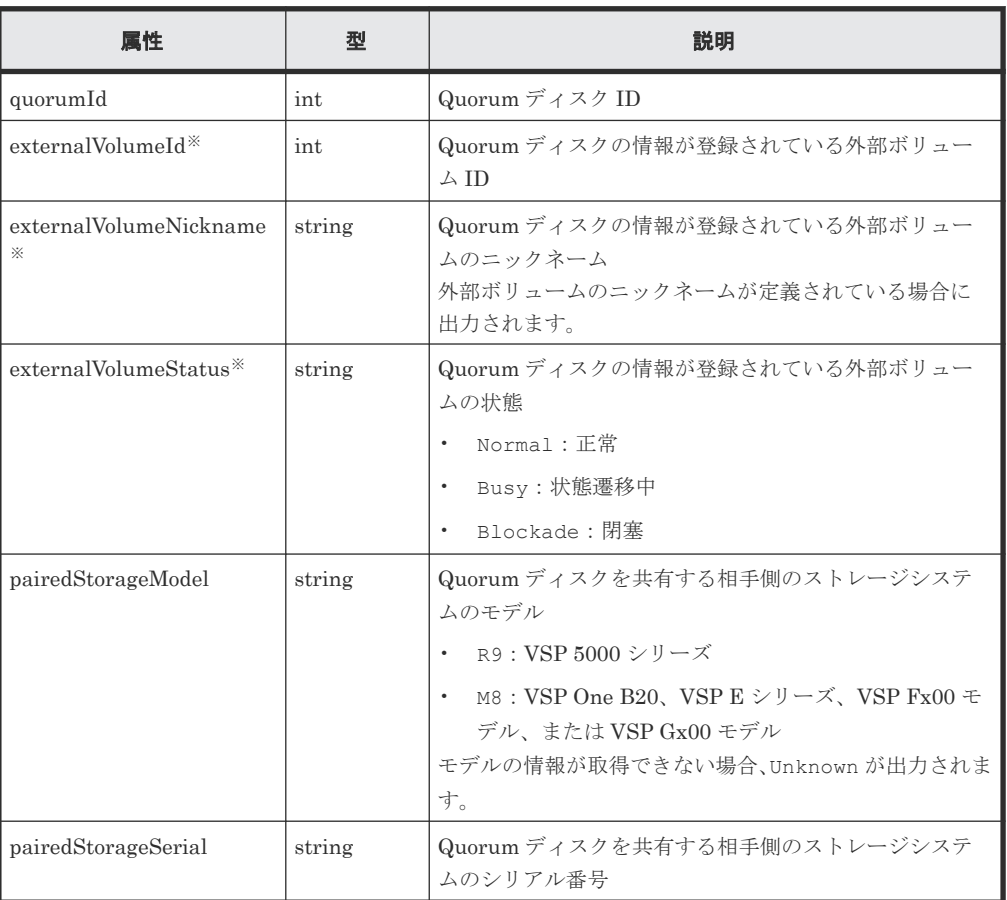

#### 注※

外部ボリュームを使用しないで Quorum ディスクの情報を登録している場合は出力され ません。

#### <span id="page-189-0"></span>ステータスコード

この操作のリクエストに対するステータスコードについては、HTTP ステータスコードの説明を参 照してください。

#### コード例

curl -v -H "Accept:application/json" -H "Content-Type:application/json" - H "Authorization:Session b74777a3f9f04ea8bd8f09847fac48d3" -X GET https://192.0.2.100/ConfigurationManager/simple/v1/objects/quorum-disks

#### 関連参照

- 1.10 HTTP [ステータスコード](#page-23-0)
- 1.15 [データオブジェクト](#page-26-0)

## **6.11** 特定の **Quorum** ディスクの情報を取得する

Quorum ディスク ID を指定して、Quorum ディスクに関する情報を取得します。

#### 実行権限

ストレージ管理者(参照)

#### リクエストライン

GET <ベース *URL* >/simple/v1/objects/quorum-disks/<オブジェクト *ID* >

#### リクエストメッセージ

#### オブジェクト ID

Quorum ディスクの情報取得で取得した quorumId の値を指定します。

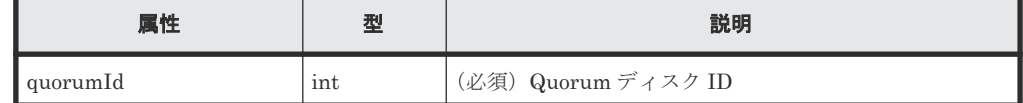

クエリパラメータ

なし。

ボディ

なし。

#### レスポンスメッセージ

ボディ

{

Quorum ディスク ID が 4 の Quorum ディスクに関する情報を取得した例を次に示します。 このレスポンスメッセージでは、外部ボリュームに関する属性(externalVolumeId、 externalVolumeNickname、および externalVolumeStatus)が出力されているため、 外部ボリュームを使用して Quorum ディスクの情報が登録されていることを示しています。

"quorumId": 4,

```
 "externalVolumeId": 84,
 "externalVolumeNickname": "Quorum_R800_10",
 "externalVolumeStatus": "Normal",
 "pairedStorageModel": "R8",
 "pairedStorageSerial": "51305"
```
Quorum ディスク ID が 30 の Quorum ディスクに関する情報を取得した例を次に示します。 このレスポンスメッセージでは、外部ボリュームに関する属性(externalVolumeId、 externalVolumeNickname、および externalVolumeStatus)が出力されていないため、 外部ボリュームを使用しないで Quorum ディスクの情報が登録されていることを示していま す。

```
{
     "quorumId": 30,
     "pairedStorageModel": "M8",
     "pairedStorageSerial": "410011"
}
```
取得する属性については、Quorum ディスクの情報を取得する API の説明を参照してくださ い。

#### ステータスコード

}

この操作のリクエストに対するステータスコードについては、HTTP ステータスコードの説明を参 照してください。

#### コード例

```
curl -v -H "Accept:application/json" -H "Content-Type:application/json" -
H "Authorization:Session b74777a3f9f04ea8bd8f09847fac48d3" -X GET 
https://192.0.2.100/ConfigurationManager/simple/v1/objects/quorum-disks/7
```
#### 関連参照

- 1.10 HTTP [ステータスコード](#page-23-0)
- 6.10 Quorum [ディスクの情報を取得する](#page-187-0)

## **6.12 Quorum** ディスクの情報を登録する

global-active device で使用する Quorum ディスクに関する情報をストレージシステムに登録しま す。

#### 実行権限

```
ストレージ管理者 (プロビジョニング)
```
#### リクエストライン

POST <ベース *URL* >/simple/v1/objects/quorum-disks

#### リクエストメッセージ

オブジェクト ID なし。

```
クエリパラメータ
  なし。
```
ボディ

外部ボリュームを使用して、Quorum ディスクに関する情報を次のとおり指定して登録する例 を次に示します。

- Quorum ディスク ID:7
- 外部ボリューム ID:6400
- 相手側のストレージシステムのモデル:M8
- 相手側のストレージシステムのシリアル番号:401026

```
{
  "quorumId": 7,
  "externalVolumeId": 6400,
 "pairedStorageModel": "M8",
 "pairedStorageSerial": "401026"
}
```
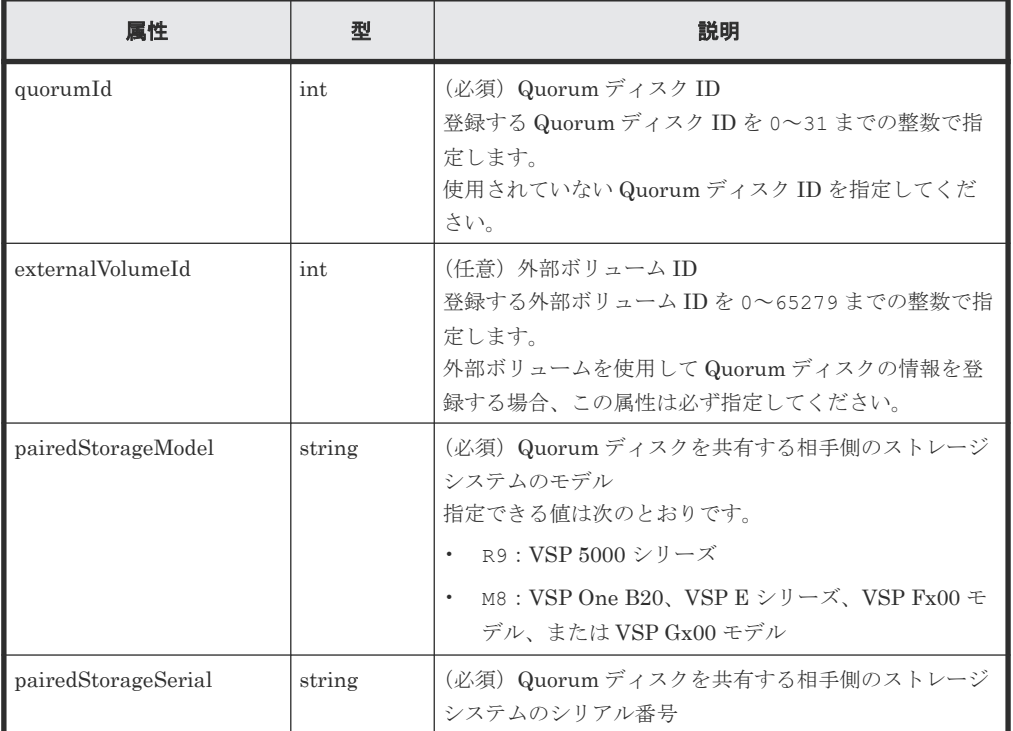

#### レスポンスメッセージ

```
ボディ
```
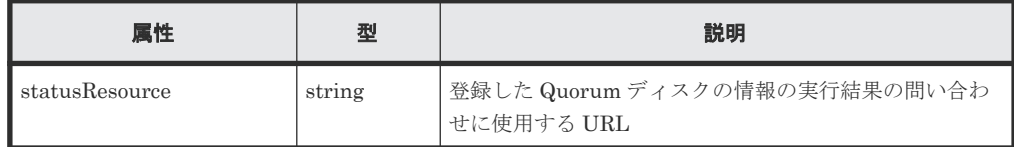

# メモ

<span id="page-192-0"></span>非同期処理の API のステータス情報を取得する API を実行して、実行結果のステータス情報を参照する こともできます。詳細は非同期処理の API のステータス情報を取得する API の説明を参照してくださ

#### い。

#### ステータスコード

この操作のリクエストに対するステータスコードについては、HTTP ステータスコードの説明を参 照してください。

#### コード例

```
curl -v -H "Accept:application/json" -H "Content-Type:application/json" -
H "Authorization:Session b74777a3f9f04ea8bd8f09847fac48d3" -X POST --
data-binary @./InputParameters.json https://192.0.2.100/
ConfigurationManager/simple/v1/objects/quorum-disks
```
#### 関連参照

- 1.10 HTTP [ステータスコード](#page-23-0)
- 2.1 非同期処理の API [のステータス情報を取得する](#page-33-0)

## **6.13 Quorum** ディスクの情報を削除する

Quorum ディスク ID を指定して、ストレージシステムから Quorum ディスクに関する情報を削除 します。

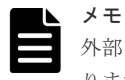

外部ボリュームまで削除する場合、外部ボリュームのマッピングを解除する API を実行して削除する必要があ ります。操作方法については、マニュアル『REST API リファレンスガイド』 を参照してください。

#### 実行権限

ストレージ管理者 (プロビジョニング)

#### リクエストライン

DELETE <ベース *URL* >/simple/v1/objects/quorum-disks/<オブジェクト *ID* >

#### リクエストメッセージ

オブジェクト ID

Quorum ディスクの情報取得で取得した quorumId の値を指定します。

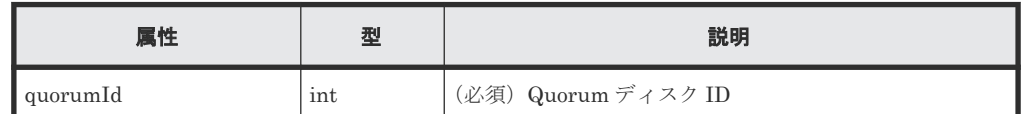

クエリパラメータ

なし。

ボディ

なし。

ボディ

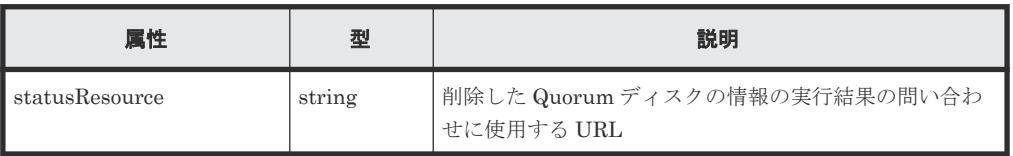

#### メモ

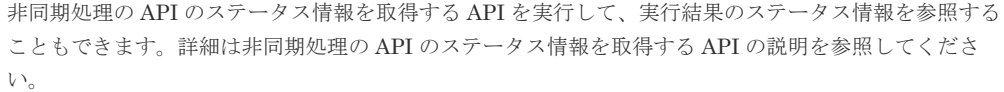

#### ステータスコード

この操作のリクエストに対するステータスコードについては、HTTP ステータスコードの説明を参 照してください。

#### コード例

curl -v -H "Accept:application/json" -H "Content-Type:application/json" - H "Authorization:Session b74777a3f9f04ea8bd8f09847fac48d3" -X DELETE https://192.0.2.100/ConfigurationManager/simple/v1/objects/quorum-disks/7

#### 関連参照

- 1.10 HTTP [ステータスコード](#page-23-0)
- 2.1 非同期処理の API [のステータス情報を取得する](#page-33-0)

A

# 制限事項および注意事項

REST API を使用する際の注意事項を示します。

マニュアル『システム管理者ガイド』も参照して、事前に注意事項などを確認しておいてください。

A.1 [制限事項および注意事項](#page-195-0)

制限事項および注意事項 **195**

## <span id="page-195-0"></span>**A.1** 制限事項および注意事項

REST API の操作中に、次の事象が発生した場合の対処方法について示します。

#### サーバとストレージシステムの接続情報を設定する場合にエラーとなるとき

iSCSI 接続の場合、サーバにパス情報を追加する操作でエラーになるとき、サーバ名に、コンマ (,)、スラッシュ(/)、円マークまたはバックスラッシュ(¥)を使用していないかを確認してくだ さい。使用している場合、サーバ名を変更してから再度サーバとストレージシステムの接続情報を 設定する操作をしてください。

#### **REST API** が定期的にエラーになる場合

次の条件に当てはまる場合で、REST API が利用できないとき、現象が発生している CTL の ESM リブートを実施してください。

- API を実行すると、エラーメッセージが通知される、かつ、その現象が実行した API や操作し た画面にかかわらず定期的に発生する
- 通知されるエラーメッセージに対処できない、または対処しても現象が解消しない

B

# このマニュアルの参考情報

このマニュアルを読むに当たっての参考情報を示します。

- B.1 [このマニュアルで使用している略語](#page-197-0)
- **□ B.2 KB** (キロバイト) などの単位表記について

このマニュアルの参考情報 **197**

## <span id="page-197-0"></span>**B.1** このマニュアルで使用している略語

このマニュアルで使用する英略語を次に示します。

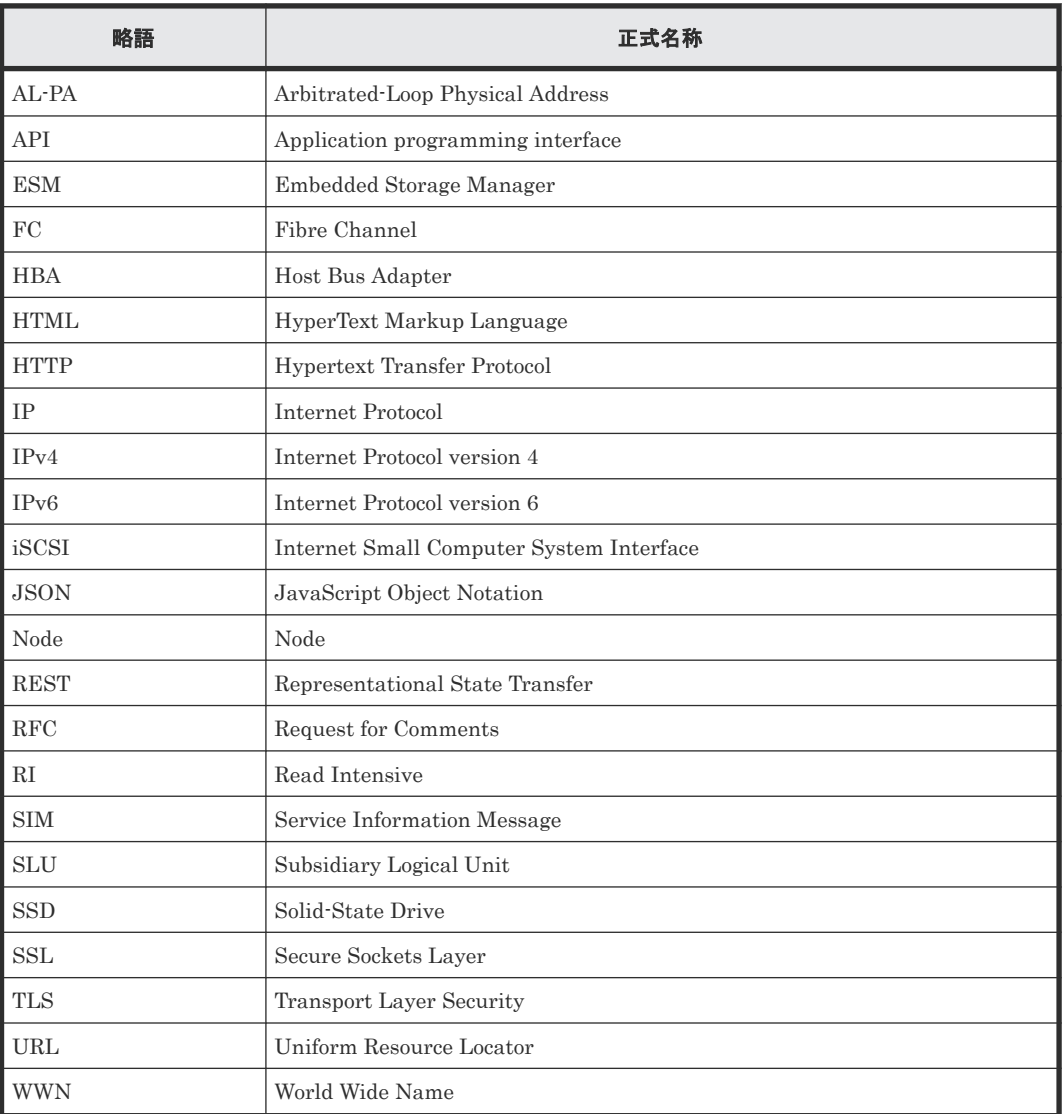

## **B.2 KB** (キロバイト) などの単位表記について

このマニュアルでは、1KB(キロバイト)、1MB(メガバイト)、1GB(ギガバイト)、1TB(テラ バイト)はそれぞれ 1,000 バイト、1,000KB、1,000MB、1,000GB です。

1KiB (キビバイト)、1MiB (メビバイト)、1GiB (ギビバイト)、1TiB (テビバイト) は、それぞ れ 1,024 バイト、1,024KiB、1,024MiB、1,024GiB です。

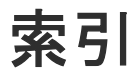

### **A**

API の実行ユーザのロールとアクセス権限 [14](#page-13-0) Authorization ヘッダ[21](#page-20-0)

### **C**

commandStatus オブジェクト [28](#page-27-0)

### **H**

HTTP ステータスコード [24](#page-23-0)

## **Q**

Quorum ディスクの情報を削除する [193](#page-192-0) Quorum ディスクの情報を取得する [188](#page-187-0) Quorum ディスクの情報を登録する [191](#page-190-0)

## **S**

SSL 通信を利用する場合の要件 [13](#page-12-0)

### **U**

URL の形式 [14](#page-13-0)

## え

エラーオブジェクト [31](#page-30-0)

### お

オブジェクト ID の指定方法 [20](#page-19-0)

### か

外部パスグループの情報を取得する [184](#page-183-0) 外部ボリューム 特定の外部ボリュームの情報を取得する [175](#page-174-0) 外部ボリュームグループの情報を取得する [180](#page-179-0) 外部ボリュームの情報を取得する [171](#page-170-0) 外部ボリュームのニックネームを変更する [179](#page-178-0) 外部ボリュームを作成する [177](#page-176-0) 概要 global-active device を利用するための環境構築 [170](#page-169-0) スナップショット [152](#page-151-0)

### き

共通仕様 API の実行ユーザのロールとアクセス権限 [14](#page-13-0) commandStatus オブジェクト [28](#page-27-0) HTTP ステータスコード [24](#page-23-0) SSL 通信を利用する場合の要件 [13](#page-12-0) URL の形式 [14](#page-13-0) エラーオブジェクト [31](#page-30-0) オブジェクト ID の指定方法 [20](#page-19-0) クエリパラメータ [25](#page-24-0) サポートする HTTP メソッド [20](#page-19-0) 出力形式 [26](#page-25-0) データオブジェクト [27](#page-26-0) データ型 [26](#page-25-0) ユーザ認証 [21](#page-20-0) リクエストおよびレスポンスのフォーマット [25](#page-24-0) リクエストヘッダ [22](#page-21-0) レスポンスヘッダ [23](#page-22-0)

## く

クエリパラメータ [25](#page-24-0)

## さ

サーバ HBA の WWN (iSCSI ネーム)の情報を取得する [104](#page-103-0)

iSCSI ターゲットの情報を取得する [118](#page-117-0) iSCSI ターゲットの設定を変更する [121](#page-120-0) サーバ ID を指定して HBA の WWN (iSCSI ネー ム)の情報を追加する [108](#page-107-0) サーバからパス情報を削除する [117](#page-116-0) サーバにパス情報を追加する [115](#page-114-0) サーバにホストグループ (iSCSI ターゲット)を追 加する [100](#page-99-0) サーバの情報を取得する [89](#page-88-0) サーバの設定を変更する [97](#page-96-0) サーバのパス情報を取得する [111](#page-110-0) サーバを削除する [99](#page-98-0) サーバを登録する [95](#page-94-0) 特定の iSCSI ターゲットの情報を取得する [119](#page-118-0) 特定のサーバから HBA の WWN (iSCSI ネーム) の情報を削除する [110](#page-109-0) 特定のサーバの HBA の WWN (iSCSI ネーム)の 情報を取得する [106](#page-105-0) 特定のサーバの情報を取得する [92](#page-91-0) 特定のサーバのパス情報を取得する [113](#page-112-0) サポートする HTTP メソッド [20](#page-19-0)

## し

システム構成 [13](#page-12-0) 出力形式 [26](#page-25-0)

## す

ストレージシステム ストレージシステムの情報を取得する [40](#page-39-0) スナップショットとプールの稼働状態の情報を取 得する [45](#page-44-0) スナップショット スナップショットの情報を取得する [156](#page-155-0) スナップショットを削除する [167](#page-166-0) スナップショットを作成する [161](#page-160-0) スナップショットをマッピングする [163](#page-162-0) スナップショットをリストアする [165](#page-164-0) 特定のスナップショットの情報を取得する [159](#page-158-0) スナップショットグループ スナップショットグループ名の一覧を取得する [153](#page-152-0) スナップショットグループを削除する [166](#page-165-0) 特定のスナップショットグループの情報を取得す る [154](#page-153-0)

## て

データオブジェクト [27](#page-26-0) データ型 [26](#page-25-0)

### と

特定の Quorum ディスクの情報を取得する [190](#page-189-0) 特定の外部パスグループの情報を取得する [187](#page-186-0)

特定の外部ボリュームグループの情報を取得する [183](#page-182-0) ドライブ 特定のドライブの情報を取得する [52](#page-51-0) ドライブの情報を取得する [50](#page-49-0)

## $7<sub>k</sub>$

非同期処理の API のステータス情報を削除する [37](#page-36-0) 非同期処理の API のステータス情報を取得する [34](#page-33-0)

## ふ

プール 特定のプールの情報を取得する [61](#page-60-0) プールにドライブを追加する [69](#page-68-0) プールの情報を取得する [56](#page-55-0) プールの設定を変更する [66](#page-65-0) プールを削除する [68](#page-67-0) プールを作成する [64](#page-63-0)

## ほ

ポート 特定のポートの情報を取得する [80](#page-79-0) ポートの情報を取得する [71](#page-70-0) ポートの設定を変更する [82](#page-81-0) ホストグループ名 (iSCSI ターゲット名) をサーバの ニックネームと同期する [103](#page-102-0) ボリューム 特定のボリュームの QoS の設定情報を取得する [137](#page-136-0) 特定のボリュームの情報を取得する [128](#page-127-0) ボリュームとサーバの接続情報を取得する [145](#page-144-0) ボリュームとサーバを接続する [148](#page-147-0) ボリュームと特定のサーバの接続情報を取得する [147](#page-146-0) ボリュームと特定のサーバの接続を解除する [149](#page-148-0) ボリュームの QoS の設定情報を変更する [140](#page-139-0) ボリュームの情報を取得する [125](#page-124-0) ボリュームの設定を変更する [132](#page-131-0) ボリュームの容量を拡張する [134](#page-133-0) ボリュームを削除する [136](#page-135-0) ボリュームを作成する [130](#page-129-0)

### ゆ

ユーザ認証 [21](#page-20-0)

## り

リクエストおよびレスポンスのフォーマット [25](#page-24-0) リクエストヘッダ [22](#page-21-0)

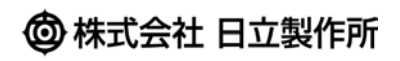